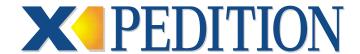

# **Error Reference Manual 8.1**

02.08.2001

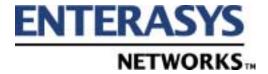

#### Copyrights

© 2001 by Enterasys Networks. All rights reserved.

Enterasys Networks is a subsidiary of Cabletron Systems, Inc.

Enterasys Networks 35 Industrial Way Rochester, NH 03867-5005

Printed in the United States of America

This product includes software developed by the University of California, Berkeley, and its contributors.

© 1979 - 1994 by The Regents of the University of California. All rights reserved.

Redistribution and use in source and binary forms, with or without modification, are permitted provided that the following conditions are met:

- 1. Redistributions of source code must retain the above copyright notice, this list of conditions, and the following disclaimer.
- 2. Redistributions in binary form must reproduce the above copyright notice, this list of conditions, and the following disclaimer in the documentation and/or other materials provided with the distribution.
- 3. All advertising materials mentioning features or use of this software must display the following acknowledgement: This product includes software developed by the University of California, Berkeley, and its contributors.
- 4. Neither the name of the University nor the names of its contributors may be used to endorse or promote products derived from this software without specific prior written permission.

THIS SOFTWARE IS PROVIDED BY THE REGENTS AND CONTRIBUTORS "AS IS" AND ANY EXPRESS OR IMPLIED WARRANTIES, INCLUDING, BUT NOT LIMITED TO, THE IMPLIED WARRANTIES OF MERCHANTABILITY AND FITNESS FOR A PARTICULAR PURPOSE ARE DISCLAIMED. IN NO EVENT SHALL THE REGENTS OR CONTRIBUTORS BE LIABLE FOR ANY DIRECT, INDIRECT, INCIDENTAL, SPECIAL, EXEMPLARY, OR CONSEQUENTIAL DAMAGES (INCLUDING, BUT NOT LIMITED TO, PROCUREMENT OF SUBSTITUTE GOODS OR SERVICES; LOSS OF USE, DATA, OR PROFITS; OR BUSINESS INTERRUPTION) HOWEVER CAUSED AND ON ANY THEORY OF LIABILITY, WHETHER IN CONTRACT, STRICT LIABILITY, OR TORT (INCLUDING NEGLIGENCE OR OTHERWISE) ARISING IN ANY WAY OUT OF THE USE OF THIS SOFTWARE, EVEN IF ADVISED OF THE POSSIBILITY OF SUCH DAMAGE.

#### Changes

Enterasys Networks reserves the right to make changes in specifications and other information contained in this document without prior notice. The reader should in all cases consult Enterasys Networks to determine whether any such changes have been made

The hardware, firmware, or software described in this manual is subject to change without notice.

#### Disclaimer

IN NO EVENT SHALL ENTERASYS NETWORKS BE LIABLE FOR ANY INCIDENTAL, INDIRECT, SPECIAL, OR CONSEQUENTIAL DAMAGES WHATSOEVER (INCLUDING BUT NOT LIMITED TO LOST PROFITS) ARISING OUT OF OR RELATED TO THIS MANUAL OR THE INFORMATION CONTAINED IN IT, EVEN IF ENTERASYS NETWORKS HAS BEEN ADVISED, KNOWN, OR SHOULD HAVE KNOWN, OF THE POSSIBILITY OF SUCH DAMAGES.

#### **Trademarks**

Enterasys Networks, Enterasys, and IA are trademarks of Enterasys Networks.

All other product names mentioned in this manual may be trademarks or registered trademarks of their respective companies.

# ENTERASYS NETWORKS, INC. PROGRAM LICENSE AGREEMENT

# BEFORE OPENING OR UTILIZING THE ENCLOSED PRODUCT, CAREFULLY READ THIS LICENSE AGREEMENT.

This document is an agreement ("Agreement") between You, the end user, and Enterasys Networks, Inc. ("Enterasys") that sets forth your rights and obligations with respect to the Enterasys software program ("Program") in the package. The Program may be contained in firmware, chips or other media. UTILIZING THE ENCLOSED PRODUCT, YOU ARE AGREEING TO BECOME BOUND BY THE TERMS OF THIS AGREEMENT, WHICH INCLUDES THE LICENSE AND THE LIMITATION OF WARRANTY AND DISCLAIMER OF LIABILITY. IF YOU DO NOT AGREE TO THE TERMS OF THIS AGREEMENT, RETURN THE UNOPENED PRODUCT TO ENTERASYS OR YOUR DEALER, IF ANY, WITHIN TEN (10) DAYS FOLLOWING THE DATE OF RECEIPT FOR A FULL REFUND.

IF YOU HAVE ANY QUESTIONS ABOUT THIS AGREEMENT, CONTACT ENTERASYS NETWORKS (603) 332-9400. Attn: Legal Department.

1. LICENSE. You have the right to use only the one (1) copy of the Program provided in this package subject to the terms and conditions of this License Agreement.

You may not copy, reproduce or transmit any part of the Program except as permitted by the Copyright Act of the United States or as authorized in writing by Enterasys.

- 2. OTHER RESTRICTIONS. You may not reverse engineer, decompile, or disassemble the Program.
- 3. APPLICABLE LAW. This License Agreement shall be interpreted and governed under the laws and in the state and federal courts of New Hampshire. You accept the personal jurisdiction and venue of the New Hampshire courts.
- **4. EXPORT REQUIREMENTS.** You understand that Enterasys and its Affiliates are subject to regulation by agencies of the U.S. Government, including the U.S. Department of Commerce, which prohibit export or diversion of certain technical products to certain countries, unless a license to export the product is obtained from the U.S. Government or an exception from obtaining such license may be relied upon by the exporting party.

If the Program is exported from the United States pursuant to the License Exception CIV under the U.S. Export Administration Regulations, You agree that You are a civil end user of the Program and agree that You will use the Program for civil end uses only and not for military purposes.

If the Program is exported from the United States pursuant to the License Exception TSR under the U.S. Export Administration Regulations, in addition to the restriction on transfer set forth in Sections 1 or 2 of this Agreement, You agree not to (i) reexport or release the Program, the source code for the Program or technology to a national of a country in Country Groups D:1 or E:2 (Albania, Armenia, Azerbaijan, Belarus, Bulgaria, Cambodia, Cuba, Estonia, Georgia, Iraq, Kazakhstan, Kyrgyzstan, Laos, Latvia, Libya, Lithuania, Moldova, North Korea, the People's Republic of China, Romania, Russia, Rwanda, Tajikistan, Turkmenistan, Ukraine, Uzbekistan, Vietnam, or such other countries as may be designated by the United States Government), (ii) export to Country Groups D:1 or E:2 (as defined herein) the direct product of the Program or the technology, if such foreign produced direct product is subject to national security controls as identified on the U.S. Commerce Control List, or (iii) if the direct product of the technology is a complete plant or any major component of a plant, export to Country Groups D:1 or E:2 the direct product of the plant or a major component thereof, if such foreign produced direct product is subject to national security controls as identified on the U.S. Commerce Control List or is subject to State Department controls under the U.S. Munitions List.

- **5. UNITED STATES GOVERNMENT RESTRICTED RIGHTS**. The enclosed Product (i) was developed solely at private expense; (ii) contains "restricted computer software" submitted with restricted rights in accordance with section 52.227-19 (a) through (d) of the Commercial Computer Software-Restricted Rights Clause and its successors, and (iii) in all respects is proprietary data belonging to Enterasys and/or its suppliers. For Department of Defense units, the Product is considered commercial computer software in accordance with DFARS section 227.7202-3 and its successors, and use, duplication, or disclosure by the Government is subject to restrictions set forth herein.
- **6. EXCLUSION OF WARRANTY**. Except as may be specifically provided by Enterasys in writing, Enterasys makes no warranty, expressed or implied, concerning the Program (including its documentation and media).

ENTERASYS DISCLAIMS ALL WARRANTIES, OTHER THAN THOSE SUPPLIED TO YOU BY ENTERASYS IN WRITING, EITHER EXPRESS OR IMPLIED, INCLUDING BUT NOT LIMITED TO IMPLIED WARRANTIES OF MERCHANTABILITY AND FITNESS FOR A PARTICULAR PURPOSE, WITH RESPECT TO THE PROGRAM, THE ACCOMPANYING WRITTEN MATERIALS, AND ANY ACCOMPANYING HARDWARE.

7. NO LIABILITY FOR CONSEQUENTIAL DAMAGES. IN NO EVENT SHALL ENTERASYS OR ITS SUPPLIERS BE LIABLE FOR ANY DAMAGES WHATSOEVER (INCLUDING, WITHOUT LIMITATION, DAMAGES FOR LOSS OF BUSINESS, PROFITS, BUSINESS INTERRUPTION, LOSS OF BUSINESS INFORMATION, SPECIAL, INCIDENTAL, CONSEQUENTIAL, OR RELIANCE DAMAGES, OR OTHER LOSS) ARISING OUT OF THE USE OR INABILITY TO USE THIS ENTERASYS PRODUCT, EVEN IF ENTERASYS HAS BEEN ADVISED OF THE POSSIBILITY OF SUCH DAMAGES. BECAUSE SOME STATES DO NOT ALLOW THE EXCLUSION OR LIMITATION OF LIABILITY FOR CONSEQUENTIAL OR INCIDENTAL DAMAGES, OR IN THE DURATION OR LIMITATION OF IMPLIED WARRANTIES IN SOME INSTANCES, THE ABOVE LIMITATION AND EXCLUSIONS MAY NOT APPLY TO YOU.

## **DECLARATION OF CONFORMITY**

Application of Council Directive(s): 89/336/EEC

73/23/EEC

Manufacturer's Name: Enterasys Networks, Inc.

Manufacturer's Address: 35 Industrial Way

PO Box 5005

Rochester, NH 03867

European Representative Name: Mr. Jim Sims

European Representative Address: Enterasys Networks Ltd.

Nexus House, Newbury Business Park

London Road, Newbury Berkshire RG14 2PZ, England

Conformance to Directive(s)/Product Standards: EC Directive 89/336/EEC

EC Directive 73/23/EEC

EN 55022 EN 55024 EN 60950 EN 60825

Equipment Type/Environment: Networking Equipment, for use in a Commercial

or Light Industrial Environment.

We the undersigned, hereby declare, under our sole responsibility, that the equipment packaged with this notice conforms to the above directives.

Manufacturer Legal Representative in Europe

Mr. Tom Whissel

Full Name

Mr. Jim Sims

Full Name

Compliance Engineering Manager President - E.M.E.A.

Title Title

Rochester, NH, USA Newbury, Berkshire, England

Location Location

# **Contents**

| Preface                                                     | xxi         |
|-------------------------------------------------------------|-------------|
| What's New                                                  | <b>xx</b> i |
| Reading Error Messages                                      | xxi         |
| How To Use this Book                                        |             |
| Chapter 1: Layer 3 Access Control List (ACL) Error Messages | 1           |
| Informational Messages                                      |             |
| Error Messages                                              |             |
| Chapter 2: AGGRGEN Error Messages                           | 11          |
| Error Messages                                              |             |
| Fatal Errors                                                |             |
| Chapter 3: ARP Messages                                     | 17          |
| Error Messages                                              |             |
| Chapter 4: ATM Error Messages                               | 19          |
| Informational Messages                                      |             |
| Warning Messages                                            |             |
| Error Messages                                              | 21          |
| Chapter 5: Authentication Error Messages                    | 45          |
| Error Messages                                              |             |
| Chapter 6: BGP Error Messages                               | 49          |
| Informational Messages                                      | 49          |
| Warning Messages                                            | 50          |
| Error Messages                                              | 51          |
| Chapter 7: CLI Error Messages                               | 67          |
| Warning Messages                                            |             |
| Error Messages                                              | 69          |
|                                                             |             |

| Chapter 8: Configuration Error Messages             | 89  |
|-----------------------------------------------------|-----|
| Informational Messages                              |     |
| Warning Messages                                    |     |
| Error Messages                                      |     |
| Fatal Error Messages                                |     |
| Chapter 9: Console Error Messages                   | 99  |
| Warning Messages                                    |     |
| Error Messages                                      |     |
| Chapter 10: DHCP Error Messages                     | 105 |
| Informational Messages                              |     |
| Error Messages                                      | 107 |
| Chapter 11: DVMRP Error Messages                    | 109 |
| Informational Messages                              |     |
| Warning Messages                                    |     |
| Error Messages                                      |     |
| Fatal Errors                                        | 114 |
| Chapter 12: 10Base-T Ethernet Driver Error Messages | 115 |
| Informational Messages                              |     |
| Warning Messages                                    | 116 |
| Error Messages                                      | 116 |
| Fatal Errors                                        | 117 |
| Chapter 13: GateD Global Error Messages             |     |
| Informational Messages                              | 119 |
| Error Messages                                      |     |
| Fatal Messages                                      | 130 |
| Chapter 14: HBT Error Messages                      | 133 |
| Informational Messages                              | 133 |
| Warning Messages                                    |     |
| Error Messages                                      |     |
| Fatal Errors                                        | 139 |
| Chapter 15: IGMP Error Messages                     | 141 |
| Informational Messages                              |     |
| Warning Messages                                    |     |
| Error Messages                                      | 142 |
| Chapter 16: Interface Configuration Error Messages  |     |
| Informational Messages                              |     |
| Warning Messages                                    |     |
| Error Messages                                      | 148 |

| Chapter 17: IP Stack Error Messages                        | 163 |
|------------------------------------------------------------|-----|
| Informational Messages                                     |     |
| Warning Messages                                           |     |
| Error Messages                                             |     |
| Chapter 18: IP Helper and BOOTP Relay Agent Error Messages | 173 |
| Informational Messages                                     |     |
| Error Messages                                             |     |
| Chapter 19: IPC (WAN) Error Messages                       | 177 |
| Warning Messages                                           |     |
| Error Messages                                             |     |
| Chapter 20: IPX Protocol Error Messages                    | 181 |
| Informational Messages                                     |     |
| Error Messages                                             |     |
| Chapter 21: Layer 2 Table Manager Error Messages           | 191 |
| Informational Messages                                     |     |
| Warning Messages                                           |     |
| Error Messages                                             |     |
| Fatal Errors                                               | 201 |
| Chapter 22: Layer 3 Aging Error Messages                   | 203 |
| Error Messages                                             | 203 |
| Chapter 23: LFAP Error Messages                            |     |
| Informational Messages                                     | 205 |
| Warning Messages                                           |     |
| Error Messages                                             | 209 |
| Chapter 24: Load Balance Error Messages                    | 217 |
| Informational Messages                                     |     |
| Warning Messages                                           |     |
| Error Messages                                             | 224 |
| Chapter 25: Multicast Traceroute Error Messages            |     |
| Warning Messages                                           |     |
| Error Messages                                             | 234 |
| Chapter 26: Mirroring Error Messages                       | 237 |
| Informational Messages                                     |     |
| Warning Messages                                           |     |
| Error Messages                                             | 238 |

| Chapter 27: Multicast Error Messages                | 243 |
|-----------------------------------------------------|-----|
| Error Messages                                      |     |
| Chantan 29, NAT Ennon Magagaga                      | 247 |
| Chapter 28: NAT Error Messages                      |     |
| Informational Messages<br>Error Messages            |     |
| - · · · · · · · · · · · · · · · · · · ·             |     |
| Chapter 29: Netstat Error Messages                  |     |
| Error Messages                                      |     |
| Chapter 30: Network Interface Driver Error Messages | 265 |
| Error Messages                                      |     |
| Fatal Messages                                      |     |
| Chapter 31: NTP Error Messages                      | 260 |
| Informational Messages                              |     |
| Warning Messages                                    |     |
| Error Messages                                      |     |
| CL 4 22 OGDER M                                     | 250 |
| Chapter 32: OSPF Error Messages                     |     |
| Informational Messages                              |     |
| Error MessagesFatal Errors                          |     |
| Fatal EHOIS                                         |     |
| Chapter 33: IP Policy Error Messages                |     |
| Informational Messages                              |     |
| Error Messages                                      |     |
| Chapter 34: Ping Error Messages                     | 297 |
| Error Messages                                      |     |
| 21101 1120011800                                    | ~~~ |
| Chapter 35: POLICY Error Messages                   |     |
| Warning Messages                                    |     |
| Error Messages                                      |     |
| Fatal Errors                                        | 314 |
| Chapter 36: Phy_POLL Error Messages                 | 315 |
| Fatal Messages                                      |     |
| Chapter 37: PPP Messages                            | 217 |
| Informational Errors                                |     |
| miormational errors                                 | 317 |
| Chapter 38: PTY Error Messages                      | 321 |
| Warning Messages                                    | 321 |
| Fatal Messages                                      |     |

| Chapter 39: QOS Error Messages                                              | 325 |
|-----------------------------------------------------------------------------|-----|
| Informational Messages                                                      |     |
| Warning Messages                                                            |     |
| Error Messages                                                              |     |
| Chapter 40: RARPD Error Messages                                            | 333 |
| Informational Messages                                                      | 333 |
| Warning Messages                                                            |     |
| Error Messages                                                              |     |
| Chapter 41: Rate Limit Error Messages                                       | 337 |
| Informational Messages                                                      |     |
| Warning Messages                                                            |     |
| Error Messages                                                              |     |
| Chapter 42: RCP Error Messages                                              | 351 |
| Informational Messages                                                      |     |
| Warning Messages                                                            |     |
| Error Messages                                                              |     |
| Chapter 43: RDISC Error Messages                                            | 359 |
| Error Messages                                                              |     |
| Chapter 44: Resolver Error Messages  Informational Messages  Error Messages | 363 |
| Chapter 45: RIP Error Messages                                              | 367 |
| Error Messages                                                              |     |
| Fatal Errors                                                                |     |
| Chapter 46: RMON Error Messages                                             | 371 |
| Informational Messages                                                      |     |
| Warning Messages                                                            |     |
| Error Messages                                                              |     |
| Chapter 47: Serial (WAN) Error Messages                                     | 383 |
| Informational Messages                                                      |     |
| Warning Messages                                                            |     |
| Error Messages                                                              |     |
| Chapter 48: SmartTRUNK Error Messages                                       | 401 |
| Informational Messages                                                      |     |
| Warning Messages                                                            |     |
| Error Messages                                                              |     |

| Chapter 49: SNMP Error Messages              | 409 |
|----------------------------------------------|-----|
| Information Messages                         |     |
| Warning Messages                             |     |
| Error Messages                               |     |
| Chapter 50: Packet-Over-Sonet Error Messages | 415 |
| Informational Messages                       |     |
| Warning Messages                             |     |
| Error Messages                               |     |
| Fatal Messages                               |     |
| Chapter 51: SR Error Messages                | 421 |
| Warning Messages                             |     |
| Error Messages                               |     |
| Fatal Messages                               |     |
| Chapter 52: STATIC Error Messages            | 425 |
| Error Messages                               |     |
| Fatal Errors                                 |     |
| Chapter 53: STP Error Messages               | 431 |
| Informational Messages                       |     |
| Warning Messages                             |     |
| Error Messages                               |     |
| Fatal Errors                                 |     |
| Chapter 54: SYS Error Messages               | 441 |
| Informational Messages                       |     |
| Warning Messages                             |     |
| Error Messages                               |     |
| Fatal Messages                               |     |
| Chapter 55: Syslog Error Messages            | 485 |
| Informational Messages                       |     |
| Warning Messages                             |     |
| Error Messages                               |     |
| Chapter 56: T1T3CLI Error Messages           | 487 |
| Informational Messages                       |     |
| Warning Messages                             |     |
| Error Messages                               |     |
| Chapter 57: Telnet Error Messages            | 491 |
| Warning Messages                             |     |
| Error Messages                               |     |

| Chapter 58: TFTP Error Messages               | 493     |
|-----------------------------------------------|---------|
| Informational Messages                        |         |
| Error Messages                                |         |
| Chapter 59: Traceroute Error Messages         | 495     |
| Error Messages                                |         |
| 201 1.20004800                                | 193     |
| Chapter 60: Unicast Error Messages            | 497     |
| Informational Messages                        |         |
| Warning Messages                              | 497     |
| Error Messages                                |         |
| Fatal Errors                                  | 501     |
| Chapter 61: VLAN Error Messages               | 503     |
| Informational Messages                        |         |
| Warning Messages                              |         |
| Error Messages                                |         |
| Chapter 62: IP Redundancy (VRRP) Error Messag | tes 517 |
| Informational Messages                        |         |
| Warning Messages                              |         |
| Error Messages                                |         |
| Chapter 63: WAN Error Messages                | 527     |
| Warning Messages                              |         |
| Chapter 64: Web Cache Error Messages          | 529     |
| Informational Messages                        |         |
| Error Messages                                |         |
| Appendix A: Undocumented Error Messages       | 535     |
| Appendix B: Technical Support                 | 561     |
| Telephone Assistance                          |         |
| . • • ·                                       | 561     |
| Electronic Services                           |         |
| Placing a Support Call                        |         |
| Hardware Warranty                             |         |
| Software Warranty                             |         |
| Repair Services                               |         |
| Index                                         | 565     |

# **Preface**

This guide lists and describes the system error messages for the Enterasys routers. The system software sends these messages to the console during operation. Some of the generated messages are for informational purposes only and do not require action. Other messages indicate a caution or error condition that may require action.

# What's New

The content of this manual is representative of the features and capabilities found in the 3.1 release only—it does not reflect additions made to the 8.1 release. Any changes to this manual are the result of product re-branding.

# **Reading Error Messages**

Each error message begins with a percent sign and has the following format:

%<facility>-<severity>-<description> <message text>

#### where:

- <facility> is a code consisting of uppercase letters that indicates the facility to which the error message refers.
- <severity> is a single-letter code indicating the severity of the error condition. There are four severity levels:
  - I informational message (least severe)
  - W warning condition
  - E error condition
  - F fatal error (most severe)
- <description> is a code consisting of uppercase letters that identifies the error message.
- < message text> is a text string that briefly describes the error condition.

**Note:** You do not need to respond to informational messages.

# **How To Use this Book**

Each chapter in this book lists and describes the messages generated by the different system facilities. There is one chapter for each system facility. Within each chapter, messages are grouped by severity and alphabetized.

Appendix A contains a list undocumented messages. It is unlikely that you will see one of these messages displayed within the syslogs. Most of the undocumented messages are for Enterasys internal use or are artifacts. If you have concerns about any of the undocumented messages, call Enterasys Technical Support.

# **Getting Help**

For additional support related to the Common CLI syntax or this document, contact Enterasys Networks using one of the following methods:

| World Wide Web | http://www.enterasys.com/ |
|----------------|---------------------------|
| Phone          | (603) 332-9400            |
| Internet mail  | support@enterasys.com     |
| FTP            | ftp://ftp.enterasys.com   |
| Login          | anonymous                 |
| Password       | your email address        |

To send comments or suggestions concerning this document, contact the Technical Writing Department via the following email address: **TechWriting@enterasys.com** Please include the document Part Number in the email message.

## Before contacting Enterasys Networks, have the following information ready:

- Your Enterasys Networks service contract number
- A description of the failure
- A description of any action(s) already taken to resolve the problem (e.g., changing mode switches, rebooting the unit, etc.)
- The serial and revision numbers of all involved Enterasys Networks products in the network
- A description of your network environment (layout, cable type, etc.)
- Network load and frame size at the time of trouble (if known)

# Chapter 1

# Layer 3 Access Control List (ACL) Error Messages

This chapter describes the error messages for the Layer 3 Access Control List (ACL) facility.

# **Informational Messages**

# %ACL-I-NOACL No ACL applied to interface <interface\_name>

#### **Explanation:**

The user is trying to see if an ACL is applied to a specific interface. This message indicates that there are no ACLs applied to this interface.

### **Recommended Action:**

Informational Message. No action necessary.

# %ACL-I-NONE No ACL applied to any services

### **Explanation:**

There is no Service ACL applied to any services on the XP.

## **Recommended Action:**

Informational Message. No action necessary

# %ACL-I-NOCHANGE No change was made, exiting...

### **Explanation:**

The user is attempting to use the **save** command in the ACL editor but no change has been made.

#### **Recommended Action:**

Informational Message. No action necessary.

# %ACL-I-NOALL No ACL applied to all IP interfaces.

#### **Explanation:**

There is no ACL that is applied to all IP interfaces.

#### **Recommended Action:**

Informational Message. No action necessary.

# %ACL-I-NOALL No ACL applied to all IPX interfaces.

#### **Explanation:**

There is no ACL that is applied to all IPX interfaces.

#### **Recommended Action:**

Informational Message. No action necessary.

# %ACL-I-DEFAULT DENY ACL [<acl\_name>] on "<interface\_name>" ...

### **Explanation:**

This ACL Logging message shows that a packet doesn't match any of the rules specified in this ACL. As a result, the packet is denied because of the implicit deny rule.

#### **Recommended Action:**

Informational Message. No action necessary.

# %ACL\_LOG-I-DENY ACL [<number>] on "<interface\_name>" ...

## **Explanation:**

This ACL Logging message shows that a particular packet is denied because it matches a rule in the specified ACL.

#### **Recommended Action:**

Informational Message. No action necessary.

# %ACL\_LOG-I-PERMIT ACL [<number>] on "<interface\_name>" ...

### **Explanation:**

This ACL Logging message shows that a particular packet is permitted because it matches a rule in the specified ACL.

#### **Recommended Action:**

Informational Message. No action necessary.

# **Error Messages**

# %ACL-E-ALREADY ACL < ACL\_name > is already applied to interface < interface\_name >.

## **Explanation:**

The user is trying to apply an ACL to an interface where this ACL is already applied.

## **Recommended Action:**

None. An ACL can only be applied to the same interface in the same direction once.

# %ACL-E-BADACLNAME Unknown or invalid ACL name: <ACL\_name>

### **Explanation:**

The user is trying to apply a non-existent ACL to an interface.

### **Recommended Action:**

Create the ACL first before applying it to the interface.

# **%ACL-E-DSTFLOWMODE** Interface '%s' has a port in Destination Flow Mode.

#### **Explanation:**

The user is trying to attach an ACL to an interface which has one or more ports in Destination flow based routing mode. An inbound ACL cannot be applied to such interfaces because the ACL may have Source IP, Source Port, or Destination Port field in its parameters.

#### **Recommended Action:**

Either the ports associated with the interface should not be in Destination Flow based mode or the ACL should only contain Destination IP address in its parameters.

# %ACL-E-FACADD error adding facility '<name>'

### **Explanation:**

System resources are limited and the ACL system facility failed to initialize.

#### **Recommended Action:**

Increase system memory and if problem persists, contact Enterasys Technical Support.

# %ACL-E-GNSDIRECTION IPXGNS ACL can only be applied to output.

## **Explanation:**

The user is trying to apply a GNS filter (IPX ACL) to the input direction. Since the Get Nearest Server (GNS) requests are sourced by the XP, it doesn't make sense to apply an IPX GNS ACL on the inbound side.

### **Recommended Action:**

None. GNS filters cannot be applied to the input direction.

# %ACL-E-HSTFLOWMODE Interface '%s' has a port in Host Flow Mode.

#### **Explanation:**

The user is trying to attach an ACL to an interface which has one or more ports in Host Flow based routing mode. An inbound ACL cannot be applied to such interfaces because the ACL may have Source Port or Destination Port fields in its parameters.

## **Recommended Action:**

Either the ports associated with the interface should not be in Host Flow based mode or the ACL should only contain Destination IP address and Source IP address in its parameters.

# **%ACL-E-HSTFLOWSERVICEACL** Service ACL has incompatible rules for Host Flow based routing.

### **Explanation:**

The user is trying to change the port mode to Host Flow based, where there is a service ACL in the system. A service ACL requires that all ports not be in either Destination or Host Flow based modes because a service ACL requires to compare the Destination Port number in the packet and a

port in Destination flow mode would produce a flow block with only the Destination and Source IP addresses.

### **Recommended Action:**

Cannot change port mode to Host Flow based mode if a service ACL is present in the system. The ACL could be detached from the services if the port needs to be in Host Flow based mode.

# **%ACL-E-HSTFLMODINCOM ACL %s has incompatible rules for Host Flow based routing.**

### **Explanation:**

The user is trying to set the port to Host Flow based routing mode which is not compatible with the ACL associated with the port. The ACL might be having rules on Scr Port or Destination Port, all of which in the packet will not be considered if the port is in Host Blow based mode.

### **Recommended Action:**

Find out the ACL that is causing the conflict and detach it from the port and try again.

# **%ACL-E-INCOMPATIBLE** ACL %s has incompatible rules for Destination based routing.

### **Explanation:**

The user is trying to set the port to Destination Based routing mode which is not compatible with the ACL associated with the port. The ACL might be having rules on Source IP Src Port, or Destination Port, all of which in the packet will not be considered if the port is in Destination based mode.

#### **Recommended Action:**

Find out the ACL that is causing the conflict ant detach it from the port and try again.

# %ACL-E-IFNOTFOUND <interface\_name>: no such interface.

### **Explanation:**

The user is trying to apply an ACL to a non-existent interface.

#### **Recommended Action:**

Create the interface first before applying the ACL.

# %ACL-E-INSERVICE <2> ACL %s is currently in use by service '%s'.

### **Explanation:**

The ACL is used by the service.

#### **Recommended Action:**

None.

# %ACL-E-NATCONFIGURED <2> ACL %s is currently in use by NAT as '%s' dynamic pool

## **Explanation:**

The user is trying to delete an ACL which is being used by NAT in a dynamic pool.

#### **Recommended Action:**

None.

# %ACL-E-NATINFO <2> ACL %s is currently in use by NAT as '%s' dynamic pool

#### **Explanation:**

The user is trying to delete an ACL and the ACL is not present in the system.

#### **Recommended Action:**

None.

# **%ACL-E-NOTINL4BDGVLAN** ACL not applied - Port %s must belong to an L4-bridged Vlan.

#### **Explanation:**

The user is trying to apply an ACL to a port which does not belong to the L4 bridging VLAN.

### **Recommended Action:**

An ACL cannot be applied to a port which does not belong to L4 bridging VLAN. The user needs to add the port to an L4 bridging VLAN.

# %ACL-E-NOMODIFYPORT <2> ACL is currently in use by port. Please use the ACL Editor to edit this ACL.

### **Explanation:**

The user is trying to create an ACL which is already present and is attached to a port.

#### **Recommended Action:**

None. You cannot create an ACL which is already present. Use a new name.

# %ACL-E-NOMEM processing error - insufficient memory

## **Explanation:**

This message appears when network load exceeds system capacity.

#### **Recommended Action:**

System resources are limited. Upgrade with more memory. If problem persists, contact Enterasys Technical Support.

# %ACL-E-NOMODIFYACL is currently in use at interface <interface\_name>. Please use the ACL Editor to edit this ACL.

#### **Explanation:**

The user is trying to modify an ACL that is currently applied to an interface.

#### **Recommended Action:**

To modify an ACL that is currently applied to an interface, there are two ways you can do it. One way is to "detach" the ACL from the interface first before modifying the ACL. You can do so by negating the corresponding **acl apply** command. The second, simpler method is to use the ACL Editor. Using the ACL Editor, you can make changes to an ACL that is currently applied. When you exit and save the modified ACL, the changes take effect immediately.

# %ACL-E-NOSUCHRULEUnable to find specified ACL rule; possibly deleted by another configuration task.

## **Explanation:**

The ACL that you are trying to use does not exist. This message only occurs in the rare situation where someone deleted the ACL as you try to use it.

#### **Recommended Action:**

Re-create the ACL that you want to use.

# **%ACL-E-PORTFLOWMODE** A port is in Destination Flow Mode; incompatible with Service ACL %s.

#### **Explanation:**

The user is trying to apply an ACL to a service and at least one port in the XP is in Destination Flow based mode. To apply an ACL to a service requires the Destination Port number in the packet. If any port is in Destination flow based ode then, only the Destination IP address is extracted from the packet and all other fields are ignored while constructing the flow block for flow lookup.

#### **Recommended Action:**

Only if none of the ports are in either Destination or Host Flow based mode, will the user be able to apply an ACL to a service.

# %ACL-E-PORTNOTFOUND %d: no such port.

## **Explanation:**

The user is trying to look at all the attached ACLs for a port that doesn't exist.

### **Recommended Action:**

Check the appropriate slot for the presence of the port.

# **%ACL-E-PORTHSTFLOWMODE** A port is in Host Flow Mode; incompatible with Service ACL %s.

### **Explanation:**

The user is trying to apply an ACL to a service and at least one port in the XP is in Host Flow based mode. To apply an ACL to a service requires the Destination Port number in the packet. If any port is in Destination Flow based ode then, only the Destination IP address is extracted from the packet and all other fields are ignored while constructing the flow block for the flow lookup.

### **Recommended Action:**

Only if none of the ports are in either Destination or Host Flow based mode, will the user be able to apply an ACL to a service.

# **%ACL-E-PROTMISMATCH** There is a protocol mismatch between the ACL and the Interface.

### **Explanation:**

This message is displayed if the user tries an ACL to an interface and the protocol type (IP, IPX, etc.) of the ACL and the interface are not the same.

#### **Recommended Action:**

Try to attach an ACL to an interface if and only if they both have the same protocol types.

# %ACL-E-REFERENCE ACL '%s' is being referenced by other commands -- delete these references before deleting this ACL

#### **Explanation:**

The user is trying to delete the ACL which is still being used.

#### **Recommended Action:**

Detach the ACL from all its usages before deleting it.

# %ACL-E-SAMEPROTOAnother ACL (<ACL\_name>) for <interface\_name> has already been applied to this interface.

#### **Explanation:**

Another ACL for the same protocol has already been applied to this interface in the same direction (input or output). You cannot apply a second ACL for the same protocol to the same interface in the same direction. For example, you can only apply one IP ACL to an IP interface in the inbound direction. You can apply a second IP ACL to the same IP interface if it is applied in the outbound direction but not if they apply to the same direction. This approach is chosen to avoid confusion as to which ACL should have precedence over other ACLs in the event that none of the rules in an ACL matches the packet.

#### **Recommended Action:**

If it is necessary to have the rules from two different ACLs applied to an interface, you need to combine the rules from the two ACLs into one ACL and apply that to the interface.

# **%ACL-E-SERVICEACL** Service ACL has incompatible rules for Destination based routing.

#### **Explanation:**

The user is trying to change the port mode to Destination Flow based, when there is a service ACL in the system. A service ACL requires that all ports not be in either Destination or Host Flow based modes because a service ACL requires to compare the Destination Port number in the packet and a port in Destination Flow mode would produce a flow block with only the Destination IP address.

#### **Recommended Action:**

Cannot change port mode to Destination Flow based mode if a service ACL is present in the system. The ACLs could be detached from the services if the port needs to be in Destination Flow based mode.

# %ACL-E-WRONGACLYou can only add rules to ACL '<ACL\_name>' in this editing session.

## **Explanation:**

Inside the ACL Editor, the user is attempting to add rules to a different ACL.

#### **Recommended Action:**

None. When you edit an ACL in the ACL Editor, you can only add rules to the ACL that you are editing. For example, you cannot add rules to ACL 110 when you are editing ACL 100.

# %ACL-E-WRONGPROTOCOLACL <*ACL\_name*> is currently defined for <*protocol\_type*>.

## **Explanation:**

The user is trying to specify an ACL rule that is of a different protocol family than the ones that are currently in this ACL. For example, this message can occur if the user is trying to add an IPX ACL rule to an IP ACL or vice versa.

#### **Recommended Action:**

None. The rules in an ACL must all belong to the same protocol family.

# Chapter 2

# AGGRGEN Error Messages

This chapter describes the error messages for the AGGRGEN facility.

# **Error Messages**

# %AGGRGEN-E-DSTIDEXIST Aggr-Gen destination < name > already exists.

### **Explanation:**

This message appears when the identifier (tag) assigned to a new aggr-gen-dest CLI command is already being used.

### **Recommended Action:**

Use a different (unique) identifier (number or string)

# %AGGRGEN-E-DSTNOTFOUND Aggr-Gen destination < name > not found.

## **Explanation:**

This message appears when the "destination" parameter in the aggr-gen CLI command is invalid.

#### **Recommended Action:**

Correct the destination parameter name.

# %AGGRGEN-E-DSTOVFL No more free aggr-gen destination (max <number> cur <number>)

# **Explanation:**

This message appears when the maximum number of "aggregate-generation destination" entries has been reached.

#### **Recommended Action:**

If possible, negate unused aggr-gen-dest commands.

# %AGGRGEN-E-FLTRDSRCINUSE Filtered source at index < number > within aggr-gen route < number > is in use.

## **Explanation:**

This error message appears when the user attempts to specify an index number within the aggregate-generation route that is already in use.

#### **Recommended Action:**

Specify a different index number within this aggregate-generation.

# %AGGRGEN-E-FLTRDSRCNEX Sources with id < number > not found in aggr-gen route with destination < number >

## **Explanation:**

This error message is displayed when the user attempts to specify a source or sources in the aggregate-generation route that could not be found.

### **Recommended Action:**

Specify a different source or sources for the given aggregate-generation route.

# %AGGRGEN-E-FILTRDSRCOVFL No more free sources for aggr-gen (max < number > current < number >).

### **Explanation:**

This message appears when the maximum number of source entries associated with an aggr-gen command has been reached.

### **Recommended Action:**

If possible, negate unused aggr-gen commands.

# %AGGRGEN-E-INVFLTRDSRCIDX Invalid filtered-source index (max < number > index < number >)

#### **Explanation:**

This error message is displayed when the user attempts to specify an invalid value for the filtered-source index.

#### **Recommended Action:**

Specify a different source index number that falls within the range of acceptable values.

# %AGGRGEN-E-INVROUTEIDX Invalid route index (max < number > index < number >)

### **Explanation:**

This error message is displayed when the user attempts to specify an invalid value for the route index.

#### **Recommended Action:**

Specify a different route index number that falls within the range of acceptable values.

# %AGGRGEN-E-INVSRCFLTRIDX Invalid source-filter index (max <number> index <number>)

### **Explanation:**

This error message is displayed when the user attempts to specify an invalid value for the sourcefilter index.

### **Recommended Action:**

Specify a different source-filter index number that falls within the range of acceptable values.

# **%AGGRGEN-E-ROUTEINUSE Aggr-Gen route at index (**<*number>*) is in use

## **Explanation:**

This error message is displayed when the user attempts to specify an aggregate-generation route index that is already in use.

### **Recommended Action:**

Specify a different aggregate-generation route index value.

# **%AGGRGEN-E-ROUTENOTFOUND Aggregate-Generation** *<number>* is not found

#### **Explanation:**

This error message is displayed when the user attempts to specify an undefined aggregate-generation number.

#### **Recommended Action:**

Specify a different aggregate-generation number and try again.

# %AGGRGEN-E-ROUTEOVFL No more free aggr-gens (max < number > current < number > ).

### **Explanation:**

This message appears when the maximum number of aggregate policies (aggr-gens) has been reached.

#### **Recommended Action:**

If possible, negate unused aggregate-generations and try again.

# %AGGRGEN-E-RTEFLTNOTFOUND Aggr-gen (with destination <number> source <number> filter <number>) not found.

# **Explanation:**

This error message is displayed when the user specifies an undefined aggregate-generation.

#### **Recommended Action:**

Ensure that you have not entered inappropriate information, or specify another aggregate-generation.

# %AGGRGEN-E-SRCFLTROVFL No more free route filters for this aggrgen source max <*number*> current <*number*>

## **Explanation:**

This message appears when the maximum number of filters/networks corresponding to an aggregate policy (aggr-gen) has been reached.

### **Recommended Action:**

If possible, negate unused filters/networks.

# %AGGRGEN-E-SRCIDEXIST Aggr-Gen source < name > already exists.

#### **Explanation:**

This message appears when the identifier (tag) assigned to a new aggr-gen-source CLI command is already being used.

### **Recommended Action:**

Use a different (unique) identifier (number or string)

# %AGGRGEN-E-SRCNOTFOUND Aggr-Gen source < name > not found.

## **Explanation:**

This message appears when the "source" parameter in the aggr-gen CLI command is invalid.

#### **Recommended Action:**

Correct the source parameter name.

# %AGGRGEN-E-SRCOVFLNo more free aggr-gen sources max < number > current < number >.

#### **Explanation:**

This message appears when the maximum number of "aggregate-generation source" entries has been reached.

## **Recommended Action:**

If possible, negate unused aggr-gen-source commands.

# **Fatal Errors**

# %AGGRGEN-F-IOCTL ioctl(<number>) failed, errno = <number>

#### Explanation:

System resources are limited and the AGGRGEN request for system IOCTL failed.

### **Recommended Action:**

Increase system memory and if problem persists, contact Enterasys Technical Support.

# Chapter 3

# **ARP Messages**

This chapter describes the error messages for the ARP facility.

# **Error Messages**

# %ARP-E-HOSTUNREACH < ip address > no route to host. ARP entry not added

## **Explanation:**

This message is displayed when an ARP entry was attempted to be added from the "Enabled" mode and the action failed.

### **Recommended Action:**

The host may not be unreachable through a directly connected interface. Create and interface and then add the ARP entry.

# Chapter 4

# ATM Error Messages

This chapter describes the error messages for the ATM facility.

# **Informational Messages**

# %ATM-I-VCLALREADYOPEN

#### **Explanation:**

Informational message.

### **Recommended Action:**

User should specify a VCL that is not yet created.

# **Warning Messages**

# **%ATM-W-FIXINGSCROPTION**

## **Explanation:**

Specified SCR, and SCR is not permitted for specified service class.

## **Recommended Action:**

None.

# %ATM-W-FIXINGMBSOPTION

# **Explanation:**

Specified MBS, and MBS is not permitted for specified service class.

### **Recommended Action:**

None.

# %ATM-W-IARPNOTXMT

## **Explanation:**

Internal error.

### **Recommended Action:**

Contact Enterasys Technical Support.

# %ATM-W-IARPRETRYLIMIT

## **Explanation:**

Internal error.

### **Recommended Action:**

Check that the other end of the PVC is up and supports inverse ARP. Also, specifying the peer address when creating the interface prevents this message.

# %ATM-W-IARPMISMATCH

# **Explanation:**

Internal error.

### **Recommended Action:**

Check that the VC is connected to the intended port, and that the correct peer IP address was specified when the interface was created.

# %ATM-W-IARPADDRCHANGE

## **Explanation:**

The IP address changed at the other end of the VC.

### **Recommended Action:**

The IP address changed at the other end of the VC. Ensure that this was expected.

# %ATM-W-OAMNOTXMT

## **Explanation:**

Internal error.

## **Recommended Action:**

Contact Enterasys Technical Support.

# %AMT-W-OAMNORSP

## **Explanation:**

Internal error.

#### **Recommended Action:**

Check that the other end of the link supports OAM cells.

# %ATM-W-SMBADEVENT

### **Explanation:**

Internal error.

### **Recommended Action:**

Contact Enterasys Technical Support.

# **Error Messages**

# %ATM-E-ATMCELLMAPPINGNOTSUPPORTED Port set failed, cell mapping value not valid for this PHY type.

## **Explanation:**

You can not set cell mapping on this type of port.

## **Recommended Action:**

Specify an appropriate port.

## %ATM-E-ATM\_CREATE\_FAILED.

### **Explanation:**

Internal error.

#### **Recommended Action:**

Check that the VCL was previously created.

## %ATM-E-ATMFRAMINGNOTSUPPORTED Port set failed on port <port> framing value not valid for this PHY type.

### **Explanation:**

You can not set framing on this type of port.

## **Recommended Action:**

Specify an appropriate port.

## 

## **Explanation:**

This port has failed port diagnostics. Either its PHY has been removed, or there is a hardware failure.

#### **Recommended Action:**

If this occurs and the PHY is present, contact Enterasys Technical Support.

## %ATM-E-ATMMEDIANOTSUPPROTED Port set failed on port *<port>* media type can only be set on MMF, SMF, UTP PHYs.

#### **Explanation:**

You can not set media on this type of port.

#### **Recommended Action:**

Specify an appropriate port.

## %ATM-E-ATMPORTSETFRAMING Port port

## **Explanation:**

The PHY type does not support setting the framing.

## **Recommended Action:**

Specify an appropriate port.

## **%ATM-E-ATMSCRAMBLENOTSUPPORTED Port set failed, scramble value not valid for this PHY type.**

## **Explanation:**

You can not set scramble value on this type of port.

#### **Recommended Action:**

Specify an appropriate port.

## %ATM-E-BADVC

## **Explanation:**

Internal error.

#### **Recommended Action:**

User should specify a different VC.

## %ATM-E-BITSTREAMREADFAILED

## **Explanation:**

Internal error.

#### **Recommended Action:**

Contact Enterasys Technical Support.

## %ATM-E-BOOTSOURCEISUNKNOWN

## **Explanation:**

Bootsource did not have a value.

## **Recommended Action:**

Specify a value.

## %ATM-E-CREATE\_Q

## **Explanation:**

Could not create the Receive Control Queue

#### **Recommended Action:**

Contact customer support.

## %ATM-E-EXISTINGVPL

## **Explanation:**

You use an incorrect VPL value.

## **Recommended Action:**

Use a different VPL value.

## %ATM-E-EXISTINGVCL

#### **Explanation:**

You use an incorrect VCL value.

#### **Recommended Action:**

Use a different VCL value.

## %ATM-E-FPGADNLOADFAILED

## **Explanation:**

Internal error.

## **Recommended Action:**

Contact Enterasys Technical Support.

## %ATM-E-FPGAFILENAMEUNKNOWN

## **Explanation:**

Internal error.

### **Recommended Action:**

## %ATM-E-FPGAFILESIZEUNKNOWN

## **Explanation:**

Internal error.

## **Recommended Action:**

Contact Enterasys Technical Support.

## %ATM-E-FPGAFILEOPENFAILED

## **Explanation:**

Internal error.

## **Recommended Action:**

Contact Enterasys Technical Support.

## %ATM-E-FPGACRCERROR

## **Explanation:**

Internal error.

#### **Recommended Action:**

Contact Enterasys Technical Support.

## %ATM-E-INVALIDSRVCATOPTION

## **Explanation:**

Internal Error

## **Recommended Action:**

Use a different service type.

## %ATM-E-INVALIDSRVDEFOPTION

## **Explanation:**

Internal Error

### **Recommended Action:**

## %ATM-E-INITCSRBAD

## **Explanation:**

Internal error.

#### **Recommended Action:**

Contact Enterasys Technical Support.

## %ATM-E-INVALIDDEFINEOBJECT

## **Explanation:**

Internal error.

### **Recommended Action:**

Contact Enterasys Technical Support.

## %ATM-E-MAPTYPE

## **Explanation:**

Internal error.

#### **Recommended Action:**

Contact Enterasys Technical Support.

# %ATM-E-MIXED\_MEDIA\_OPTS Mixed Media option specified for port does not support the option or you have specified a mix of different media ports.

#### **Explanation:**

Mixed Media option specified for port does not support the option or you have specified a mix of different media ports.

## **Recommended Action:**

Retry the command and specify the appropriate ports.

## %ATM-E-NOPORTLISTAVAIL

## **Explanation:**

Internal error.

## **Recommended Action:**

Contact Enterasys Technical Support.

## %ATM-E-NOVPLFOUND

## **Explanation:**

You use an incorrect VPL value.

## **Recommended Action:**

Specify a VPL that has already been created.

## %ATM-E-NOVCLFOUND

## **Explanation:**

You use an incorrect VCL value.

#### **Recommended Action:**

Specify a VCL that has already been created.

## $ATM-E-NI\_XMT\_Q\_FULL$

#### **Explanation:**

Could not transmit control packet, NI transmit queue is full.

#### **Recommended Action:**

If problem persists, contact customer support.

## %ATM-E-NOAVAILBW

## **Explanation:**

You are attempting to use more bandwidth than is available on the link. Note that CBR traffic cannot use 100% of the bandwidth, since some must be reserved for other critical traffic.

#### **Recommended Action:**

Use less bandwidth.

## %ATM-E-NOPORTLISTAVAIL No portlist available in command options.

## **Explanation:**

This message is displayed when no port list is available.

#### **Recommended Action:**

Call Enterasys Technical Support.

## %ATM-E-NORESOURCESAVAIL

## **Explanation:**

Internal error.

## **Recommended Action:**

Contact Enterasys Technical Support.

## %ATM-E-NEEDPCR

## **Explanation:**

Internal error.

#### **Recommended Action:**

Service requires that a PCR value be specified.

## %ATM-E-NEEDSCR

## **Explanation:**

Internal error.

## **Recommended Action:**

Service requires that an SCR value be specified.

## %ATM-E-NOSUCHVCL

## **Explanation:**

Internal error.

### **Recommended Action:**

User should specify a different VC.

## %ATM-E-PEERADDRREQD

## **Explanation:**

Internal Error

## **Recommended Action:**

Peer IP required for VC-Multiplexed VCs.

## %ATM-E-PORTDOESNOTEXIST

## **Explanation:**

You specified a port that does not exist, or is not an atm. port.

## **Recommended Action:**

Specify a different port.

## %ATM-E-PORTHASVCLS

## **Explanation:**

Internal Error

#### **Recommended Action:**

Remove VCLs before removing a port.

## %ATM-E-PORTNOTSRVDEFOWNER Service not owned.

## **Explanation:**

Internal Error

### **Recommended Action:**

Remove failure.

## %ATM-E-PORTHASINUSEVCLS

## **Explanation:**

Internal Error

### **Recommended Action:**

Remove VCLs before changing port settings.

## %ATM-E-PORTHASSRVDEF

## **Explanation:**

Internal Error

#### **Recommended Action:**

Remove existing service definition before applying a new one.

## %ATM-E-POSTFAILED

## **Explanation:**

Internal error.

## **Recommended Action:**

Contact Enterasys Technical Support.

## %ATM-E-REGL2ADDR

## **Explanation:**

Internal Error

## **Recommended Action:**

Contact customer support.

## %ATM-E-SARDOWNLOAD

## **Explanation:**

Internal error.

## **Recommended Action:**

Contact Enterasys Technical Support.

## %ATM-E-SARACKERR

## **Explanation:**

Internal error.

### **Recommended Action:**

## %ATM-E-SARERR0

## **Explanation:**

Internal error.

## **Recommended Action:**

Contact Enterasys Technical Support.

## %ATM-E-SARERR1

## **Explanation:**

Internal error.

## **Recommended Action:**

Contact Enterasys Technical Support.

## %ATM-E-SARERR2

## **Explanation:**

Internal error.

## **Recommended Action:**

Contact Enterasys Technical Support.

## %ATM-E-SARERR3

## **Explanation:**

Internal error.

## **Recommended Action:**

Contact Enterasys Technical Support.

## %ATM-E-SARERR4

## **Explanation:**

Internal error.

### **Recommended Action:**

## %ATM-E-SARERR5

## **Explanation:**

Internal error.

## **Recommended Action:**

Contact Enterasys Technical Support.

## %ATM-E-SARERR6

## **Explanation:**

Internal error.

## **Recommended Action:**

Contact Enterasys Technical Support.

## %ATM-E-SARERR7

## **Explanation:**

Internal error.

## **Recommended Action:**

Contact Enterasys Technical Support.

## %ATM-E-SARERR8

## **Explanation:**

Internal error.

## **Recommended Action:**

Contact Enterasys Technical Support.

## %ATM-E-SARERR9

## **Explanation:**

Internal error.

### **Recommended Action:**

## %ATM-E-SARERR10

## **Explanation:**

Internal error.

## **Recommended Action:**

Contact Enterasys Technical Support.

## %ATM-E-SARFILENAMEUNKNOWN

## **Explanation:**

Internal error.

## **Recommended Action:**

Contact Enterasys Technical Support.

## %ATM-E-SARLOADFAILEDNOMEM

## **Explanation:**

Internal error.

#### **Recommended Action:**

Contact Enterasys Technical Support.

## %ATM-E-SARSIZEUNKNOWN

## **Explanation:**

Internal error.

## **Recommended Action:**

Contact Enterasys Technical Support.

## %ATM-E-SARFILEOPENFAILED

## **Explanation:**

Internal error.

### **Recommended Action:**

## %ATM-E-SARFILEREADFAILED

## **Explanation:**

Internal error.

#### **Recommended Action:**

Contact Enterasys Technical Support.

## %ATM-E-SARTIMEOUT

## **Explanation:**

Internal error.

## **Recommended Action:**

Contact Enterasys Technical Support.

## %ATM-E-SARPOSTTIMEOUT

## **Explanation:**

Internal error.

## **Recommended Action:**

Contact Enterasys Technical Support.

## %ATM-E-SARCHKSUMTIMEOUT

## **Explanation:**

Internal error.

## **Recommended Action:**

Contact Enterasys Technical Support.

## %ATM-E-SARCHKSUMERR

## **Explanation:**

Internal error.

### **Recommended Action:**

## %ATM-E-SCRGRTRPCR

## **Explanation:**

Internal error.

## **Recommended Action:**

PCR must be greater than or equal to SCR.

## %ATM-E-SMUNKNOWNSTATE

## **Explanation:**

Internal Error

## **Recommended Action:**

Contact Enterasys Technical support.

## %ATM-E-SRVDEFNAMENOTFOUND

## **Explanation:**

Internal Error

#### **Recommended Action:**

Reference a service definition that you previously created.

## %ATM-E-SRVDEFOPENREF

## **Explanation:**

Internal Error

## **Recommended Action:**

Negate the application of the service before removing the service.

## %ATM-E-SRVDEFVPLREMOVE

## **Explanation:**

Service not found.

### **Recommended Action:**

Negate failure.

## %ATM-E-SMTIMERCREATEERR

## **Explanation:**

Internal Error

#### **Recommended Action:**

Notify customer support.

## %ATM-E-SRVDEFVCLREMOVE Service not found on

## **Explanation:**

Internal Error

## **Recommended Action:**

Negate failure.

## %ATM-E-SUNI\_CSR\_TEST: Mod-Phy SUNI CSR Test: FAILED

## **Explanation:**

Internal error.

#### **Recommended Action:**

Contact Enterasys Technical Support.

## %ATM-E-SUNI\_CSR\_TEST: Mod-Phy SUNI CSR Test: PASSED

## **Explanation:**

Internal error.

## **Recommended Action:**

Contact Enterasys Technical Support.

## %ATM-E-TOOMANYVCS

## **Explanation:**

Internal error.

### **Recommended Action:**

Use fewer VCs.

## %ATM-E-TSHP\_END\_TEST: ToolShop En-Decap Memory Test: FAILED

## **Explanation:**

Internal error.

#### **Recommended Action:**

Contact Enterasys Technical Support.

## %ATM-E-TSHP\_TEST: ToolShop Test: PASSED

## **Explanation:**

Internal error.

#### **Recommended Action:**

Contact Enterasys Technical Support.

## %ATM-E-TSHP\_CSR\_TEST: ToolShop CSR Test: PASSED

## **Explanation:**

Internal error.

#### **Recommended Action:**

Contact Enterasys Technical Support.

## %ATM-E-TSHP\_SAR\_TEST: ToolShop SAR Buff Memory Test: PASSED

## **Explanation:**

Internal error.

## **Recommended Action:**

Contact Enterasys Technical Support.

## %ATM-E-TSHP\_END\_TEST: ToolShop En-Decap Memory Test: PASSED

## **Explanation:**

Internal error.

## **Recommended Action:**

## %ATM-E-TSHP\_TEST: ToolShop Test: FAILED

## **Explanation:**

Internal error.

#### **Recommended Action:**

Contact Enterasys Technical Support.

## %ATM-E-TSHP\_CSR\_TEST: ToolShop CSR Test: FAILED

## **Explanation:**

Internal error.

## **Recommended Action:**

Contact Enterasys Technical Support.

## %ATM-E-TSHP\_SAR\_TEST: ToolShop SAR Buff Memory Test: FAILED

## **Explanation:**

Internal error.

#### **Recommended Action:**

Contact Enterasys Technical Support.

## %ATM-E-TRAFFICTYPEBAD, error - an illegal traffic value.

## **Explanation:**

Internal error.

## **Recommended Action:**

Contact Enterasys Technical Support.

## %ATM-E-UNKNOWNCMD

## **Explanation:**

Internal error.

### **Recommended Action:**

## %ATM-E-VPLMAXEXCEEDED

### **Explanation:**

You specified VPL is outside of the current range.

#### **Recommended Action:**

Either use a different VPL value, or use the port set vc-mode command to set a larger range of permissible VPL values.

## %ATM-E-VCLMAXEXCEEDED

## **Explanation:**

User specified VCL is outside of the current range.

#### **Recommended Action:**

Either use a different VCL value, or use the port set vc-mode command to set a larger range of permissible VCL values.

## %ATM-E-VPIOUTOFRANGE

#### **Explanation:**

You specified VPI is outside of the current range.

Recommended Action:

## Either use a different

VPL value, or use the port set vc-mode command to set a larger range of permissible VPL values.

## %ATM-E-VCIOUTOFRANGE

#### **Explanation:**

You specified VCI is outside of the current range.

#### **Recommended Action:**

Either use a different VCI value, or use the port set vc-mode command to set a larger range of permissible VCI values.

## %ATM-E-VCLOUTOFRANGE

## **Explanation:**

You specified VCL is outside of the current range.

#### **Recommended Action:**

Either use a different VCL value, or use the port set vc-mode command to set a larger range of permissible VCL values.

## %ATM-E-VCLNOTINSERTED

## **Explanation:**

You use an incorrect VCL value.

## **Recommended Action:**

Use a different VCL value.

## %ATM-E-VCITOOSMALL

## **Explanation:**

You use an incorrect VCL value.

## **Recommended Action:**

Use a larger VCI value.

## %ATM-E-VPLHASSRVDEF

## **Explanation:**

Internal Error

#### **Recommended Action:**

Remove existing service definition before applying a new one.

## %ATM-E-VCLHASSRVDEF

## **Explanation:**

Internal Error

## **Recommended Action:**

Remove existing service definition before applying a new one.

## %ATM-E-VPLNOTSRVDEFOWNER

#### **Explanation:**

Service was not applied to the VPL.

## **Recommended Action:**

Remove failure.

## %ATM-E-VCLNOTSRVDEFOWNER

#### **Explanation:**

Service was not applied to the VCL.

## %ATM-E-VPLNOTCLOSED

## **Explanation:**

PL is still in use, referenced by an "interface create" command.

## %ATM-E-VCLNOTCLOSED

## **Explanation:**

VCL is still in use, referenced by an "interface create" command.

## %ATM-E-VCOPENNOMEM

## **Explanation:**

Internal error.

## **Recommended Action:**

Contact Enterasys Technical Support.

## %ATM-E-VCOPENTIMEOUT Port at for during open.

## %ATM-E-VCCLOSETIMEOUT

## **Explanation:**

Internal error.

## **Recommended Action:**

Contact Enterasys Technical Support.

## %ATM-E-VCCLOSEERR

## **Explanation:**

Internal error.

## **Recommended Action:**

Contact Enterasys Technical Support.

## %ATM-E-VCSTATEBAD

## **Explanation:**

Internal error.

#### **Recommended Action:**

Contact Enterasys Technical Support.

## %ATM-E-VCMODIFYSARERR

## **Explanation:**

Internal error.

#### **Recommended Action:**

Contact Enterasys Technical Support.

## %ATM-E-VCDISCREPENCY

## **Explanation:**

Internal error.

## **Recommended Action:**

## %ATM-E-WRONGPORTTYPE Port port-number does not support this operation.

## **Explanation:**

This message is displayed when the command being applied to a port that does not support this operation.

## **Recommended Action:**

Enter a command that the port does support.

## Chapter 5

# **Authentication Error Messages**

This chapter describes the error messages for the Authentication facility.

## **Error Messages**

## %AUTH-E-CHAINIDEXIST Key-Chain < key-chain\_name > already exists.

#### **Explanation:**

This message appears when a newly created key-chain has the same id as a previously configured key-chain.

#### **Recommended Action:**

Change the name/id of the new key-chain.

## %AUTH-E-CHAINNOTFOUND Key-Chain with id <id\_name> not found.

### **Explanation:**

This message appears when the key-chain identifier specified is invalid.

## **Recommended Action:**

Use a valid key-chain id while defining an authentication method.

## **%AUTH-E-CHAINNOTSPECAuthentication method requires key-chain identifier.**

#### **Explanation:**

This message appears when authentication method requires key-chain identifier.

#### **Recommended Action:**

Create a key-chain and refer to it when defining an authentication method.

## %AUTH-E-CHAINOVFL No more free key-chains max < number > current < number >

#### **Explanation:**

This message appears when the maximum number of unique key-chains has been reached.

#### **Recommended Action:**

If possible, negate some of the authentication create key-chain commands.

## %AUTH-E-KEYEXISTS Key < key\_name > exists in chain < key-chain\_name >.

## **Explanation:**

This message appears when a new key has been added to a previously created key-chain. The new key is a duplicate of another key.

#### **Recommended Action:**

Make sure that the new key is unique.

## %AUTH-E-KEYOVFL No more free keys max < number > current < number > in chain < key-chain\_name >

#### **Explanation:**

This message appears when the maximum number of keys that can be attached to a key-chain has been reached.

#### **Recommended Action:**

If possible, remove some keys from the key-chain.

## %AUTH-E-KEYNOTFOUND Key <key\_name> not found in chain <key-chain\_name>.

#### **Explanation:**

This message appears when the software entity responsible for managing the key-chain resources has detected an inconsistency.

#### **Recommended Action:**

If this error message appears repeatedly, contact Enterasys Technical Support.

## %AUTH-E-NUMOFCHAINERR Numof chains mismatch (max < number > cur < number >).

#### **Explanation:**

This message appears when the software entity responsible for managing the key-chain resources has detected an inconsistency.

#### **Recommended Action:**

If this error message appears repeatedly, contact Enterasys Technical Support.

## %AUTH-E-NUMOFKEYERRNumof keys mismatch (max < number > cur < number >) in chain < key-chain\_name >.

#### **Explanation:**

This message appears when the software entity responsible for managing the key-chain resources has detected an inconsistency.

#### **Recommended Action:**

If this error message appears repeatedly, contact Enterasys Technical Support.

## Chapter 6

## **BGP Error Messages**

This chapter describes the error messages for the Border Gateway Protocol (BGP) facility.

## **Informational Messages**

## **%BGP-I-ASPATHIGN** Entered AS path specification ignored. All AS paths would be displayed.

#### **Explanation:**

AS path specification is not entered correctly. Enter the correct AS path specification.

## **Recommended Action:**

Informational message. No action required.

## **%BGP-I-STARTED BGP service started**

#### **Explanation:**

BGP Service is started.

#### **Recommended Action:**

Informational message. No action required.

## **%BGP-I-TERMINATED BGP service terminated**

## **Explanation:**

BGP Service is terminated.

#### **Recommended Action:**

Informational message. No action required.

## **Warning Messages**

## %BGP-W-MAXFLAP max-flap metric must be greater than the larger of 1 and suppress-above metric

#### **Explanation:**

The *max-flap* metric must be both greater than 1 and greater than the *suppress-above* metric. The default value of *max-flap* metric is 16 and the default value of *suppress-above* metric is 3.

#### **Recommended Action:**

No action required.

## **%BGP-W-NOTRUNNING BGP service is currently not running**

#### **Explanation:**

BGP Service is not currently started. Use bgp start command to start the BGP Service.

#### **Recommended Action:**

No action required.

## %BGP-W-REUSEBELOW Reuse-below metric must be less than suppressabove metric

### **Explanation:**

The *reuse-below* metric must be less than the *suppress-above* metric. The default value of the *reuse-below* metric is 2 and the default value of the *suppress-above* metric is 3.

## **Recommended Action:**

No action required.

## **%BGP-W-STARTED\_ALRDY BGP service started already**

## **Explanation:**

BGP Service is already started.

#### **Recommended Action:**

No action required.

## **%BGP-W-UNREACHDECAY** Unreach-decay time should be greater than or equal to reach-decay time

## **Explanation:**

The *Unreach-decay* time must be greater than or equal to the *Reach-decay* time. The default value of *Unreach-decay* time is 900 and the default value of *Reach-decay* time is 300.

#### **Recommended Action:**

No action required.

## **Error Messages**

## **%BGP-E-ATTRLISTNOTFOUND** Attribute list with id *<name>* not found

#### **Explanation:**

The optional attribute list with the specified name could not be found.

#### **Recommended Action:**

Check the name for typo or define the optional attribute list with that name.

## %BGP-E-BADBGPVERIGP BGP peers of type IGP must run version 3 or better

### **Explanation:**

BGP peers of type IGP must run version 3 or better.

#### **Recommended Action:**

Change the version for the IGP Peer to be version 3 or better.

## **%BGP-E-BADBGPVERIGPH Internal BGP peer associated with IGP must run at version 3 or better**

## **Explanation:**

IGP Peering can only be done with hosts configured for BGP version 3.0 or higher.

#### **Recommended Action:**

Run BGP version 3.0 or higher for those peer.

## **%BGP-E-BADBGPVERRRF** Route Reflection Clients must use BGP version 4 or better

#### **Explanation:**

Route Reflection only works with peers configured for BGP version 4.

#### **Recommended Action:**

Use BGP version 4 for the specified group if need to use route reflection client feature.

## **%BGP-E-BADCLUSTID Clusterid may not be 0.0.0.0**

#### **Explanation:**

The Cluster identification cannot be 0.0.0.0.

#### **Recommended Action:**

Change the Cluster identification to something other than 0.0.0.0.

## **%BGP-E-BADEXTSTPRFGR** Setpref can only be used with Internal, IGP, or Routing groups not with external group <*name*>

#### **Explanation:**

The setpref metric should only be configured for internal, igp or routing group.

### **Recommended Action:**

Remove the *setpref* metric from the external group.

## **%BGP-E-BADEXTBGPRRF** Only Internal, IGP or Routing groups may be route reflection clients. *<name>* is an external group.

## **Explanation:**

External groups cannot be route reflection clients.

#### **Recommended Action:**

Do not use the route reflection feature on named external group.

## **%BGP-E-BADEXTSTPRFHS** Setpref can only be used with Internal, IGP or Routing host not with external host *<name>*.

#### **Explanation:**

Set-Pref option can only be used for Internal, routing or IGP host.

#### **Recommended Action:**

Since the peer-host belongs to the external group remove the Set-Pref Option.

## **%BGP-E-BADHOLDTIMEGR Holdtime** *<number>* for BGP group *<name>* is less than the minimum permitted time of *<number>*

### **Explanation:**

Hold time is less than the minimum permitted.

#### **Recommended Action:**

Change the value of the configured holdtime to greater than the minimum permitted.

## %BGP-E-BADHOLDTIMEHS Holdtime < number > for BGP peer < name > is less than the minimum permitted time of < number >

#### **Explanation:**

Hold time for the named BGP peer is configured less than the minimum allowed.

#### **Recommended Action:**

Change the hold-time for the BGP Peer so that it is configured to be higher than the minimum allowed.

## **%BGP-E-BADHSTGROUPAS** Local AS number (*<number>*) used for BGP peer must be that of the group (*<name>*)

## **Explanation:**

The Local AS number used for the BGP Peer must be the same as that used for the group.

#### **Recommended Action:**

Make the local AS of the peer-host to be the same as that of the group.

## **%BGP-E-BADHSTSETPREF** Set-Pref option for internal peer host should be the same as used in the group declaration

## **Explanation:**

Set-Pref setting for the internal, routing or IGP peer should be the same as that used for the group.

#### **Recommended Action:**

Change the Set-Pref setting for the specified group and peer host so that they are equal.

## **%BGP-E-BADLOCALADDR** Local-address option for internal peer host should be the same as used in the group declaration

#### **Explanation:**

Local Address setting for the internal, routing or IGP peer should be the same as that used for the group.

#### **Recommended Action:**

Change the peer-host and the peer-group local address setting so that they are equal.

## **%BGP-E-BADMETRICOUT** metricout option for internal peer host should be the same as used in the group declaration

#### **Explanation:**

Metricout setting for the specified internal, routing or IGP peer host should be the same as that used for the group.

## **Recommended Action:**

Change the peer-host and the peer-group metricout setting so that they are equal.

## **%BGP-E-BADOUTDELAY** Outdelay option for internal peer host should be the same as used in the group declaration

#### **Explanation:**

Out delay option for the internal, routing or IGP peer should be the same as that used for the group.

#### **Recommended Action:**

Change the peer-host and the peer-group out delay setting so that they are equal.

## **%BGP-E-BADPROTOVAL** Protocol may only be used for internal routing groups

#### **Explanation:**

An IGP protocol needs to be specified for routing group only.

#### **Recommended Action:**

Do not specify the IGP for the specified group.

# %BGP-E-BADSETPREF if SetPref is set on one internal peer group, it must be set on all internal peer groups. SetPref is not configured for <name> group.

#### **Explanation:**

If SetPref setting is used for one internal group it should be used for all internal groups.

#### **Recommended Action:**

Configure a SetPref metric for the specified group.

## %BGP-E-EXTASSAME The peeras < number > for external-type group match AS < number > of router

#### **Explanation:**

The peer AS (peer's autonomous system) of the specified external-type group should not match the AS of this router.

### **Recommended Action:**

Change the peer AS of the external-type group so that it does not match the AS of this router.

## %BGP-E-EXTLOCASSAME The local as <number> for external group should not match peer AS <number>

## **Explanation:**

The local AS (local autonomous system) of the specified external group should not match the peer AS.

#### **Recommended Action:**

Change the peer AS to be different from the local AS of the specified group.

## %BGP-E-GROUPIDEXISTS Group with id <name> also has type <name> and as <number>

#### **Explanation:**

The specified group already exists.

#### **Recommended Action:**

Use some other name while creating a group.

## %BGP-E-GROUPNOTFOUND Group with id <name> not found

## **Explanation:**

The specified group could not be found.

#### **Recommended Action:**

The group name may be typed incorrectly. If not, create a group of that name.

## %BGP-E-GROUPOVFL No more free groups max < number > current < number >

#### **Explanation:**

The number of configured groups is more than the one allowed.

#### **Recommended Action:**

Contact Enterasys Technical Support and discuss support for more groups.

## **%BGP-E-HNETNOTFOUND** *<name>* is not a known host-network in area *<name>*

#### **Explanation:**

The specified peer host is not found in the specified peer group.

### **Recommended Action:**

The peer-host or the peer-group may be mistakenly associated with each other. Correct the association.

## %BGP-E-HOSTIDEXISTS Host with Id <name> exists in group <name>

#### **Explanation**:

Peer-host with the same ip address already exists in the group.

#### **Recommended Action:**

Either create a peer-host with a different IP address or use the already created peer-host.

## %BGP-E-HOSTOVFL No more free hosts max < number > current < number >

### **Explanation:**

No more than the specified number of peer-hosts can be configured.

#### **Recommended Action:**

If you need support for more hosts, contact Enterasys Technical Support.

## **%BGP-E-HSTNOTFNDALLGR** Peer host *<name>* not found in any group.

#### **Explanation:**

The specified peer host is not found in any peer groups.

#### **Recommended Action:**

The peer-host may be identified incorrectly. Input the correct peer-host.

## **%BGP-E-INTASNOTSAME** The peeras *<number>* for Internal, IGP or Routing group does not match AS *<number>* of router

#### **Explanation:**

The peer AS (peer's autonomous system) for the specified internal, IGP, or routing group does not match that of the router.

#### **Recommended Action:**

Change the peer AS of the specified internal, IGP, or routing group to this router's AS.

## %BGP-E-INVCFG BGP cannot run because of invalid configuration

#### **Explanation:**

An invalid BGP configuration was given to the XP. Therefore BGP cannot run.

#### **Recommended Action:**

Correct the Errors in the configuration and submit the configuration to the router.

## %BGP-E-LOCASNOTSAME The local as <number> for Internal, IGP, or routing group does not match peer AS <number>

#### **Explanation:**

The local AS (local autonomous system) number for the internal, IGP, or routing group does not match the peer AS.

#### **Recommended Action:**

Change the peer AS to the same value as local AS.

## **%BGP-E-MAXFLAP** max-flap metric must be greater than the larger of 1 and suppress-above metric

#### **Explanation:**

The max-flap metric must be larger of 1 and the suppress-above metric.

#### **Recommended Action:**

Set the *max-flap* metric to be larger of 1 and the *suppress-above* metric. The default value of the *max-flap* metric is 16 and the default value of the *suppress-above* metric is 3.

## %BGP-E-MAXPEERSPGRP No more free hosts max < number > current < number >

#### **Explanation:**

No more than the specified number of peer-hosts can be configured.

#### **Recommended Action:**

If you need support for more hosts, contact Enterasys Technical Support.

## %BGP-E-MAXPEERSPRTR No more free hosts max < number > current < number >

#### **Explanation:**

No more than the specified number of peer-hosts can be configured.

#### **Recommended Action:**

If you need support for more hosts, contact Enterasys Technical Support.

### %BGP-E-NETEXISTS Network < name > exists in group < name >

#### **Explanation:**

The specified network number already exists for the group.

#### **Recommended Action:**

Remove the specified network number from the configuration.

## **%BGP-E-NETNOTFOUND** Network *<name>* is not a known network for peer-group *<name>*

#### **Explanation:**

The specified network number is not found in the specified peer-group.

#### **Recommended Action:**

Either the network number is associated incorrectly for the peer-group, or the network is not configured for the peer-group. If the network is not configured, then configure the network for the peer-group.

## %BGP-E-NETOVFL No more free networks max < number > current < number >

#### **Explanation:**

The number of networks configured for the peer-group exceed the maximum allowed.

#### **Recommended Action:**

If you need support for more networks, contact Enterasys Technical Support.

## **%BGP-E-NOASCONFIG No autonomous system is specified**

#### **Explanation:**

No autonomous system was specified.

#### **Recommended Action:**

Specify the autonomous system using the ip-router global set autonomous-system command.

## **%BGP-E-NOASCNTUSEGR AS-Count** can only be used with external group. *<name>* is not an external group.

#### **Explanation:**

AS-count setting can only be used with an external group.

Remove the AS-count setting for the specified non-external group.

## **%BGP-E-NOASCNTUSEHS AS-Count** can only be used with external host. *<name>* is not a external host.

#### **Explanation:**

AS-count option can only be used for external peer-host. The specified peer-host does not belong to group type external.

#### **Recommended Action:**

Remove the AS-count Setting.

## **%BGP-E-NOLEGALPEERS BGP group** *<name>* has no legal peers configured or an allowed networks list for it.

#### **Explanation:**

The specified BGP group has neither any legal peer configured for it nor any allowed legal networks. A legal peer or network is one which does not have any configuration error.

#### **Recommended Action:**

Configure a peer or an allowed network without any configuration error.

### %BGP-E-NOLEGALGRPS No legal groups configured.

#### **Explanation:**

No legal groups (i.e. groups without configuration errors) found, therefore BGP cannot be started.

#### **Recommended Action:**

Configure a group without configuration errors.

## **%BGP-E-NONXTHOPUSEGR Next-Hop-Self** can only be used with external group. *<name>* is not an external group.

#### **Explanation:**

Next-hop-self setting can only be used with an external group.

#### **Recommended Action:**

Remove the next-hop-self setting for the specified non-external group.

## **%BGP-E-NONXTHOPUSEHS** Next-Hop-Self can only be used with external host. *<name>* is not a external host.

#### **Explanation:**

Next-hop-self option can only be used for external peer-host. The specified peer-host does not belong to group type external.

#### **Recommended Action:**

Remove the next-hop-self Setting.

## **%BGP-E-NOPEERORNET BGP** group has neither configured peers or an allow list: invalid configuration

#### **Explanation:**

The BGP group has neither configured peer nor an allow list.

#### **Recommended Action:**

Configure a peer using bgp add peer-host command or an allowed network using bgp add network command.

### %BGP-E-NORTRIDCFGD No router-id has been configured for the router

#### **Explanation:**

No Router-id has been configured for the router.

#### **Recommended Action:**

Specify the router-id using ip-router global set router-id command.

#### **%BGP-E-NOSUCHTASK BGP Task does not exist**

#### **Explanation:**

BGP is not running.

#### **Recommended Action:**

BGP can be started by using BGP Start command.

## **%BGP-E-NUMOFGROUPERR Number of groups mismatch (max** < number > cur < number >)

#### **Explanation:**

There is a mismatch in the internal group data structures.

Contact Enterasys Technical Support.

## %BGP-E-NUMOFHOSTERR Number of hosts mismatch (max < number > cur < number >) in group < name >

#### **Explanation:**

There is a mismatch in the internal peer-host data structures.

#### **Recommended Action:**

Contact Enterasys Technical Support.

## %BGP-E-NUMOFNETERR Number of net mismatch (max < number > cur < number >) in group < name >

#### **Explanation:**

There is a mismatch in the internal network data structures.

#### **Recommended Action:**

Contact Enterasys Technical Support.

### %BGP-E-OBJMISS BGP object to be displayed must be specified

#### **Explanation:**

BGP object has not yet been specified.

#### **Recommended Action:**

Specify the BGP object.

## **%BGP-E-PEERIDSAME** Peer router-id (<*name*>) is the same as that of the router

#### **Explanation:**

The Peer host address is the same as this router's ID.

#### **Recommended Action:**

Either change the peer-host address or change this router's ID so that they are different.

## **%BGP-E-PROTONOTCFG IGP** protocol must be specified for internal routing group. No protocol is specified for group *<name>*.

#### **Explanation:**

An IGP protocol is not specified for the specified internal routing group.

#### **Recommended Action:**

Specify an IGP protocol for the specified internal routing group.

## **%BGP-E-PROTONOTCFGED** Proto option should be specified for group types IGP and Routing

#### **Explanation:**

The protocol option is not configured for group types IGP or routing.

#### **Recommended Action:**

Protocol should be configured for group types routing and IGP. Please configure the protocol for the peer-group.

## **%BGP-E-REUSEBELOW** reuse-below metric must be less than suppressabove metric

#### **Explanation:**

The reuse-below metric must be less than the suppress-above metric.

#### **Recommended Action:**

Set the *reuse-below* metric to be less than the *suppress-above* metric. The default value of the *reuse-below* metric is 2 and the default value of the *suppress-above* metric is 3.

### %BGP-E-RECVFROM: recvfrom() failed with errno %d

#### **Explanation:**

An internal error has occurred.

#### **Recommended Action:**

Contact Enterasys Technical Support.

## %BGP-E-SAMEGROUP at least as, type rrclient, or localas should be different between groups <name> and <name>

#### **Explanation:**

Either AS or type or rrclient or local AS should be different between two groups.

#### **Recommended Action:**

Configure either AS, type, rrclient or local AS differently for the specified groups.

### **%BGP-E-TSKDELETED BGP Task is in deleted state (flags = <hex value>)**

#### **Explanation:**

BGP Task is in deleted State.

#### **Recommended Action:**

Reboot the system. Contact Enterasys Technical Support.

## **%BGP-E-UNREACHDECAY** Unreach-decay time should be greater than or equal to reach-decay time

#### **Explanation:**

The *Unreach-decay* time must be greater than or equal to the *Reach-decay* time.

#### **Recommended Action:**

Set the *Unreach-decay* time to be greater than or equal to the *Reach-decay* time. The default value of *Unreach-decay* time is 900 and the default value of *Reach-decay* time is 300.

## **%BGP-E-WRKINPROGRESS:** Work In Progress and not completed; Activate tracing by going into Config Mode BGP Commands

#### **Explanation:**

Activating BGP tracing from non-config mode is not completed. Activate BGP tracing from config mode.

#### **Recommended Action:**

Use the BGP tracing command in config mode.

## **%BGP-E-ZEROGRPCFGED** No groups configured

#### **Explanation:**

There are no groups configured for BGP. At least one group and a peer-host should be configured.

Configure at least one group for BGP using bgp create peer-group command.

## %BGP-E-ZEROPEERS BGP group < name > has neither configured peers or an allowed networks list

#### **Explanation:**

The said BGP group has neither any peer configured for it nor any allowed networks.

#### **Recommended Action:**

Configure a peer using the **bgp add peer-host** command or an allowed network using the **bgp add network** command.

### **%BGP-E-ZEROGRPCFGED:** No Groups configured.

#### **Explanation:**

There are no groups configured for BGP.

#### **Recommended Action:**

Configure a BGP group to activate BGP.

## Chapter 7

## **CLI Error Messages**

This chapter describes the error messages for the Command Line Interface facility.

## **Warning Messages**

### %CLI-W-CHANGES Uncommitted configuration changes exist.

#### **Explanation:**

The user is attempting to log off or exit but there are non-committed configuration changes in the scratchpad.

#### **Recommended Action:**

If you want to commit those changes, you should abort the log off and commit your changes.

## %CLI-W-INTRUNK port '<portname>' is part of SmartTRUNK '<name>'

#### **Explanation:**

This warning message is alerting the user to the fact that the specified port belongs to a SmartTRUNK. Depending on the operation of the command, this may or may not be allowed.

#### **Recommended Action:**

Make sure you really want to execute this command on a port that belongs to a SmartTRUNK.

## %CLI-W-INMLP port '%s' is part of MLP bundle mp.%d

#### **Explanation:**

The user is attempting to refer to an individual port which is part of a multiport bundle for a command for which this is not allowed.

#### **Recommended Action:**

The required action depends of the particular command. Either remove the port from the multiport bundle, or refer to the multiport bundle itself in the command.

## %CLI-W-MON\_CONSOLE Terminal monitor not necessary for the Console

#### **Explanation:**

The user is attempting to turn on terminal monitoring on the console.

#### **Recommended Action:**

None. Terminal monitoring is not necessary on the console as this output will appear there by default.

## %CLI-W-MODNOTFOUND < Module\_name >: module '< number >' does not exist - ignoring

#### **Explanation:**

The user is referring to a physical module that is not currently available on the system. This warning message indicates that the command the user specified will not have an effect on the module since the module doesn't exist.

#### **Recommended Action:**

Verify physical module exists in XP before attempting to configure the specified module.

## %CLI-W-NOHISTENT non-existent history entry '<command\_name>'

#### **Explanation:**

The user tried to recall a command that doesn't exist in the command history buffer.

#### **Recommended Action:**

Check command and re-enter.

### %CLI-W-PORTBAD Port ''cport\_name' failed self-test - ignoring

#### **Explanation:**

During system initialization, this message is displayed if a particular port failed the self-test. The failed port is ignored.

#### **Recommended Action:**

Contact Enterasys Technical Support. You may have a bad port on one of your modules.

## %CLI-W-PORTNOTFOUND port ''cport\_name' does not exist - ignoring

#### **Explanation:**

The user is referring to a port on a module that is not currently available on the system. This is simply a warning message indicating that the command the user specified will not have an effect on the port since the module doesn't exist.

#### **Recommended Action:**

Verify that the port exists in the XP before attempting to configure the specified port.

## **Error Messages**

## %CLI-E-ATM\_ONLY This command requires an ATM port

#### **Explanation:**

The user entered a non-ATM port for a command that requires ATM ports.

#### **Recommended Action:**

Re-enter the command with an ATM port.

## %CLI-E-BADIFNAME Illegal interface name: "<interface\_name>" is a reserved keyword

#### **Explanation:**

This error message is displayed when the user attempts to use a reserved keyword as an interface name. The reserved keywords are "default" and "all."

#### **Recommended Action:**

Specify a different name for the given interface.

## %CLI-E-BADMCASTADDR Multicast address required: '<IP\_address>'

#### **Explanation:**

The command requires a multicast address as a parameter but the user entered a non-multicast address.

#### **Recommended Action:**

Specify a multicast address.

## %CLI-E-BADNAME Illegal name: '<Hostname>', use alphanumeric and dash '-' only

#### **Explanation:**

An illegal hostname is specified. The name can have alphanumerics and dashes only.

#### **Recommended Action:**

Specify a valid hostname with alphanumerics and dashes only.

## %CLI-E-BADNAME2 Illegal name: '<*Hostname*>', use alphanumeric, h '-' and '\_' only

#### **Explanation:**

An illegal name is specified. The name can have alphanumerics, dashes and underscores only.

#### **Recommended Action:**

Specify a valid name with alphanumerics, dashes and underscores only.

## %CLI-E-BADOPTCOMBO options '<option\_name>' and '<option\_name>' may not be used together

#### **Explanation:**

The two options are mutually exclusive and may not be used together.

#### **Recommended Action:**

Verify options and re-enter command.

### %CLI-E-BADUNIADDR Unicast address required: '<IP\_address>'

#### **Explanation:**

The command requires an IP unicast address as a parameter but the user entered a non-unicast address, for example, a multicast address.

#### **Recommended Action:**

Specify a unicast address.

### %CLI-E-CMDEXECUTE error during command execution

#### **Explanation:**

An error occurred when the configuration command was executed.

#### **Recommended Action:**

Another error follows this error message which indicates the actual cause of the error. Examine the subsequent error message and fix the problem accordingly.

## %CLI-E-CMDUNKNWN unknown or ambiguous command

'<command\_name>'

#### **Explanation:**

The user specified a command or reserved word that doesn't exist or is ambiguous.

#### **Recommended Action:**

Check to make sure that you typed in the command correctly. If there are multiple commands that match the specific command you typed (ambiguous command), enter additional characters of the command you want to clear the ambiguity.

## %CLI-E-COMPUNKNWN unknown or ambiguous facility component '<command name>'

#### **Explanation:**

The user specified a command or reserved word that doesn't exist or is ambiguous.

#### **Recommended Action:**

Check to make sure that you typed in the command correctly. If there are multiple commands that match the specific command you typed (ambiguous command), enter additional characters of the command you want to clear the ambiguity.

### %CLI-E-FACADD error adding facility '<name>'

#### **Explanation:**

System resources are limited and the CLI system facility failed to initialize.

#### **Recommended Action:**

Increase system memory and if problem persists, contact Enterasys Technical Support.

## %CLI-E-FACUNKNWN unknown or ambiguous facility '<command name>'

#### **Explanation:**

The user specified a command or reserved word that doesn't exist or is ambiguous.

#### **Recommended Action:**

Check to make sure that you typed in the command correctly. If there are multiple commands that match the specific command you typed (ambiguous command), enter additional characters of the command you want to clear the ambiguity.

### %CLI-E-FAILED Execution failed for "<command name>"

#### **Explanation:**

An error occurred when the specified command was executed.

#### **Recommended Action:**

Another error follows this error message which indicates the actual cause of the error. Examine the subsequent error message and fix the problem accordingly.

## %CLI-E-HISTNOMEM error adding to history file - insufficient memory

#### **Explanation:**

Insufficient memory for command history file.

#### **Recommended Action:**

System resources are limited. Upgrade memory size. If problem persists, contact Enterasys Technical Support.

### %CLI-E-HOSTBITS Host portion of IP address not zero: '<IP\_address>'

#### **Explanation:**

When the specified IP address is ANDed with the specified netmask, the host portion of the address is not 0. The command that you just executed expects the host portion of the address to be 0.

#### **Recommended Action:**

Specify an IP address with the network portion of the address that matches the specified netmask. For example, 1.2.3.4/24 is not valid but 1.2.3.0/24 is.

### %CLI-E-INCMPCMD incomplete command - aborting

#### **Explanation:**

The command is incomplete. It is either missing a parameter value or a required option.

#### **Recommended Action:**

Specify a complete command with the missing parameter.

### %CLI-E-INCMPQUOTE unterminated quote - missing terminating (")

#### **Explanation:**

A string in quotes is missing the terminating quote.

#### **Recommended Action:**

Re-enter the command with the terminating quote.

## %CLI-E-IPC\_QUEUE error in opening IPC queue for this session

#### **Explanation:**

An internal error occurred when initializing the CLI.

#### **Recommended Action:**

Contact Enterasys Technical Support.

## %CLI-E-IPC\_QUEUE\_CLOSE error in closing IPC queue for this session

#### **Explanation:**

An internal error occurred when shutting down the CLI.

Contact Enterasys Technical Support.

### %CLI-E-IVIPRANGE invalid IP range specified '%s'

#### **Explanation:**

An invalid IP range is specified.

#### **Recommended Action:**

Specify an IP range in the form x.x.x.x.x.x.x where x must be between 0-255. Re-enter the command for a non-ATM port.

## %CLI-E-IVADDR invalid memory address '<memory\_address>'

#### **Explanation:**

An invalid memory address is specified. A memory address must be a non-negative number.

#### **Recommended Action:**

Specify a valid memory address.

### %CLI-E-IVADDRLIST invalid memory address list '<memory\_address>'

#### **Explanation:**

One or more addresses in the memory address list is invalid. A memory address must be a non-negative number.

#### **Recommended Action:**

Specify a valid memory address.

## %CLI-E-IVCHANNEL invalid or unoccupied channel number specified: '<channel number>'

#### **Explanation:**

The user specified a channel that doesn't exist or is not occupied.

#### **Recommended Action:**

Specify a channel that is occupied.

### %CLI-E-IVCMD invalid command '<command\_name>'

#### **Explanation:**

An invalid command word is specified.

#### **Recommended Action:**

Check to make sure that the command exists and that you didn't type in the wrong command.

## $\label{lem:curve} \parbox{$\%$CLI-E-IVCONDITIONAL invalid conditional expression}$

'<expression\_type>'

#### **Explanation:**

You may have specified an invalid conditional expression. A conditional expression must start with a conditional symbol and be followed by a number. The three acceptable conditional symbols are: > (greater than), < (less than) and != (not equal to). For example, these are valid conditional expressions: >1024 (greater than 1024), <1024 (less than 1024) and !=1024 (not equal to 1024).

#### **Recommended Action:**

Specify a valid conditional expression.

### %CLI-E-IVFACINST invalid facility instance ''''

#### **Explanation:**

An invalid parameter is specified.

#### **Recommended Action:**

Check to make sure that the parameter you entered agrees with the parameter type and value this command expects.

## %CLI-E-IVFLOAT invalid floating point number '<number>'

#### **Explanation:**

An invalid floating point number is specified.

#### **Recommended Action:**

Enter a valid floating point number.

### %CLI-E-IVHEX invalid hexadecimal value '<hex\_value>'

#### **Explanation:**

An invalid hexadecimal number is specified. Only 0-9 and A-F are valid digits for a hexadecimal number

#### **Recommended Action:**

Specify a valid hexadecimal number.

## %CLI-E-IVIFNAME\_IPADDR invalid interface name or IP address '<IP\_address/Interface\_name>'

#### **Explanation:**

An invalid interface name or an invalid IP address is specified. Only alphabets, period (.), dash (-) and underscore (\_) are allowed in an interface name. In addition, the strings 'default' and 'all' are reserved and cannot be used.

#### **Recommended Action:**

Specify a valid interface name or a valid IP address.

### %CLI-E-IVIFNAMES invalid interface name list given:

'<interface\_name>'

#### **Explanation:**

One or more specified interface names in the interface name list is invalid. Names in the interface name list must be separated by commas (,) without spaces.

#### **Recommended Action:**

Specify a valid interface name list.

## %CLI-E-IVIPADDR invalid IP address '<IP\_address>'

#### **Explanation:**

An invalid IP address is specified.

#### **Recommended Action:**

Specify an IP address of the form x.x.x.x where x must be between 0-255.

### %CLI-E-IVIPADDR\_MASK invalid IP address or mask '%s'

#### **Explanation:**

You may have specified an IP address and mask pair in which the address and/or mask is invalid. Depending on the command, the mask may be a network mask or filtering mask. The mask can be described using the traditional IP address syntax (255.0.0.0) or a CIDR syntax (/8). For example, the following two parameters are equivalent: 10.1.0.0/255.255.0.0 or 10.1.0.0/16.

#### **Recommended Action:**

Specify a valid IP address and mask pair.

### %CLI-E-IVIPLIST invalid IP address list '<IP\_address>'

#### **Explanation:**

An invalid list of IP addresses is specified. If the list has more than one address, then the list must be specified inside quotes. Addresses must be separated by spaces.

#### **Recommended Action:**

Specify a valid IP address list.

### %CLI-E-IVIPXADDR invalid IPX address '<IPX\_address>'

#### **Explanation:**

An invalid IPX address is specified. A valid IPX address is a hexadecimal number less than 0xfffffff.

#### **Recommended Action:**

Specify a valid IPX address.

## %CLI-E-IVIPXADDR\_MAC invalid IPX network.node address '<IPX\_address'

#### **Explanation:**

An invalid IPX network.node address is specified. The network portion of the address must be a valid IPX address. The node portion of the address must be a valid MAC address. The two components of the address are separated by a period (.) without any spaces between them.

#### **Recommended Action:**

Specify a valid IPX address.

### %CLI-E-IVLIST invalid list '<command\_name>'

#### **Explanation:**

Invalid CLI list.

#### **Recommended Action:**

Verify CLI list and re-enter command.

## %CLI-E-IVMACADDR invalid MAC address '<MAC\_address>'

#### **Explanation:**

Invalid MAC address.

#### **Recommended Action:**

Try again with proper MAC address. Format of MAC address is xx:xx:xx:xx:xx or xxxxx:xxxxxx.

### %CLI-E-IVMASK Non-contiguous mask not allowed

#### **Explanation:**

The mask was non-contiguous and this is not allowed.

#### **Recommended Action:**

Retry with a continuous mask.

## %CLI-E-IVMODRANGE module range '<module\_name>' is illegal

#### **Explanation:**

Invalid module range.

#### **Recommended Action:**

Verify module range and re-enter a valid module range.

## %CLI-E-IVNAME\_IPADDR invalid hostname or IP address '<IP\_address/Hostname>'

#### **Explanation:**

Invalid hostname or IP address.

Verify IP address is in correct format xxx.xxx.xxx, or the hostname is valid.

### %CLI-E-IVNUMBER invalid numerical value '%s'

#### **Explanation:**

Numerical value is not valid.

#### **Recommended Action:**

Verify numerical value and re-enter command with valid number.

## ${\rm \%CLI\text{-}E\text{-}IVNUMHILIMIT}$ numerical value '< number > 'is higher than acceptable

#### **Explanation:**

Numerical value is larger than acceptable.

#### **Recommended Action:**

Verify numerical value and re-enter command with valid number.

## %CLI-E-IVNUMLOLIMIT numerical value '<number>' is lower than acceptable

#### **Explanation:**

Numerical value is smaller than acceptable.

#### **Recommended Action:**

Verify numerical value and re-enter command with valid number.

## %CLI-E-IVNUMRANGE invalid numerical range '<number>' (e.g. 1,3-5,6,13-25)

#### **Explanation:**

Numerical range is not valid.

#### **Recommended Action:**

Verify numerical value and re-enter command with valid number.

### %CLI-E-IVOBJINST invalid object instance '<object\_name>'

#### **Explanation:**

The object instance of the CLI command is not valid.

#### **Recommended Action:**

Verify object instance and re-enter command with the valid object instance.

## %CLI-E-IVOPT invalid option or option value '<option\_name>'

#### **Explanation:**

The option or option value of the CLI command is not valid.

#### **Recommended Action:**

Verify option value and re-enter command with valid option instance and valid option value.

### %CLI-E-IVOPTVAL invalid option value '<option\_name>'

#### **Explanation:**

The option value of the CLI command is not valid.

#### **Recommended Action:**

Verify option value and re-enter command with valid option value.

## %CLI-E-IVPORTNAME syntax error in port name ''<port\_name>'

#### **Explanation:**

Port name is invalid.

#### **Recommended Action:**

Ensure you have a valid port name (e.g., et.1.2, gi.3.1) and that it is physically present.

## %CLI-E-IVPORTRANGE port range ''cport\_name' is illegal

#### **Explanation:**

The port range is not legal.

#### **Recommended Action:**

Ensure that you have a valid port range (1-8 for et) (1-2 for gi).

### %CLI-E-IVPORTLIST invalid port's list '''

#### **Explanation:**

The port range is not legal.

#### **Recommended Action:**

Ensure that you have a valid port range (1-8 for et) (1-2 for gi).

## %CLI-E-IVPORTYPE unrecognized port type ''<port\_type>'

#### **Explanation:**

The port type is invalid.

#### **Recommended Action:**

Ensure you have a valid port type (et, gi, etc) and it is physically present.

### %CLI-E-IVSAPSRVNAME invalid SAP server name: '<server\_name>'

#### **Explanation:**

The SAP server name is invalid.

#### **Recommended Action:**

Verify SAP server name and re-enter command with valid SAP server name.

## %CLI-E-IVSTPORT invalid SmartTRUNK port '<st>'

#### **Explanation:**

The specified SmartTRUNK port is invalid. A SmartTRUNK must have the syntax st. < n > where < n > is the SmartTRUNK number.

#### **Recommended Action:**

Specify a valid SmartTRUNK port.

### %CLI-E-IVURL invalid URL: '<URL\_name>'

#### **Explanation:**

The URL is invalid.

#### **Recommended Action:**

Verify URL and re-enter command with valid URL.

### %CLI-E-IVVCRANGE VC range 'number' is illegal

#### **Explanation:**

The specified VC range is illegal. Valid VC range is between 16-991.

#### **Recommended Action:**

Specify a VC range between 16-991.

## %CLI-E-LARGELIST list of < number > elements is too large

#### **Explanation:**

The CLI list is too large.

#### **Recommended Action:**

Re-enter command with fewer elements.

## %CLI-E-LARGENUMRNG numerical list of <number> is too large

#### **Explanation:**

The numerical list is too large.

#### **Recommended Action:**

Re-enter command with fewer numerical elements.

## %CLI-E-LARGEPORTRNG port list of <number> ranges is too large

#### **Explanation:**

The port list is too large.

#### **Recommended Action:**

Re-enter command with fewer port elements.

## %CLI-E-MAXLEN "<command\_name>" exceeded maximum length of <number> characters

#### **Explanation:**

The CLI command is too long.

No CLI commands need to be this long. Check to see if your interface names are excessive in length.

## %CLI-E-MISSOPTION missing one of these required options:

#### **Explanation:**

One of the required CLI command options is missing.

#### **Recommended Action:**

Re-enter command with appropriate option.

### %CLI-E-MISSREQD Missing required parameter ''/'

#### **Explanation:**

One of the required CLI command parameters is missing.

#### **Recommended Action:**

Re-enter command with the appropriate parameter.

## %CLI-E-MISSING\_VCI Missing VCI specification

#### **Explanation:**

The user entered a port with no VCI specification for a command that requires a VCI specification.

#### **Recommended Action:**

Re-enter the command with a port that has a VCI Specification.

## %CLI-E-MISSING\_VPI Missing VPI specification

#### **Explanation:**

The user entered a port with no VPI specifications for a command that requires a VPI specification.

#### **Recommended Action:**

Re-enter the command with a port that has a VPI Specification.

### %CLI-E-MODRANGEBAD module range '<module\_name>', syntax error

#### **Explanation:**

The module range is invalid.

#### **Recommended Action:**

Re-enter command with a valid module range (e.g., et.1.8)

### %CLI-E-MODULEONLY Please enter module specification only (e.g. hs.3)

#### **Explanation:**

The command requires the user to enter a WAN module without any port or VC information. For example, to specify HSSI module 3, the user should use **hs.3**.

#### **Recommended Action:**

Re-enter command with a WAN module only.

### %CLI-E-NAMETOOLONG port name ''cort\_name' is too long

#### **Explanation:**

The CLI port name is too long.

#### **Recommended Action:**

Re-enter command with a valid port name (e.g., et.1.8).

## %CLI-E-NOFACINST no facility instance allowed

#### **Explanation:**

This CLI facility instance is invalid.

#### **Recommended Action:**

Re-enter command with proper syntax.

## %CLI-E-NOMEM processing error - insufficient memory

#### **Explanation:**

Insufficient memory for operation.

System resources are limited. Upgrade memory size. If problem persists, contact Enterasys Technical Support.

### %CLI-E-NOOPTVAL missing required value for option '<value>'

#### **Explanation:**

One of the required CLI command options is missing.

#### **Recommended Action:**

Re-enter command with the appropriate option.

## %CLI-E-NOPHYPORT physical port not allowed; SmartTRUNK port only

#### **Explanation:**

The user specified a physical port when the command expects a SmartTRUNK port only.

#### **Recommended Action:**

Re-enter command with a SmartTRUNK port.

### %CLI-E-NOTRUNK SmartTRUNK port not allowed; physical port only

#### **Explanation:**

The user specified a SmartTRUNK when the command expects a physical port only.

#### **Recommended Action:**

Re-enter command with a physical port.

## %CLI-E-NOVC VC specification is not allowed

#### **Explanation:**

The user specified a VC for the WAN port but the command does not allow a VC to be specified.

#### **Recommended Action:**

Re-enter command with a WAN port without a VC

### %CLI-E-NOWAN WAN port not allowed for this command

#### **Explanation:**

The user specified a WAN port when the command does not operate on a WAN port.

#### **Recommended Action:**

Re-enter command with a non-WAN port.

### %CLI-E-NOMP MLP port not allowed; physical port only

#### **Explanation:**

The user specified an MLP port for a command for which this is not allowed.

#### **Recommended Action:**

Re-enter the command without the MLP port.

### %CLI-E-NOATM ATM port not allowed for this command

#### **Explanation:**

The user specified an ATM port for a command that does not operate on an ATM port.

#### **Recommended Action:**

## %CLI-E-OBJUNKNWN unknown or ambiguous command object '<command\_name>'

#### **Explanation:**

The CLI command is invalid.

#### **Recommended Action:**

Re-enter command with proper syntax.

## %CLI-E-OPTREQSOPT option '<option\_name>' requires ONE of these options: <option\_name>

#### **Explanation:**

The CLI command requires another option.

#### **Recommended Action:**

Re-enter command with the proper option.

### %CLI-E-OPTUNKNWN unknown or ambiguous option '<option\_name>'

#### **Explanation:**

One of the required CLI command options is invalid.

#### **Recommended Action:**

Re-enter command with the appropriate option.

## %CLI-E-PARSEIVKYWD parser error - invalid keyword '<command\_name>'

#### **Explanation:**

The CLI command has an invalid keyword.

#### **Recommended Action:**

Try again with appropriate keyword.

## %CLI-E-PARSENOOPT parser error - missing required option '<command\_name>'

#### **Explanation:**

The CLI command requires another option.

#### **Recommended Action:**

Re-enter command with proper options.

## %CLI-E-PARSEOPTERR parser error during option processing - aborting

#### **Explanation:**

The CLI command could not be parsed.

#### **Recommended Action:**

Re-enter command with proper syntax.

## %CLI-E-PORTRANGEBAD port range ''/crt\_name', syntax error

#### **Explanation:**

The CLI port range is invalid.

Re-enter command with proper port range (e.g., et.1.(1-8)).

### %CLI-E-TOOMANYPORTS Only one port allowed ''''

#### **Explanation:**

Too many ports in CLI command.

#### **Recommended Action:**

Re-enter command with only one port specified.

## %CLI-E-VCRANGEBAD VC range 'number', syntax error

#### **Explanation:**

The specified range of VC is wrong or has a syntax error.

#### **Recommended Action:**

Specify a correct range for the VC.

## %CLI-E-WANONLY This command requires a WAN port

#### **Explanation:**

The user specified a non-WAN port when this command expects a WAN port only.

#### **Recommended Action:**

Re-enter the command with a WAN port.

## Chapter 8

## Configuration Error Messages

This chapter describes the error messages for the Configuration facility.

## **Informational Messages**

### %CONFIG-I-ERASED Non-committed changes erased

#### **Explanation:**

Non-committed changes in the scratchpad are erased.

#### **Recommended Action:**

Informational Message. No action necessary.

## -%CONFIG-I-ERASED Startup configuration file erased

#### **Explanation:**

The Startup configuration file is erased.

#### **Recommended Action:**

Informational Message. No action necessary.

## %CONFIG-I-NOCHANGES There are no non-committed changes

#### **Explanation:**

The user is attempting to examine the non-committed commands in the scratchpad and there are not any.

#### **Recommended Action:**

Informational Message. No action necessary.

## %CONFIG-I-NOCONFIG The running system has no configuration

#### **Explanation:**

The user is attempting to examine the active configuration of the system but the system has no configuration.

#### **Recommended Action:**

Informational Message. No action necessary.

### %CONFIG-I-SAVED configuration saved to Startup configuration

#### **Explanation:**

The active configuration has been saved to the Startup configuration.

#### **Recommended Action:**

Informational Message. No action necessary.

## %CONFIG-I-TO\_BE\_DELETED Command '<number>' marked for negation

#### **Explanation:**

The specified command is marked for negation. The negation will occur once the scratchpad is committed to the active system.

#### **Recommended Action:**

Informational Message. No action necessary.

## %CONFIG-I-WILDCARD '<number>' command(s) marked for negation

#### **Explanation:**

This message indicates that n number of commands are marked for negation.

Informational Message. No action necessary.

## %CONFIG-I-WRITTEN File copied successfully.

#### **Explanation:**

The requested file copy operation completed successfully.

#### **Recommended Action:**

Informational Message. No action necessary.

## **Warning Messages**

## **%CONFIG-W-BACKUP\_CFG** Cannot find Startup config - using backup on PCMCIA flash

#### **Explanation:**

While booting, the system was unable to locate the startup config, and therefore is attempting to boot from a backup on the PCMCIA flash.

#### **Recommended Action:**

Create a startup config by doing a save startup with the desired active configuration.

## %CONFIG-W-CFG\_BLANK Startup config has no useful commands - using backup on PCMCIA flash

#### **Explanation:**

While booting, the system found no valid commands in the startup config, and therefore is attempting to boot from a backup on the PCMCIA flash.

#### **Recommended Action:**

Create a startup config by doing a save startup with the desired active configuration.

# %CONFIG-W-MISMATCHPotentially incompatible versions between the configuration (<number>.<number>) and the system software (<number>.<number>)

#### **Explanation:**

The configuration file was created using a version of the system software that is different from the version that is running on the system. The version numbers are displayed in parenthesis.

#### **Recommended Action:**

Re-enter configuration using current system software.

## **%CONFIG-W-NOCOMMITChanges in Scratchpad not committed to the running system**

#### **Explanation:**

This warning message is displayed when you want to exit Configure mode after making configuration changes but did not commit the changes. The non-committed changes will not have any effect on the running system. They will stay in the Scratchpad until you commit them or erase the scratchpad.

#### **Recommended Action:**

Commit the changes if you want them to effect the running system.

## %CONFIG-W-NOTSAVEDChanges made to the running system are not saved to Startup.

#### **Explanation:**

Changes were made to the configuration of the running system but the changes are not saved in the Startup configuration. If the system is rebooted without saving these changes, the changes will be lost. This message is displayed when you want to exit the current login session or reboot and the active configuration does not match the Startup configuration.

#### **Recommended Action:**

Save configuration to startup if you wish the system to startup using the current configuration.

## **Error Messages**

#### %CONFIG-E-BADMOVE Source and Destination are the same

#### **Explanation:**

While using the ACL editor the user attempted to move an existing ACL to its existing position.

#### **Recommended Action:**

Verify that the ACL destination was entered correctly.

### %CONFIG-E-BADPATH Bad file or pathname specified: %s

#### **Explanation:**

When entering the path name of a config file, the user specified a path that dos not exist.

#### **Recommended Action:**

Re-enter the command with the correct path.

### %CONFIG-E-BADVERSION Bad version string: <version\_name>

#### **Explanation:**

The configuration file you have contains a bad version string.

#### **Recommended Action:**

Check to see if the version string in the configuration file is corrupted. See if you can restore a backup configuration file or try to manually fix the version string.

## %CONFIG-E-BINARY Binary data encountered, configuration aborted

#### **Explanation:**

The configuration file downloaded from TFTP or RCP server contains binary data. The configuration file should only contain ASCII text characters.

#### **Recommended Action:**

Check to make sure you have the correct file or that the file contains only ASCII text characters.

## **%CONFIG-E-CONFIG\_EMPTY** There is no configuration information to save

#### **Explanation:**

The user is trying to save configuration information to a file but there is nothing to save. The configuration is empty.

#### **Recommended Action:**

None.

# **%CONFIG-E-DUPLICATE** Command is already in the active configuration, ignored...

#### **Explanation:**

The user is attempting to enter a configuration command that is already in the active configuration. In other words, the same configuration command is entered again.

#### **Recommended Action:**

None.

## %CONFIG-E-GET\_SEMA4 Unable to acquire %s semaphore: %d

#### **Explanation:**

An internal error occurred when trying to access one of the configuration databases.

#### **Recommended Action:**

Contact Enterasys Technical Support.

## **%CONFIG-E-NOSUCHFILE** Unable to find configuration file: %s

#### **Explanation:**

When entering the name of a config file, the user specified a file that does not exist.

#### **Recommended Action:**

Re-enter the command with the correct file name.

## **%CONFIG-E-NOSUBSTITUTE** Cannot change options and negate the command at the same time; new command ignored...

#### **Explanation:**

The user tried to make active a set of scratchpad changes that included both a negation and option changes for the same command.

#### **Recommended Action:**

Only the negation will take effect. Re-enter the command with the new option.

# **%CONFIG-E-NONEGATE** Cannot negate the command and change options at the same time; negation ignored...

#### **Explanation:**

The user tried to make active a set of scratchpad changes that included both a negation and option changes for the same command.

#### **Recommended Action:**

Only the change of options will take effect. Re-enter the negation command.

### %CONFIG-E-REL\_SEMA4 Unable to release %s semaphore: %d

#### **Explanation:**

An internal error occurred when trying to access one of the configuration databases.

#### **Recommended Action:**

Contact Enterasys Technical Support.

## **%CONFIG-E-NEED\_COMMAND** Need at least one command word to match

#### **Explanation:**

The user is attempting to do a wildcard negate operation using no < string > \* but the specified wildcard string does not match any existing command.

#### **Recommended Action:**

Verify you have entered the wildcard string correctly.

### %CONFIG-E-NOMATCH No matching command found

#### **Explanation:**

The user is attempting to negate a command (using "no ...") but the specified command doesn't exist.

#### **Recommended Action:**

Verify you have entered the command to be negated correctly. You can also use the *negate* command together with a command number.

### %CONFIG-E-NOTFOUND Command number '<number>' not found

#### **Explanation:**

The user is attempting to negate a command that does not exist.

#### **Recommended Action:**

Check to make sure the command number you specified is correct.

### %CONFIG-E-SEARCH Search string '<string>' not found

#### **Explanation:**

The user is searching the active configuration for all commands with the specified search string. This message indicates that the search string does not appear in any of the commands in the active configuration.

#### **Recommended Action:**

Check to make sure that you entered the search string correctly.

## %CONFIG-E-TOOLONG Command is too long, ignored...

#### **Explanation:**

A command in the configuration file exceeds the maximum length of 256 characters. As a result, the command is ignored.

#### **Recommended Action:**

It is unlikely that a valid command can contain more than 256 characters. Check to make sure the command you entered is correct.

## **Fatal Error Messages**

## %CONFIG-F-CREATE\_SEMA4 Unable to create %s semaphore: %d

### **Explanation:**

An internal error occurred when trying to create one of the configuration databases.

#### **Recommended Action:**

# Chapter 9

# Console Error Messages

This chapter describes the error messages for the Console facility.

## **Warning Messages**

### %CONS-W-AUTH\_DENIED '<name>' server (<ipaddr>) access denied

#### **Explanation:**

This message appears when the authentication server denies you login access. This could be because you entered the wrong password or your username is not recognized.

#### **Recommended Action:**

Retry with proper password.

## %CONS-W-AUTH\_GRANTED '<name>' server access granted

#### **Explanation:**

This message appears when the authentication server successfully grants you login access.

#### **Recommended Action:**

Informational message. No action required.

### %CONS-W-AUTH\_NONE '<name>' server fallback: (none)

#### **Explanation:**

This message appears when the authentication server denies you login access and there is no fallback behavior configured.

#### **Recommended Action:**

Retry with proper password or configure a fallback behavior using the **last-resort** option.

## %CONS-W-AUTH\_PASSWD '<name>' server fallback: (password)

#### **Explanation:**

This message appears when the authentication server denies you login access but the fallback behavior is to verify your login access using the Enabled mode password.

#### **Recommended Action:**

Retry with proper password or do nothing.

### %CONS-W-AUTH\_SUCCEED '<name>' server fallback: (succeed)

#### **Explanation:**

This message appears when the authentication server denies you login access but the fallback behavior is to log you in regardless.

#### **Recommended Action:**

Retry with proper password or do nothing.

## $\% CONS\text{-}W\text{-}AUTH\_TIMEOUT \text{ '<name>' server } (<\!\mathit{ipaddr}\!\!>) \text{ timeout}$

#### **Explanation:**

This message appears when the XP times out while trying to connect to the authentication server.

#### **Recommended Action:**

Make sure the authentication server is up and it is reachable from the XP.

## %CONS-W-BADPASSWD incorrect password

#### **Explanation:**

This message appears when you type in an incorrect password.

#### **Recommended Action:**

Retry with proper password.

## **Error Messages**

### %CONS-E-DEVBUSY tty device is owned by another process

#### **Explanation:**

This message appears when the terminal device is in use by another process.

#### **Recommended Action:**

Ensure no other telnet or console session are conflicting with your console operations.

### %CONS-E-FDOVFL too many open files

#### **Explanation:**

This message appears when you cannot open any more files.

#### **Recommended Action:**

System resources are limited. Upgrade with more memory. If problem persists, contact Enterasys Technical Support.

## %CONS-E-FACADD error adding facility '<name>'

#### **Explanation:**

System resources are limited and the Console system facility failed to initialize.

#### **Recommended Action:**

Increase system memory and if problem persists, contact Enterasys Technical Support.

#### %CONS-E-FILEOVFL file table has overflowed

#### **Explanation:**

This message appears when you cannot open any more files.

#### **Recommended Action:**

System resources are limited. Upgrade with more memory. If problem persists, contact Enterasys Technical Support.

#### %CONS-E-IOCTL ioctl failed with status < number >

#### **Explanation:**

This message appears when the IOCTL resource failed.

#### **Recommended Action:**

System resources are limited. Upgrade with more memory. If problem persists, contact Enterasys Technical Support.

## %CONS-E-IVDEV unable to find tty device

#### **Explanation:**

This message appears when the terminal device is unavailable.

#### **Recommended Action:**

Attempt operation again. If problem persists, contact Enterasys Technical Support.

### **%CONS-E-LOGINFAIL** console login failed

#### **Explanation:**

This message appears when the console login failed.

#### **Recommended Action:**

Ensure you have the appropriate username and password.

## %CONS-E-NOFILEMEM insufficient memory to open files

#### **Explanation:**

This message appears when insufficient memory exists to open files.

#### **Recommended Action:**

System resources are limited. Upgrade with more memory. If problem persists, contact Enterasys Technical Support.

## %CONS-E-NOMEM processing error - insufficient memory

#### **Explanation:**

This message appears when network load exceeds system capacity.

#### **Recommended Action:**

System resources are limited. Upgrade with more memory. If problem persists, contact Enterasys Technical Support.

### %CONS-E-NOPROC unable to find process handle

#### **Explanation:**

This message appears when file process handle is unavailable.

#### **Recommended Action:**

System resources are limited. Upgrade with more memory. If problem persists, contact Enterasys Technical Support.

### %CONS-E-PWD2LONG password is longer than *<number>* characters

#### **Explanation:**

This message appears when password length is too long.

#### **Recommended Action:**

Enter a shorter password.

## %CONS-E-SIGCNTL signals could not be enabled, sts=<hex\_value>

#### **Explanation:**

This message appears when signal handler could not be enabled.

#### **Recommended Action:**

System resources are limited. Upgrade with more memory. If problem persists, contact Enterasys Technical Support.

## %CONS-E-SIGREG signal handler could not be registered, sts=<hex\_value>

#### **Explanation:**

This message appears when signal handler is not available.

#### **Recommended Action:**

System resources are limited. Upgrade with more memory. If problem persists, contact Enterasys Technical Support.

# Chapter 10

# DHCP Error Messages

This chapter describes the error messages for the Dynamic Host Configuration Protocol (DHCP) server.

## **Informational Messages**

### %DHCPD-I-DBEMPTY The DHCP lease database is empty

#### **Explanation:**

There is no data in the lease database, as there are currently no address assignments.

#### **Recommended Action:**

Informational message. No action necessary.

## %DHCPD-I-DBFLUSHED DHCP lease database synchronized

#### **Explanation:**

The DHCP server has updated its lease database.

#### **Recommended Action:**

Informational message. No action necessary.

### **%DHCPD-I-NOACTIVE** There are no active leases

#### **Explanation:**

There are no currently active leases.

#### **Recommended Action:**

Informational message. No action necessary.

## %DHCPD-I-NOBINDING No binding found for the specified IP address

#### **Explanation:**

No lease exists for the specified IP address.

#### **Recommended Action:**

Informational message. No action necessary.

## **%DHCPD-I-NOEXPIRED** There are no expired leases

### **Explanation:**

There are no expired leases.

#### **Recommended Action:**

Informational message. No action necessary.

## **%DHCPD-I-NOSTATIC** There are no static IP leases configured

#### **Explanation:**

There are no leases with static IP address assignments.

#### **Recommended Action:**

Informational message. No action necessary.

## **Error Messages**

## %DHCPD-E-NOSUCHIF No such interface name or address:

### <name/address>

#### **Explanation:**

The specified interface does not exist.

#### **Recommended Action:**

Check the interface name or address you specified. Specify an interface that exists.

# Chapter 11

# DVMRP Error Messages

This chapter describes the error messages for the Distance Vector Multicast Routing Protocol facility.

## **Informational Messages**

### %DVMRP-I-STARTED DVMRP service started

#### **Explanation:**

This message is displayed when DVMRP is started.

#### **Recommended Action:**

Informational Message. No action necessary.

### %DVMRP-I-TERMINATED DVMRP service terminated

#### **Explanation:**

This message is displayed when DVMRP is stopped.

#### **Recommended Action:**

Informational Message. No action necessary.

## **Warning Messages**

## %DVMRP-W-NOTRUNNING DVMRP service is currently not running

#### **Explanation:**

This message is displayed when the DVMRP service is already stopped and a command is given to stop DVMRP.

#### **Recommended Action:**

Verify DVMRP service.

### **%DVMRP-W-STARTED\_ALRDY DVMRP service started already**

#### **Explanation:**

This message is displayed when the DVMRP service is already started and a command is given to start DVMRP.

#### **Recommended Action:**

Verify DVMRP service.

## **Error Messages**

### %DVMRP-E-BADADDR <IP\_address>: bad address

#### **Explanation:**

This message is displayed when the IP-address entered is not valid, e.g. a loopback interface address.

#### **Recommended Action:**

Verify IP-address and re-enter command.

# **%DVMRP-E-BADVALUE** invalid value (must be between *<number>* and *<number>*)

#### **Explanation:**

This message is displayed when the value entered is outside the range of accepted values.

#### **Recommended Action:**

Verify values and re-enter command.

# **%DVMRP-E-BADADDRMASK** address/mask %s does not map to 239.0.0.0/8 range

#### **Explanation:**

This message is displayed when the scope for the DVMRP service on an interface is outside the 239.0.0.0/8 range.

#### **Recommended Action:**

Only use the locally administrative range, for example 239.0.0.0/8, as the scope for DVMRP service on an interface.

### **%DVMRP-E-DUPIFADDR** < IP\_address >: duplicate address

#### **Explanation:**

This message is displayed when the IP-address entered is already in use.

#### **Recommended Action:**

Verify IP-address.

### %DVMRP-E-DUPNAME: interface < name > already exists

#### **Explanation:**

This message is displayed when the interface name entered is already in use.

#### **Recommended Action:**

Verify interface name.

## %DVMRP-E-DUPTNL Tunnel < tunnel-name > is already defined

#### **Explanation:**

This message is displayed when the tunnel <tunnel-name> already has been defined between specified local and remote addresses.

#### **Recommended Action:**

Verify DVMRP tunnel name.

### **%DVMRP-E-IFNOTFOUND** *<interface\_name*>: no such interface address.

#### **Explanation:**

This message is displayed when the specified interface or IP-address does not exist.

#### **Recommended Action:**

Verify interface and IP-address.

## %DVMRP-E-L2\_ENABLED L2 IGMP Snooping enabled on vlan %s

#### **Explanation:**

This message is displayed when an attempt is made to enable layer 3 Multicasting on a VLAN that has Layer 2 IGMP snooping already enabled on it.

#### **Recommended Action:**

Both Layer 3 Multicasting and Layer 2 IGMP snooping cannot e enabled on the same VLAN. Remove Layer 2 IGMP snooping before enabling Layer 3 Multicasting.

### **%DVMRP-E-MEMORY** not enough memory

#### **Explanation:**

This message is displayed when the DVMRP service runs out of memory.

#### **Recommended Action:**

If possible, remove some DVMRP service. Otherwise, contact Enterasys Technical Support.

## **%DVMRP-E-RECVFROM** recvfrom() failed with errno < number>

#### **Explanation:**

This message is displayed when the DVMRP service is not able to receive data.

#### **Recommended Action:**

Contact Enterasys Technical Support.

## %DVMRP-E-SEMAPHORE Could not get semaphore at startup

#### **Explanation:**

This message is displayed if DVMRP is unable to acquire a system semaphore.

#### **Recommended Action:**

Contact Enterasys Technical Support.

## %DVMRP-E-SYSTEM system error

#### **Explanation:**

This message is displayed when an internal error has occurred in the DVMRP service.

#### **Recommended Action:**

Contact Enterasys Technical Support.

## %DVMRP-E-TOOMANYVIF too many interfaces defined

#### **Explanation:**

This message is displayed when greater than 64 multicast interfaces have been defined.

#### **Recommended Action:**

Remove multicast interfaces until a maximum of 64 remain.

## **Fatal Errors**

## %DVMRP-F-IOCTL ioctl(<string>) failed, errno = <number>

### **Explanation:**

This message is displayed when an internal error has occurred in the DVMRP service.

#### **Recommended Action:**

# Chapter 12

# 10Base-T Ethernet Driver Error Messages

This chapter describes the error messages for the 10Base-T Ethernet Driver facility.

## **Informational Messages**

### %ETH-I-STARTINTF %s%d: interface started

#### **Explanation:**

This message is displayed when the interface has been started.

#### **Recommended Action:**

None.

## **%ETH-I- STOPINTF %s%d: interface stopped**

#### **Explanation:**

This message is displayed when the interface has been stopped.

#### **Recommended Action:**

None.

#### %ETH-I-MACADDR < name > : ethernet address < mac address >

#### **Explanation:**

This message is displayed when the interface is being used on the indicated mac address.

#### **Recommended Action:**

None.

## **Warning Messages**

# %ETH-W-BIGFRAME < name > < number >: bad received packet length, < number > bytes

#### **Explanation:**

Packet received off the network was larger than legal ethernet size.

#### **Recommended Action:**

Use packet sniffing tool to determine which host is sending illegal frames.

## **Error Messages**

## %ETH-E-DIAGFAIL 10Base-T port failed internal diagnostics

#### **Explanation:**

10Base-T port on Control Module failed diagnostics or initialization.

#### **Recommended Action:**

Replace the Control Module.

### %ETH-E-NOTFDS insufficient transmit buffers

#### **Explanation:**

Insufficient transmit buffers in 10Base-T port.

#### **Recommended Action:**

This is mostly a transient error message and has no detrimental effect on the system. However, if the condition persists, contact Enterasys Technical Support.

### **Fatal Errors**

### %ETH-F-HISRFAIL failed to create driver HISR, sts=<number>

#### **Explanation:**

This is an internal error.

#### **Recommended Action:**

Contact Enterasys Technical Support.

### %ETH-F-INITFAIL10Base-T ethernet failed initialization

#### **Explanation:**

10Base-T port on Control Module failed diagnostics or initialization.

#### **Recommended Action:**

Replace the Control Module.

### %ETH-F-LISRFAIL failed to register driver LISR, sts=<number>

#### **Explanation:**

This is an internal error.

#### **Recommended Action:**

Contact Enterasys Technical Support.

## %ETH-F-NOSTKMEM not enough memory to allocate stack

#### **Explanation:**

System is running low on DRAM.

#### **Recommended Action:**

Upgrade the amount of DRAM DIMM memory to the next highest recommended amount.

# Chapter 13

# GateD Global Error Messages

This chapter describes the error messages for the GateD Parent facility.

## **Informational Messages**

### %GATED-I-BADLOGIN GII login failed from %s

#### **Explanation:**

Examine some of the tables maintained by the routing process using the GII utility. The XP Routing Process prints this message on the console when a suer from a specific machine enters the GII password incorrectly three times.

#### **Recommended Action:**

In this case, ensure that no one is trying to access the router without proper authorization. If there is any possibility of someone trying to access the router in an unauthorized fashion, then the router-manager is advised to change the enabled password of the router.

### **%GATED-I-NOROUTE** No route to destination

#### **Explanation:**

The XP Routing Information Base does not have any route to the specified prefix.

#### **Recommended Action:**

Reenter the command with a different prefix.

## **%GATED-I-RECONFIGDONE** Reinitializing (pid 0x<hex\_number>) done at <number>

#### **Explanation:**

This message displays the process ID and the time at which the XP routing process was reinitialized to handle any new configuration.

#### **Recommended Action:**

This message is for the user's benefit. No action is required.

### %GATED-I-START Started (pid 0x<hex\_number>) on <name>

#### **Explanation:**

This message displays the process ID and the time at which the XP routing process was initiated.

#### **Recommended Action:**

This message is for the user's benefit. No action is required.

## **Error Messages**

### %GATED-E-ABORT Aborted (pid 0x<hex\_number>) at <number>

#### **Explanation:**

This error message displays the specified process ID and the time at which this routing process was aborted.

#### **Recommended Action:**

Contact Enterasys Technical Support.

# **%GATED-E-ADVALLOCFAIL** Memory allocation failed for a contributing route

#### **Explanation:**

This error message is displayed when the XP routing process cannot allocate memory for a route contributing to an aggregate.

#### **Recommended Action:**

# **%GATED-E-ADVALLOCLIST** Memory allocation failed for a contributing list

#### **Explanation:**

This error message is displayed when the XP routing process cannot allocate memory for a contributing list.

#### **Recommended Action:**

Contact Enterasys Technical Support.

# **%GATED-E-ADVNULL4IMGAGGR Policy element null for implicit aggregate route**

#### **Explanation:**

This error message is displayed when the XP routing process detects an internal error.

#### **Recommended Action:**

Contact Enterasys Technical Support.

## %GATED-E-ASSERTFAIL Assertion failed pid[0x<hex\_number>], file <name>, line <number>: <error>

#### Explanation

This error message is displayed when an internal check fails in the XP's routing process.

#### **Recommended Action:**

Contact Enterasys Technical Support.

## %GATED-E-CFGOPENFAIL GateD cannot open the configuration file.

#### **Explanation:**

This error message is displayed when the XP routing process is unable to open its configuration file.

#### **Recommended Action:**

### **%GATED-E-CFGPARSEERR GateD configuration file had parse errors.**

#### **Explanation:**

This error message is displayed when the XP routing process encounters errors/corruption in its configuration file.

#### **Recommended Action:**

Contact Enterasys Technical Support.

### %GATED-E-CLIMALLOCFAIL CLI malloc failed.

#### **Explanation:**

This error message is displayed when the XP experiences a memory allocation failure in one of its routing process display commands.

#### **Recommended Action:**

Contact Enterasys Technical Support.

## %GATED-E-CLNTCONFAIL Cannot connect to console server (client <cli>id> error = <number>)

#### **Explanation:**

This error message is displayed when the XP experiences a connection failure in one of its routing process display commands.

#### **Recommended Action:**

Contact Enterasys Technical Support.

# %GATED-E-CLNTOPENFAIL Cannot open GateD console-client socket (error = <number>)

#### **Explanation:**

This error message is displayed when the XP experiences a failure trying to open a socket in one of its routing process display commands.

#### **Recommended Action:**

# %GATED-E-CONSACCEPTFAIL Cannot accept GateD console socket <number> (error = <number>)

#### **Explanation:**

This error message is displayed when the XP experiences a "socket accept" operation failure in its routing process.

#### **Recommended Action:**

Contact Enterasys Technical Support.

## %GATED-E-CONSBINDFAIL Cannot bind GateD console socket <number> (error = <number>)

#### **Explanation:**

This error message is displayed when the XP experiences a "socket bind" operation failure in its routing process.

#### **Recommended Action:**

Contact Enterasys Technical Support.

## **%GATED-E-CONSFDOPENFAIL** Fdopen failed for console connection <*number>*

#### **Explanation:**

This error message is displayed when the XP fails to open a file mapped to the specified socket during its routing process.

#### **Recommended Action:**

Contact Enterasys Technical Support.

# %GATED-E-CONSOPENFAIL Cannot open GateD console socket (error = <number>)

#### **Explanation:**

This error message is displayed when the XP fails to open the given socket during its routing process.

#### **Recommended Action:**

## %GATED-E-CONSLISTENFAIL Cannot listen GateD console socket <number> (error = <number>)

#### **Explanation:**

This error message is displayed when the XP experiences a "socket listen" operation failure in its routing process.

#### **Recommended Action:**

Contact Enterasys Technical Support.

## %GATED-E-CONSREADFAIL Cannot read from console socket <socket\_id> (error = <number>)

#### **Explanation:**

This error message is displayed when the XP experiences a "socket read" operation failure in its routing process.

#### **Recommended Action:**

Contact Enterasys Technical Support.

## **%GATED-E-DMIATTACHEDNULL DMI attached null for implicit aggregate route**

#### **Explanation:**

This error message is displayed when the XP routing process detects an internal error.

#### **Recommended Action:**

Contact Enterasys Technical Support.

# $\%GATED\text{-}E\text{-}DMIEXTAGGRMISMATCH DMI external }0x\%x$ not equal to aggr\_adv 0x%x

#### **Explanation**:

This error message is displayed when the XP routing process detects an internal error.

#### **Recommended Action:**

# **%GATED-E-DSTMSKINSFAIL** Explicit aggregate for network **%s/%s** exists. Implicit ignored

#### **Explanation:**

This error message is displayed when the addition of an implicit aggregate route to a destination network fails because of the presence of an explicit aggregate to the same destination network. In this case the implicit aggregate route is ignored.

#### **Recommended Action:**

None.

### %GATED-E-EXIT Exited (pid 0x<hex\_number>) at <number>

#### **Explanation:**

This error message displays the process ID and the time at which the XP routing process failed (exited) due to internal error.

#### **Recommended Action:**

Contact Enterasys Technical Support.

### %GATED-E-FACADD error adding facility '<name>'

#### **Explanation:**

System resources are limited and the GateD Parent system facility failed to initialize.

#### **Recommended Action:**

Increase system memory and if problem persists, contact Enterasys Technical Support.

## **%GATED-E-ILLROUTERID Router id cannot be in the loopback network**

#### **Explanation:**

The IP address which is chosen to be the Router-ID of the router cannot be from the loopback network (127.0.0.0).

#### **Recommended Action:**

Enter an IP address belonging to the router which is not on the loopback network (127.0.0.0).

## %GATED-E-INVCONSSLOT Invalid console slot (<number>). Max <number>.

#### **Explanation:**

This error message is displayed when the XP experiences an internal error in its routing process.

#### **Recommended Action:**

Contact Enterasys Technical Support.

### **%GATED-E-IOCTLFAIL** ioctl returned (*<number>*) for *<number>*

#### **Explanation:**

This error message is displayed when the XP experiences a "socket ioctl" operation failure in its routing process.

#### **Recommended Action:**

Contact Enterasys Technical Support.

## **%GATED-E-IMPAGGREXISTS Implicit aggregate for network %s/%s** exists. Explicit ignored

#### **Explanation:**

This error message is displayed when the addition of an explicit aggregate route to a destination network fails because of the presence of an implicit aggregate to the same destination network. In this case the explicit aggregate route is ignored.

#### **Recommended Action:**

None.

## %GATED-E-MAXACTIVECCONN Maximum active console connections <number> exceeded

#### **Explanation:**

This error message is displayed when the user attempts to activate more than the maximum number of allowable console-client connections for the XP routing process.

#### **Recommended Action:**

Deactivate any unnecessary connections, then activate the new one.

# %GATED-E-NOAGGRRADVDST No aggregate route in policy elem (0x%x) flag (0x%x)

#### **Explanation:**

This error message is displayed when the XP routing process detects an internal error.

#### **Recommended Action:**

Contact Enterasys Technical Support.

## **%GATED-E-NOAGGRRADVLIST** No aggregate route in policy elem (0x%x) flag (0x%x)

#### **Explanation:**

This error message is displayed when the XP routing process detects an internal error.

#### **Recommended Action:**

Contact Enterasys Technical Support.

### %GATED-E-NOAGGRGHEAD No aggregate head rt (0x%x) rth (0x%x)

#### **Explanation:**

This error message is displayed when the XP routing process detects an internal error.

#### **Recommended Action:**

Contact Enterasys Technical Support.

# %GATED-E-NOAGGRGHEADPLCY No aggregate head rt (0x%x) rth (0x%x) policy elem (0x%x)

#### **Explanation:**

This error message is displayed when the XP routing process detects an internal error.

#### **Recommended Action:**

# %GATED-E-NOAGGRROUT No aggregate route in policy elem (0x%x) flag (0x%x)

#### **Explanation:**

This error message is displayed when the XP routing process detects an internal error.

#### **Recommended Action:**

Contact Enterasys Technical Support.

#### **%GATED-E-NOSUCHTASK Task does not exist.**

#### **Explanation:**

This error message is displayed when the user instructs the XP routing process to perform an operation for which there is no corresponding sub-task.

#### **Recommended Action:**

Ensure that you have specified the appropriate task and/or that its syntax is correct.

## **%GATED-E-NUMOFCCONNERR** Numof active console connections mismatch (max < number > cur < number >)

#### **Explanation:**

This error message is displayed when the XP experiences an internal error in its routing process.

#### **Recommended Action:**

Contact Enterasys Technical Support.

## %GATED-E-OPT2ADDRSPECFAIL Copy from option to addr spec failed.

#### **Explanation:**

This message is displayed when there was an error while processing one of the CLI command parameters (possibly the "gateway" or "interface" parameter).

#### **Recommended Action:**

Try re-entering the command after verifying that the parameters are valid. If the problem persists, contact Enterasys Technical Support.

## **%GATED-E-SNMPEVTNOTIFY Error sending SNMP event**

(status=<*number*>)

#### **Explanation:**

This message is displayed when an SNMP request to access GateD-related information failed.

#### **Recommended Action:**

Try performing the SNMP request again. If this message displays repeatedly, contact Enterasys Technical Support.

### %GATED-E-SNMPIFINUSE Snmp interface is in use (action=<number>).

#### **Explanation:**

This message is displayed because only 1 SNMP reader may access GateD's tables at a time.

#### **Recommended Action:**

Serialize SNMP requests to GateD's tables.

## %GATED-E-SNMPRSPNOTIFY Error sending SNMP response (status=<number>)

#### **Explanation:**

This message is displayed when an SNMP request to access GateD-related information failed.

#### **Recommended Action:**

Try performing the SNMP request again. If this message displays repeatedly, contact Enterasys Technical Support.

## %GATED-E-SNMPTMO No SNMP response from Gated (status=<number>)

#### **Explanation:**

This message is displayed when an SNMP request to access GateD-related information failed.

#### **Recommended Action:**

Try performing the SNMP request again. If this message displays repeatedly, contact Enterasys Technical Support.

### %GATED-E-SSOCKOPTFAIL Set socket option returned (<number>) for <number>

#### **Explanation:**

This error message is displayed when the XP fails to set a socket option in its routing process.

#### **Recommended Action:**

Contact Enterasys Technical Support.

### %GATED-E-TSKDELETED Task (<name>, 0x<hex\_number>) is in deleted state (flags=0x<hex\_number>)

#### **Explanation:**

This error message is displayed when the user instructs the XP routing process to perform an operation for which the corresponding sub-task is in the deleted state.

#### **Recommended Action:**

Contact Enterasys Technical Support.

### %GATED-E-WRITEFAIL Write socket returned (<number>) for <number>

#### **Explanation:**

This error message is displayed when the XP experiences a "socket write" operation failure in its routing process.

#### **Recommended Action:**

Contact Enterasys Technical Support.

### **Fatal Messages**

#### %GATED-F-DATAMALLOCFAIL Malloc failed for Gated data-section.

#### **Explanation:**

This message is displayed when, during initialization, the GateD task could not successfully allocate the required memory.

#### **Recommended Action:**

Restart the system. If the problem persists, please call Enterasys Technical Support.

### %GATED-F-NULLDATAPTR Saved data-section pointer is NULL.

#### **Explanation:**

This message is displayed when the GateD task detected a memory corruption problem.

#### **Recommended Action:**

Restart the system. If the problem persists, please call Enterasys Technical Support.

# Chapter 14

# HBT Error Messages

This chapter describes the error messages for the Control Module Heartbeat facility.

### **Informational Messages**

### **%HBT-I-HELLORCVD** heartbeat from active *<cm\_type>* in slot *<slot\_id>*

#### **Explanation:**

Heartbeat message received by the backup Control Module from the primary Control Module in the specified slot.

#### **Recommended Action:**

Informational message. No action necessary.

### %HBT-I-MASTERCPUFAIL active <cm\_type> in slot <slot\_id> has failed

#### **Explanation:**

Backup Control Module has detected a failure of the primary Control Module. Backup Control Module will assume primary role.

#### **Recommended Action:**

Replace failed Control Module.

### **Warning Messages**

### %HBT-W-DIFFDRAM DRAM configurations between redundant <cm\_type> differs (primary = <mem\_size>, backup = <mem\_size>)

#### **Explanation:**

The amount of CPU memory differs between the primary and backup Control Modules.

#### **Recommended Action:**

Ensure that both Control Modules have the same amount of CPU memory.

## %HBT-W-DIFFNETMEM Network memory between redundant <cm\_type> differs (primary = <mem\_size>, backup = <mem\_size>)

#### **Explanation:**

There are incompatible versions of the primary and backup Control Modules or one Control Module has a fault.

#### **Recommended Action:**

Install compatible versions of primary and backup Control Modules.

# %HBT-W-INCONSISMAC Inconsistent count of system MACS between redundant <*cm\_type*> differs (primary = <*num\_MACS*>, backup = <*num\_MACS*>)

#### **Explanation:**

Primary and backup Control Modules have incompatible software versions.

#### **Recommended Action:**

Install compatible versions of primary and backup Control Modules.

# %HBT-W-INVLDSRC Invalid source address <src\_addr> attempting to connect to service port

#### **Explanation:**

A message was received from an invalid source.

A single occurrence of this message has no detrimental effect on the system. If this message is displayed repeatedly, contact Enterasys Technical Support.

## %HBT-W-INVLDMSG Invalid message received from client port <port\_id>, on channel <channel\_id>

#### **Explanation:**

Invalid Heartbeat message received from backup Control Module.

#### **Recommended Action:**

A single occurrence of this message has no detrimental effect on the system. If this message is displayed repeatedly, contact Enterasys Technical Support.

## %HBT-W-INVLDSRVC Invalid service request <*rqst\_id*>, from client port <*port\_id*>, on channel <*channel\_id*>

#### **Explanation:**

Invalid service request received.

#### **Recommended Action:**

A single occurrence of this message has no detrimental effect on the system. If this message is displayed repeatedly, contact Enterasys Technical Support.

### **%HBT-W-NOFABRICCARD** system is operating without any fabric modules

#### **Explanation:**

There are no working fabric modules in the system.

#### **Recommended Action:**

Install working fabric modules.

## **%HBT-W-SYNCINPROG** database update currently in progress - please try again

#### **Explanation:**

The primary Control Module is currently transferring data to the backup Control Module.

A single occurrence of this message has no detrimental effect on the system. If this message is displayed repeatedly, contact Enterasys Technical Support.

## **%HBT-W-BACKUPFAILURE** backup CM in slot *<slot\_id>* is not operating

#### **Explanation:**

A backup Control Module has been detected, but it is not functioning properly.

#### **Recommended Action:**

Replace indicated Control Module.

# %HBT-W-VERSMISMATCH HBT message version mismatch (primary = <ver\_id>, backup = <ver\_id>)

#### **Explanation:**

This message is displayed when the backup control module is running a different software version than the primary control module.

#### **Recommended Action:**

Reinstall the system software image. If problem persists, contact Enterasys Technical Support.

### **Error Messages**

### %HBT-E-BADPKT bad HBT message from physical port cport\_id>

#### **Explanation:**

A message was received with an incorrect message ID.

#### **Recommended Action:**

A single occurrence of this message has no detrimental effect on the system. If this message is displayed repeatedly, contact Enterasys Technical Support.

## %HBT-E-CFGRCVERR incorrect configuration file lengths, expected <value>, actual <value>

#### **Explanation:**

A message was received that was shorter than the expected length.

A single occurrence of this message has no detrimental effect on the system. If this message is displayed repeatedly, contact Enterasys Technical Support.

### **%HBT-E-EXCRCVSTATE** configuration receive state machine errored

#### **Explanation:**

When the configuration file was sent to the look-up CM an error occurred.

#### **Recommended Action:**

Send configuration file again. If problem persists, contact Enterasys Technical Support.

## %HBT-E-HBTLOOPED HBT message mistakenly looped back on slot <slot\_id>

#### **Explanation:**

Transmitted message looped back to source Control Module.

#### **Recommended Action:**

A single occurrence of this message has no detrimental effect on the system. If this message is displayed repeatedly, contact Enterasys Technical Support.

### %HBT-E-NONBUF unable to get network transmit buffer

#### **Explanation:**

No transmit buffers are available.

#### **Recommended Action:**

A single occurrence of this message has no detrimental effect on the system. If this message is displayed repeatedly, contact Enterasys Technical Support.

### %HBT-E-UNKNWNMSG unknown HBT message <msg>

#### **Explanation:**

An unknown message was received.

#### **Recommended Action:**

A single occurrence of this message has no detrimental effect on the system. If this message is displayed repeatedly, contact Enterasys Technical Support.

### %HBT-E-XMTQFULL unable to send frame xmit queue full

#### **Explanation:**

The Control Module is unable to send messages to other Control Module(s).

#### **Recommended Action:**

A single occurrence of this message has no detrimental effect on the system. If this message is displayed repeatedly, contact Enterasys Technical Support.

### **Fatal Errors**

### %HBT-F-CREATEQ error creating <q\_id> queue, error = <error\_id>

#### **Explanation:**

This message appears when an internal error has occurred.

#### **Recommended Action:**

Reinstall the system software image. If problem persists, contact Enterasys Technical Support.

## %HBT-F-ETYPEREG error registering special ether type, error = <*error\_id>*

#### **Explanation:**

This message appears when an internal error has occurred.

#### **Recommended Action:**

Reinstall the system software image. If problem persists, contact Enterasys Technical Support.

### **%HBT-F-TIMER** error creating *<timer\_id>* timer, error = *<error\_id>*

#### **Explanation:**

This message appears when an internal error has occurred.

#### **Recommended Action:**

Reinstall the system software image. If problem persists, contact Enterasys Technical Support.

# %HBT-F-TMRSTARTFAIL failed to start timer <timer\_id>, error = <error\_id>

#### **Explanation:**

This message appears when an internal error has occurred.

#### **Recommended Action:**

Reinstall the system software image. If problem persists, contact Enterasys Technical Support.

### %HBT-F-EVENTWAIT Event wait failed, error = <error\_id>

#### **Explanation:**

This message appears when an internal error has occurred.

#### **Recommended Action:**

Reinstall the system software image. If problem persists, contact Enterasys Technical Support.

### %HBT-F-BADSYSID inconsistent system types <sys\_id> and <sys\_id>

#### **Explanation:**

The primary and backup Control Modules report different system IDs.

#### **Recommended Action:**

Replace a Control Module. If problem persists, contact Enterasys Technical Support.

### %HBT-F-MULTISECNDRY both <*cm\_type*>(s) reverted to backup controller status

#### **Explanation:**

All Control Modules are configured as backup controllers.

#### **Recommended Action:**

Contact Enterasys Technical Support.

### %HBT-F-MULTIMASTERS both <*cm\_type*>(s) attempting to be primary controllers

#### **Explanation:**

More than one Control Module is operating as the primary controller.

#### **Recommended Action:**

Contact Enterasys Technical Support.

# Chapter 15

# IGMP Error Messages

This chapter describes the error messages for the Internet Group Membership Protocol (IGMP) facility.

### **Informational Messages**

### %IGMP-I-SNOOP\_STARTED Igmp L2 Snooping Started

#### **Explanation:**

This message is displayed when Layer 2 IGMP Snooping service is started.

#### **Recommended Action:**

Informational message. No action necessary.

### %IGMP-I-SNOOP\_STOPPED Igmp L2 Snooping Stopped

#### **Explanation:**

This message is displayed when Layer 2 IGMP Snooping service is stopped.

#### **Recommended Action:**

Informational message. No action necessary.

### **Warning Messages**

## %IGMP-W-MODIFYREPORT responsetime was bigger than queryinterval: modified to <number>

#### **Explanation:**

This message appears when the response time is set to a value larger than the query interval. If query interval is reduced, then responsetime time is automatically reduced.

#### **Recommended Action:**

Verify query interval value.

### **Error Messages**

### %IGMP-E-ALLOWED\_LIST Allowed igmp group list is already set

#### **Explanation:**

This message appears when the user attempts to set the NotAllowed igmp list while the Allowed IGMP list is specified.

#### Recommended Action:

Ensure that the NotAllowed IGMP list is specified, and try to set it again.

### %IGMP-E-BADRESPTIME Bad response time < number >, must be less than < number >

#### **Explanation:**

This message appears when the response time entered is larger than the query interval.

#### **Recommended Action:**

Enter a response time that is less than the query interval.

### **%IGMP-E-DUPNAME** <1> %s: duplicate address

#### **Explanation:**

This message is displayed when the interface name specified is already in use.

Verify interface name.

### %IGMP-E-L3\_ENABLED <1> Multicast Routing enabled on vlan %s

#### **Explanation:**

This message is displayed when an attempt is made to enable Layer 2 IGMP snooping on a VLAN which has Layer 3 Multicasting on the VLAN before enabling Layer 2 IGMP snooping.

#### **Recommended Action:**

Both Layer 3 Multicasting and Layer 2 IGMP snooping cannot be enabled on the same VLAN. Remove Layer 3 Multicasting on the VLAN before enabling Layer 2 IGMP snooping.

### %IGMP-E-INV\_VLAN <1> %s is not found

#### **Explanation:**

This message is displayed if an attempt is made to set parameters for VLAN based IGMP on an invalid VLAN.

#### **Recommended Action:**

Verify specified VLAN.

#### %IGMP-E-IP\_VLAN <1> %s is not an IP vlan

#### **Explanation:**

This message is displayed if an attempt is made to set parameters for VLAN based IGMP on a non-IP VLAN.

#### **Recommended Action:**

Only specify an IP VLAN for VLAN based IGMP snooping.

### %IGMP-E-IFNOTFOUND <IP\_interface/name>: no such interface address

#### **Explanation:**

This error message will be displayed if the user specifies a non-existent interface or IP address for the specified interface.

#### **Recommended Action:**

Ensure that the specified interface or IP address exists and/or you have typed it correctly, then enter the command again.

### %IGMP-E-L2\_ENABLED <1> L2 IGMP Snooping enabled on vlan %s

#### **Explanation:**

This message is displayed when an attempt is made to enable Layer 3 Multicasting on a VLAN that has Layer 2 IGMP snooping already enable on it.

#### **Recommended Action:**

Both Layer 3 Multicasting and Layer 2 IGMP snooping cannot be enabled on the same VLAN. Remove Layer 2 IGMP snooping before enabling Layer 3 Multicasting.

### %IGMP-E-NOTALLOWED\_LIST NotAllowed igmp group list is already set

#### **Explanation:**

This message appears when the user attempts to set the Allowed igmp list while the NotAllowed IGMP list is specified.

#### **Recommended Action:**

Ensure that the Allowed IGMP list is specified, and try to set it again.

#### **%IGMP-E-OVERLAP L2 IGMP %s Invalid Ports %s**

#### **Explanation:**

This message is displayed if an attempt is made to set parameters for VLAN based IGMP snooping with a portlist that contains both permanent and filter ports.

#### **Recommended Action:**

Only specify either filter or permanent ports in the command for setting VLAN based IGMP snooping.

# Chapter 16

# Interface Configuration Error Messages

This chapter describes the error messages for the Interface Configuration facility.

### **Informational Messages**

## %INTERFACE-I-CREATEDIF Interface <interface\_name> was successfully created.

#### **Explanation:**

This message is displayed when an interface has been successfully created by the "interface create" command.

#### **Recommended Action:**

Informational Message. No action necessary.

# %INTERFACE-I-REMOVEDIF Interface <interface\_name> was successfully removed.

#### **Explanation:**

This message is displayed when the negation of an "interface create" command has completed successfully.

Informational Message. No action necessary.

### %INTERFACE-I-REMOVINGIF Removing interface <interface\_name>. Please wait.

#### **Explanation:**

This message is displayed when the user has negated an **interface create** command. This may take some time to complete. Upon completion, another message is displayed to let the user know that the negation has completed.

#### **Recommended Action:**

Informational Message. No action necessary.

# %INTERFACE-I-WANFAIL Creating interface <interface\_name> failed, starting clean-up.

#### **Explanation:**

This message is displayed when the user has attempted to create a WAN interface but the command was unsuccessful.

#### **Recommended Action:**

Informational Message. No action necessary.

### %INTERFACE-I-WAN\_PPP\_BCAST\_ASSUMED The interface <interface\_name> was marked as Broadcast.

#### **Explanation:**

A broadcast 13 interface is created for this PPP port.

#### **Recommended Action:**

None.

### **Warning Messages**

### %INTERFACE-W-ZEROPORTSINIF The VLAN <*vlan-name*>, which is being bound to interface <*interface-name*>, has no ports in it.

#### **Explanation:**

There are no ports in the VLAN on which an interface is configured.

#### **Recommended Action:**

Make sure there is at least one port in the VLAN on which an interface is configured.

### %INTERFACE-W-ATM\_CREATE\_FAILED Interface create failed on at <address>

#### **Explanation:**

This message is displayed when interface creation for ATM failed for the specified IP address.

#### **Recommended Action:**

Contact Enterasys Technical Support.

### %INTERFACE-W-WAN\_CREATE\_FAILED interface create failed

#### **Explanation:**

Can not create 13 interface on the WAN card port.

#### **Recommended Action:**

Check for additional error messages.

### %INTERFACE-W-WAN\_NEGATE\_FAILED interface negation failed

#### **Explanation:**

Negation failed on the WAN card ports.

#### **Recommended Action:**

Check for additional error messages.

# %INTERFACE-W-WAN\_PPP\_BCAST\_IGNORED The interface <interface\_name> was marked as Point-to-Point. The broadcast address specified was ignored.

#### **Explanation:**

The Broadcast address option for the **interface create** command was ignored since it is a Point-to-Point interface.

#### **Recommended Action:**

None.

### %INTERFACE-W-WAN\_VLAN\_EXIST command for port *<port-name*) failed since it is already on vlan *<vlan-name*>.

#### **Explanation:**

The **vlan add port** or **interface create** command failed because a VLAN is already assigned to the non-trunk WAN card PPP ports for Frame Relay VCS.

#### **Recommended Action:**

Make sure that the WAN card port is not another VLAN.

### **Error Messages**

## %INTERFACE-E-ACLATTACHED An ACL is attached to this interface. Please detach ACL '<ACL\_name>' from interface '<interface\_name>' first.

#### **Explanation:**

This message is displayed when the user is trying to delete an interface which has an ACL bound to it.

#### **Recommended Action:**

Negate the ACL first, before negating the interface.

# %INTERFACE-E-ADDR\_IN\_EXISTING\_SUBNET The address <address> being configured on interface <interface\_name> belongs to a subnet which has already been configured on interface<interface-name>.

#### **Explanation:**

The software component that manages IP resources has detected an internal error.

Contact Enterasys Technical Support.

# %INTERFACE-E-APS\_PROTECTINGPORT Port port-name has been configured as an APS Protecting port.

#### **Explanation:**

This message is displayed when the port is already configured as a Protection port for APS.

#### **Recommended Action:**

Specify a non-protecting port or use the *vlan* option.

# %INTERFACE-E-BADMTU The specified MTU - < number > - is too large. Please select a smaller value and try again.

#### **Explanation:**

The MTU value for this particular interface is too large.

#### **Recommended Action:**

Specify a smaller MTU value and try again.

# %INTERFACE-E-BADPORT The specified port - port number < number > - is illegal. Please check the port name and try again.

#### **Explanation:**

This error message should not appear.

#### **Recommended Action:**

Contact Enterasys Technical Support.

## %INTERFACE-E-BADVLAN Only one vc can be applied to interface command. Please check the port name and try again.

#### **Explanation:**

This message is displayed when the user has specified a VC to be applied to an interface when a VC is already applied to the interface.

#### **Recommended Action:**

Verify the port name.

# **%INTERFACE-E-BADVC** The specified VLAN -<*VLAN\_name>* - does not exist. Please check the name of the VLAN and try again.

#### **Explanation:**

This message is displayed when the user has specified a VLAN that does not exist, in the **interface create** command.

#### **Recommended Action:**

Check the name of the VLAN to make sure that it is the name of an existing VLAN. If the VLAN to be used for this interface does not exist, first create the VLAN before creating an interface bound to the VLAN.

### %INTERFACE-E-BADIFTYPE Interface <interface\_name>: Point-to-Point interface type can only be specified for interfaces defined over PPP ports.

#### **Explanation:**

This message is displayed when the type of interface cannot be created on the specified ports.

#### **Recommended Action:**

Contact Enterasys Technical Support.

### %INTERFACE-E-BCAST0HOST Invalid IP address - address <IP\_address> is a broadcast address.

#### **Explanation:**

This message is displayed when the user is trying to configure an interface with an address which is a broadcast address with zeroes for the "host" part of the address. This is not allowed.

#### **Recommended Action:**

Specify a unicast IP address when creating an interface or adding an IP address to it.

# %INTERFACE-E-BCAST1HOST Invalid IP address - address <IP\_address> is a broadcast address.

#### **Explanation**:

This message is displayed when the user is trying to configure an interface with an address which is a broadcast address with ones for the "host" part of the address. This is not allowed.

#### **Recommended Action:**

Specify a unicast IP address when creating an interface or adding an IP address to it.

### **%INTERFACE-E-CACHEATTACHED A web-cache is attached to this interface.**

#### **Explanation:**

This message is displayed when the interface is web-cache-defined and cannot be removed without detaching the web-cache first.

#### **Recommended Action:**

Detach the web-cache defined on the interface before removing the interface itself.

# %INTERFACE-E-CANNOTBRINGUP Interface <interface\_name> has not been configured with any IP or IPX addresses. Please configure it before bringing it up.

#### **Explanation:**

This message is displayed when the user is trying to bring an interface up using the **interface up** command, but the interface has not been configured with an IP address.

#### **Recommended Action:**

Configure the interface before bringing it up.

%INTERFACE-E-CANNOTNEGATE Interface <interface\_name > cannot be negated because addresses have been configured for it using "interface add" commands. Please negate the appropriate "interface add" commands before negating the "interface create" command.

#### **Explanation:**

This message is displayed when the user is trying to negate an interface to which IP addresses have been added using the **interface add ip** command.

#### **Recommended Action:**

The **interface add ip** commands must be negated before the **interface create** command can be negated.

### %INTERFACE-E-CANTCREATEIF Unknown error creating interface <interface\_name>!

#### **Explanation:**

This message is displayed when an internal error occurred while creating an interface.

Contact Enterasys Technical Support.

## %INTERFACE-E-CMD < command\_name > expected an argument, didn't get one

#### **Explanation:**

This message is displayed when <command\_name> expected an argument, but didn't get one.

#### **Recommended Action:**

Contact Enterasys Technical Support for information about this message.

# %INTERFACE-E-DIFFSUBNET local address (<IP\_address>) and peer address (<IP\_address>) are not on the same subnet.

#### **Explanation:**

This message is displayed when the local address and the remote (peer) address of a WAN IP interface do not belong to the same subnet.

#### **Recommended Action:**

Ensure that both the local and peer IP addresses belong to the same subnet.

### %INTERFACE-EXISTS Interface <interface\_name > has already been created. Please use another name for the interface.

#### **Explanation:**

This message is displayed when the user is attempting to create an interface with a name which is already being used by another interface.

#### **Recommended Action:**

Use another name for the interface being created.

#### %INTERFACE-E-IFNONE No IP interfaces found.

#### **Explanation:**

This message is displayed when the user is trying to display information for all interfaces of a particular type, but no interfaces matching the request were found.

#### **Recommended Action:**

None

## **%INTERFACE-E-IFNOTIP** An IP address cannot be configured on interface *<interface\_name>* because the interface does not support IP.

#### **Explanation:**

This message is displayed when the user is attempting to configure an IP (IPX) address on an interface that does not support IP (IPX).

#### **Recommended Action:**

Create another interface that supports the required protocol and then configure it with the address.

# %INTERFACE-E-IFVLANEXISTS There is already an <interface\_type> interface called <interface\_name> on VLAN <VLAN\_name>. A VLAN can be bound to only one L3 interface for each protocol.

#### **Explanation:**

This message is displayed when the user attempts to create an IP/IPX interface on a VLAN that already has an IP/IPX interface association. As the message text states, only one L3 interface can be associated with a VLAN for each type of protocol.

#### **Recommended Action:**

Specify a different interface type/name for the given VLAN.

# %INTERFACE-E-INVALIDATES\_EXISTING\_ADDR An existing address <address> on interface <interface\_name> matches the subnet of the address-netmask (%s/%s) of the interface <interface\_name> being created.

#### **Explanation:**

This message is displayed when the software component that manages IP resources has detected an internal error.

#### **Recommended Action:**

Contact Enterasys Technical Support.

## %INTERFACE-E-INVALIDIFNAME The name < interface\_name > is not allowed for interfaces. Please use another name.

#### **Explanation:**

This message is displayed when the user attempts to create an interface with an invalid name. The interface names "en", "lo", "en0", and "lo0" are reserved names.

Choose a correct interface name.

### %INTERFACE-E- INVALIDNETMASK The netmask < netmask > is an invalid netmask.

#### **Explanation:**

This message is displayed when the subnet mask entered for the interface is invalid.

#### **Recommended Action:**

Make sure the subnet mask is valid.

# %INTERFACE-E-IPADDREXISTS The IP address < IP\_address > is already configured on interface < interface\_name >.

#### **Explanation:**

This message is displayed when the user is trying to configure the same address twice on the system. This is not allowed.

#### **Recommended Action:**

Remove the command which generated this error from the configuration.

# %INTERFACE-E-IPREDATTACHED Attempting to config IP address <IP\_address> which is currently in use by a virtual-router on interface <interface\_name>.

#### **Explanation:**

This message is displayed when the user attempts to add or remove an IP address to or from an interface that is currently serving as part of a VRRP virtual router. Executing this command would leave the router in an "inconsistent" state.

#### **Recommended Action:**

Remove the IP address from the VRRP router and then add or remove the IP address as before.

### %INTERFACE-E-MACADDRNOTALLOWED Mac address option is not allowed for WAN card.

#### **Explanation:**

The MAC address option is not allowed for WAN cart ports.

None.

# %INTERFACE-E-MACCONFLICT The MAC address < MAC\_address > conflicts with another MAC address < MAC-address > being used on this port. Only one MAC address can be configured per port, per protocol.

#### **Explanation:**

This message is displayed when the user attempts to specify a MAC address that is different from the MAC address already associated with the given port for the IP/IPX interface being created. As the message text states, only one MAC address may be specified per port for each type of protocol.

#### **Recommended Action:**

No action necessary. The new MAC address has not been assigned.

### %INTERFACE-E-MISSINGPORTVLANOPTIONS You must supply either the port or the vlan to be used with this interface.

#### **Explanation:**

This message is displayed when the user creates an interface and fails to add a vlan or port to the interface.

#### **Recommended Action:**

Specify a port or vlan to be added to the interface.

### %INTERFACE-E-NAME < string > is not a valid host or network address

#### **Explanation:**

This message is displayed when a user supplies an invalid host or network address.

#### **Recommended Action:**

Contact Enterasys Technical Support for information about this message.

# %INTERFACE-E-NAMETOOLONG The interface name <interface\_name> is too long. The name cannot be longer than 32 characters.

#### **Explanation:**

This message is displayed when the user has entered a name for an IP/IPX interface which is too long.

Use a shorter name. The maximum allowed length is displayed in the error message.

#### %INTERFACE-E- NATATTACHED An NAT is attached to this interface.

#### **Explanation:**

This message is displayed when the interface is NAT-defined and cannot be removed without detaching NAT first.

#### **Recommended Action:**

Detach the NAT definition on the interface first before removing the interface itself.

# %INTERFACE-E-NOEXIST Interface <interface\_name > does not exist. Please check the name and try again.

#### **Explanation:**

This message is displayed when a command refers to an interface which does not exist. Usually, this occurs if the interface name is typed in incorrectly.

#### **Recommended Action:**

Check the name of the interface in the command that failed, and make sure that it matches the name of an interface that has already been created.

# %INTERFACE-E-NOMAC The MAC address < MAC\_address > is being used by the en0 10base-T interface on the CPU module and is reserved. Please use another MAC address.

#### **Explanation:**

The specified MAC address is reserved for use with the XP's CPU module.

#### **Recommended Action:**

Specify another MAC address for your interface.

# %INTERFACE-E-NOMLTPL Interface <interface\_name > cannot support secondary address due to old line card

#### **Explanation:**

The software component that manages IP resources has detected an internal error.

Contact Enterasys Technical Support.

## %INTERFACE-E-NOPEERADDR Interface <interface\_name> is configured as a Broadcast interface.

#### **Explanation:**

This message is displayed when the interface is configured as a Broadcast interface and no peer address is given.

#### **Recommended Action:**

Make sure that there is a peer address specified with the interface when the Broadcast type is configured.

### %INTERFACE-E-NOSUCHIF Interface <interface\_name> was not found or is not configured with any 'IP' addresses.

#### **Explanation:**

This message is displayed when the user is trying to show information about an interface that does not exist, or is not configured with the protocols of interest to the user.

#### **Recommended Action:**

Check the name of the interface.

### %INTERFACE-E-NOSUCHPORT Port doesn't exist on this system.

#### **Explanation:**

This message occurs when a port is not found by the system even though the module exists.

#### **Recommended Action:**

Contact Enterasys Technical Support for information about this message.

%INTERFACE-E-OMACMISMATCH The interface <interface\_name> is also using VLAN <vlan\_name>. When two interfaces use the same VLAN, they must use the same output MAC encapsulation. Please change the output MAC encapsulation or use another VLAN.

#### **Explanation:**

(See message text.)

(See message text.)

# %INTERFACE-E-POLICYATTACHED A Policy is attached to this interface. Please detach policy '<policy-name'> 'from interface '<interface name'> 'first.

#### **Explanation:**

This message is displayed when the interface is Policy-defined and cannot be removed without detaching the Policy first.

#### **Recommended Action:**

Detach the Policy defined on the interface before removing the interface itself.

# %INTERFACE-E-PORTHASVLAN Port port\_number already belongs to VLAN <vlan\_name</pre>. Please use the -vlan- option of the -interface createcommand instead of the -port- option.

#### **Explanation:**

When an interface is created using the **interface create... port** *<portname>* command, a VLAN is created for the interface and the port is added to the VLAN. If the port is an access port and is already on a VLAN for the type of interface being created (IP/IPX), then it cannot be added to another VLAN.

#### **Recommended Action:**

Use the **interface create... vlan** <*vlanname*> version of the command to bind the interface to the VLAN which contains the desired port.

### %INTERFACE-E-PORTINVLAN Only ports belonging to the default vlan can be added to a SmartTRUNK.

#### **Explanation:**

This error message is displayed when the user attempts to add a port to a SmartTRUNK that already belongs to a VLAN other than the default VLAN.

#### **Recommended Action:**

Remove the port from any other VLANs (except the default VLAN) by negating any existing **vlan add ports** commands relating to the port in question. Then add the port to the desired SmartTRUNK.

# %INTERFACE-E-PPPADDNOTSUPP Interface <interface-name> is already configured as a Point-To-Point interface.

#### **Explanation:**

Adding an address to a Point-to-Point interface is not supported.

#### **Recommended Action:**

Create a broadcast interface if multiple interfaces are needed.

### %INTERFACE-E-PPPIFPORTSEXCD Point-to-Point interface <interface-name> cannot have more than 1 port specified.

#### **Explanation:**

A Point-to-Point interface can not have more than one port.

#### **Recommended Action:**

Use the **interface create** command on a single port. Or ensure that only one port is in the VLAN when suing the **interface create** command on a VLAN.

# %INTERFACE-E-PROTNOTSUPP VLAN <*vlan\_name*> does not support the IP protocol. Please check the VLAN name and try again.

#### Explanation:

This message is displayed when the user is trying to create an interface bound to a VLAN which does not support the protocol of the interface (IP/IPX).

#### **Recommended Action:**

Create a VLAN which supports the desired protocol before creating an interface for that protocol.

# %INTERFACE-E-QOSATTACHED A QOS flow definition is attached to interface <interface\_name>. Please negate the QOS commands applied to this interface.

#### **Explanation:**

Before negating (deleting) an interface, QOS flows associated with the interface must be negated.

#### **Recommended Action:**

Locate and negate (delete) all CLI commands associating QOS flows with the interface you wish to negate, then negate the interface.

### %INTERFACE-E-RARPDENABLED RARPD is enabled on this interface. Please disable it first.

#### **Explanation:**

The "interface create" command cannot be negated due to the fact that RARPD is enabled on the interface.

#### **Recommended Action:**

Negate the corresponding "rarpd set interface" command before attempting to remove the interface.

### %INTERFACE-E-RLATTACHED A Rate Limit policy is attached to this interface.

#### **Explanation:**

This message is displayed when the interface is Rate-Limit-defined and cannot be removed without detaching the Rate-Limit first.

#### **Recommended Action:**

Detach the Rate-Limit defined on the interface before removing the interface itself.

# %INTERFACE-E-RESERVEDIF Interface lo0 is a reserved interface and cannot be created. However, you can add addresses to the interface using the interface add command.

#### **Explanation:**

The interfaces lo0 (loopback) and en0 (management port on the CPU module) are automatically created by the system. They cannot be created by the user. However, the user can add addresses to these interfaces.

#### **Recommended Action:**

Remove the command which generated the message from the configuration. Use the **interface add ip** command to add an IP address to the interface, if desired.

### %INTERFACE-E-SAMEADDR local address < address > and peer address < address > are the same.

#### **Explanation:**

This message is displayed when the peer address given matches the local address.

#### **Recommended Action:**

Make sure that the peer address you are trying to configure is different from the local address.

# %INTERFACE-E-SAMEENCAP The encapsulation entered is already being used on another network attached to this interface.

#### **Explanation:**

This message is displayed when the encapsulation entered is already being used by another network attached in the same interface.

#### **Recommended Action:**

Make sure no two networks on the same interface have the same encapsulation.

#### %INTERFACE-E-STNOTFOUND SmartTRUNK st.<number> not found.

#### **Explanation:**

This message occurs when the user attempts to add an interface to a SmartTRUNK and the SmartTRUNK does not exist.

#### **Recommended Action:**

Verify the SmartTRUNK exists.

# %INTERFACE-E-SUBNETEXISTS The address < IP\_address > belongs to a subnet which is already configured on this system.

#### **Explanation:**

The user is trying to create an interface on a subnet which is already configured on another interface on the same device.

#### **Recommended Action:**

Remove the command that generated the error message from the configuration.

# %INTERFACE-E-VLANIFTYPENOTSUPP Interface <interface\_name>: Point-to-Point interface type cannot be specified along with the VLAN option.

#### **Explanation:**

This message is displayed when a Point-to-Point interface type is selected with a VLAN option.

#### **Recommended Action:**

Use the *port* option with the **interface create** command instead of the *vlan* option.

# %INTERFACE-E-ZEROPORTSINIF Interface <interface\_name > is not associated with any ports

#### **Explanation:**

This message is displayed when three are no ports associated with the configured interface.

#### **Recommended Action:**

Make sure there is at least one port associated with the configured interface.

# Chapter 17

# IP Stack Error Messages

This chapter describes the error messages for the IP Stack facility.

### **Informational Messages**

### %IP-I-ARPNOTFOUND No matching ARP entry found

#### **Explanation:**

This message is displayed when the user is trying to delete an entry which does not exist.

#### **Recommended Action:**

Informational Message. No action necessary.

# %IP-I-ARPOVRWRITE arp info overwritten for <IP\_address> by (MAC\_address)

#### **Explanation:**

An ARP entry was updated as a result of receiving an ARP message with information different from the information contained in the entry. This can happen if a connected device is rebooted with a different Ethernet adapter.

#### **Recommended Action:**

Informational Message. No action necessary.

#### **%IP-I-IPSTATCLEAR IP statistics cleared**

#### **Explanation:**

This message is displayed after IP statistics are cleared.

#### **Recommended Action:**

This message is informational only. No action is necessary.

# %IP-I-REPUNRESOLVE Replacing unresolved arp for <IP\_address> with <MAC\_address>

#### **Explanation:**

This message is displayed when a previously unresolved ARP for a given IP address is updated as a result of a user-defined static ARP entry.

#### **Recommended Action:**

Informational Message. No action is necessary.

# %IP-I-ROUTEADDED <3> Route to %s %s via gateway %s was successfully added

#### **Explanation:**

This message indicates that a route entry was added.

#### **Recommended Action:**

This message is informational only. No action is necessary.

# %IP-I-ROUTEDELETED <3> Route to %s %s via gateway %s was successfully deleted

#### **Explanation:**

This message indicates that a route entry was deleted.

#### **Recommended Action:**

This message is informational only. No action is necessary.

### %IP-I-RTQREALLYOLD in\_rtqtimo: adjusted rtq\_reallyold to <number>

#### **Explanation:**

The software component that manages IP resources has detected an internal error.

If this message displays repeatedly, contact Enterasys Technical Support.

### **Warning Messages**

### %IP-W-ARPEXCEEDED The maximum number of ARPs (<number>) was exceeded - no ARP entry created.

#### **Explanation:**

This message is displayed when the maximum number of ARP packets has been sent with no response.

#### **Recommended Action:**

Verify connectivity to the device which ARP packets are being sent.

### %IP-W-BADBCAST arp: ether address is broadcast for IP address <IP\_address>!

#### **Explanation:**

This message is displayed when an ARP packet with a broadcast source Ethernet address was received.

#### **Recommended Action:**

There may be a device on the network which is misconfigured or behaving erratically.

### %IP-W-DUPLIP duplicate IP address <*IP-address*> sent from ethernet address: <*MAC-address*>

#### **Explanation**:

This message is displayed when an ARP packet was received from another device that has been configured with the same IP address as the XP. This is a misconfiguration of the network.

#### **Recommended Action:**

Change the IP address on the XP or the other device. The other device can be identified by the MAC address displayed in the message.

### %IP-W-RTQKILL1

#### **Explanation:**

This message indicates that the software component that manages IP resources has detected an internal error.

#### **Recommended Action:**

Contact Enterasys Technical Support.

## **Error Messages**

### %IP-E-ARPLKUP arplookup <IP\_address> failed: <error-number>

#### **Explanation:**

The software component that manages IP resources has detected an internal error.

#### **Recommended Action:**

If this message displays repeatedly, contact Enterasys Technical Support.

### %IP-E-BADANNOT rn\_delete: inconsistent annotation

#### **Explanation:**

The software component that manages IP resources has detected an internal error.

#### **Recommended Action:**

Contact Enterasys Technical Support.

## %IP-E-CLRTEGFAIL NUE\_Set\_Flag failed

#### **Explanation:**

The software component that manages IP resources has detected an internal error.

#### **Recommended Action:**

Contact Enterasys Technical Support.

### %IP-E-CNTRLTMRFAIL NU\_Control\_Timer failed for %s

#### **Explanation:**

The software component that manages IP resources has detected an internal error.

Contact Enterasys Technical Support.

### %IP-E-GTWY arp\_rtrequest: bad gateway value

#### **Explanation:**

The software component that manages IP resources has detected an internal error.

#### **Recommended Action:**

If this message displays repeatedly, contact Enterasys Technical Support.

### %IP-E-LLINFO arpresolve: can't allocate llinfo

#### **Explanation:**

This message is displayed when the system is out of memory.

#### **Recommended Action:**

Reboot the device.

## %IP-E-MASKDUP rn\_addmask: mask impossibly already in tree

#### **Explanation:**

The software component that manages IP resources has detected an internal error.

#### **Recommended Action:**

Contact Enterasys Technical Support.

## %IP-E-MAXKEYLEN rn\_init: radix functions require max\_keylen be sent

#### **Explanation:**

The software component that manages IP resources has detected an internal error.

#### **Recommended Action:**

Contact Enterasys Technical Support.

### %IP-E-NOANNOT rn\_delete: couldn't find our annotation

#### **Explanation:**

The software component that manages IP resources has detected an internal error.

#### **Recommended Action:**

Contact Enterasys Technical Support.

#### %IP-E-NOCHANNUM Invalid channel number -- < number >-

#### **Explanation:**

This message is displayed when the user specifies a valid channel number that is currently inactive.

#### **Recommended Action:**

Specify an active channel. If you need quick help determining which channels are available, you can enter the **system show hardware** CLI command to display your current hardware configuration.

## %IP-E-NATCFG <3> Port %s cannot be set to destination based routing with interface %s set as NAT %s

#### **Explanation:**

NAT cannot work for an interface if that port is in destination based routing.

#### **Recommended Action:**

Make sure that the port on which NAT support is needed is not in destination based routing mode.

# %IP-E-NATHSTMODECFG <3> Port %s cannot be set to host blow based routing with interface %s set as NAT %s

#### **Explanation**:

NAT cannot work for an interface if that port is in host flow based routing.

#### **Recommended Action:**

Make sure that the port on which NAT support is needed is not in host flow based routing mode.

## %IP-E-NOIPADDRCFG No IP Interface configured for port %s

#### **Explanation:**

The software component that manages IP resources has detected an internal error.

Contact Enterasys Technical Support.

### %IP-E-NOMASK rn\_new\_radix\_mask: Mask for route not entered

#### **Explanation:**

The software component that manages IP resources has detected an internal error.

#### **Recommended Action:**

Contact Enterasys Technical Support.

### %IP-E-NOMEM arp\_rtrequest: memory request failed

#### **Explanation:**

This message is displayed when the system is out of memory.

#### **Recommended Action:**

Reboot the device.

### %IP-E-NONODE rn\_delete: couldn't find us

#### **Explanation:**

The software component that manages IP resources has detected an internal error.

#### **Recommended Action:**

Contact Enterasys Technical Support.

## %IP-E-NOTEN0 A default route cannot be set with a gateway reachable via en0

#### **Explanation:**

This message is displayed when the user is trying to add a default route such that packets that match the default route will be sent on the en0 interface. This is not allowed because the en0 interface is reserved for management purposes.

#### **Recommended Action:**

Do not specify en0 as the gateway interface. Do not use a device which is connected to en0 as a gateway.

# %IP-E-NONUNIQRT rn\_addroute: Non-unique normal route, mask not entered

#### **Explanation:**

The software component that manages IP resources has detected an internal error.

#### **Recommended Action:**

Contact Enterasys Technical Support.

### %IP-E-ORPHANMASK rn\_delete: Orphaned Mask %x at %x

#### **Explanation:**

The software component that manages IP resources has detected an internal error.

#### **Recommended Action:**

Contact Enterasys Technical Support.

### %IP-E-RESETTMRFAIL NU\_Reset\_Timer failed

#### **Explanation:**

The software component that manages IP resources has detected an internal error.

#### **Recommended Action:**

Contact Enterasys Technical Support.

# %IP-E-ROUTEEXISTS <3> A route to %s %s via gateway %s is already present

#### **Explanation:**

The software component that manages IP resources has detected an internal error.

#### **Recommended Action:**

Contact Enterasys Technical Support.

# **%IP-E-ROUTENOTFOUND** Could not delete the route to %s because it does not exist

#### **Explanation**:

The software component that manages IP resources has detected an internal error.

Contact Enterasys Technical Support.

## %IP-E-SETTEGFAIL NUE\_Set\_Flag failed

#### **Explanation:**

The software component that manages IP resources has detected an internal error.

#### **Recommended Action:**

Contact Enterasys Technical Support.

## %IP-E-WAITTEGFAIL Wait\_For\_Teg failed

#### **Explanation:**

The software component that manages IP resources has detected an internal error.

#### **Recommended Action:**

Contact Enterasys Technical Support.

# Chapter 18

# IP Helper and BOOTP Relay Agent Error Messages

This chapter describes the error messages for the IP Helper and BOOTP/DHCP Relay Agent facility.

## **Informational Messages**

## %IPHELPER-I-FWD Packet forwarded <IP address> to <interface>

#### **Explanation:**

The XP forwarded a packet that arrived with the displayed IP address and UDP port number, to the interface with the displayed unicast IP address.

#### **Recommended Action:**

Informational message. No action necessary.

# %IPHELPER-I-FWD\_IF Packet forwarded <IP address> to <addresses> (ifaddr <address>)

#### **Explanation:**

The XP forwarded a packet that arrived with the displayed IP address and UDP port number, to the interface with the displayed broadcast and unicast IP addresses.

Informational message. No action necessary.

## **%IPHELPER-I-TTLEXP TTL expired; packet from** <*IP address>* **not forwarded**

#### **Explanation:**

The XP dropped the packet with the displayed IP address and UDP port number due to its TTL expiration.

#### **Recommended Action:**

Informational message. No action necessary.

# %RELAY-I-BOOTREQUEST Forwarded BOOTREQUEST for <host> to <interface>

#### **Explanation:**

The XP forwarded a BOOTREQUEST from the client with the displayed MAC address to the displayed IP address.

#### **Recommended Action:**

Informational message. No action necessary.

# %RELAY\_I\_BOOTREPLY Forwarded BOOTREPLY for <host> to <interface>

#### **Explanation:**

The XP forwarded a BOOTREPLY from a BOOTP server to the client with the displayed IP and MAC address.

#### **Recommended Action:**

Informational message. No action necessary.

## %RELAY\_I\_GIADDR BOOTP reply with unknown giaddr <address>

#### **Explanation:**

The XP dropped a BOOTREPLY packet with the displayed giaddr IP address because it does not match any of the interfaces on the XP.

Informational message. No action necessary.

# **%RELAY\_I\_NOHELPER BOOTP** packet received on *<interface>* with no IP helper configured

#### **Explanation:**

The XP received a BOOTP/DHCP packet on an interface but no IP helper address is configured for that interface. As a result, the broadcast BOOTP/DHCP packet will not be forwarded by the XP.

#### **Recommended Action:**

No action is necessary if you don't want the Relay Agent to forward BOOTP/DHCP broadcast packets to an IP helper address. If you want the packet to be forwarded, then you need to configure an IP helper address for that interface.

# %RELAY\_I\_NOFORWARD BOOTP/DHCP forwarding not allowed on <interface>

#### **Explanation:**

The XP received a BOOTP/DHCP packet on an interface where an IP helper address is configured but it's not for BOOTP/DHCP packets. The helper address is configured to forward UDP broadcast packets of a service other than BOOTP/DHCP.

#### **Recommended Action:**

No action is necessary if you don't want the Relay Agent to forward BOOTP/DHCP broadcast packets to an IP helper address. If you want the packet to be forwarded, then you need to configure an IP helper address for that interface.

### %RELAY\_I\_PACKET BOOTP <?> (<?>) received at interface <interface>

#### **Explanation:**

The XP received a BOOTP request or reply packet. The packet's giaddr IP address, whether it is a request or reply and whether it is a broadcast or unicast packet, is displayed.

#### **Recommended Action:**

Informational message. No action necessary.

## **Error Messages**

## %IPHELPER-E-DUPHELPER Duplicate helper address < IP\_address >

### **Explanation:**

This error message appears when the user attempts to assign a helper address to an interface with which the same helper address has already been assigned.

#### **Recommended Action:**

Assign a different helper address to the interface.

### %IPHELPER-E-NOSUCHIF No such interface: <interface\_name>

#### **Explanation:**

This error message appears when the user specifies a helper address for a nonexistent interface.

#### **Recommended Action:**

Specify a helper address on an existing interface.

# Chapter 19

# IPC (WAN) Error Messages

This chapter describes the error messages for the IPC facility used by the WAN software.

## **Warning Messages**

# %IPC-I-MODFAIL Remote module < number > failed (< n > times)... attempting hotswap

#### **Explanation:**

This message is displayed when the XP detects a failure with a WAN module and attempts to restart it via hotswap.

#### **Recommended Action:**

If necessary, contact Enterasys Technical Support and furnish them with the crash dump of the WAN image.

**Note:** The first three times the XP detects a failure with a WAN module, it will attempt to automatically restart via hotswap. After the third time, you must manually conduct a hotswap to attempt resuming contact with the failed WAN module.

## **Error Messages**

### %IPC-E-EEPTFAIL Failed to modify extended exit port

#### **Explanation:**

This is an internal error. This may affect the functionality of the system.

#### **Recommended Action:**

Contact Enterasys Technical Support.

# %IPC-E-FWDRCVFAIL IPC receive failed in the forward task - <message>

#### **Explanation:**

This is an internal error. This may affect the functionality of the system.

#### **Recommended Action:**

Contact Enterasys Technical Support.

### %IPC-E-IPCSYNC IPC sync. with WAN image failed on module < number >

#### **Explanation:**

This error message is displayed when the XP fails to establish communication with a particular WAN module.

#### **Recommended Action:**

Try to re-establish contact with the WAN module using the following solutions (in order):

- 1. Try hotswapping the WAN module to resume communication.
- 2. Reboot the XP in an attempt to re-establish a good communication link with the WAN module.
- 3. Contact Enterasys Technical Support.

### %IPC-E-MALLOCFAIL Failed to allocate memory for <message>

#### **Explanation:**

This message is displayed when the XP is not able to allocate memory. The reason could be that the system does not have enough memory to support the configuration. (For example, the number of interfaces configured.)

Try removing some configuration entries (delete some interfaces). If problem persists, contact Enterasys Technical Support.

# %IPC-E-MODFAIL Too many remote module *<number>* failures (*<n>* times)

#### **Explanation:**

This error message is displayed when the XP detects a failure with a particular WAN module more than three times.

#### **Recommended Action:**

Try hotswapping the WAN module to resume communication. If that does not solve the problem, contact Enterasys Technical Support.

### %IPC-E-SENDFAIL Failed to send msg with error < number >

#### **Explanation:**

This is an internal error. This may affect the functionality of the system.

#### **Recommended Action:**

Contact Enterasys Technical Support.

# Chapter 20

# IPX Protocol Error Messages

This chapter describes the error messages for the IPX Protocol facility.

## **Informational Messages**

### %IPX-I-BUFFERSSUCC Allocated buffer size of %lu for %s.

#### **Explanation:**

This message is displayed when the IPX task successfully allocates socket buffers.

#### **Recommended Action:**

Informational message. No action necessary.

### %IPX-I-SAPPACKPERITER Sap packets per iteration changed to %d.

#### **Explanation:**

This message is displayed when the maximum SAP packets to be processed is set.

#### **Recommended Action:**

Informational message. No action necessary.

# %IPX-I-SAPGNSPACKPERITER Sap gns packets per iteration changed to %d.

#### **Explanation:**

This message is displayed when the maximum SAP GNS packets to be processed limit is set.

#### **Recommended Action:**

Informational message. No action necessary.

### %IPX-I-RIPPACKPERITER Rip packets per iteration changed to %d.

#### **Explanation:**

This message is displayed when the maximum RIP packets to be processed limit is set.

#### **Recommended Action:**

Informational message. No action necessary.

### %IPX-I-IPXSTATCLEAR IPX Statistics cleared.

#### **Explanation:**

This message is displayed when the IPX statistics information is cleared.

#### **Recommended Action:**

Informational message. No action necessary.

## **Error Messages**

# %IPX-E-BUFFERSFAIL <3> Could not allocate buffer size of %lu for %s. Error = %d.

#### **Explanation:**

This message is displayed when the desired buffer size could not be allocated.

#### **Recommended Action:**

Reduce the size of the buffers requested and try again.

### %IPX-E-CLRTEGFAIL NUE\_Set\_TEG\_Flag failed (0x%x).

#### **Explanation:**

This message is displayed when the CLR TEG call to the kernel fails.

#### **Recommended Action:**

Contact Enterasys Technical Support.

### %IPX-E-CNTRLTMRFAIL NU\_Control\_Timer failed (0x%x) for %s.

#### **Explanation:**

This message is displayed when the control timer call to the kernel fails.

#### **Recommended Action:**

Contact Enterasys Technical Support.

### **%IPX-E-ENOSOCKSIZEELEM** No shadow socket size entry available

#### **Explanation:**

Internal allocation array is filled up.

#### **Recommended Action:**

Contact Enterasys Technical Support.

### %IPX-E-ERIPSTATRTFAIL Cannot add static route; route add failed

#### **Explanation:**

This message is displayed when an add static route failed because of lack of memory.

#### **Recommended Action:**

If possible, remove some static routes to free up memory, or contact Enterasys Technical Support if you wish to upgrade memory.

# **%IPX-E-ERIPSTATRTINTF** Cannot define static route for the interface route

#### **Explanation:**

This message is displayed when IPX cannot make the interface routes static.

Verify interface is a directly attached network. You cannot add a static IPX route for a directly attached network.

# **%IPX-E-ERIPSTATRTSHAD** Cannot allocate memory for shadow static route entry

#### **Explanation:**

This message is displayed when IPX cannot allocate memory for shadow static route entry.

#### **Recommended Action:**

If possible, remove some static routes to free up memory.

### %IPX-E-ERIPNOSTATRTELEM No shadow static route entry available

#### **Explanation:**

This message is displayed when IPX cannot allocate a slot in the static route entry array. There is a maximum of 64 static route entries allowed.

#### **Recommended Action:**

Delete static routes until there are 64 entries.

# **%IPX-E-ERIPIFSHAD** Cannot allocate memory for shadow delete interface entry

#### **Explanation:**

This message is displayed when the XP cannot allocate memory for shadow delete interface structure.

#### **Recommended Action:**

If possible, remove some interfaces to free up memory.

### **%IPX-E-ERIPNOIFELEM** No shadow delete interface entry available

#### **Explanation:**

This message is displayed when the XP cannot get a free slot in the shadow delete interface array.

#### **Recommended Action:**

Do not delete more than 10 interfaces combined for all the telnet sessions

# %IPX-E-ERIPTEGFAIL '<string>': Set\_TEG\_Flag ret 0x<hex\_number> event\_flag <flag>

#### **Explanation:**

This message is displayed when IPX cannot set the task event group flag in the designation function.

#### **Recommended Action:**

Contact Enterasys Technical Support.

### %IPX-E-ESAPNOSTATSAPELEM No shadow static sap entry available

### **Explanation:**

This message is displayed when the XP cannot get a free slot in the shadow static SAP entry array. You cannot add more than 64 static SAP entries.

#### **Recommended Action:**

Delete SAP entries until there are 64 entries.

# %IPX-E-ERIPSHOWSHAD Cannot allocate memory for shadow show entry

#### **Explanation:**

This message is displayed when IPX cannot allocate memory for shadow show entry.

#### **Recommended Action:**

If possible, remove some IPX entries to free up memory.

## **%IPX-E-ERIPNOSHOWELEM No shadow show entry available**

#### **Explanation:**

This message is displayed when IPX cannot get a free slot in the shadow show entry array. There can be a maximum of 20 active shows combined from all the telnet session.

#### **Recommended Action:**

Contact Enterasys Technical Support.

### %IPX-E-ERIPCLINOMEM Cannot allocate memory for CLI

#### **Explanation:**

This message is displayed when IPX cannot allocate memory for CLI bulk print buffer.

#### **Recommended Action:**

If possible, remove some IPX entries to free up memory.

### %IPX-E-ESAPNOMEM Cannot allocate memory for SAP entry

#### **Explanation:**

This message is displayed when the IPX task cannot allocate memory.

#### **Recommended Action:**

Contact Enterasys Technical Support.

# %IPX-E-ESAPSTATSAPFAIL Cannot add static sap; sap add failed due to low memory

#### **Explanation:**

This message is displayed when the user attempts to add a static sap, but there is insufficient memory to accommodate such an addition.

#### **Recommended Action:**

Expand existing memory and try again. If situation persists, contact Enterasys Technical Support.

# %IPX-E-ESAPSTATSAPSHAD Cannot allocate memory for shadow static sap entry

#### **Explanation:**

This message is displayed when the XP cannot allocate memory for shadow static SAP entry structure.

#### **Recommended Action:**

If possible, remove some SAP entries to free up memory.

# %IPX-E-ESOCKSIZESHAD Cannot allocate memory for shadow socket size array

#### **Explanation:**

This message is displayed when the IPX task cannot allocate memory.

#### **Recommended Action:**

Contact Enterasys Technical Support.

## %IPX-E-ESOCKTEGFAIL <3> '%s' : Set\_TEG\_Flag ret 0x%x event\_flag %lu

#### **Explanation:**

This message is displayed when the IPX task cannot set the TEG flag.

#### **Recommended Action:**

Contact Enterasys Technical Support.

# %IPX-E-INTFNAMETOOLONG Interface Name < interface\_name > is longer than allowed max length < max\_length\_allowed >

#### **Description:**

The specified interface name is too long.

#### **Recommended Action:**

Type in the name of an existing ipx interface name to be associated with the static sap entry.

### %IPX-E-INTFNAMENOTFOUND Interface <interface\_name> not found

#### **Description:**

The specified interface cannot be found.

#### **Recommended Action:**

Type in the name of an existing IPX interface name to be associated with the static sap entry.

## %IPX-E-INTMAXMCREATED Number of IPX interface created exceeds < number > allowed

#### **Description:**

The number of IPX interfaces has exceeded the maximum allowable.

#### **Recommended Action:**

Create no more than the maximum allowable number of IPX interfaces.

### %IPX-E-NOCHANNUM Invalid channel number -- < number >-

#### **Explanation:**

This message is displayed when a user inputs an invalid channel number (or the channel number does not refer a to slot that contains a line card).

#### **Recommended Action:**

Enter a valid channel number. A valid channel is numbered 0 through 7 and refers to a slot that contains a line card.

### **%IPX-E-NOIPXADDRCFG** No IPX Interface configured for Port %s.

#### **Explanation:**

This message is displayed when the user tries to set Destination based forwarding mode on a port on which there is no IPX interface configured.

#### **Recommended Action:**

Configure an IPX interface before setting the port in destination based forwarding mode.

### %IPX-E-RESETTMRFAIL NU\_Reset\_Timer failed (0x%x).

#### **Explanation:**

This message is displayed when the reset timer call to the kernel fails.

#### **Recommended Action:**

Contact Enterasys Technical Support.

## %IPX-E-SETTEGFAIL NUE\_Set\_TEG\_Flag failed (0x%x).

#### **Explanation:**

This message is displayed when the SET TEG call to the kernel fails.

Contact Enterasys Technical Support.

## %IPX-E-WAITTEGFAIL Wait\_For\_TEG failed (0x%x).

#### **Explanation:**

This message is displayed when the TEG event call to the kernel fails.

#### **Recommended Action:**

Contact Enterasys Technical Support.

# Chapter 21

# Layer 2 Table Manager Error Messages

This chapter describes the error messages for the Layer 2 Table Manager facility.

## **Informational Messages**

### %L2TM-I-CLI\_ACK < command\_name >

#### **Explanation:**

This message is displayed as acknowledgment of a successfully completed L2 configuration command (e.g. successful address filter registration).

#### **Recommended Action:**

Informational message. No action necessary.

# %L2TM-I-FLOW\_HW Attempt to enable flow bridging mode in a prototype module/port failed (%s).

#### **Explanation:**

This message is displayed when attempting to enable flow bridging mode on a module that doesn't support flow bridging mode.

Upgrade the hardware or do not specify flow bridging mode.

# %L2TM-I-STATION\_MOVE MAC addresses are moving between port <port\_id> and other port(s). Possible loop.

#### **Explanation:**

This message is displayed when a mac address is moving from one port to another, indicating a possible loop in the network.

#### **Recommended Action:**

Informational message. No action necessary..

#### %L2TM-I-STNOTFOUND not found

#### **Explanation:**

This message is displayed when a smarttrunk is specified in an L2 filter and the smartrrunk does not exist.

#### **Recommended Action:**

Either create the smarttrunk or do not specify it in the L2 filter.

### %L2TM-I-WANNOTALLOWED filtering on vc is not supported

#### **Explanation:**

This message is displayed when you try to create an L2 filter on a WAN port per VC. Filters on WAN port VCs are not supported.

#### **Recommended Action:**

Informational message. No action necessary..

## **Warning Messages**

# %L2TM-W-ADD\_L2\_ENTRYadd L2 entry failed (<number>; port port\_name>; vlan <id>>; mac <MAC\_address>)

#### **Explanation:**

This message is displayed when a MAC address could not be added to a port's L2 table.

This occurs if ALL the MAC addresses in a port's L2 table are management entries not to be deleted, therefore preventing dynamically learned MACs from being installed.

## %L2TM-W-ADD\_L2\_ENTRY\_FLOW add L2 entry failed

#### **Explanation:**

This message is displayed when a flow could not be added to a port's L2 table.

#### **Recommended Action:**

This occurs if ALL the FLOW is in a port's L2 table are management entries not to be deleted, therefore preventing dynamically learned flow from being started.

# %L2TM-W-BAD\_PORTrequest to perform an action on an invalid port (Port port\_id>;

#### **Explanation:**

This message is displayed when a layer-2 action (e.g. age MAC addresses on port-x) was requested on an invalid port.

#### **Recommended Action:**

Informational message. No action necessary..

# %L2TM-W-L3ARP\_TX send message to ARP MAC Move queue failed (<string> <number>)

#### **Explanation:**

This message is displayed when a send message to the ARP MAC Move queue failed.

#### **Recommended Action:**

This may be a temporary condition. Retry.

# %L2TM-W-DMND\_DELL2 max table capacity reached: <name> cap<number> thr<number> src<number> dst<number> flw<number> mgt<number> (<number> >=<number>)

#### **Explanation:**

This message is displayed when a port's maximum L2 table capacity has almost been reached. Some MAC entries will automatically be deleted (CAPacity, THReshold, SouRCe MACs, DeST MACs, FLoWs, ManaGeMent MACs).

If this message is displayed frequently, you may need a board with higher table capacity. Call Enterasys Technical Support.

# %L2TM-W-FLOW\_MISMATCHMAC table flow inconsistency (<name>; port <port\_name>; vlan <id>; src <MAC\_address>; dst <MAC\_address>)

#### **Explanation:**

This message is displayed when the hardware and software views of the MAC tables are out of sync.

#### **Recommended Action:**

Informational message. No action necessary..

# %L2TM-W-HANDLE\_BKTFULLbucket full-deletion failed (port <name>;vlan <id>;mac <MAC\_address>)

#### **Explanation:**

This message is displayed when multiple MAC addresses map to the same hardware location. A request for one of the MACs to be removed can't be completed.

#### **Recommended Action:**

Informational message. No action necessary..

# %L2TM-W-INVALID\_VLANPort port\_name receiving frames from non-member VLAN (<vlan\_id</pre>). Possible misconfiguration.

#### **Explanation:**

This message is displayed when a port is receiving frames corresponding to a VLAN of which it is not a member.

#### **Recommended Action:**

This is likely due to reception of 802.1Q tagged frames. Check your VLAN-to-port configuration.

### %L2TM-W-L4BDGCONFIG L4 bridging configuration error - <string>

#### **Explanation:**

This message is displayed when a non-IP/IPX packet was received and dropped.

Verify the configuration of the Layer 4 bridging VLAN.

### %L2TM-W-L4BDGHDRERR L4 bridging L3 header error

#### **Explanation:**

This message is displayed when an error is detected in an IP/IPX packet header.

#### **Recommended Action:**

No action is required.

### %L2TM-W-L4BDGL3QUE L4 bridging L3 miss queue error - <string>

#### **Explanation:**

This message is displayed when a packet is received from a VLAN which is not in Layer 4 bridging mode.

#### **Recommended Action:**

Verify the configuration of Layer 4 bridging VLANs.

### %L2TM-W-L4BDGTBL L4 bridging MAC table error - <string>

#### **Explanation:**

This message is displayed when there is an error processing the MAC table lookup. See <string> for additional details.

#### **Recommended Action:**

Verify the configuration of the Layer 4 bridging VLANs.

## %L2TM-W-MAC\_REG MAC address registration failed (%s)

#### **Explanation:**

This message is displayed when one of the parameters required to add a MAC address into a port's table is invalid.

#### **Recommended Action:**

Informational message. No action necessary. (these are not user requests to add MAC addresses).

### %L2TM-W-MACTBL MAC table error - <string>

#### **Explanation:**

This message is displayed when a request to add or remove a MAC address from a port's L2 table failed

#### **Recommended Action:**

Informational message. No action necessary..

### %L2TM-W-MALLOC malloc failed (<string>)

#### **Explanation:**

This message is displayed when an L2 request for memory failed. System is running out of memory.

#### **Recommended Action:**

Call Enterasys Technical Support.

# %L2TM-W-MSG\_RX L2 queue received unrecognized message (<number>)

#### **Explanation:**

This message is displayed when the L2 queue received an unrecognized request.

#### **Recommended Action:**

Informational message. No action necessary..

# %L2TM-W-MSG\_TX send message to L2 queue failed (<string> - <number>)

#### **Explanation:**

This message is displayed when a send message to the L2 queue failed.

#### **Recommended Action:**

The queue may be temporarily full.

# %L2TM-W-STATION\_MOVE MAC addresses are moving between port <port\_name> and other port(s). Possible loop.

#### **Explanation:**

This warning message is displayed when one or more MAC addresses that had previously been learned on one port have now been learned on a different port.

#### **Recommended Action:**

If a cable has been moved from one port to another, or if there have been recent spanning-tree topology changes, then you can ignore this message. However, if this message is displayed repeatedly, a loop may exist requiring you to enable spanning-tree.

# %L2TM-W-ST\_CONFLICT Port (<name>) inherited SmartTRUNK config <config name>.

#### **Explanation:**

This message is displayed when a port has been added to a Smart Trunk.

#### **Recommended Action:**

Informational message. No action necessary.. (This message is purely for the user's benefit.)

# %L2TM-W-ST\_PORT\_SYNC Error while updating L2 table of new %s port

#### **Explanation:**

This message is displayed while synchronizing ports in a link group. If any problem occurs during the synchronization, this message will be displayed.

#### **Recommended Action:**

Informational message. No action necessary.

# %L2TM-W-TBL\_MISMATCHL2 table inconsistency (<name>; port cport\_name>; vlan <id>>; mac <MAC\_address>)

#### **Explanation:**

This message is displayed when the hardware and software views of the MAC tables are out of sync.

#### **Recommended Action:**

Informational message. No action necessary.

## **Error Messages**

### **%L2TM-E-CREATE\_TMR** timer creation failed (retCode <number>)

#### **Explanation:**

This message is displayed when, during initialization (system boot), the L2 task could not create a timer resource (used to age-out MAC addresses).

#### **Recommended Action:**

Restart the system. If problem persists, contact Enterasys Technical Support.

# %L2TM-E-DMND\_DEL could not remove enough entries from L2 table (port <port\_id>)

#### **Explanation:**

This message is displayed when a port's table is almost full. Some MAC addresses were automatically removed. However, not enough entries were found (more entries were expected).

#### **Recommended Action:**

The software and hardware view of the MAC tables may be out of sync. If this message displays repeatedly, contact Enterasys Technical Support.

### %L2TM-E-FLT\_CONFLICT <string>

#### **Explanation:**

This message is displayed when multiple L2 filters have been configured and there are conflicts between 2 of them (contradictory configuration).

#### **Recommended Action:**

The message informs you of the conflicting parameters. Please modify the configuration accordingly.

### %L2TM-E-FLT\_INVALID <string>

#### **Explanation:**

This message is displayed when an L2 filter was successfully configured but later, when the filter was being applied to traffic that matched the requirements, not all the filtering information was found.

Negate and then re-enter the L2 filter command. If problem persists, contact Enterasys Technical Support.

### %L2TM-E-FLT\_MAC invalid MAC address while specifying L2 filter

#### **Explanation:**

This message is displayed when one of the MAC address parameters required to register an L2 filter is invalid.

#### **Recommended Action:**

Save a copy of your configuration file and send it to Enterasys Technical Support.

### %L2TM-E-GET\_SEMA4 failed acquiring sema4 (retCode <number>)

#### **Explanation:**

This message is displayed when the lock used to guarantee the integrity of the MAC address table could not be acquired/set.

#### **Recommended Action:**

If this message displays repeatedly, contact Enterasys Technical Support.

# %L2TM-E-PORT\_CLEANUPunsuccessful port cleanup (p <name> src <number> dst<number> flow<number> mgt<number>)

#### **Explanation:**

This message is displayed when a port was hot-swapped (out) and not all of its related information could be successfully removed.

#### **Recommended Action:**

Informational message. No action necessary.

### %L2TM-E-REL\_SEMA4 failed releasing sema4 (retCode <number>)

#### **Explanation:**

This message is displayed when the lock used to guarantee the integrity of the MAC address table could not be released.

#### **Recommended Action:**

If this message displays repeatedly, contact Enterasys Technical Support.

# %L2TM-E-START\_TMR failed to start timer 0x<hex\_number> (retCode <number>)

#### **Explanation:**

This message is displayed when, during initialization (system boot), the L2 task could not start a timer (used to age-out MAC addresses).

#### **Recommended Action:**

Restart the system. If problem persists, contact Enterasys Technical Support.

## %L2TM-E-ST\_CONFLICT failed adding port (<port\_name>) to SmartTRUNK <smart trunk>

#### **Explanation:**

This message is displayed when adding a port to a Enterasys fails.

#### **Recommended Action:**

Verify the port being added to a SmartTRUNK.

### %L2TM-E-STNOTFOUND SmartTRUNK st.<number> not found

#### **Explanation:**

This message is displayed when the user attempts to specify a particular Smart Trunk port that the XP cannot identify.

#### **Recommended Action:**

Verify that the specified port is actually part of a SmartTRUNK.

## %L2TM-E-WANNOTALLOWED L2 filtering on vc is not supported

#### **Explanation:**

This message is displayed when an L2 static entry is configured.

#### **Recommended Action:**

This feature (static entry) cannot include a WAN VC as a parameter.

### **Fatal Errors**

### %L2TM-F-CREATE\_SEMA4 failed creating sema4 (retCode <number>)

#### **Explanation:**

This message is displayed when, during initialization (system boot), the L2 task could not create a semaphore resource used to maintain the integrity of the MAC tables

#### **Recommended Action:**

Restart the system. If problem persists, contact Enterasys Technical Support.

# %L2TM-F-CREATE\_Q failed creating queue <string> (retCode <number>)

#### **Explanation:**

This message is displayed when, during initialization (system boot), the L2 task could not create a queue resource (used to receive MAC addresses during learning).

#### **Recommended Action:**

Restart the system. If problem persists, contact Enterasys Technical Support.

### %L2TM-F-REG\_LRN failed registering L2-learning with NI

#### **Explanation:**

This message is displayed when, during initialization (system boot), the L2 task could not register to receive frames for learning.

#### **Recommended Action:**

Restart the system. If problem persists, contact Enterasys Technical Support.

# Chapter 22

# Layer 3 Aging Error Messages

This chapter describes the error messages for the Level 3 Aging facility.

# **Error Messages**

# %L3AGE-F-EVWAIT event wait failed with error '<number>'

### **Explanation:**

This message appears when the L3 aging task event wait failed due to system resource problems.

### **Recommended Action:**

System will reboot. If problem persists, contact Enterasys Technical Support.

# %L3AGE-F-TMRCREATFAIL timer creation failed with error '<number>'

#### **Explanation:**

This message appears when the timer for the L3 aging task could not be created due to limited system resources

# **Recommended Action:**

Increase system memory or contact Enterasys Technical Support to resolve the problem.

# %L3AGE-F-TMRSTARTFAIL failed to start timer '0x<hex\_number>', error '<number>'

# **Explanation:**

This message appears when the timer for the L3 aging task could not be started due to limited system resources

# **Recommended Action:**

Increase system memory or contact Enterasys Technical Support to resolve the problem.

# Chapter 23

# LFAP Error Messages

This chapter describes the error messages for the LFAP (Lightweight Flow Accounting Protocol) facility.

# **Informational Messages**

# **%LFAP-I-CONNECT** creating a TCP connection to *<server>* on dport *<port>*

## **Explanation:**

This message is displayed when the XP attempts to connect to a remote LFAP server.

# **Recommended Action:**

Informational message. No action required.

# %LFAP-I-CONNECTED connected to server < server>

#### Evnlanation

This message is displayed when the XP successfully connects to a LFAP server.

### **Recommended Action:**

Informational message. No action required.

# %LFAP-I-LOST\_CONTACT lost contact with server <server>

## **Explanation:**

This message is displayed when the XP loses its connection with the LFAP server.

## **Recommended Action:**

Check to see that the LFAP server is still running and reachable from the XP.

# **%LFAP-I-STOP** started LFAP Service

## **Explanation:**

This message is displayed when the LFAP service is started.

#### **Recommended Action:**

Informational message. No action required.

# **%LFAP-I-STOP** stopped LFAP Service

### **Explanation:**

This message is displayed when the LFAP service is stopped.

#### **Recommended Action:**

Informational message. No action required.

# **%LFAP-I-UPDATE updated LFAP Service**

## **Explanation:**

This message is displayed when the LFAP service is updated.

# **Recommended Action:**

Informational message. No action required.

# **Warning Messages**

# %LFAP-W-DROPPED\_FAR dropped a FAR message: %lu

### **Explanation:**

This message indicates that there is an internal error.

## **Recommended Action:**

Contact Enterasys Technical Support.

# %LFAP-W-DROPPED\_FUN dropped a FUN-I message: %lu

# **Explanation:**

This message indicates that there is an internal error.

## **Recommended Action:**

Contact Enterasys Technical Support.

# %LFAP-W-FLOW\_INFO retrieving flow information, cannot find flow %lu in flow table

## **Explanation:**

This message indicates that there is an internal error.

### **Recommended Action:**

Contact Enterasys Technical Support.

# **%LFAP-W-FLOW\_STATS** cannot find flow **%lu** in flow table

## **Explanation:**

This message indicates that there is an internal error.

### **Recommended Action:**

Contact Enterasys Technical Support.

# %LFAP-W-INVALID\_LEN send message length: %d

## **Explanation:**

This message indicates that there is an internal error.

## **Recommended Action:**

# %LFAP-W-INS\_IP\_FLOW\_PTR unable to insert flow %lx: %lu into ptr to flowid table

# **Explanation:**

This message indicates that there is an internal error.

#### **Recommended Action:**

Contact Enterasys Technical Support.

# **%LFAP-W-SSR\_DEL\_FLOW** cannot find flow **%lx** in ptr to flowid flow table

#### **Explanation:**

This message indicates that there is an internal error.

## **Recommended Action:**

Contact Enterasys Technical Support.

# %LFAP-W-MSG\_SHORT received LFAP message is shorter than indicated length, indicated:%d actual:%d

# **Explanation:**

This message indicates that there is an internal error.

# **Recommended Action:**

Contact Enterasys Technical Support.

# %LFAP-W-MSG\_CORRUPT corrupt message received, opcode:%d msgid:%d

### **Explanation:**

This message indicates that there is an internal error.

#### **Recommended Action:**

# %LFAP-W-UNKNOWN\_MSG received unknown message, opcode: %d

## **Explanation:**

This message indicates that there is an internal error.

#### **Recommended Action:**

Check the server version for the correct version. If problem persists, contact Enterasys Technical Support.

# %LFAP-W-WORK\_CREATED worker thread already created

# **Explanation:**

This message indicates that there is an internal error.

## **Recommended Action:**

Contact Enterasys Technical Support.

# %LFAP-W-WRITEV writev: %s

#### **Explanation:**

This message indicates that there is an internal error.

### **Recommended Action:**

Contact Enterasys Technical Support.

# **Error Messages**

# %LFAP-E-BAD\_VERSION received message with incompatible LFAP version, rcvd:<number> send:<number>

# **Explanation:**

The XP's LFAP service received a LFAP packet with incompatible version number.

### **Recommended Action:**

Check to make sure that the LFAP server is compatible with the LFAP service on the XP.

# %LFAP-E-CALLBACK\_FAIL callback failed

## **Explanation:**

This message indicates that there is an internal error.

#### **Recommended Action:**

Contact Enterasys Technical Support.

# %LFAP-E-CLOSE\_FAIL close: %s

## **Explanation:**

This message indicates that there is a system failure.

#### **Recommended Action:**

Contact Enterasys Technical Support.

# **%LFAP-E-CONNECT\_FAIL connect: %s**

# **Explanation:**

This message indicates that there is a system failure.

#### **Recommended Action:**

Contact Enterasys Technical Support.

# %LFAP-E-CREATE\_TASK NUE\_Create\_Task failed: %s

# **Explanation:**

This message indicates that there is a system failure.

## **Recommended Action:**

Contact Enterasys Technical Support.

# %LFAP-E-DIFF\_SERVERS current server not equal to this server, current server: %lu this server: %lu

## **Explanation:**

This message indicates that there is a system failure.

## **Recommended Action:**

# %LFAP-E-DISCONNECT server IP is zero, still disconnecting

## **Explanation:**

This message indicates that there is a system failure.

### **Recommended Action:**

Contact Enterasys Technical Support.

# %LFAP-E-DIS\_TIMER unable to disable timer: %d

## **Explanation:**

This message indicates that there is an internal error.

#### **Recommended Action:**

Contact Enterasys Technical Support.

# %LFAP-E-EN\_TIMER unable to enable timer: %d

### **Explanation:**

This message indicates that there is an internal error.

#### **Recommended Action:**

Contact Enterasys Technical Support.

# %LFAP-E-FAS\_DEL\_FLOW cannot find flow < number > in flow table

# **Explanation:**

LFAP service tried to delete a flow that does not exist anymore (already deleted).

# **Recommended Action:**

Check LFAP server, refresh current active flow list.

# %LFAP-E-INVALID\_LENGTH invalid length computed while sending multiple messages

## **Explanation:**

This message indicates that there is an internal error.

#### **Recommended Action:**

# %LFAP-E-INVALID\_STATE invalid state in work loop, ignored, lfap\_status=%d mask=%x

# **Explanation:**

This message indicates that there is an internal error.

#### **Recommended Action:**

Contact Enterasys Technical Support.

# **%LFAP-E-INS\_IP\_FLOW\_ID** unable to insert flow **%lu** into flowid to ptr table

### **Explanation:**

This message indicates that there is a system failure.

## **Recommended Action:**

Contact Enterasys Technical Support.

# **%LFAP-E-IOCTL\_FAIL** connect ioctl: **%s**

# **Explanation:**

This message indicates that there is a system failure.

## **Recommended Action:**

Contact Enterasys Technical Support.

# %LFAP-E-MSG\_TOO\_LARGE fas sent too large of a message, len=%d, ignored

## **Explanation:**

This message indicates that there is an internal error.

#### **Recommended Action:**

Contact Enterasys Technical Support.

# %LFAP-E-NO\_CALLBACK no callback for timer: %d

# **Explanation:**

This message indicates that there is an internal error.

#### **Recommended Action:**

Contact Enterasys Technical Support.

# **%LFAP-E-NO\_SERVER** cannot change configuration if a server is not configured

## **Explanation:**

The user is attempting to change the configuration of the XP's LFAP service without first specifying a LFAP server.

## **Recommended Action:**

Specify a LFAP server before changing the configuration of the LFAP service.

# %LFAP-E-NO\_DISCONNECT unable to disconnect, server IP is unavailable

## **Explanation:**

XP's LFAP service is trying to disconnect from a LFAP server but the server's IP address is unknown.

### **Recommended Action:**

Check to see if the LFAP server list on the XP is valid. If yes, stop and restart LFAP service on the XP.

# **%LFAP-E-NO\_START** cannot start LFAP Service if a server is not configured

# **Explanation:**

The user is trying to start the LFAP service without specifying a LFAP server for the XP to connect.

## **Recommended Action:**

Specify a LFAP server before starting the LFAP service.

# %LFAP-E-NO\_TIMERS no timers available

## **Explanation:**

This message indicates that there is an internal error.

## **Recommended Action:**

# %LFAP-E-PART\_MSG\_RCVD did not receive entire message, rcvd:%d actual:%d

# **Explanation:**

This message indicates that there is a system failure.

#### **Recommended Action:**

Contact Enterasys Technical Support.

# **%LFAP-E-REM\_FLOW\_ID** unable to remove flow **%lu** from flowid to ptr table

### **Explanation:**

This message indicates that there is a system failure.

## **Recommended Action:**

Contact Enterasys Technical Support.

# **%LFAP-E-REM\_FLOW\_PTR** unable to remove flow **%lu** from ptr to flowid table

# **Explanation:**

This message indicates that there is a system failure.

## **Recommended Action:**

Contact Enterasys Technical Support.

# %LFAP-E-SET\_TEG\_FLAG NUE\_Set\_TEG\_Flag failed for Process Work Event

# **Explanation:**

This message indicates that there is a system failure.

#### **Recommended Action:**

# %LFAP-E-SHUTDOWN\_FAIL shutdown: %

## **Explanation:**

This message indicates that there is a system failure.

## **Recommended Action:**

Contact Enterasys Technical Support.

# %LFAP-E-SOCKET\_FAIL socket: %s

## **Explanation:**

This message indicates that there is a system failure.

## **Recommended Action:**

Contact Enterasys Technical Support.

# %LFAP-E-TIMER\_FAIL NU\_Create\_Timer failed: %s

### **Explanation:**

This message indicates that there is an internal error.

## **Recommended Action:**

Contact Enterasys Technical Support.

# %LFAP-E-WRITE\_FAIL write: %s

# **Explanation:**

This message indicates that there is a system failure.

# **Recommended Action:**

Contact Enterasys Technical Support.

# %LFAP-E-WRITEV\_FAIL writev: %s

# **Explanation:**

This message indicates that there is a system failure.

### **Recommended Action:**

# Chapter 24

# Load Balance Error Messages

This chapter describes the error messages for the Load Balance facility.

# **Informational Messages**

# %LOADBAL-I-AGINGTIMER Load Balance Client-Server mappings aging timer set to <number of minutes> minutes

## **Explanation:**

The aging timer for client-server mappings is set to the specified number of minutes.

### **Recommended Action:**

Informational message. No action necessary.

# %LOADBAL-I-APPDOWN Host status change detected: applications on port coup change of port num of cserver IP belonging to group cgroup name is down

#### **Explanation:**

The operational state of the specified application on the server has been set to down.

## **Recommended Action:**

# %LOADBAL-I-APPUP Host status change detected: applications on port port num> of <server IP> belonging to group group name> is up

### **Explanation:**

The operational state of the specified application on the server has been set to up.

#### **Recommended Action:**

Informational message. No action necessary.

# %LOADBAL-I-CHGPOLICY Load Balance policy changed to <new policy> from <old policy> for group <group name>

### **Explanation:**

The policy for distributing workload on load-balancing servers is changed for the specified group.

## **Recommended Action:**

Informational message. No action necessary.

# %LOADBAL-I-CLADDGRPACC <*Client ipaddr/ipaddr range*> added to access list of group <*group name*>

# **Explanation:**

The specified address or address range is added to the list of hosts that are allowed to access the load balancing server group without address translation.

#### **Recommended Action:**

Informational message. No action necessary.

# %LOADBAL-I-CLREMGRPACC < Client ipaddr/ipaddr range > removed from access list of group < group name >

#### **Explanation:**

The specified address or address range has been removed from the list of hosts that are allowed to access the load balancing server group without address translation.

### **Recommended Action:**

# **%LOADBAL-I-FTPCONTROL FTP Control port set to** *<port number>* for load balancing

## **Explanation:**

The FTP control port is set to the specified port number.

#### **Recommended Action:**

Informational message. No action necessary.

# %LOADBAL-I-GRPCREATED Group *<group name>* successfully created with virtual IP *<ipaddr>* and port *<virtual port number>*

### **Explanation:**

The load balancing group is created with the specified virtual IP address and virtual port number.

#### **Recommended Action:**

Informational message. No action necessary.

# %LOADBAL-I-GRPDELETED Load Balancing group *<group name>* deleted successfully

# **Explanation:**

The specified load balancing group was deleted.

# **Recommended Action:**

Informational message. No action necessary.

# %LOADBAL-I-HOSTADDED Host <ipaddr> with port successfully added to group group name>

### **Explanation:**

The specified server was added to the load balancing group.

#### **Recommended Action:**

# %LOADBAL-I-HOSTDELETED Host <ipaddr> successfully deleted from group <*group name>*

## **Explanation:**

The specified server was deleted from the load balancing group.

#### **Recommended Action:**

Informational message. No action necessary.

# %LOADBAL-I-HOSTDOWN Host Status Change Detected: <ipaddr> belonging to group group name> is Down

### **Explanation:**

The operational status of the specified server in the load balancing group has been set to 'down.'

## **Recommended Action:**

Informational message. No action necessary.

# %LOADBAL-I-HOSTUP Host Status Change Detected: <ipaddr> belonging to group group name> is Up

# **Explanation:**

The operational status of the specified server in the load balancing group has been set to 'up.'

### **Recommended Action:**

Informational message. No action necessary.

# %LOADBAL-I-NOCHGVPNPORTCannot change VPN Destination port. VPN load balance group exists on port port\_num>

## **Explanation:**

The user previously created a group with persistence-level of 'VPN'.

#### **Recommended Action:**

Delete the group on the specified port number to be able to proceed.

# **%LOADBAL-I-NOACVOPT4UDP** Application Content Verification options cannot be set for UDP groups or their servers

## **Explanation:**

ACV options cannot be set for UDP groups or their servers.

#### **Recommended Action:**

Contact Enterasys Technical Support.

# **%LOADBAL-I-NOACVOPT4WILD Application Content Verification** options cannot be set for Wildcard groups or their servers

### **Explanation:**

ACV options cannot be set for wildcard groups or their servers.

#### **Recommended Action:**

Contact Enterasys Technical Support.

# %LOADBAL-I-OPTSET4GRP < option name > already set for group < group name >. Please negate that command before proceeding

# **Explanation:**

The specified option was already set to a certain value in a previous command.

## **Recommended Action:**

Negate that command before proceeding.

# %LOADBAL-I-OPTSET4SER *<option name>* already set for server *<ip of server>* on port *port num>*.Please negate that command before proceeding

#### Explanation

The specified option was already set to a certain value in a previous command.

#### **Recommended Action:**

Negate that command before proceeding.

# %LOADBAL-I-REMACVOPT4GRP Please remove the ACV options of Group <*group name>* before proceeding

# **Explanation:**

The user modified the ACV options from their defaults and now wishes to delete that group.

#### **Recommended Action:**

Negate the ACV command before for that group before proceeding.

# %LOADBAL-I-REMACVOPT4SER> Please remove the ACV options of Host <ip of server> with port port num> before proceeding

# **Explanation:**

The user modified the ACV options from their defaults and now wishes to delete that server.

#### **Recommended Action:**

Negate the server-ACV command for that server before proceeding.

# %LOADBAL-I-SETVARIANT Load Balance Mappings Hash Index variant set to variant <new variant> from <old variant>

#### **Explanation**:

The hash variant for calculating the load balancing mappings index is set to the new variant number.

### **Recommended Action:**

Informational message. No action necessary.

# **%LOADBAL-I-VPNDEST VPN destination port set to** *port\_num>* for Load Balancing

#### **Exlpanation:**

VPN groups will now need to use this port.

### **Recommended Action:**

# **Warning Messages**

# %LOADBAL-W-ADMINALREADYDOWN Host < ipaddr> with port < port number> in group < group name> is already marked down by admin

## **Explanation:**

The specified server has already been set to 'down' admin status.

#### **Recommended Action:**

No action necessary.

# %LOADBAL-W-ADMINALREADYUP Host < ipaddr> with port < port number> in group < group name> is already marked up by admin

## **Explanation:**

The specified server has already been set to 'up' admin status.

### **Recommended Action:**

No action necessary.

# %LOADBAL-W-HOSTSTATE Incoming packets for group *<group name>* being dropped. Due to their current state, no destination host could be selected.

## **Explanation:**

This warning message is displayed when all servers in the load balancing group are either set to 'down' admin status or are not responding.

# **Recommended Action:**

Use the **load-balance show virtual-hosts** command to check the status of the servers in the group. Set the admin status of servers to 'up.' Make sure servers are running.

# %LOADBAL-W-MSG Cleaning up flows < description >. This might take a while...

# **Explanation:**

The load balancing facility is performing periodic flow maintenance, but this does not affect load balancing operations.

#### **Recommended Action:**

Informational message only. No action required.

# %LOADBAL-W-NOHOSTSADDED Incoming packets for group <*group name>* being dropped. No servers have been added to group <*group name>*

## **Explanation:**

Clients are trying to access the virtual address and port number of the load balancing group, but there are no servers in the group to which the XP can redirect the client requests. The load balancing group has been created but no servers have been added to the group.

#### **Recommended Action:**

Add servers to the specified group with the **load-balance add host-to-group** or **load-balance add host-to-vip-range** commands.

# **Error Messages**

# %LOADBAL-E-ACCLSTEXISTS Access List still exists for group *<group name>*. Please remove access list of group before proceeding

## **Explanation:**

You attempted to remove the group, but an access list exists for the group.

## **Recommended Action:**

Remove the access list for the group first before removing the group.

# %LOADBAL-E-GRPNAMEUSED

Group name < group name > is already used Implicit to be generated group name < group name > is already used

# **Explanation:**

You attempted to create a group name that already exists. When using the load-balance create viprange-name command to create groups, note that separate server groups for each virtual IP address in the range are implicitly created.

#### **Recommended Action:**

Use the **load-balance show virtual-hosts** command to see the created groups.

# %LOADBAL-E-HOSTEXISTS Destination hosts still exist for group <*group name>*. Please remove them from the group before proceeding

### **Explanation:**

You attempted to delete a group or range before removing the hosts from the group or range.

#### **Recommended Action:**

Use the negate command to remove hosts from the group or range first before deleting the group or range.

# %LOADBAL-E-HOSTINLIST Host <ipaddr> with port <port number> is already added to group group name>

## **Explanation:**

You attempted to add a server that has already been added to the same group.

### **Recommended Action:**

Use the **load-balance show virtual-hosts** command to see the created groups and the servers that belong to those groups.

# %LOADBAL-E-ILLEGALRANGE Illegal range. Please try again.

#### **Explanation:**

You specified an illegal IP address range. The range must be in the form 10.10.1.1-10.10.1.3.

## **Recommended Action:**

Check the syntax of the IP address range you specified.

# %LOADBAL-E-INVALIDPORT

Cannot create a Virtual IP range on port 20 (ftp data port) Cannot create a group on port 20 (ftp data port) Cannot add a host with port 20 (ftp data port)

#### **Explanation:**

Port number 20 is the FTP data port and cannot be specified as the virtual port number for a group or virtual IP range, or the port for a server.

## **Recommended Action:**

Specify a port number other than 20.

# %LOADBAL-E-IPINACCLIST Client IP already in access list

## **Explanation:**

You specified an IP address with the load-balance allow access-to-servers command that had already been specified.

# **Recommended Action:**

Check the IP address.

# %LOADBAL-E-IPNOTINACCLIST specified IP addresses not found in access list of group <*group name*>

# **Explanation:**

The access list for the group was removed or does not exist.

#### **Recommended Action:**

Use the **load-balance allow access-to-servers** command to specify the hosts that are allowed to access a group without address translation.

# %LOADBAL-E-MAXVIPRANGE Cannot create a range with more than 254 Virtual IP's. Please try again with a lesser range.

## **Explanation:**

A virtual IP address range cannot have more than 254 addresses. You can, however, create two or more separate virtual IP address ranges.

## **Recommended Action:**

Specify a virtual IP address range of less than 254 addresses.

# %LOADBAL-E-MSG Load Balance - < module > - memory allocation error

# **Explanation:**

A memory allocation error occurred in the specified module.

# **Recommended Action:**

# %LOADBAL-E-NEEDACVREPLY Please specify an 'act-reply' to be checked for the 'acv-command'

# **Explanation:**

While setting up the application checking options, the 'acv-command' was specified without specifying an "acv-reply.'

## **Recommended Action:**

Try the command again and this time also specify the expected response from the server with the 'acv-reply' option.

# **%LOADBAL-E-NEEDPORT** Host without a port cannot be added to a group associated with a specific port

## **Explanation:**

You attempted to add a host without a port number to a load balancing group that has a port specified.

#### **Recommended Action:**

Specify a port number for the host you are adding to the group.

# %LOADBAL-E-NEEDWILDPORT<0> <1> %s

#### **Explanation:**

While assigning a persistence-level of 'sticky' when creating a group, the user also specified the 'virtual-port' options. The 'sticky' persistence-level only works with Wildcard groups.

#### **Recommended Action:**

Try the command again without specifying the 'virtual-port' option while creating the group.

# **%LOADBAL-E-NOCHGFTPPORT** Cannot change FTP Control port. FTP load balance group exists on port *port number>*

# **Explanation:**

You created a group on the FTP control port. The FTP control port cannot be changed unless the group is removed first.

## **Recommended Action:**

Remove the group before changing the FTP control port. Or, do no change the FTP control port.

# %LOADBAL-E-NOFTPDATAGRP The Corresponding FTP data group of *<group name>* could not be found

## **Explanation:**

You created a group on the FTP control port, which implicitly creates the FTP data group. However, the FTP data group cannot be found.

## **Recommended Action:**

Contact Enterasys Technical Support.

# %LOADBAL-E-NOPORT Host with a port cannot be added to a group unassociated with ports

## **Explanation:**

You attempted to add a host with a port number to a load balancing group that does not have a port specified.

#### **Recommended Action:**

Do not specify a port number for the host you are adding to the group.

# **%LOADBAL-E-NOSETOPTFTPDATAGRP** Cannot set *<option>* for FTP data group. Set it for the corresponding FTP control group.

# **Explanation:**

You created a group on the FTP control port, which implicitly created the FTP data group. You can only set options for the group on the FTP control port.

# **Recommended Action:**

Specify the group name on the FTP control port.

# %LOADBAL-E-NOSUCHGRP No such load-balance group <group name> exists

# **Explanation:**

You specified a nonexistent load balancing group when adding servers to a group, specifying access lists, etc.

## **Recommended Action:**

Use the **load-balance show virtual-hosts** command to see the created groups.

# %LOADBAL-E-NOSUCHHOST Host < ipaddr> with port < port number> is not in server list of group < group name>

### **Explanation:**

You attempted to either set the status of a server that does not belong to a load balancing group, delete a server that has already been deleted, or delete a server that was never added to a group.

#### **Recommended Action:**

Use the **load-balance show virtual-hosts** command to see the created groups and their servers.

# %LOADBAL-E-NOSUCHVIPRANGE No such Virtual IP range name < vip range name >

## **Explanation:**

You specified a nonexistent virtual IP range name when adding servers to groups, specifying access lists, etc.

#### **Recommended Action:**

Check the configuration for the specified virtual IP range name.

# %LOADBAL-E-REMOVEPOLICY Policy has been changed for group <group name>. Please remove that command before proceeding

# **Explanation:**

You changed the load-balancing policy from the default policy for the specified group. You cannot remove the group unless the policy configuration command is removed first.

## **Recommended Action:**

Remove the policy command before removing the group.

# %LOADBAL-E-SAMEPOLICY Load Balance policy is already set to <policy name>

## **Explanation:**

You attempted to set the policy for distributing workload on the load balancing servers, but the specified policy was already in effect.

## **Recommended Action:**

No action necessary.

# **%LOADBAL-E-SAMEVARIANT Load Balance Mappings Hash Index** variant is already set to variant *<hash variant number>*

### **Explanation:**

You attempted to set the hash variant for calculating load-balancing mappings index, but the specified hash variant was already in effect.

## **Recommended Action:**

No action necessary.

# %LOADBAL-E-SPLITHOSTS Cannot add more than *limit>* hosts in one command. Please split them up

## **Explanation:**

You need to use more than one command in order to add more hosts to the group. Note that this does *not* mean that no more hosts can be added to the group; you will need to use more than one command to add the hosts.

#### **Recommended Action:**

Use multiple commands to add hosts to the group.

# %LOADBAL-E-STRINGTOOBIG Virtual IP range name is too big. With specified range, the range name can be only *<number>* characters.

# **Explanation:**

The specified range name becomes the *base* group name; thus, the range name 'myrange' becomes the groups 'myrange1,' 'myrange2,' etc., for each virtual address in the specified range. Depending upon the number of virtual addresses in the range, one to three additional digits are appended to the base group name.

### **Recommended Action:**

Use a range name with fewer characters.

# **%LOADBAL-E-USESAMERANGE** Please use the same range of IP's for the destination server's as the Virtual IP range.

## **Explanation:**

The number of servers in the specified range is not the same as the number of virtual IP addresses. If you specified 15 virtual IP addresses with the **load-balance create vip-range-name** command, then you must specify a range of 15 IP addresses in the **load-balance add host-to-vip-range** command.

## **Recommended Action:**

Specify a range of IP addresses that is a one-to-one mapping to the virtual IP addresses.

# %LOADBAL-E-VIPPORTUSED Virtual IP <*ipaddr>* and Virtual Port <*port number>* combination is already used

## **Explanation:**

You specified a virtual IP address and virtual port number combination that has already been created

## **Recommended Action:**

Use a different virtual IP address-virtual port number combination.

# %LOADBAL-E-VIPRANGENAMEUSED Virtual IP range name < range name > is already used

# **Explanation:**

You specified a vip-range-name that already exists.

#### **Recommended Action:**

Use the **load-balance show virtual-hosts** command to see the created groups.

# Chapter 25

# Multicast Traceroute Error Messages

This chapter describes the error messages for the Multicast Traceroute facility.

# **Warning Messages**

# %MT-W-JOIN can't join group <group\_name> on interface <interface\_name>

## **Explanation:**

This message appears when Mtrace cannot join group on interface.

### **Recommended Action:**

Make sure the interface specified exists and the group address is a multicast address.

# %MT-W-LEAVE can't leave group <group\_name> on interface <interface\_name>

#### **Explanation**

This message appears when Mtrace cannot leave the group on interface.

## **Recommended Action:**

This could be because there was no join for the group on the specified interface.

# %MT-W-SENDTO sendto to <name> on <interface\_name>

## **Explanation:**

This message appears when the IGMP packet could not be sent.

## **Recommended Action:**

This could be due to lack of resources, try again when the system is less busy.

# **Error Messages**

# %MT-E-BADVALUE invalid value (must be between *<number>* and *<number>*).

### **Explanation:**

This message appears when an incorrect value is entered.

## **Recommended Action:**

Enter an appropriate value and try again.

# %MT-E-FACADD error adding facility '<name>'

### **Explanation:**

System resources are limited and the Multicast Traceroute system facility failed to initialize.

#### **Recommended Action:**

Increase system memory and if problem persists, contact Enterasys Technical Support.

# %MT-E-IPHDRINCL setsockopt IP\_HDRINCL < number >

## **Explanation:**

This message appears when the setsockopt IP\_HDRINCL had an invalid argument passed to it.

## **Recommended Action:**

This error could be due to lack of resources or the option is not supported or the argument is not a valid socket.

# %MT-E-MINVALUE value must be < number > or higher

## **Explanation:**

This message appears when an incorrect value was entered.

#### **Recommended Action:**

Enter appropriate value and try again.

# %MT-E-MULTICASTIF setsockopt IP\_MULTICAST\_IF <interface\_name>

### **Explanation:**

This message appears when the setsockopt IP\_MULTICAST\_IF returned an error.

# **Recommended Action:**

The error could be due to lack of resources or the option is not supported or the argument is not a valid socket.

# %MT-E-MULTICASTLOOP setsockopt IP\_MULTICAST\_LOOP <socket\_number>

#### Explanation:

This message appears when the setsockopt IP\_MULTICAST\_LOOP returned an error.

#### **Recommended Action:**

The error could be due to lack of resources or the option is not supported or the argument is not a valid socket.

# %MT-E-MULTICASTTTL setsockopt IP\_MULTICAST\_TTL <socket\_number>

## **Explanation:**

This message appears when the setsockopt IP\_MULTICAST\_TTL returned an error.

### **Recommended Action:**

The error could be due to lack of resources or the option is not supported or the argument is not a valid socket.

# %MT-E-NOINTERFACES No interfaces present

## **Explanation:**

This message appears when there are no interfaces present in the switch

### **Recommended Action:**

Create an interface so that the mtrace packet can be transmitted.

# %MT-E-NOMEM processing error - insufficient memory

## **Explanation:**

This message appears when unable to allocate memory.

### **Recommended Action:**

This error is due to lack of resources. Contact Enterasys Technical Support.

# %MT-E-SORCVBUF setsockopt SO\_RCVBUF < number >

# **Explanation:**

This message appears when the setsockopt SO\_RCVBUF returned an error.

#### **Recommended Action:**

This could be due to the fact that the system could not meet the receive buffer size due to lack of resources.

# %MT-E-UNKWNHOST unknown host <host\_name>

## **Explanation:**

This message appears when Mtrace sees an unknown host.

#### **Recommended Action:**

Check host name and try again.

# Chapter 26

# Mirroring Error Messages

This chapter describes the error messages for the Mirroring facility.

# **Informational Messages**

# **%MIRRORING-I-MIRROR\_INFO** Mirroring on port %s for %s is %s

### **Explanation:**

This message is displayed when port mirroring is enabled or disabled on a port.

### **Recommended Action:**

Informational message. No action necessary.

# **Warning Messages**

# **%MIRRORING-W-GCASTRLSE** Cannot release gcast entry **%d**

## **Explanation:**

This message is displayed when the group cast index cannot be released.

## **Recommended Action:**

### **%MIRRORING-W-L2APIFAIL** Cannot mirror existing L2 traffic

#### **Explanation:**

This message is displayed when the Layer 2 traffic cannot be mirrored.

#### **Recommended Action:**

Check the mirrored/target port for correctness. Also if the port is already being mirrored, the above message will be displayed.

## **Error Messages**

### **%MIRRORING-E-TOO\_MANY** Only one %s can be specified.

#### **Explanation:**

This message is displayed when more than one target port is specified.

#### **Recommended Action:**

Specify only one target port to mirror.

### **%MIRRORING-E-ONLYONE** Only one monitor port allowed

#### **Explanation:**

This message is displayed when more than one monitor port is specified.

#### **Recommended Action:**

Specify only one monitor port.

### **%MIRRORING-E-GCASTSET** Could not set monitor port entries

#### **Explanation:**

This message is displayed when a group cast index cannot be set.

#### **Recommended Action:**

Contact Enterasys Technical Support.

# **%MIRRORING-E-MONITORING\_SET %s '%s'** is already being monitored

#### **Explanation:**

This message is displayed when the target port is already being monitored.

#### **Recommended Action:**

Check to make sure that the target port specified is not already being monitored.

# **%MIRRORING-E-MONITORPORT Port '%s'** is a monitor port, cannot monitor a monitor port

#### **Explanation:**

This message is displayed when the monitor port specified is itself being monitored.

#### **Recommended Action:**

Disable monitoring on the desired port and then execute the command.

# **%MIRRORING-E-NO\_WAN\_MIRRORING Port mirroring not allowed** on wan ports

#### **Explanation:**

This message is displayed when a WAN port is specified as a monitor port.

#### **Recommended Action:**

Do not use a WAN/CMTS/POS port to monitor.

# **%MIRRORING-E-NO\_CMTS\_MIRRORING Port mirroring not allowed on cmts ports**

#### **Explanation:**

This message is displayed when a CMTS port is specified as a monitor port.

#### **Recommended Action:**

Do not use a WAN/CMTS/POS port to monitor.

# **%MIRRORING-E-NO\_POS\_MIRRORING Port mirroring not allowed on SONET ports**

#### **Explanation:**

This message appears when a POS port is specified as a monitor port.

#### **Recommended Action:**

Do not use a WAN/CMTS/POS port to monitor.

# **%MIRRORING-E-NORULE** Rule '%s' does not exist, cannot %s a non-existant rule

#### **Explanation:**

This message is displayed when the ACL name specified could not be found.

#### **Recommended Action:**

Check the ACL name for correctness.

# **%MIRRORING-E-MAXCAPACITY Maximum of %d rules created,** cannot create more rules

#### **Explanation:**

This message is displayed when the maximum number of rules has been created.

#### **Recommended Action:**

Do not specify additional rules.

# %MIRRORING-E-RULETOOLONG Rule name '%s' exceeds maximum allowable 20 characters

#### **Explanation:**

This message is displayed when the specified rule name is longer than 20 characters.

#### **Recommended Action:**

Specify a rule name of less than 20 characters.

### %MIRRORING-E-EXISTS Duplicate rule name '%s'

#### **Explanation:**

This message is displayed when the specified rule name already exists.

#### **Recommended Action:**

Specify a different name.

### %MIRRORING-E-NOTEXIST Rule name '%s' does not exist

#### **Explanation:**

This message is displayed when the specified rule name does not exist.

#### **Recommended Action:**

Specify and existing rule name.

# %MIRRORING-E-IPONLY ACL '%s' is a non-IP ACL. Only IP ACLs can be applied to flow mirroring

#### **Explanation:**

This message is displayed when the ACL specified is a non-IP ACL.

#### **Recommended Action:**

Non-IP ACLs cannot be used in flow mirroring.

# Chapter 27

# Multicast Error Messages

This chapter describes the error messages for the Multicast facility.

### **Error Messages**

### %MULTICAST-E-BADADDR Bad Address: '%s'

#### **Explanation:**

This message is displayed if the IP address specified does not correspond to a configured interface.

#### **Recommended Action:**

Verify the interface IP address.

### %MULTICAST-E-BADGRP Bad Group Address: '%s'

#### **Explanation:**

This message is displayed if the multicast group specified is not a valid Group D address, for example, 224.0.0.0 to 239.255.255.255.

#### **Recommended Action:**

Verify the Group IP address.

### %MULTICAST-E-FACADD error adding facility '<name>'

#### **Explanation:**

System resources are limited and the Multicast system facility failed to initialize.

#### **Recommended Action:**

Increase system memory and, if problem persists, contact Enterasys Technical Support.

# %MULTICAST-E-IFNOTFOUND <interface ip\_address/name>: no such interface address

#### **Explanation:**

This message appears when a nonexistent multicasting interface name or IP address has been specified.

#### **Recommended Action:**

Verify IP address and name.

### **%MULTICAST-E-MEMORY** Could not allocate memory

#### **Explanation:**

This message is displayed when multicast service is unable to allocate system memory.

#### **Recommended Action:**

Contact Enterasys Technical Support.

### %MULTICAST-E-NOCHILD Unable to create '%s' task

#### **Explanation:**

This message is displayed when the system is unable to create the DVMRP task.

#### **Recommended Action:**

Contact Enterasys Technical Support.

### %MULTICAST-E-NOIGMP Igmp Not Running

#### **Explanation:**

This message is displayed when the DVMRP task is not running.

Verify DVMRP service.

### **%MULTICAST-E-SYSERR** System Error in setting Static Group

#### **Explanation:**

This message is displayed when an internal system error occurred while trying to configure a static group.

#### **Recommended Action:**

Contact Enterasys Technical Support.

### %MULTICAST-E-VPORT Port Not in Vlan: '%s'

#### **Explanation:**

This message is displayed when the port specified does not belong to the corresponding interface's VLAN.

#### **Recommended Action:**

Verify specified port.

# Chapter 28

# **NAT Error Messages**

This chapter describes the error messages for the Network Address Translation (NAT) facility.

### **Informational Messages**

%NAT-I-CLNDYN Please wait while NAT removes the bindings and cleans up the existing NAT flows for these bindings...

#### **Explanation:**

NAT is removing the bindings and the flows for this dynamic binding.

#### **Recommended Action:**

Informational message. No action necessary.

# %NAT-I-DYNCR NAT Dynamic binding created for local-acl: <acl\_name> and global pool

#### **Explanation:**

A dynamic address binding has been created with the specified local ACL pool and the global pool.

#### **Recommended Action:**

# %NAT-I-DYNRM NAT Dynamic binding removed for local-acl: <acl\_name> and global pool

#### **Explanation:**

Dynamic address binding is removed with the negation of the dynamic binding command.

#### **Recommended Action:**

Informational message. No action necessary.

# %NAT-I-DYNSESSTO Dynamic session time out for NAT set to: <value> (min)

#### **Explanation:**

The timeout for dynamic address bindings is set to the specified value.

#### **Recommended Action:**

Informational message. No action necessary.

### %NAT-I-FLOWAGING NAT flow aging timeout is set to: <value> (min)

#### **Explanation:**

Flow aging for NAT is set to the specified value.

#### **Recommended Action:**

Informational message. No action necessary.

### %NAT-I-FTPPRT FTP port for NAT set to:

#### **Explanation:**

The FTP control port for NAT is set to the specified value.

#### **Recommended Action:**

Informational message. No action necessary.

### %NAT-I-FTPTO FTP session timeout for NAT set to: <value> (min)

#### **Explanation:**

The FTP session timeout for NAT is set to the specified value.

Informational message. No action necessary.

#### %NAT-I-IFALLIN All the interfaces are set NAT inside

#### **Explanation:**

All interfaces are defined as inside interfaces.

#### **Recommended Action:**

Informational message. No action necessary.

#### %NAT-I-IFALLOUT All the interfaces are set NAT outside

#### **Explanation:**

All interfaces are defined as outside interfaces.

#### **Recommended Action:**

Informational message. No action necessary.

# %NAT-I-IFSETIN Interface: <interface\_name> is already set to be NAT inside

#### **Explanation:**

The specified interface was previously defined as a NAT inside interface.

#### **Recommended Action:**

Informational message. No action necessary.

# %NAT-I-IFSETOUT Interface: <interface\_name> is already set to be NAT outside

#### **Explanation:**

The specified interface was previously defined as a NAT outside interface.

#### **Recommended Action:**

# %NAT-I-INITDYN Please wait while NAT dynamic initializes the dynamic pools and cleans up any existing flows...

#### **Explanation:**

NAT is initializing the dynamic binding.

#### **Recommended Action:**

Informational message. No action necessary.

# %NAT-I-RMIFALLIN All the interfaces are set to their previous NAT states, if applicable, else they are no longer NAT inside interfaces

#### **Explanation:**

The NAT set interface all inside command is negated. As a result, one or more interfaces may be set to NAT inside interfaces if they were set prior to this command. Otherwise they are no longer NAT inside interfaces.

#### **Recommended Action:**

Informational message. No action necessary.

# %NAT-I-RMIFALLOUT All the interfaces are set to their previous NAT states, if applicable, else they are no longer NAT outside interfaces

#### **Explanation:**

The NAT set interface outside command is negated.

#### **Recommended Action:**

Informational message. No action necessary.

# %NAT-I-RMIFIN Interface: <interface\_name> is no longer a NAT inside interface

#### **Explanation:**

The command that defines the specified interface as an inside interface is negated.

#### **Recommended Action:**

# %NAT-I-RMIFOUT Interface: <interface\_name> is no longer a NAT outside interface

#### **Explanation:**

The command that defines the specified interface as an outside interface is negated.

#### **Recommended Action:**

Informational message. No action necessary.

# %NAT-I-STCR NAT Static binding created between local-ip: <ip\_address> and global-ip: <ip\_address> with protocol:

#### **Explanation:**

A static address binding has been created between the specified local and global addresses with the specified protocol (IP, TCP, or UDP).

#### **Recommended Action:**

Informational message. No action necessary.

# %NAT-I-STRM NAT Static binding removed between local-ip range: <ip\_address-ip\_address:port(if any)> and global-ip range: <ip\_address-ip\_address:port(if any)> with protocol:

#### **Explanation:**

Static address binding is removed.

#### **Recommended Action:**

### **Error Messages**

### %NAT-E-AQRSEM NAT\_AcquireSemaphore - <value>

#### **Explanation:**

System error. NAT could not obtain a semaphore from the system.

#### **Recommended Action:**

Contact Enterasys Technical Support.

### %NAT-E-BNDMAL NAT\_AllocateBinding - malloc error

#### **Explanation:**

Memory allocation error.

#### **Recommended Action:**

Contact Enterasys Technical Support.

### %NAT-E-COMPILE NAT support was not included at compile time.

#### **Explanation:**

NAT is not supported in this release.

#### **Recommended Action:**

Contact Enterasys Technical Support.

### %NAT-E-DYNGBLINFMAL NAT\_AllocateGlobalInfo - malloc error

#### **Explanation:**

Internal error.

#### **Recommended Action:**

Contact Enterasys Technical Support.

#### %NAT-E-DYNGBLLSTMAL NAT\_AllocateGlobalList - malloc error

#### **Explanation:**

Internal error.

Contact Enterasys Technical Support.

# %NAT-E-DYNGBLRM The Global pool does not correspond to the Local acl pool: <acl> it is binded for</a>

#### **Explanation:**

The global pool that the user specified does not correspond to the local pool.

#### **Recommended Action:**

Check the correspondence of the local ACL pool and the global pool.

# %NAT-E-DYNGBLTOLCL The Global pool does not correspond to the Local acl pool: <acl\_name> it is binded for

#### **Explanation:**

The global pool that the user specified does not correspond to the local pool.

#### **Recommended Action:**

Check the correspondence of the local ACL pool and the global pool.

# %NAT-E-DYNGBLUSED Given global IP is already being used with Local Acl pool <acl\_name>

#### **Explanation:**

The global address pool is already defined for dynamic address binding with the specified ACL.

#### **Recommended Action:**

Specify a different global address pool for dynamic address binding with the specified ACL.

### $NAT-E-DYNINFMAL\ NAT\_AllocateDynamicInfo-malloc error$

#### **Explanation:**

Internal error.

#### **Recommended Action:**

Contact Enterasys Technical Support.

# %NAT-E-DYNLCLANYDEFINED Local Acl pool: <acl\_name> has defined any local ip address. NAT cannot bind local ip adresses with 'any' already defined for translation

#### **Explanation:**

An ACL pool with the keyword 'any' is already defined. You cannot assign any other local IP address after 'any.'

#### **Recommended Action:**

Remove the 'any' local-acl-pool from NAT and reconfigure.

# %NAT-E-DYNLCLDEFINED Local Acl pool: <acl\_name> has defined 'any' local ip address. NAT cannot bind 'any' with local ip ddresses already defined for translation

#### **Explanation:**

An ACL pool with a local IP address is already defined. You cannot define 'any' with a local IP address already defined.

#### **Recommended Action:**

Remove the local-acl-pool from NAT with the local IP address and reconfigure.

# %NAT-E-DYNLCLUSED Local IP address: <ip\_address> in local acl-pool: <acl\_name> is already used in previous defined aclset: <acl\_name>. NAT cannot bind same local to different global

#### **Explanation:**

The local address pool is already defined in a dynamic address binding with a global address pool.

#### **Recommended Action:**

Specify a different local address pool for the dynamic address binding.

#### **Explanation:**

NAT overloaded dynamic does not allow destination based routing for the global pool using the named interface.

Remove destination based routing from the port.

# %NAT-E-DYNOLIFPRTHSTMODE The interface: <interface> has port: <port> of slot: <slot> which is set to host flow mode. This is not allowed with NAT overloaded dynamic which is used by global pool.

#### **Explanation:**

NAT overloaded dynamic does not allow host flow mode for the global pool using the named interface.

#### **Recommended Action:**

Remove host flow mode from the port.

### %NAT-E-DYNPATMAL NAT\_AllocatePat- malloc error

#### **Explanation:**

Internal error.

#### **Recommended Action:**

Contact Enterasys Technical Support.

### %NAT-E-FTPDYNOL NAT\_AllocateFtpInfo - dynamic allocation error

#### **Explanation:**

Internal error.

#### **Recommended Action:**

Contact Enterasys Technical Support.

### %NAT-E-FTPINFOMAL NAT\_AllocateFtpInfo - malloc error

#### **Explanation:**

Internal error.

#### **Recommended Action:**

Contact Enterasys Technical Support.

### %NAT-E-HWCOMP Slot: <slot\_number> is not NAT compliant

#### **Explanation:**

The hardware detected for the slot is not NAT compliant. New hardware is required for NAT.

#### **Recommended Action:**

Contact Enterasys Technical Support.

# %NAT-E-IFBOUND Could not get the modules for interface: <interface\_name>

#### **Explanation:**

NAT could not get the modules attached to this interface.

#### **Recommended Action:**

Contact Enterasys Technical Support.

# %NAT-E-IFHWCOMP Slot: <slot\_number> of interface: <interface\_name> is not NAT compliant

#### **Explanation:**

The slot of the interface has a line card which is not NAT compliant. New hardware is needed for NAT.

#### **Recommended Action:**

Contact Enterasys Technical Support.

### %NAT-E-IFMAL NAT\_InterfaceInfo - malloc error

#### **Explanation:**

Internal error.

#### **Recommended Action:**

Contact Enterasys Technical Support.

### %NAT-E-IFNMMAL NAT\_InterfaceName - malloc error

#### **Explanation:**

Internal error.

Contact Enterasys Technical Support.

# %NAT-E-IFPRTDSTBASED The interface: <interface\_name> has port: <port\_number> of slot: <slot\_number> which is set to destination based routing. This is not allowed with NAT

#### **Explanation:**

Destination based routing ports are not allowed with NAT.

#### **Recommended Action:**

Remove destination based routing from the port.

# %NAT-E-IFPRTHSTMODE The interface: <interface\_name> has port: <port\_number> of slot: <slot\_number> which is set to destination based routing. This is not allowed with NAT

#### **Explanation:**

Destination based routing ports are not allowed with NAT.

#### **Recommended Action:**

Remove destination based routing from the port.

# **%NAT-E-IFSETIN** Interface: <interface\_name> is already set to be NAT inside

#### **Explanation:**

The specified interface was previously defined as a NAT inside interface.

#### **Recommended Action:**

Specify a different interface, if necessary.

# %NAT-E-IFSETOUT Interface: <interface\_name> is already set to be NAT outside

#### **Explanation:**

The specified interface was previously defined as a NAT outside interface.

Specify a different interface, if necessary.

#### %NAT-E-IPADDRMSK Not a valid address (broad cast address

#### **Explanation:**

The specified address is not a valid IP address.

#### **Recommended Action:**

Specify a valid IP address.

#### %NAT-E-IPLIST Not a valid IP list

#### **Explanation:**

The specified list of IP addresses is not valid.

#### **Recommended Action:**

Specify a valid IP list.

#### %NAT-E-LCLACLNF Local acl set: <acl> not found

#### **Explanation:**

The ACL specified for the local address pool does not exist.

#### **Recommended Action:**

Specify a valid ACL.

### %NAT-E-LCLACLPROTO Local ACL's protocol should be IP

#### **Explanation:**

The ACL specified for the local address pool is not an IP ACL.

#### **Recommended Action:**

Specify an IP ACL.

# %NAT\_E\_MATCHIF NAT found that the local acl is defined previously without any matching interface. This is not allowed with NAT dynamic

#### **Explanation:**

You can specify multiple global pools for the same local-acl pool if you have more than one connection to the Internet on different interfaces. You must specify the interface to be used in all the commands that use that local-acl pool.

#### **Recommended Action:**

Specify a matching interface in all the configuration commands that use this local-acl pool.

#### %NAT-E-MAXGBL

#### **Explanation:**

With NAT dynamic, you can specify a maximum of 64K global addresses.

#### **Recommended Action:**

Specify no more than 65536 global addresses.

#### %NAT-E-MAXOVRGBL

#### **Explanation:**

With NAT dynamic overload, you can specify a maximum of 255 global addresses.

#### **Recommended Action:**

Specify no more than 255 global addresses.

### %NAT-E-NOSUCHIF Invalid interface: <interface\_name>

#### **Explanation:**

The specified interface does not exist.

#### **Recommended Action:**

Specify a valid interface.

### %NAT-E-RESSEM NAT\_ReleaseSemaphore - <value>

#### **Explanation:**

Internal error.

#### **Recommended Action:**

Contact Enterasys Technical Support.

### %NAT-E-SLOTEMP Slot: <*slot\_number>* is empty

#### **Explanation:**

There is no line card in the slot.

#### **Recommended Action:**

Check the slot that you have specified.

### %NAT-E-STGLBEXSITS A mapping for the global-ip already exists

#### **Explanation:**

The specified global address is already being used for a static address binding.

#### **Recommended Action:**

Specify a different global address for the static address binding.

### %NAT-E-STLCLEXSITS A mapping for the local-ip already exists

#### **Explanation:**

The specified local address is already being used for a static address binding.

#### **Recommended Action:**

Specify a different local address for the static address binding.

# %NAT-E-STLCLGBL IP address: <ip\_address> found both in local and global

#### **Explanation:**

The same IP address is specified for both the local and global address binding.

#### **Recommended Action:**

Specify a different address for either the local or global address binding.

### %NAT-E-STPRT Ports cannot be used with protocol ip

#### **Explanation:**

The local-port or global-port parameters can only be used if tcp or udp is specified for the protocol in this static address binding.

Specify either tcp or udp for the protocol for the static address binding.

### %NAT-E-STRNG Range of local and global ip should be same

#### **Explanation:**

There are different numbers of IP addresses in the local and global ranges.

#### **Recommended Action:**

You need to give exactly the same number of IP addresses in the local and global ranges.

# %NAT-E-STRNGMAX Range of local and global ip should be less than 5000

#### **Explanation:**

You cannot specify more than 5000 IP addresses in the range.

#### **Recommended Action:**

Reduce the range to 5000 or less.

# Chapter 29

# Netstat Error Messages

This chapter describes the error messages for the Netstat facility.

## **Error Messages**

# **%NETSTAT-E-NLIST Unknown error during NLIST - please contact Technical Support**

#### **Explanation:**

This message appears when an internal system error has occurred.

#### **Recommended Action:**

Contact Enterasys Technical Support for information.

# %NETSTAT-E-NONLIST No NLIST found - please contact Technical Support

#### **Explanation:**

This message appears when an internal system error has occurred.

#### **Recommended Action:**

Contact Enterasys Technical Support for information.

# %NETSTAT-E-RTDUMPALLOC Could not allocate *<number>* bytes for the route table dump

#### **Explanation:**

This message appears when an internal system error has occurred.

#### **Recommended Action:**

Contact Enterasys Technical Support for information.

# **%NETSTAT-E-RTDUMP** Internal Error while dumping the route table dump

#### **Explanation:**

This message is displayed when an internal system error has occurred.

#### **Recommended Action:**

Contact Enterasys Technical Support for information.

# **%NETSTAT-E-RTDUMPALLOC** Could not allocate %lu bytes for the route table dump

#### **Explanation:**

This message is displayed when an internal system error has occurred.

#### **Recommended Action:**

Contact Enterasys Technical Support for information.

# **%NETSTAT-E-RTDUMPSIZ** Internal Error while estimating route table dump size

#### **Explanation:**

This message is displayed when an internal system error has occurred.

#### **Recommended Action:**

Contact Enterasys Technical Support for information.

# Chapter 30

# Network Interface Driver Error Messages

This chapter describes the error messages for the Network Interface Driver facility.

## **Error Messages**

# %NI-E-DIAGQ Couldn't create DIAGNOSTIC Queue, sts=0x<hex\_number>, qptr=0x<hex\_number>

#### **Explanation:**

This message appears when the system failed to allocate resources for a queue used in diagnostics.

#### **Recommended Action:**

Increase Control Module memory. If problem persists, contact Enterasys Technical Support.

### %NI-E-FBQ Couldn't initialize Free Buffer Queue

#### **Explanation:**

This message appears when the system could not properly initialize the free buffer queue.

#### **Recommended Action:**

Contact Enterasys Technical Support to resolve the problem.

### **Fatal Messages**

### %NI-F-BADPRIO bad priority '<number>' in request

#### **Explanation:**

This message appears when the Control Module encountered an unknown priority in one of the packets.

#### **Recommended Action:**

Contact Enterasys Technical Support.

## %NI-F-FREEQFULL free buffer is unexpectedly full at priority '<number>'

#### **Explanation:**

This message appears when the network interface asic's (NIA) free buffer queue was corrupted.

#### **Recommended Action:**

Contact Enterasys Technical Support.

### %NI-F-HISRFAIL failed to create driver HISR, sts=0x<hex\_number>

#### **Explanation:**

This message appears when the system failed to allocate resources for interrupt handling routines.

#### **Recommended Action:**

Increase Control Module memory. If problem persists, contact Enterasys Technical Support.

### %NI-F-LISRFAIL failed to register driver LISR, sts=0x<hex\_number>

#### **Explanation:**

This message appears when the system failed to allocate resources for interrupt handling routines.

#### **Recommended Action:**

Increase Control Module memory. If problem persists, contact Enterasys Technical Support.

### %NI-F-NOSTKMEM not enough memory to allocate HISR stack

#### **Explanation:**

This message appears when the system failed to allocate resources for interrupt handling routines.

#### **Recommended Action:**

Increase Control Module memory. If problem persists, contact Enterasys Technical Support.

### %NI-F-QSENDFAIL queue send failed, sts=0x<hex\_number>

#### **Explanation:**

This message appears when the Control Module was unable to send another packet due to a problem with the NIA send queue.

#### **Recommended Action:**

Contact Enterasys Technical support.

# Chapter 31

# **NTP Error Messages**

This chapter describes the error messages for the NTP (Network Time Protocol) facility.

### **Informational Messages**

### %NTP-I-TIMESYNC Time synchronized to <time>

#### **Explanation:**

This message appears when the XP successfully synchronizes its clock with an NTP server when the user executes the **ntp synchronize** command.

#### **Recommended Action:**

Informational message. No action necessary.

### **Warning Messages**

# %NTP-W-NOTIMEZONE Time will not be set until timezone is configured; use 'system set timezone' to configure

#### **Explanation:**

This warning message appears when the user attempts to configure an NTP server without first configuring the local timezone.

#### **Recommended Action:**

Configure the local timezone using the Configuration mode command system set timezone.

#### %NTP-W-UNKWNHOST Unknown host: <hostname>

#### **Explanation:**

This message appears when the XP is unable to resolve the NTP server's hostname.

#### **Recommended Action:**

Check to make sure you typed in the correct NTP server name or DNS is configured correctly to resolve the name.

### **Error Messages**

### %NTP-E-NORESPONSE No response from NTP server

#### **Explanation:**

The XP is not getting a response from the NTP server to synchronize its clock.

#### **Recommended Action:**

Check to make sure the NTP server is reachable from the XP.

# %NTP-E-STRATUM Bad stratum < number>, NTP server not ready to synchronize

#### **Explanation:**

The XP received an NTP response with a bad stratum. This usually means that the server is not ready to synchronize time with a client, for example, the NTP server just started or lost its connect with its peer or its next stratum NTP server.

#### **Recommended Action:**

If this error occurs because the NTP server just started, wait a few minutes for the NTP server to stabilize. The message should disappear once the NTP server is responding correctly.

## %NTP-E-BADSRCIP No such interface address: <ip-address>

#### **Explanation:**

This message appears when the user specifies a source IP address for NTP requests that doesn't belong to any known interface address on the XP. The source IP address for NTP is configured using the **ntp set server source** command.

#### **Recommended Action:**

Make sure the source IP address is one of the XP's interfaces.

# %NTP-E-NOTIMEZONE Timezone is not set; use 'system set timezone' to configure

#### **Explanation:**

This message appears when the XP attempts to synchronize time with a NTP server but the local timezone information is not configured.

#### **Recommended Action:**

Configure the local timezone using the Configuration mode command system set timezone.

# Chapter 32

# OSPF Error Messages

This chapter describes the error messages for the Open Shortest Path First facility.

### **Informational Messages**

### **%**OSPF-I-RECFG Reconfiguring the router to restart OSPF.

#### **Explanation:**

This message informs the user that the XP routing process is being reinitialized to reconfigure OSPF.

#### **Recommended Action:**

Informational message. No action required.

## **Error Messages**

### %OSPF-E-AREAEXISTS Area < area\_name > already exists.

#### **Explanation:**

An OSPF area was defined multiple times (e.g. "area backbone" and "area 0.0.0.0")

#### **Recommended Action:**

Remove one of the extra area definitions.

### %OSPF-E-AREANOTFOUND Area < area\_name > is not a known area.

#### **Explanation:**

An OSPF command refers to an undefined area.

#### **Recommended Action:**

Modify the command so that it refers to an existing area, or create the undefined area.

### **%OSPF\_E\_AREAIFOVFL** No memory for creating interface in area.

#### **Explanation:**

This error message is displayed when the command to add a OSPF interface failed due to a memory allocation error.

#### **Recommended Action:**

Try re-executing the command. If this message displays repeatedly, contact Enterasys Technical Support.

### **%OSPF-E-AREAOVFL** No more free areas max *<number>* current *<number>*

#### **Explanation:**

The maximum number of areas has been reached.

#### **Recommended Action:**

If possible, remove unused areas.

# **%OSPF-E-BACKBONENOTCFGNumber** of areas (*<number>*) with valid config greater than 1 but there are no virtual links or backbone with valid configuration.

#### **Explanation:**

An OSPF virtual link has been configured. There must be at least 2 valid areas configured (backbone and one or more non-backbone areas).

#### **Recommended Action:**

Verify configuration of OSPF areas.

## **%OSPF-E-BBONEZEROINTFSZero** interfaces (including virtual links) in backbone area.

#### **Explanation:**

No interfaces have been added into the backbone (0.0.0.0) area.

#### **Recommended Action:**

Add at least one interface to the backbone (0.0.0.0) area.

### **%OSPF-E-BIFOVFL** No more free broadcast ifs (max < number>) in area < number>.

#### **Explanation:**

The maximum number of interfaces of type "broadcast" that can be added to an OSPF area has been reached.

#### **Recommended Action:**

If possible, remove unused interfaces.

#### **%OSPF-E-DESTEXISTS Destination** *<name>* exists.

#### **Explanation:**

This message appears when someone tries to add an OSPF-Monitor destination that already exists.

#### **Recommended Action:**

If you want to change the authentication key associated with an existing destination, then delete the existing destination and add the destination again with the new key.

If you want to query an OSPF router with a different authentication key, then simply specify the destination and authentication-key with the **ospf-monitor** command.

### **%OSPF-E-DESTMALLOC** Malloc failed for dest < name>.

#### **Explanation:**

The OSPF monitor command failed due to a memory allocation error.

#### **Recommended Action:**

Try the command again. If problem persists, contact Enterasys Technical Support.

#### **%OSPF-E-EXIT OSPF task terminated at < number >**

#### **Explanation:**

This error message appears when the XP terminates an OSPF task and is unable to automatically rectify the problem through reinitialization/reconfiguration.

#### **Recommended Action:**

Ensure that the OSPF task in question is valid; that OSPF has been enabled for the XP; and that the XP has an appropriate router identification number.

## %OSPF-E-FLTCHKFAIL Problem with LSA hash (id=0x<hex\_number> hash=0x<hex\_number>) at <number>.

#### **Explanation:**

This error message appears when an OSPF Link State Advertisement fails its checksum validation.

#### **Recommended Action:**

Contact Enterasys Technical Support.

# **%OSPF-E-HASHPROB Problem with LSA hash (id=0x<hex\_number>** hash=0x<hex\_number>) at <number>.

#### **Explanation:**

This error message appears when the XP experiences an internal error while computing the checksum for an OSPF Link State Advertisement.

#### **Recommended Action:**

Contact Enterasys Technical Support.

# %OSPF-E-IFEXISTS Interface <interface\_name> exists in area <area\_name>.

#### **Explanation:**

An interface has been configured that already exists in the specified area.

#### **Recommended Action:**

Verify interface name and re-enter command.

### %OSPF-E-IFNEXISTS < interface\_name > is not a known OSPF interface.

#### **Explanation:**

An OSPF parameter has been configured for an interface that does not exist.

#### **Recommended Action:**

Verify interface name and re-enter command.

## %OSPF-E-IFNOTFOUND <interface\_name> is not a known interface in area <area\_name>.

#### **Explanation:**

An OSPF parameter has been configured for an interface that does not exist.

#### **Recommended Action:**

Verify interface name and re-enter command.

### **%OSPF-E-IMPBBONEFAIL** Failed to implicitly create the backbone area.

#### **Explanation:**

This error message appears when the XP experiences an internal error while attempting to implicitly create a backbone area.

#### **Recommended Action:**

Contact Enterasys Technical Support.

# **%**OSPF-E-INSUFFAREASFORVLINK Vlinks present. Number of areas (*<number>*) with valid configuration less than 2.

#### **Explanation:**

An OSPF virtual link has been configured. There must be at least 2 valid areas configured (backbone and one or more non-backbone areas).

#### **Recommended Action:**

Verify configuration of OSPF areas.

# **%**OSPF-E-INVASTAG AS Path tag (*<number>*) greater than 4095. tag\_value and as options ignored.

#### **Explanation:**

This message appears when a tag value is out-of-range. A tag value must be between 0 and 4095, inclusive.

#### **Recommended Action:**

Adjust the tag value.

# **%**OSPF-E-INVBACKBONECFG Number of areas (*<number>*) with valid config greater than 1 but backbone has invalid configured.

#### **Explanation:**

There are 2 or more non-backbone areas configured. A valid backbone area is required.

#### **Recommended Action:**

Correct the configuration of the backbone area.

### **%OSPF-E-INVCFG OSPF cannot run because of invalid configuration.**

#### **Explanation:**

This message appears when OSPF could not be started. A more detailed message is also displayed explaining the cause of the failure.

#### **Recommended Action:**

Refer to the more detailed message.

# %OSPF-E-INVMD5KEY Invalid MD5 key < key\_name > (len=<number>, max=<number>).

#### **Explanation:**

This message appears when the MD5 key assigned to one of the OSPF interfaces is invalid.

#### **Recommended Action:**

Make sure that the length of the key is within the valid range.

# %OSPF-E-INVSIMPLEKEY Invalid simple key < key\_name > (len=<number>, max=<number>).

#### **Explanation:**

This message appears when the simple key assigned to one of the OSPF interfaces is invalid.

#### **Recommended Action:**

Make sure that the length of the key is within the valid range.

#### **%OSPF-E-INVTRANSAREA** Transit area cannot be the backbone area.

#### **Explanation:**

An OSPF virtual link was misconfigured. The transit area defined is invalid (it cannot be the backbone area).

#### **Recommended Action:**

Select an area different from the backbone as the virtual link's transit-area.

# %OSPF-E-MCASTFAIL Registration of address < address > failed for interface < interface\_name >.

#### **Explanation:**

This error message appears when the XP's routing process fails to register addresses necessary for OSPF.

#### **Recommended Action:**

Contact Enterasys Technical Support.

## **%**OSPF\_E\_MCASTFAIL Registration of address <*IP address*> failed for interface <*name*>.

#### **Explanation:**

The error is displayed when the switch is unable to register a multicast group.

#### **Recommended Action:**

Contact Enterasys Technical Support.

### **%**OSPF\_E\_MD5KIDNOTSPEC MD5 key id not specified. Key id <*num*> used.

#### **Explanation:**

This error is displayed when the MD5 key ID to be used with OSPF interface is not specified. The system will select a value.

#### **Recommended Action:**

It is difficult to control which ID will be selected by the system. It is better to specify the key ID with interface configuration.

### **%**OSPF-E-MD5NOTSUPP Authentication type MD5 not supported for OSPF.

#### **Explanation:**

This error message appears when the XP attempts to perform authentication using MD5, but MD5 is not currently supported for OSPF.

#### **Recommended Action:**

Contact Enterasys Technical Support.

## **%OSPF-E-NBIFOVFL** No more free nonbroadcast ifs (max < number >) in area < number >.

#### **Explanation**:

The maximum number of interfaces of type "non-broadcast" that can be added to an OSPF area has been reached.

#### **Recommended Action:**

If possible, remove unused interfaces.

# %OSPF-E-NBMANBREXISTS NBMA Nbr <*NBMA\_name*> already exists for interface *cinterface\_name*>.

#### **Explanation:**

Multiple instances of the same NBMA neighbor have been added to an interface.

#### **Recommended Action:**

Remove one of the duplicate NBMA neighbors.

# %OSPF-E-NBMANBROVFLNo more free nbma nbrs (max < number > current < number >) in interface < interface\_name >.

#### **Explanation:**

The maximum number of NBMA neighbors that can be added to an interface has been reached.

#### **Recommended Action:**

If possible, remove unused NBMA neighbors from the interface.

### %OSPF-E-NBRNOTFOUND <*NBMA\_name*> is not a known nbma neighbor for interface <*interface\_name*>.

#### **Explanation:**

Attempting to remove an NBMA neighbor from an interface. However, there aren't any records of this particular neighbor.

#### **Recommended Action:**

If this message displays repeatedly, contact Enterasys Technical Support.

### %OSPF-E-NETNOTFOUND < network\_name > is not a known network in area < area\_name >.

#### **Explanation:**

Trying to disassociate a network from an area. However, the area has no previous knowledge about this network.

#### **Recommended Action:**

If this message displays repeatedly, contact Enterasys Technical Support.

# **%OSPF-E-NETWKOVFL** No more free networks max *<number>* current *<number>*

#### **Explanation:**

The maximum number of networks that can be added to an area has been reached.

#### **Recommended Action:**

If possible, remove unused networks.

### **%OSPF-E-NETWORKEXISTS** Network *<network\_name>* already exists in area *<number>*.

#### **Explanation:**

Multiple instances of the same network were added to an area.

#### **Recommended Action:**

Remove one of the duplicate add network commands.

### **%OSPF-E-NOAUTHTYPENo** authentication-method specified for interface (*<name>*) or area (*<number>*). No authentication being used.

#### **Explanation:**

In the case of OSPF, the user has the choice of specifying the authentication-method (Simple, MD5, None) in one of the following ways:

- At the Area and Interface level.
- At the Area level but not at the Interface level.
- At the Interface level but not at the Area level.

If an authentication-method is *not* specified at either the Area Level or the Interface Level, and an authentication-key is specified, then this message is displayed. The XP would proceed with the configuration as though the authentication were not needed.

#### **Recommended Action:**

If you want to have authentication, then an authentication-method needs to be specified in one of the ways mentioned above.

#### **%OSPF-E-NOROUTERID** Router ID is not defined.

#### **Explanation:**

This error message appears when the XP attempts to use a router identification number that is undefined or otherwise invalid. Normally, the XP will automatically derive the correct identification number from one of the IP addresses associated with an active network interface. If it is unable to do so, then this message will appear.

#### **Recommended Action:**

If no network interfaces are in an active state and the OSPF task exists, specify the router ID explicitly then resume normal operation.

#### %OSPF-E-NOSUCHTASK OSPF task does not exist.

#### **Explanation:**

This error message appears when the XP encounters an OSPF task that is undefined.

#### **Recommended Action:**

Ensure that the OSPF task in question is valid; that OSPF has been enabled for the XP; and that the XP has an appropriate router identification number.

# **%**OSPF-E-NOTSTUBBBONE Backbone cannot be a stub area. Stub option ignored.

#### **Explanation:**

This error message is displayed when the user attempts to set up the XP as a stub area when it is already [part of] the backbone.

#### **Recommended Action:**

Ensure that you are specifying the correct stub attribute for the correct backbone area and re-enter the command(s) for the appropriate area.

# **%**OSPF-E-NOVALIDAREA No OSPF Areas with valid configuration. Number of areas configured (*<number>*).

#### **Explanation:**

This message appears when the user could not start OSPF because all areas were misconfigured.

#### **Recommended Action:**

A more detailed error message is also displayed for each area's misconfiguration. Refer to the more detailed messages.

### %OSPF-E-NUMOFAREAERR Number of areas is zero (max < number > ).

#### **Explanation:**

The software component that manages OSPF area resources has detected an internal error.

#### **Recommended Action:**

If this message displays repeatedly, contact Enterasys Technical Support.

# %OSPF-E-NUMOFBIFERR Number of ifs mismatch (bcast < number > nbcast < number > tot < number > in area < area\_number > .

#### **Explanation:**

The software component that manages OSPF area resources has detected an internal error.

#### **Recommended Action:**

If this message displays repeatedly, contact Enterasys Technical Support.

### %OSPF-E-NUMOFIFERR Number of ifs mismatch (bcast < number > nbcast < number > tot < number > in area < area number >.

#### **Explanation:**

The software component that manages OSPF area resources has detected an internal error.

#### **Recommended Action:**

If this message displays repeatedly, contact Enterasys Technical Support.

# %OSPF-E-NUMOFNBIFERR Number of ifs mismatch (bcast < number > nbcast < number > tot < number > in area < area\_number >.

#### **Explanation:**

The software component that manages OSPF area resources has detected an internal error.

#### **Recommended Action:**

If this message displays repeatedly, contact Enterasys Technical Support.

# **%OSPF-E-NUMOFNBRERR Numof NBMA nbr mismatch (max** *<number>* cur *<number>*) for interface *<interface\_name>*.

#### **Explanation:**

The software component that manages OSPF area resources has detected an internal error.

#### **Recommended Action:**

If this message displays repeatedly, contact Enterasys Technical Support.

# **%OSPF-E-NUMOFNTWKERR Zero networks (max < number >) in area** < area\_number >.

#### **Explanation:**

The software component that manages OSPF area resources has detected an internal error.

#### **Recommended Action:**

If this message displays repeatedly, contact Enterasys Technical Support.

### **%OSPF-E-NUMOFSHOSTERR** Numof stub hosts mismatch (max <number> cur <number>) in area <area\_number>

#### **Explanation:**

The software component that manages OSPF area resources has detected an internal error.

#### **Recommended Action:**

If this message displays repeatedly, contact Enterasys Technical Support.

# **%OSPF-E-NUMOFVLINKERR** Numof vlinks mismatch (max < number > cur < number >).

#### **Explanation:**

The software component that manages OSPF area resources has detected an internal error.

#### **Recommended Action:**

If this message displays repeatedly, contact Enterasys Technical Support.

### %OSPF-E-OBJMISS OSPF object to be displayed must be specified.

#### **Explanation:**

Insufficient information provided while executing the **ospf show** CLI command.

#### **Recommended Action:**

Choose a valid option while executing the **ospf show option** command.

# **%OSPF\_E\_ONEKEYONLY** Current MD5 implementation supports only one key. Key <name> is being used.

#### **Explanation:**

This message is displayed when multiple MD5 keys are encountered.

#### **Recommended Action:**

Contact Enterasys Technical Support.

### **%OSPF-E-RTRIDCHANGED Router ID changed.**

#### **Explanation:**

This error message informs the user that the router identification number has changed. Normally, the XP will automatically derive the correct identification number from one of the IP addresses associated with an active network interface. If it is unable to do so, then this message will appear.

#### **Recommended Action:**

If no network interfaces are in an active state and the OSPF task exists, specify the router ID explicitly, then resume normal operation.

### **%OSPF\_E\_RTRIFOVFL** No memory for creating interface.

#### **Explanation:**

This error message is displayed when the command to add a OSPF interface failed due to a memory allocation error.

#### **Recommended Action:**

Try re-executing the command. If this message displays repeatedly, contact Enterasys Technical Support.

# **%OSPF-E-SHOSTEXISTS** Stub host *<name>* already exists in area *<area\_number>*.

#### **Explanation:**

Multiple instances of the same stub-host have been added to an area.

#### **Recommended Action:**

Remove one of the duplicate stub-host commands.

# **%**OSPF-E-SHOSTNOTFOUND <stub-host\_name> is not a known stub host in area <area\_name>.

#### **Explanation:**

Attempting to remove a stub-host from an area. However, there aren't any records of the stub-host in this area.

#### **Recommended Action:**

If this message displays repeatedly, contact Enterasys Technical Support.

# **%OSPF-E-SHOSTOVFL** No more free stub hosts (max < number > cur < number >) in area < area\_number >

#### **Explanation:**

The maximum number of stub hosts that can be added to an area has been reached.

#### **Recommended Action:**

If possible, remove unused stub-hosts from the area.

### **%OSPF-E-TRANSAREANOTFOUND Transit area** *<area\_name>* is not a known area.

#### Explanation:

An OSPF virtual link was misconfigured. The transit area defined is invalid.

#### **Recommended Action:**

Select a valid transit-area when defining the virtual-link.

### **%**OSPF-E-TSKDELETED OSPF Task is in deleted state (flags=0x%x)

#### **Explanation:**

This message is displayed when the user enters one of the OSPF show commands but the OSPF task is not running. The OSPF task may not be running because of one of the following reasons.

- OSPF is not enabled on the box.
- The OSPF configuration is invalid.
- Because the router-id was not explicitly specified, and there are no interfaces whose state is up.

#### **Recommended Action:**

Depending on the reason for the non-existence of the OSPF task, the user would have to rectify one of the three causes.

## %OSPF-E-VLINKEXISTS VLink with nbr < name > trans\_area < area\_name > already exists (id < name > ).

#### **Explanation:**

Multiple virtual links using the same transit-area and going to the same neighbor have been configured.

#### **Recommended Action:**

Remove one of the duplicate virtual links, or specify a different transit-area/neighbor.

### %OSPF-E-VLINKIDEXISTS VLink with id < name > already exists (trans\_area < area\_number > nbr < name > ).

#### **Explanation:**

Multiple virtual links using the same id have been created.

#### **Recommended Action:**

Use a unique id per virtual link.

#### **%OSPF-E-VLINKNOTFOUND** Virtual link with id *<name>* is not found.

#### **Explanation:**

The software component that manages OSPF area resources has detected an internal error.

#### **Recommended Action:**

If this message displays repeatedly, contact Enterasys Technical Support.

# **%OSPF-E-VLINKOVFL** No more free virtual links (max < number > cur < number > ).

#### **Explanation:**

The maximum number of virtual links that can be configured has been reached.

#### **Recommended Action:**

If possible, remove unused virtual links.

### %OSPF-E-ZEROAREAS No OSPF Areas configured.

#### **Explanation:**

This message appears when a user attempted to start OSPF without any configured areas.

#### **Recommended Action:**

Configure at least one OSPF area before starting.

# %OSPF-E-ZEROINTFSNo interfaces configured in area (<area\_number>). Area (<area\_number>) ignored.

#### **Explanation:**

An OSPF area was defined, but there aren't any interfaces associated with it.

#### **Recommended Action:**

Remove unused OSPF area, or add interfaces to it.

### **Fatal Errors**

### **%OSPF-F-IOCTL** ioctl(<*number>*) failed, errno = <*number>*

#### **Explanation:**

System resources are limited and the OSPF request for system IOCTL failed.

#### **Recommended Action:**

Increase system memory and if problem persists, contact Enterasys Technical Support.

# Chapter 33

# IP Policy Error Messages

This chapter describes the error messages for the IP policy facility.

### **Informational Messages**

# %PBR-I-CREATED Policy < name > has been successfully created for ACL(s) < acl list >

#### **Explanation:**

The IP policy has been created for the specified ACL(s).

#### **Recommended Action:**

Informational message. No action necessary.

# %PBR-I-DELETED Policy <name> has been successfully deleted for ACL(s) <acl list>

#### Explanation

The IP policy has been deleted for the specified ACL(s).

#### **Recommended Action:**

Informational message. No action necessary.

# %PBR-I-INTERFACE Policy < name > has been successfully attached to/attached from < interface > interface

#### **Explanation:**

The IP policy has been applied to the specified interface.

#### **Recommended Action:**

Informational message. No action necessary.

### **%PBR-I-NOALL** No policy applied to all IP interfaces

#### **Explanation:**

There is no policy that is applied to all IP interfaces.

#### **Recommended Action:**

Informational message. No action necessary.

# %PBR-I-PINGER\_ADD Adding addresses for policy <name> to pinger <string>

#### **Explanation:**

Pinger has been enabled for this policy.

#### **Recommended Action:**

Informational message. No action necessary.

### **Error Messages**

### %PBR-E-ACLEXISTS Profile <acl> already exists in policy <name>

#### **Explanation:**

The specified ACL is already part of this policy. Multiple instances of the same ACL are not allowed.

#### **Recommended Action:**

Check the ACL name.

### %PBR-E-ACLNOTFOUND Rule <acl> not present

#### **Explanation:**

The specified ACL is not found.

#### **Recommended Action:**

Check the ACL name and make sure it exists.

## **%PBR-E-APPLIED** Policy has other commands attached -- negate these commands first

#### **Explanation:**

The policy that is being negated has other commands applied to it. This policy cannot be deleted before the other applied commands.

#### **Recommended Action:**

Negate the other commands that are applied to this policy before deleting this policy.

### %PBR-E-INVLD\_IPADDR Invalid IP address < address > specified

#### **Explanation:**

The IP address specified is invalid.

#### **Recommended Action:**

Specify a valid IP address.

### %PBR-E-IPONLY Policy can be applied to IP ACLs only -- ignoring <acl>

#### **Explanation:**

Only IP ACLs can be specified for the policy.

#### **Recommended Action:**

Specify an IP ACL.

### %PBR-E-NOMEM Processing error -- out of memory <string>

#### **Explanation:**

The system is out of memory.

#### **Recommended Action:**

Expand existing memory and try again. If problem persists, contact Enterasys Technical Support.

### %PBR-E-NONIPIF Cannot apply policy to non IP interface < name >

#### **Explanation:**

The interface to which the policy is being applied is a non-IP interface.

#### **Recommended Action:**

Apply the policy to an IP interface.

### **%PBR-E-NOPOLICY:** No Policy applied to interface %s

#### **Explanation:**

There is no policy applied to the interface

#### **Recommended Action:**

Use the correct interface name.

#### %PBR-E-NOSUCHIF Interface < name > does not exist

#### **Explanation:**

The specified interface does not exist.

#### **Recommended Action:**

Check the interface name and make sure it exists.

### %PBR-E-NOSUCHRULE Could not find policy <name>

#### **Explanation:**

The specified policy name does not exist.

#### **Recommended Action:**

Make sure that the policy name is valid.

# **%PBR-E-POLICYEXISTS:** Load Policy for %s already set to %s --- negate previous policy

#### **Explanation:**

Cannot change the load policy of a policy without negating the policy

#### **Recommended Action:**

Negate the policy and re-apply with the new load policy

### %PBR-E-TOOMANY Maximum of <number> next-hops can be specified

#### **Explanation:**

Too many next hops are specified.

#### **Recommended Action:**

A maximum of four next hops can be specified in a single instance of the next hop list. Make sure that four or fewer next hops are specified.

### %PBR-E-TOOMANYACLS Maximum of <number> ACLs can be specified

#### **Explanation:**

Too many ACLs are specified.

#### **Recommended Action:**

A maximum of 20 ACLs can be specified in a single policy statement. Make sure that less than 20 ACLs are specified.

# Chapter 34

# **Ping Error Messages**

This chapter describes the error messages for the Ping facility.

### **Error Messages**

### %PING-E-BADVALUE invalid value (must be between < number > and < number >)

#### **Explanation:**

This message is displayed when the user specified a value that is out of range.

#### **Recommended Action:**

Type the value within the range specified in this error message.

### %PING-E-FACADD error adding facility '<name>'

#### **Explanation:**

System resources are limited and the Ping system facility failed to initialize.

#### **Recommended Action:**

Increase system memory and if problem persists, contact Enterasys Technical Support.

### **%PING-E-MINVALUE** value must be *<min-\_number>* or higher

#### **Explanation:**

This message is displayed when the user specifies a value that is too low.

#### **Recommended Action:**

Type the value within the range specified in this error message.

### %PING-E-NOMEM processing error - insufficient memory

#### **Explanation:**

The XP does not have enough memory to run ping. This could occur because the system has too much memory tied up in different protocols.

#### **Recommended Action:**

Free up some memory and retry the PING operation.

# %PING-E-TOOSHORT packet too short (<number> bytes) from <host\_name>

#### **Explanation:**

Ping packets returned by the remote host were too short.

#### **Recommended Action:**

Verify network connectivity and operation of the remote host.

### %PING-E-UNKWNHOST unknown host <host\_name>

#### **Explanation:**

This message is displayed when the IP address of a specified hostname could not be resolved.

#### **Recommended Action:**

Verify host name and re-enter command.

# Chapter 35

# POLICY Error Messages

This chapter describes the error messages for the POLICY facility.

### **Warning Messages**

# **%POLICY-W-PROTOMETIGN Invalid metric value** (*<number>*) for *<address>* is ignored.

#### **Explanation:**

This message is displayed when the user specifies a metric for the export-source or filter that does not coincide with the given protocol. The metric assignment has been ignored.

#### **Recommended Action:**

If you desire a different behavior on the export-source or filter in question, re-enter the command with a metric that coincides with the given protocol.

### **Error Messages**

### **%POLICY-E-ASPATHALLOCFAIL** Malloc failed for aspath.

#### **Explanation:**

This error message is displayed when the XP routing process is unable to allocate the necessary memory for autonomous system path (Aspath) specification.

#### **Recommended Action:**

Contact Enterasys Technical Support.

#### **%POLICY-E-ASPATHNULL AS Path is null.**

#### **Explanation:**

An internal error has occurred in the XP routing process.

#### **Recommended Action:**

Contact Enterasys Technical Support.

#### %POLICY-E-ASPATHNONNULL AS Path is non null.

#### **Explanation:**

An internal error has occurred in the XP routing process.

#### **Recommended Action:**

Contact Enterasys Technical Support.

### %POLICY-E-ATTRIBUTEEXISTS Attribute < name > exists in attribute list < name >.

#### **Explanation:**

An attribute of the same type and value already exists in the indicated Attribute List.

#### **Recommended Action:**

Delete the existing attribute entry from the indicated Attribute List and add the updated attribute entry.

### %POLICY-E-ATTRIBUTEOVFL No more free attributes max < number > current < number > in list < name >

#### **Explanation:**

The maximum number of entries is already present in an attribute list.

#### **Recommended Action:**

Delete an existing attribute entry from the indicated Attribute List and add the new attribute entry.

### **%POLICY-E-ATTRLISTNOTFOUND Attribute list with id** *<number>* not found.

#### **Explanation:**

A reference was made to a non-existent attribute list.

#### **Recommended Action:**

Create a new attribute list and add the needed entries into it.

### %POLICY-E-ATTRLISTOVFL No more free attribute lists max < number > current < number >

#### **Explanation:**

Maximum number of attribute lists have already been created.

#### **Recommended Action:**

Delete an existing attribute list. Add the new attribute list.

### %POLICY-E-ATTRLISTIDEXIST Attribute list < name > already exists.

#### **Explanation:**

An attempt was made to create an Attribute List with an identifier that is the same as an existing Attribute List.

#### **Recommended Action:**

Delete the existing attribute list or give the new attribute list a different identifier.

### **%POLICY-E-BGPEXPDSTEXIST: BGP Export destination %s and %s** have identical contents

#### **Explanation:**

Two BGP Export destinations are of the same kind.

#### **Recommended Action:**

Use the previously defined BGP Export Destination.

### **%POLICY-E-EXPDSTIDEXIST Export destination** *<name>* already exists.

#### **Explanation:**

Multiple export destination policies have been created, and at least 2 of them were assigned the same identifier.

#### **Recommended Action:**

Use a unique identifier for each export destination entry.

### **%POLICY-E-EXPDSTNOTFOUND Export destination** *<name>* not found.

#### **Explanation:**

A routing policy command refers to an invalid (non-existent) export-destination identifier.

#### **Recommended Action:**

Select a valid identifier.

## %POLICY-E-EXPDSTOVFL No more free export destinations max <number> current <number>

#### **Explanation**:

The maximum number of export-destination policy entries has been reached.

#### **Recommended Action:**

If possible, remove unused export-destination policy entries.

### **%POLICY-E-EXPPLCYINUSE** Export policy at index (<*number>*) is in use.

#### **Explanation:**

An internal error has occurred in the XP routing process.

#### **Recommended Action:**

Contact Enterasys Technical Support.

# %POLICY-E-EXPPOLICYOVFL No more free export policies (max <number> current <number>).

#### **Explanation:**

The maximum number of export policies has been reached.

#### **Recommended Action:**

If possible, remove unused export policy entries.

### %POLICY-E-EXPSRCFLTROVFL No more free route filters for this exported source max <number> current <number>

#### **Explanation:**

The maximum number of route filters being exported from a single source (e.g. from RIP) has been reached.

#### **Recommended Action:**

If possible, remove unused route filters.

### %POLICY-E-EXPSRCIDEXIST Export source < name > already exists.

#### **Explanation:**

Multiple export-source policies have been created, and at least 2 of them were assigned the same identifier.

#### **Recommended Action:**

Use a unique identifier for each export-source entry.

### %POLICY-E-EXPSRCNOTFOUND Export source < name > not found.

#### **Explanation:**

A routing policy command refers to an invalid (non-existent) export-source identifier.

#### **Recommended Action:**

Select a valid identifier.

### %POLICY-E-EXPSRCOVFL No more free export sources max < number > current < number >

#### **Explanation:**

The maximum number of export-source policy entries has been reached.

#### **Recommended Action:**

If possible, remove unused export-source policy entries.

### %POLICY-E-FILTRDSRCOVFL No more free export-sources for this policy max <number> current <number>

#### **Explanation:**

The maximum number of export-source policy entries has been reached.

#### **Recommended Action:**

If possible, remove unused export-source policy entries.

### **%POLICY-E-FILTERIDEXIST Route Filter** <*name>* already exists.

#### **Explanation:**

Multiple route filters using the same identifier have been configured.

#### **Recommended Action:**

Use a unique identifier per route filter entry.

#### **%POLICY-E-FILTERNOTFOUND Filter with id** *<name>* not found.

#### **Explanation:**

A routing policy command refers to an invalid (non-existent) filter identifier.

#### **Recommended Action:**

Select a valid filter identifier.

## %POLICY-E-FILTEROVFL No more free filters max < number > current < number >

#### **Explanation**:

The maximum number of route filters that can be configured has been reached.

#### **Recommended Action:**

Add multiple routes/networks to a single filter. When the maximum number of routes that can be added to one filter is reached, then create a new filter and add new routes to the new filter.

# **%POLICY-E-FLTRDSRCINUSE** Filtered source at index (*<number>*) within export policy (*<number>*) is in use.

#### **Explanation:**

An internal error has occurred in the XP routing process.

#### **Recommended Action:**

Contact Enterasys Technical Support.

# **%POLICY-E-IMPFLTERR** Mismatch about number of implicit filters (max < number > cur < number >).

#### **Explanation:**

An internal error has occurred in the XP routing process.

#### **Recommended Action:**

Contact Enterasys Technical Support.

# %POLICY-E-IMPFLTRERR Number of import filters mismatch (max <number> cur <number>).

#### **Explanation:**

An internal error has occurred in the XP routing process.

#### **Recommended Action:**

Contact Enterasys Technical Support.

### %POLICY-E-IMPFLTINUSE Implicit filter at index (<number>) is in use.

#### **Explanation:**

An internal error has occurred in the XP routing process.

#### **Recommended Action:**

Contact Enterasys Technical Support.

# %POLICY-E-IMPFLTRINUSE Source filter at index (<number>) for policy (<number>) is in use.

#### **Explanation:**

An internal error has occurred in the XP routing process.

#### **Recommended Action:**

Contact Enterasys Technical Support.

### **%POLICY-E-IMPFLTRNOTFOUND Implicit filter** <*name>* not found

#### **Explanation:**

This error message is displayed when the user attempts to specify an implicit filter name that is unrecognizable or undefined.

#### **Recommended Action:**

Ensure that you are specifying the appropriate filter name and/or the syntax is correct.

# %POLICY-E-IMPFLTROVFL No more free implicit filters max < number > current < number >

#### **Explanation:**

The maximum number of implicit filters that can be configured has been reached.

#### **Recommended Action:**

Add multiple routes/networks to a single filter. When the maximum number of routes that can be added to one filter is reached, then create a new implicit filter and add new routes to the new implicit filter.

### **%POLICY-E-IMPPLCYINUSE Import policy at index** (*<number>*) is in use.

#### **Explanation:**

An internal error has occurred in the XP routing process.

#### **Recommended Action:**

Contact Enterasys Technical Support.

## **%POLICY-E-IMPPOLICYOVFL** No more free import policies max <number> current <number>

#### **Explanation:**

The maximum number of import policies has been reached.

#### **Recommended Action:**

If possible, remove unused import policy entries.

### **%POLICY-E-IMPSRCFLTROVFL** No more free route filters for this imported source max *<number>* current *<number>*.

#### **Explanation:**

The maximum number of route filters being imported from a single source (e.g., from RIP) has been reached.

#### **Recommended Action:**

If possible, remove unused route filters.

## **%POLICY-E-INVEXPPLCYIDX** Invalid export policy index (max < number > index < number >).

#### Explanation

An internal error has occurred in the XP routing process.

#### **Recommended Action:**

Contact Enterasys Technical Support.

### %POLICY-E-IMPSRCIDEXIST Import source < name > already exists.

#### **Explanation:**

Multiple import sources have been created. At least two of them were assigned the same identifier.

#### **Recommended Action:**

Use a unique identifier when creating import sources.

### %POLICY-E-IMPSRCNOTFOUND Import source < name > not found.

#### **Explanation:**

A routing policy command refers to an invalid (non-existent) import-source identifier.

#### **Recommended Action:**

Select a valid identifier.

### %POLICY-E-IMPSRCOVFL No more free import sources max < number > current < number > .

#### **Explanation:**

The maximum number of import-source policy entries has been reached.

#### **Recommended Action:**

If possible, remove unused import-source policy entries.

### %POLICY-E-INVPROTOMET: Invalid metric value used (%d) for %s

#### **Explanation:**

The value of metric used is beyond the bounds allowed by the protocol.

#### **Recommended Action:**

Use a metric value which is allowed by the protocol.

### %POLICY-E-INVFLTRDSRCIDX Invalid filtered-source index (max < number > index < number >).

#### **Explanation:**

An internal error has occurred in the XP routing process.

#### **Recommended Action:**

Contact Enterasys Technical Support.

# %POLICY-E-INVIMPFLTIDX Invalid implicit filter index (max <number> index <number>).

#### **Explanation:**

An internal error has occurred in the XP routing process.

#### **Recommended Action:**

Contact Enterasys Technical Support.

# %POLICY-E-INVIMPFLTRIDX Invalid source-filter index (max <number> index <number>).

#### **Explanation:**

An internal error has occurred in the XP routing process.

#### **Recommended Action:**

Contact Enterasys Technical Support.

### %POLICY-E-INVIMPPLCYIDX Invalid import policy index (max <number>index <number>).

#### **Explanation:**

An internal error has occurred in the XP routing process.

#### **Recommended Action:**

Contact Enterasys Technical Support.

# %POLICY-E-INVSRCFLTRIDX Invalid source-filter index (max < number > index < number >).

#### **Explanation:**

The maximum number of route filters that can be configured has been reached.

#### **Recommended Action:**

Add multiple routes/networks to a single filter. When the maximum number of routes that can be added to one filter is reached, then create a new filter and add new routes to the new filter.

## %POLICY-E-NETWKOVFL No more free networks max < number > current < number > in filter < name >

#### **Explanation:**

The maximum number of networks that can be added to a filter has been reached.

#### **Recommended Action:**

Create a new filter and then add the desired network to the new filter.

## %POLICY-E-NETWORKEXISTS Network < network\_name > exists in filter < filter\_name >.

#### **Explanation:**

Multiple networks have been added to a filter. Some of the configured networks are duplicates.

#### **Recommended Action:**

Remove one of the duplicate networks.

## **%POLICY-E-NOASNUMEXPDST AS number required for exporting routes to BGP. Routes will not be exported to BGP.**

#### **Explanation:**

This error message is displayed when the user attempts to export routes to BGP with an undefined or otherwise invalid AS number association.

#### **Recommended Action:**

Ensure that you have associated a valid AS number with the routes you wish to export to BGP, then try again.

## **%POLICY-E-NOASNUMEXPSRC AS number required for exporting BGP routes. BGP routes will not be exported.**

#### **Explanation:**

This error message is displayed when the user attempts to export BGP routes with an undefined or otherwise invalid AS number association.

#### **Recommended Action:**

Ensure that you have associated a valid AS number with the BGP routes you wish to export, then try again.

## %POLICY-E-NOTRSVDCOMM Community 0x<hex\_vlaue> is not a reserved community.

#### **Explanation:**

Community attribute values in the ranges 0x0000FFFF-0x00000000 and 0xFFFFFFFF-0xFFFF0000 are reserved. Specified community is not a reserved community.

#### **Recommended Action:**

Enter a valid value for a reserved community.

## %POLICY-E-NUMOFEXPDSTERR Numof export dests mismatch (max <number> cur <number>).

#### **Explanation:**

The software component that manages policy resources has detected an internal error.

#### **Recommended Action:**

If message displays repeatedly, contact Enterasys Technical Support.

## **%POLICY-E-NUMOFEXPPLCYERR** Numof export policy mismatch (max < number > cur < number >).

#### **Explanation:**

The software component that manages policy resources has detected an internal error.

#### **Recommended Action:**

If message displays repeatedly, contact Enterasys Technical Support.

## %POLICY-E-NUMOFEXPFLTERR Numof export filters mismatch (max <number> cur <number>).

#### **Explanation:**

The software component that manages policy resources has detected an internal error.

#### **Recommended Action:**

If message displays repeatedly, contact Enterasys Technical Support.

## %POLICY-E-NUMOFEXPSRCERR Numof export sources mismatch (max < number > cur < number >).

#### **Explanation:**

The software component that manages policy resources has detected an internal error.

#### **Recommended Action:**

If message displays repeatedly, contact Enterasys Technical Support.

## %POLICY-E-NUMOFFLTDSRCERR Numof filtered sources mismatch (max < number > cur < number >)

#### **Explanation:**

The software component that manages policy resources has detected an internal error.

#### **Recommended Action:**

If message displays repeatedly, contact Enterasys Technical Support.

## **%POLICY-E-NUMOFIMPORTFLTERR** Numof import filter mismatch (max < number > cur < number >).

#### **Explanation:**

The software component that manages policy resources has detected an internal error.

#### **Recommended Action:**

If message displays repeatedly, contact Enterasys Technical Support.

## %POLICY-E-NUMOFIMPPLCYERR Numof import policy mismatch (max < number > cur < number >).

#### **Explanation:**

The software component that manages policy resources has detected an internal error.

#### **Recommended Action:**

If message displays repeatedly, contact Enterasys Technical Support.

## %POLICY-E-NUMOFIMPSRCERR Numof import sources mismatch (max < number > cur < number >).

#### **Explanation:**

The software component that manages policy resources has detected an internal error.

#### **Recommended Action:**

If message displays repeatedly, contact Enterasys Technical Support.

## %POLICY-E-NUMOFRTFLTERR Numof route filters mismatch (max <number> cur <number>).

#### **Explanation:**

The software component that manages policy resources has detected an internal error.

#### **Recommended Action:**

If message displays repeatedly, contact Enterasys Technical Support.

### **%POLICY-E-OSPFEXPDSTEXIST: OSPF Export destination %s and %s** have identical contents

#### **Explanation:**

Two OSPF Export destinations are of the same kind.

#### **Recommended Action:**

Use the previously defined OSPF Export Destination.

## %POLICY-E-RSVDCOMMWKN Reserved community 0x<hex\_value> is Well Known.

#### **Explanation:**

The reserved community value specified is well known.

#### **Recommended Action:**

Use the well-known community option to specify well-known communities.

## %POLICY-E-SRCFLTRERR Number of source filters mismatch (max <number> cur <number>).

#### **Explanation:**

An internal error has occurred in the XP routing process.

#### **Recommended Action:**

Contact Enterasys Technical Support.

## %POLICY-E-SRCFLTRINUSE Source filter at index (<number>) within source (<number>) for policy (<number>) is in use.

#### **Explanation:**

An internal error has occurred in the XP routing process.

#### **Recommended Action:**

Contact Enterasys Technical Support.

### **%POLICY-E-RIPEXPDSTEXIST: RIP Export destination %s and %s** have identical contents

#### **Explanation:**

Two RIP Export destinations are of the same kind.

#### **Recommended Action:**

Use the previously defined RIP Export Destination.

### **Fatal Errors**

### **%POLICY-F-IOCTL** ioctl(<*number>*) failed, errno = <*number>*

#### **Explanation:**

System resources are limited and the Policy request for system IOCTL failed.

#### **Recommended Action:**

Increase system memory and if problem persists, contact Enterasys Technical Support.

## Chapter 36

# Phy\_POLL Error Messages

This chapter describes the error messages for the Phy\_POLL facility.

### **Fatal Messages**

### %PhyPOLL-F-TMRCREATFAIL timer creation failed with error '%d'

#### **Explanation:**

The timer creation failed.

#### **Recommended Action:**

Contact Enterasys Technical Support.

### %PhyPOLL-F-TMRSTARTFAIL failed to start timer '0x%x', error '%d'

#### **Explanation:**

The indicated event failed to start the timer.

#### **Recommended Action:**

Contact Enterasys Technical Support.

### %PhyPOLL-F-EVWAIT event wait failed with error '%d'

#### **Explanation:**

The specified event failed.

#### **Recommended Action:**

Contact Enterasys Technical Support.

## Chapter 37

## **PPP Messages**

This chapter describes the error messages for the Point-to-Point Protocol (PPP) facility.

### **Informational Errors**

#### **Example:**

Port so.3.1: PPP event NETWORK LAYER UP for protocol IP.

#### **Explanation:**

This is an informational message. It is displayed when the PPP protocol running on a POS port receives an event. For example, it is displayed when the PPP IPCP protocol layer receives the Network Layer Up event.

#### **Recommended Action:**

Informational message. No action required.

## %PPP-I-DEBUGENABLED- PPP debug has been turned on off on port <port-name>

#### **Example:**

PPP debug has been turned off on port so.4.2

#### **Explanation:**

This is an informational message. It is displayed when PPP debugging is enabled or disabled on POS port.

#### **Recommended Action:**

Informational message. No action required.

## %PPP-E-NOPORTFORPROTO-Attempting to bring up on port <port-number> which does not exist.

#### **Explanation:**

This error message is displayed when a PPP event is received on a port which has been removed from the system.

#### **Recommended Action:**

Note message and contact Enterasys Technical Support.

## **%PPP-E-NOPORTFORPPP-** Attempting to set up PPP on port port-number> which does not exist.

#### **Explanation:**

This error message is displayed when the system attempts to initialize PPP on a port which has been removed on a system.

#### **Recommended Action:**

This message is not expected and is included as an extra precaution. Note message and contact Enterasys Technical Support.

### 

#### **Explanation:**

This error message is displayed when the system attempts to initialize PPP on a port which has been removed on a system.

#### **Recommended Action:**

This message is not expected and is included as an extra precaution. Note message and contact Enterasys Technical Support.

## %PPP-E-NOPORTCONFIG- No PPP Port Configuration on port name>

#### **Explanation:**

This error message is displayed when a PPP control packet is received on a port which is not configured for PPP.

#### **Recommended Action:**

Note message and contact Enterasys Technical Support.

## %PPP-E-RCVDLOOPBACK-Received looped-back packet on port port-name>

#### **Explanation:**

This error message is displayed when a loopback connection is detected on a POS port by the PPP protocol.

#### **Recommended Action:**

Please check the port for inadvertent loopback configuration.

#### %PPP-E-OUTOFBUFFERS- PPP could not allocate a network buffer

#### **Explanation:**

This error message is displayed when PPP fails to obtain a network buffer required by it to transmit a PPP packet.

#### **Recommended Action:**

Contact Enterasys Technical Support.

## %PPP-E-NOMEM-Could not allocate memory while initializing PPP on port ort-name>

Example:

Could not allocate memory while initializing PPP on port so.5.1

#### **Explanation:**

PPP could not initialize a POS port due to insufficient memory.

#### **Recommended Action:**

Note message and contact Enterasys Technical Support.

## % PPP-E-ALLOCFAILED-Could not allocate PPP structures for port port-name>

#### **Explanation:**

PPP could not initialize a POS port due to insufficient memory.

#### **Recommended Action:**

Note message and contact Enterasys Technical Support.

### **%PPP-E-BINDFAILED-Could not bind PPP protocol to port** port-name>

#### **Explanation:**

PPP failed to bind the PPP protocol to a POS port, due to an internal error.

#### **Recommended Action:**

Note message and contact Enterasys Technical Support.

## %PPP-E-QSENDFAILED- Failed to send message to PPP queue. Reason: <code in hexadecimal>

#### **Explanation:**

This error message represents an internal error in PPP processing.

#### **Recommended Action:**

Note message and contact Enterasys Technical Support.

### %PPP-E-QFULL-Failed to send message to PPP queue. Reason: queue full.

#### **Explanation:**

This error message represents an internal error in PPP processing.

#### **Recommended Action:**

Note message and contact Enterasys Technical Support.

## Chapter 38

## PTY Error Messages

This chapter describes the error messages for the PTY facility.

### **Warning Messages**

## %PTY-W-OVERFLOW pty ring overflowed while interrupts were disabled

#### **Explanation:**

Output was lost because interrupts were disabled.

#### **Recommended Action:**

Enable interrupts.

### **Fatal Messages**

### %PTY-F-EVGCREAT failed to create driver event group, sts=0x%x

#### **Explanation:**

Memory resources unavailable.

#### **Recommended Action:**

Release memory resources.

### %PTY-F-NOSTKMEM not enough memory to allocate stack

#### **Explanation:**

Memory resources unavailable.

#### **Recommended Action:**

Release memory resources.

### %PTY-F-NOBUFMEM not enough memory to allocate typeahead buffer

#### **Explanation:**

Memory resources unavailable.

#### **Recommended Action:**

Release memory resources.

### %PTY-F-HISRFAIL failed to create driver HISR, sts=0x%x

#### **Explanation:**

Memory resources unavailable.

#### **Recommended Action:**

Release memory resources.

### %PTY-F-LISRFAIL failed to register driver LISR, sts=0x%x

#### **Explanation:**

Memory resources unavailable.

#### **Recommended Action:**

Release memory resources.

### %PTY-F-EVGSET failed to set events, sts=0x%x

#### **Explanation:**

Memory resources unavailable.

#### **Recommended Action:**

Release memory resources.

### %PTY-F-EVGGET failed to get events, sts=0x%x

#### **Explanation:**

Memory resources unavailable.

#### **Recommended Action:**

Release memory resources.

### %PTY-F-SIGSEND failed to send signal, sts=0x%x

#### **Explanation:**

Memory resources unavailable.

#### **Recommended Action:**

Release memory resources.

### %PTY-F-RINGGONE ring buffer vanished

#### **Explanation:**

Memory resources unavailable.

#### **Recommended Action:**

Release memory resources.

## Chapter 39

# QOS Error Messages

This chapter describes the error messages for the Quality of Service facility.

### **Informational Messages**

### %QOS-I-MATCHINGENTRY Matching entry with equal priority exists

#### **Explanation:**

This message appears when a matching flow exists with the same priority.

#### **Recommended Action:**

Informational message. No action necessary.

### %QOS-I-NOENTRY Entry does not exist

#### **Explanation:**

This message appears when a matching flow does not exist.

#### **Recommended Action:**

Informational message. No action necessary.

### %QOS-I-NOOP No action taken.

#### **Explanation:**

This message appears when no action was taken.

#### **Recommended Action:**

Informational message. No action necessary.

### %QOS-I-PRECENDENCEDEFAULT Precedence fields set to default

#### **Explanation:**

Precedence fields set to default settings profile.

#### **Recommended Action:**

Informational message. No action necessary.

### **Warning Messages**

### %QOS-W-VCNOTALLOWED VC is not allowed on this command

#### **Explanation:**

You cannot specify a VC when specifying a WAN port for this command.

#### **Recommended Action:**

Specify a WAN port without any VCs.

### **Error Messages**

## %QOS-E-BWALREADYSETThe bandwidth has already been set for port <port>. Delete the earlier setting before assigning new values.

#### **Explanation:**

This message appears when the user attempts to specify bandwidth requirements on a port where the bandwidth has already been set.

#### **Recommended Action:**

Remove the previous bandwidth settings before specifying the new ones.

### %QOS-E-DSTNETWORKNOTSPCFYDSpecify a destination network for the destination mask

#### **Explanation:**

This message appears when a destination network was not specified for the destination mask to apply.

#### **Recommended Action:**

Specify a destination network for the destination mask.

### **%QOS-E-IFNOTFOUND** *<interface\_name*>: no such interface

#### **Explanation:**

This message appears when the specified interface does not exist.

#### **Recommended Action:**

Create the interface before specifying it.

# %QOS-E-NEGATEBWALLOC Negate the line QOS set weighted-fair control <*number*> high <*number*> medium <*number*> low <*number*> for port <*port*> before negating this line.

#### Explanation

The command line **QOS** set queueing-policy weighted-fair cannot be negated.

#### **Recommended Action:**

Negate the line **QOS set weighted-fair control** *<number>* **high** *<number>* **medium** *<number>* **low** *<number>* before negating the line **QOS set queueing-policy weighted-fair**.

### %QOS-E-NOTANIPINTF Not an IP interface

#### **Explanation:**

The interface specified for the QOS IP flow is not an IP interface.

#### **Recommended Action:**

Specify an IP interface for the QOS IP flow.

### %QOS-E-NOMEM processing error - insufficient memory

#### **Explanation:**

This message appears when QOS is unable to allocate memory.

#### **Recommended Action:**

Try deleting old flows before trying to create new ones.

### %QOS-E-NOTANIPXINTF Not an IPX interface

#### **Explanation:**

The interface specified for the QOS IPX flow is not an IPX interface.

#### **Recommended Action:**

Specify an IPX interface for the QOS IPX flow.

## %QOS-E-NOTINL4BDGVLAN Port port\_name does not belong to an L4 bridged VLAN. Cannot apply QOS to it.

#### **Explanation:**

The indicated port is not a member of a Layer 4 bridging VLAN.

#### **Recommended Action:**

Remove the port from the port list.

### **%QOS-E-SPCFYFLOWFIELDS** Specify flow fields

#### **Explanation:**

This message appears when no flow fields were specified.

#### **Recommended Action:**

Specify at least one flow field.

## %QOS-E-SRCNETWORKNOTSPCFYDSpecify a source network for the source mask

#### **Explanation:**

This message appears when a source network was not specified for the source mask to apply.

#### **Recommended Action:**

Specify a source network for the source mask.

## %QOS-E-WFQNOTENABLED Weighted Fair Queuing policy not enabled on port ort>

#### **Explanation:**

This message appears when the Weighted Fair Queuing policy was not enabled on the specified port.

#### **Recommended Action:**

Enable the Weighted Fair Queuing policy before setting bandwidth.

## **%QOS-E-WFQVALUESINCORRECTWeighted Fair Queuing bandwidth** allocation values incorrect

#### **Explanation:**

This message appears when the Weighted Fair Queuing bandwidth allocation values are incorrect.

#### **Recommended Action:**

The bandwidth allocation for the control, high, medium, and low queues should total 100.

### **%QOS-E-WRONGPRIOVALUE 1Q priority cannot be applied to interface**

#### **Explanation:**

This message appears when an invalid 802.1q priority is specified using the CLI.

#### **Recommended Action:**

Correct the CLI-specified priority value.

### %QOS-E-VCNOTALLOWED VC is not allowed on this command

#### **Explanation:**

You cannot specify a VC when specifying a WAN port for this command.

#### **Recommended Action:**

Specify a WAN port without any VCs.

### **%QOS-E-NOREDSUPPORT** RED is not supported on any of the ports

#### **Explanation:**

RED is not supported on the port.

#### **Recommended Action:**

Get hardware that supports RED.

## **%QOS-E-IPDSTMODEON** IP destination based mode is on, qos profiles will not be set

#### **Explanation:**

IP destination based mode is on, QOS profile will not be set. This is because source ip address or sockets are specified in the QOS profile.

#### **Recommended Action:**

Specify a QOS profile without sockets and source ip address.

## %QOS-E-IPHOSTFLOWMODEON IP host flow based mode is on, qos profiles will not be set

#### **Explanation:**

IP host flow based mode is on, QOS profile will not be set. This is because sockets are specified in the QOS profile.

#### **Recommended Action:**

Specific a QOS profile without sockets.

## %QOS-E-IPXDSTMODEON IPX destination based mode is on, qos profiles will not be set

#### **Explanation:**

IPX destination based mode is on, QOS profile will not be set. This is because source socket or source network is specified in the QOS profile.

#### **Recommended Action:**

Specify a QOS profile without sockets and source network address.

### %QOS-E-NOTIPVLAN Port '%s' does not belong to an IP vlan

#### **Explanation:**

Port is not a member of an IP vlan, but is specified as a part of an IP QOS profile.

#### **Recommended Action:**

Add the port to an IP vlan.

### %QOS-E-NOTIPXVLAN Port '%s' does not belong to an IPX vlan

#### **Explanation:**

Port is not a member of an IPX vlan, but is specified as a part of an IPX QOS profile.

#### **Recommended Action:**

Add the port to an IPX vlan.

## %QOS-E-FLOWEXISTS Another policy with same flow specifications already exists

#### **Explanation:**

Another policy with the same flow specification exists

#### **Recommended Action:**

None.

## Chapter 40

## RARPD Error Messages

This chapter describes the error messages for the RARPD facility.

### **Informational Messages**

### %RARPD-I-MAPNOTFOUND No mapping found for:

<hardware\_address>:<IP\_address>

#### **Explanation:**

An RARP request came to the XP and no mapping was found that mapped the hardware address to an IP address.

#### **Recommended Action:**

Informational message. No action required.

# %RARPD-I-REPLY Reply sent on interface: %s, to %02X%02X%02X:%02X%02X%02X, IP address: %s, server-ip: %d.%d.%d.%d

#### **Explanation:**

This message appears when the XP replies to an RARP request, for example when it found a mapping and sent a reply.

#### **Recommended Action:**

Informational message. No action required.

### **Warning Messages**

# %RARPD-W-IFNOTENABLED rarp request received from %02X%02X%02X%02X%02X%02X on non-RARPD enable interface: %s

#### **Explanation:**

An RARP request was received by the XP on an interface in which RARPD is not enabled.

#### **Recommended Action:**

Enable RARP on the specific IP interfaces or all IP interfaces as part of the configuration.

### %RARPD-W-BADETHERSMAC Bad mac address entry in ethers file: %s

#### **Explanation:**

If an ethers file exists on the boot flash, RARPD will read it. The ethers file consists of hardware address to ip-address mappings. If there is a bad hardware address, for example the format of it is wrong, this message is displayed.

#### **Recommended Action:**

Make sure the ethers file is correct.

### %RARPD-W-BADETHERSIP Bad ip address entry in ethers file: %

#### **Explanation:**

If an ethers file exists on the boot flash, RARPD will read it. The ethers file consists of hardware address to ip-mappings. If there is a bad IP address, for example the format of it is wrong, this message is displayed.

#### **Recommended Action:**

Make sure the ethers file is correct.

### **Error Messages**

## %RARPD-E-ALLCONFIGURED Command not allowed. RARPD enabled on all interfaces.

#### **Explanation:**

This error message displays when the "rarpd set interface *<interface-name>*" command fails because the "rarpd set interface all" command is already in effect.

#### **Recommended Action:**

Remove "rarpd set interface all" command and try again.

## **%RARPD-E-ALLNOT ALLOWED** Command not allowed because RARPD is already enabled on at least one interface.

#### **Explanation:**

This error message displays when the "rarpd set interface all" command fails because one or more "rarpd set interface *<interface-name>*" command(s) are already in effect.

#### **Recommended Action:**

Remove all "rarpd set interface < interface-name > " commands and try again.

#### %RARPD-E-IFNOTFOUND Interface not found or not IP interface.

#### **Explanation:**

This error message is displayed when, the user is trying to set RARPD on an IP interface and the interface either doesn't exist, or it is not an IP interface. RARP operates on IP interfaces only.

#### **Recommended Action:**

Verify that the interface being set is an IP interface.

### **%RARPD-E-NOMEM** Unable to add new mapping. Not enough memory.

#### **Explanation:**

This error message is displayed when the user is trying to add an RARP mapping via the CLI and/or the ethers file and there isn't any memory left on the XP.

#### **Recommended Action:**

Release memory used by other facilities where possible.

### %RARPD-E-SANITYCHK Failed rarp sanity check.

#### **Explanation:**

This error message is displayed when there is an error in the original RARP packet.

#### **Recommended Action:**

Contact Enterasys Technical Support.

## Chapter 41

## Rate Limit Error Messages

This chapter describes the error messages for the rate limit facility.

### **Informational Messages**

## %RL-I-CREATED Rate limit policy < name > has been successfully created for ACL(s) < acl list >

#### **Explanation:**

The rate limit policy has been created for the specified ACL(s).

#### **Recommended Action:**

Informational message. No action necessary.

## %RL-I-DELETED Rate limit policy < name > has been successfully deleted for ACL(s) < acl list >

#### **Explanation:**

The rate limit policy has been deleted for the specified ACL(s).

#### **Recommended Action:**

Informational message. No action necessary.

## %RL-I-INTERFACE Rate limit policy < name > has been successfully attached to/attached from < interface > interface

#### **Explanation:**

The rate limit policy has been applied to the specified interface.

#### **Recommended Action:**

Informational message. No action necessary.

## **%RL-I-LL\_CREATED** Port level rate limit policy '%s' has been successfully created.

#### **Explanation:**

Port level rate limit policy successfully created.

#### **Recommended Action:**

Informational message. No action necessary.

## %RL-I-LL\_DELETED Port level rate limit policy '%s' has been successfully deleted.

#### **Explanation:**

Port level rate limit policy successfully deleted.

#### **Recommended Action:**

Informational message. No action necessary.

### %RL-I-NOALL No Rate limit policy applied to all IP interfaces

#### **Explanation:**

There is no rate limit policy that is applied to all IP interfaces.

#### **Recommended Action:**

Informational message. No action necessary.

## %RL-I-NOTAPARENT <0> <1> Port '%s' can not be a parent. Only aggregate and input link level policies can be parents.

#### **Explanation:**

Port cannot be a parent.

#### **Recommended Action:**

Informational message. No action necessary.

### %RL-I-NOTLINKLEVEL Policy '%s' is not a port Level.

#### **Explanation:**

Policy is not a port Level.

#### **Recommended Action:**

Informational message. No action necessary.

### **Warning Messages**

### %RL-W-INVLD\_IPADDR Invalid IP address < address > specified, ignoring

#### **Explanation:**

An invalid IP address was specified.

#### **Recommended Action:**

Check the address shown. Specify a valid IP address.

## %RL-W-IPONLY Rate limit policy can be applied to IP ACLs only -- ignoring <acl list>

#### **Explanation:**

One or more specified ACLs are not IP ACLs.

#### **Recommended Action:**

Specify IP ACLs only.

### **Error Messages**

### %RL-E-ACLNOTFOUND Rule <acl> not present

#### **Explanation:**

The specified ACL is not found.

#### **Recommended Action:**

Check the ACL name and make sure it exists.

## **%RL-E-ALREADY\_APPLIED** The policy is already applied to the interface

#### **Explanation:**

A rate limiting policy being applied to an interface is already applied to the same interface. A policy is applied to an interface explicitly using CLI command.

#### **Recommended Action:**

Make sure that the policy or one of its children policies is not applied to the interface to which the policy is being applied.

## %RL-E-APPLIED Rate limit policy has other commands attached -- negate these commands first

#### Explanation

The rate limit policy that is being negated has other commands applied to it. This policy cannot be deleted before the other applied commands.

#### **Recommended Action:**

Negate the other commands that are applied to this policy before deleting this policy.

### %RL-E-BADINTF Parent applied on a port not in this interface

#### **Explanation:**

One of the parent policies, of the policy being applied on an interface, is a link level policy configured on a port that is not in the interface to which this policy is being applied. If a child policy having link level as parent is being applied to an interface then port, on which the link level policy is configured, should be in the interface on which child policy is being applied.

#### **Recommended Action:**

Make sure that if this policy has a parent policy as link level policy or parent's parent is a link level policy then that policy is configured on a port that is in the interface to which this policy is being applied.

### %RL-E-BKTUSED All resources (bucket) required by the policy <name> are in use.

#### **Explanation:**

Resources needed, for this aggregate or default rate limiting policy to work, are already in use by some other rate limit policy.

#### **Recommended Action:**

Resources are shared among various link level and aggregate rate limit policies. If the resource is already in use then new aggregate or default rate limit policy can not be made to work. Please read Rate Limiting documentation to learn more about how it works and what its restrictions are.

### %RL-E-CHILDEXISTS One or more children of this policy exist

#### **Explanation:**

A rate limiting policy being deleted already has an existing child. All children policies need to be deleted before a policy can be deleted.

#### **Recommended Action:**

Make sure that you delete all the children policies of this policy before deleting this policy.

## **%RL-E-CHILDRATE\_ERR** Incorrect rate. It should be less than or equal to parent's rate minus the sum of all peer's rate

#### **Explanation:**

A child rate limiting policy is being created with a rate limit that is more than (parent's rate - sum of all peer's rate). Sum of rates of all children of the same policy should be less than or equal to parent's rate.

#### **Recommended Action:**

Make sure that the rate of policy being created is less than or equal to (parent's rate - sum of all peer's rate). Set rate of this policy so that when added to other children of the parent policy does not exceed rate of the parent policy.

### %RL-E-HASAPARENT This policy already has <name> as a parent.

#### **Explanation:**

A Flow level rate limit policy that is being assigned a parent, already has a parent. A policy can have only one parent.

#### **Recommended Action:**

Do not assign a parent to this flow level policy as it already has one.

# %RL-E-INFLOWMODE Cannot change rate limiting mode to 'Aggregate' as there are Per Flow rate limiting policies configured. Please delete them before changing the mode.

#### **Explanation:**

The XP currently has some 'Per Flow' rate limiting policies configured and user is trying to change the mode. This is not allowed. Before changing the mode, all the policies in current mode should be deleted.

#### **Recommended Action:**

Delete all 'Per Flow' rate limiting policies before changing the mode to 'Aggregate'.

# %RL-E-INLINKMODE Cannot change rate limiting mode to 'Per Flow' (default mode) as there are Input Port Level or Aggregate rate limiting policies configured. Please delete them before changing the mode.

#### **Explanation:**

The XP currently has some Input Port Level or Aggregate rate limiting policies configured and user is trying to change the rate limiting mode to 'Per Flow'. This is not allowed. Before changing the mode, all the policies in current mode should be deleted.

#### **Recommended Action:**

Delete all Aggregate and Input Port Level rate limiting policies before changing the rate limiting mode to 'Per Flow'.

## **%RL-E-INTF\_ERROR** Please check that interface <name> is working correctly

#### **Explanation:**

Interface, to which a rate limiting policy is being applied, is not working properly.

#### **Recommended Action:**

Make sure that the interface, to which this policy is being applied, is up and working properly.

### %RL-E-LEVEL\_ERR Parent policy for default policy should be at level 1

#### **Explanation:**

A default policy is being created with a parent policy that is not at level 1. Only policies that are at level 1 or root can be parent of a default policy.

#### **Recommended Action:**

Make sure that the parent policy, of this default policy, is a level 1 or a root policy.

### %RL-E-LL\_EXISTS Rate limit policy <name> already exists

#### **Explanation:**

User is trying to create a rate limit policy using a name by which another policy already exists.

#### **Recommended Action:**

Make sure that the name used for the new rate limit policy is not the same as that of another rate limit policy.

## %RL-E-MORECHAN Aggregate or Default rate limit policy can not be applied on interface that spans across multiple channels.

#### **Explanation:**

Aggregate and default rate limit policies can not be applied to an interface that is configured on vlan or ports that are on more than one channel (slots).

#### **Recommended Action:**

Make sure that the interface, to which a policy is being applied, is configured on a vlan or ports that are on the same slot.

## %RL-E-NOAGGRPARENT One of the parents is aggregate rate limiting policy and can not be applied to all interfaces

#### **Explanation:**

Parent or parent's parent policy of the policy being applied to all interfaces is an aggregate rate limiting policy and can not be applied to all interfaces. Aggregate policies can not be applied to all interfaces.

#### **Recommended Action:**

If a policy is being applied to an interface then make sure that its parent or its parent's parent is not an aggregate rate limiting policy.

## %RL-E-NOAGGRAPPLY Aggregate rate limiting policy can not be applied to all interfaces.

#### **Explanation:**

An aggregate rate limiting policy can not be applied to all IP interfaces. It can be applied to only a specific IP interface.

#### **Recommended Action:**

Make sure that you are not applying an aggregate rate limiting policy to all IP interfaces.

## **%RL-E-NODEFAPPLY** Default rate limiting policies can not be applied to all interfaces.

#### **Explanation:**

A default rate limiting policy can not be applied to all IP interfaces.It can be applied to only a specific IP interface.

#### **Recommended Action:**

Make sure that you are not applying a default rate limiting policy to all IP interfaces.

#### %RL-E-NOINTF No interfaces exist.

#### **Explanation:**

There are no IP interfaces configured in the system.

#### **Recommended Action:**

When a rate limit policy is applied to ALL interfaces, make sure that at least one IP interface exists.

### %RL-E-NOMEM Processing error -- out of memory <string>

#### **Explanation:**

The system is out of memory.

#### **Recommended Action:**

Expand existing memory and try again. If problem persists, contact Enterasys Technical Support.

## %RL-E-NONIPIF Cannot apply rate limit policy to non IP interface <name>

#### **Explanation:**

The interface to which the rate limit policy is being applied is a non-IP interface.

#### **Recommended Action:**

Apply the rate limit policy to an IP interface.

### **%RL-E-NOPARENT** No parent to take remaining rate from

#### **Explanation:**

A default rate limiting policy is being created without a parent. Default policies need to have parents to borrow the remaining rate from.

#### **Recommended Action:**

Specify a parent policy for the default policy being created.

## **%RL-E-PARENT\_MORECHAN** One of the parents can not be applied on interface that spans across multiple channels.

#### **Explanation:**

A rate limit policy, whose parent or parent's parent is an aggregate or default policy, is being applied to an interface that is configured on a vlan or ports that belong to more than one channels (slots). Aggregate and default rate limit policies can not be applied to an interface that is configured on a vlan or ports that are on different channels (slots).

#### **Recommended Action:**

Make sure that if one of the parents of this policy, is an aggregate or default policy, then the interface to which this policy is being applied, is not configured on a vlan or ports that belong to different channels (slots).

### **%RL-E-NOPOLICY** No rate limit policy applied to interface *<name>*

#### **Explanation:**

No rate limit policy is applied to the specified interface.

#### **Recommended Action:**

Specify an interface to which a rate limit policy is applied.

### %RL-E-NOPORTINFO No information for interface < name >

### **Explanation:**

There is no information available for the specified interface.

### **Recommended Action:**

Make sure that the interface exists.

## %RL-E-NOTAGGRORFLOW Policy < name > is not an aggregate or a flow or a default policy

### **Explanation:**

Rate limiting policy that is being applied to an interface is not an aggregate or a flow or a default policy. Only these type of policies can be applied to an interface.

#### **Recommended Action:**

Make sure that the policy being applied to an interface is one of the above types.

## %RL-E-NOTAPARENT Policy < name > can not be a parent. Only aggregate and input link level policies can be parents.

### **Explanation:**

In hierarchical rate limiting, policies that can become parents are either aggregate policies or input link level policies.

### **Recommended Action:**

Make sure that policy specified as parent is either of the two types.

## %RL-E-NOTLINKLEVEL Policy <name> is not a Link Level Policy

### **Explanation:**

User is trying to display a non link level rate limit policy using rate-limit show link-level policy-name <name> command.

### **Recommended Action:**

Make sure that policy name given in the command is a link level policy.

### %RL-E-NOSUCHIF Interface < name > does not exist

### **Explanation:**

The specified interface does not exist.

### **Recommended Action:**

Check the interface name and make sure it exists.

### %RL-E-NOSUCHRULE Could not find rate limit policy < name >

### **Explanation:**

The specified rate limit policy name does not exist.

### **Recommended Action:**

Make sure that the rate limit policy name is valid.

# %RL-E-NOTINLINKMODE System is not in 'Aggregate' rate limiting mode. To change the mode use 'system enable aggregate-rate-limiting command.

### **Explanation:**

The XP is currently not in 'Aggregate' mode of rate limiting. This error would be given when user tries to create Aggregate or Input Port Level rate limiting policies while the XP is in 'Per Flow' mode. There are two rate limiting modes. 'Per Flow' which is default and does per flow rate limiting. The other 'Aggregate' mode does Aggregate and Input Port Level rate limiting. To create Aggregate or Input Port Level rate limiting policies user should first change the rate limiting mode to 'Aggregate'.

### **Recommended Action:**

Before creating any Aggregate or Input Port Level rate limiting policies, change the XP's rate limiting mode to 'Aggregate' by using 'system enable aggregate-rate-limiting' command.

# %RL-E-NOTINFLOWMODE Systems is not in 'Per Flow' Rate Limiting mode. To change the mode negate 'system enable aggregate-rate-limiting' command.

### **Explanation:**

The XP is currently not in 'Per Flow' mode of rate limiting. There are two modes of rate limiting: 'Per Flow' and 'Aggregate'. In 'Per Flow' XP does rate limiting on per flow basis and in

'Aggregate' mode XP does Port Level and Aggregate rate limiting. This error is given if user tries to crete Per Flow rate limiting policies when in 'Aggregate' rate limiting mode.

### **Recommended Action:**

Change XP's rate limiting mode to 'Per Flow' by negating the command 'system enable aggregate-rate-limiting'. 'Per Flow' mode is the default mode.

## **%RL-E-PORTBKTUSED** Rate limiting resources for ports *<name>* are already in use. Ignoring all.

### **Explanation:**

Resource needed, for a link level policy to work, is already in use by some other rate limit policy. Ignoring all the ports in the command.

### **Recommended Action:**

Resources are shared among various link level and aggregate rate limit policies. If the resource is already in use then new link level policy can not be configured. Please read Rate Limiting documentation to learn more about how it works and what its restrictions are.

### %RL-E-RATE\_UNAVAIL No rate available with parent

### **Explanation:**

A default rate limiting policy is being create wherein all of the rate of the parent policy is already consumed by other children of the parent policy.

### **Recommended Action:**

Reduce rate of one of the children policies of the parent policy that is being made parent of this default policy.

## %RL-E-SAME\_PRICE No two fields can have the same precedence

### **Explanation:**

When configuring precedence for IP fields, no two fields can have equal precedence. Each field should have a unique precedence value ranging from 1 to 7.

### **Recommended Action:**

Make sure that no two IP fields have equal precedence values.

## %RL-E-TOOMANYACLS Too many acls specified

### **Explanation:**

Too many ACLs are specified.

### **Recommended Action:**

A maximum of 20 ACLs can be specified in a single rate limit policy statement. Make sure that less than 20 ACLs are specified.

# Chapter 42

# **RCP Error Messages**

This chapter describes the error messages for the RCP facility.

## **Informational Messages**

### %RCP-I-STATUS RCP <status\_code>

### **Explanation:**

This message appears to display the status of the RCP data transfer.

### **Recommended Action:**

Informational message. No action necessary.

### %RCP-I-TRANS Nothing to transfer from <name>

### **Explanation:**

This message appears when there was nothing in the active or transient database to transfer.

### **Recommended Action:**

Informational message. No action necessary.

## %RCP-I-XFERRATE <string> <number> bytes in <number>.<number> seconds

### **Explanation:**

This message appears to display the rate of data transfer.

Informational message. No action necessary.

## **Warning Messages**

## %RCP-W-DIFF\_USERNAME TACACS username < name > differs from the CLI username < name >, using TACACS username.

### **Explanation:**

This error message appears when the user specifies an RCP username that is different from the original TACACS or RADIUS login username.

### **Recommended Action:**

This warning message is merely informational, letting you know that the XP will use the specified TACACS/RADIUS username rather than the RCP username. No action is required unless you wish to specify a different name.

### %RCP-W-INVLD Invalid <username>: <username>

### **Explanation:**

This message appears when the username entered contains illegal characters (non\_alphanumeric characters except '-' and '\_').

### **Recommended Action:**

Verify the username.

### %RCP-W-NORESP No response from <server\_name>

### **Explanation:**

This message appears when the RCP server stops responding.

### **Recommended Action:**

Verify operation of RCP server.

## **Error Messages**

### %RCP\_E\_ALLUSE RCMD: All sockets are in use

### **Explanation:**

This message is displayed when the RCP connection failed because all the sockets allocated for RCP are in use.

### **Recommended Action:**

Try again. If this message displays repeatedly, contact Enterasys Technical Support.

### %RCP-E-BADFILE Bad file name: <filename>

#### **Explanation:**

This message appears when a bad file name is given to be copied.

### **Recommended Action:**

Check the file name.

### %RCP-E-BADRCPURL Bad RCP URL '<url\_type>://<url\_name>'

### **Explanation:**

This message appears when the RCP command (URL form) contains an invalid format.

### **Recommended Action:**

Check the format and try again.

## %RCP-E-BADTARGET Ambiguous Target

### **Explanation:**

This message appears when you passed bad parameters for copying.

### **Recommended Action:**

Check parameters and try again.

### **%RCP-E-CONNECTION Lost connection < number >**

### **Explanation:**

This message appears when you lost the connection with the RCP server while transferring data.

Check if the RCP server is responding. If it is responding, try again.

### %RCP-E-CONN RCMD: Connect to address: <address>

### **Explanation:**

This message appears when the XP could not connect to the RCP server.

### **Recommended Action:**

The RCP server is busy, try again later.

## %RCP-E-CTRL Error in control packet <string>

### **Explanation:**

This message appears when an internal protocol error occurred.

#### **Recommended Action:**

Please try RCP again.

## %RCP-E-FILE Could not <string> file <filename>

### **Explanation:**

This message appears when the XP could not open a file on the local file system for writing.

#### **Recommended Action:**

Check permissions and file system space available.

## %RCP-E-FORMAT <filename> name format error <error\_type>

### **Explanation:**

This message appears when a file name contains a colon (:).

### **Recommended Action:**

Remove the colon (:) from the file name.

## %RCP-E-FSTAT File (<filename>) not found

### **Explanation:**

This message appears when the local file to be copied could not be found on the file system.

Check if file exists, or file name is correct.

### %RCP-E-NAME < filename > not specified

### **Explanation:**

This message appears when the file to be copied was not specified.

### **Recommended Action:**

Give the name of the file to be transferred.

### %RCP-E-PERM Permission denied

### **Explanation:**

This message appears when the user does not have access to copy files on the remote or local file system.

### **Recommended Action:**

Use the correct user name and/or check permissions on the server.

### %RCP-E-PROTO Protocol error: <error\_type>

### **Explanation:**

This message appears when some RCP protocol error occurred.

### **Recommended Action:**

Please try RCP again.

### %RCP-E-RCMD rcmd failed

### **Explanation:**

This message appears when the XP could not establish connection with the RCP server. This could be caused if the server is not present, there is no route to the server, server does not respond.

### **Recommended Action:**

Verify that we have a route to the server, and the server is responding.

### **%RCP-E-REMOTE** Remote error <*error\_type>*

### **Explanation:**

This message appears when some error occurred on the RCP server. Mostly this should occur if the file specified on the RCP server does not exist, or there were permission problems. The error should be printed out along with the message.

### **Recommended Action:**

Check if file exists on the RCP server and/or permissions are OK.

### %RCP\_E\_SOCK RCMD: Socket: <message>

### **Explanation:**

This message is displayed when the RCP connection failed because of an error in socket.

#### **Recommended Action:**

Try again. If this message displays repeatedly, contact Enterasys Technical Support.

### %RCP-E-TXFR Error while transferring data

### **Explanation:**

This message appears when some error occurred during data transfer (TCP broken pipe).

### **Recommended Action:**

Verify server is responding, and try again.

### %RCP-E-UNREACH Host < host\_name > unreachable

### **Explanation:**

This message appears when we do not have a route to the RCP server.

#### **Recommended Action:**

Check if the RCP server is reachable.

## %RCP\_E\_WRITE RCMD: Write (setting up stderr): <message>

### **Explanation:**

This message is displayed when there is an error writing to the RCP socket.

Try again.

# Chapter 43

# RDISC Error Messages

This chapter describes the error messages for the RDISC facility.

## **Error Messages**

### %RDISC-E-ADDREXISTS: Address < address > already exists

### **Explanation:**

The address has already been added to the rdisc configuration.

### **Recommended Action:**

Specify a different address.

### %RDISC-E-ADDRNOTFOUND: <address> is not a known address

### **Explanation:**

The address that has been specified does not exist.

### **Recommended Action:**

Check the address and try again.

## %RDISC-E-ADDROVFL: No more free addresses max < number > current < number >.

### **Explanation:**

The maximum number of addresses that can be configured for RDISC has been reached. (By default, all addresses on an RDISC-enabled interface are included in router advertisements.)

### **Recommended Action:**

Delete any addresses that should not be included in router advertisements.

## %RDISC-E-BADADVLIFETIME: Advertisement lifetime - invalid value (must be between < number > and < number >).

### **Explanation:**

The configured value of the Advertisement Lifetime parameter exceeds the operation limits.

### **Recommended Action:**

Use a value that is within the specified range.

## %RDISC-E-BADMAXINTERVAL: Maximum advertisement interval invalid value (must be between < number > and < number >).

#### **Explanation**:

The configured value of the Maximum Advertisement Interval parameter exceeds the operation limits.

#### **Recommended Action:**

Use a value that is within the specified range.

## %RDISC-E-BADMININTERVAL: Minimum advertisement interval invalid value (must be between < number > and < number >).

#### **Explanation**:

The configured value of the Minimum Advertisement Interval parameter exceeds the operation limits.

### **Recommended Action:**

Use a value that is within the specified range.

### %RDISC-E-IFEXISTS: Interface < name > already exists.

### **Explanation:**

The interface name has already been added to the rdisc configuration.

### **Recommended Action:**

Specify a different interface name.

### %RDISC-E-IFNOTFOUND: < name > is not a known interface.

### **Explanation:**

The interface name that has been specified does not exist.

### **Recommended Action:**

Check the name and try the again.

## **%RDISC-E-IFOVFL:** No more free interfaces max *<number>* current *<number>*.

### **Explanation:**

The maximum number of interfaces that can be configured for RDISC has been reached.

### **Recommended Action:**

Delete any interfaces on which router advertisement does not need to be enabled.

### %RDISC-E-INVCFG: RDISC cannot run because of invalid configuration

### **Explanation:**

You have specified conflicting RDISC parameters in the configuration.

### **Recommended Action:**

Correct the configuration and restart RDISC.

### %RDISC-E-NOSUCHTASK: RDISC Task does not exist

### **Explanation:**

RDISC has not started.

### **Recommended Action:**

Start RDISC using the 'rdisc start' command.

# %RDISC-E-NUMOFADDRERR: Num of addresses mismatch (max < number > cur < number >).

### **Explanation:**

Internal error.

### **Recommended Action:**

Contact Enterasys Technical Support.

## %RDISC-E-NUMOFIFERR: Num of interfaces mismatch (max < number > cur < number >).

### **Explanation:**

Internal error.

### **Recommended Action:**

Contact Enterasys Technical Support.

### %RDISC-E-OBJMISS: RDISC object to be displayed must be specified

### **Explanation:**

No RDISC object was specified with the 'rdisc show' command.

### **Recommended Action:**

Specify an address or an interface name along with the show command.

### %RDISC-E-TSKDELETED: RDISC Task is in deleted state

### **Explanation:**

RDISC has not started.

### **Recommended Action:**

Start RDISC using the 'rdisc start' command.

# Chapter 44

# Resolver Error Messages

This chapter describes the error messages for the Resolver facility.

## **Informational Messages**

## %RES-I-BADARCRD gethostbyaddr: A record of <name> != PTR record [<name>]

### **Explanation:**

This message appears when the host address is not found.

### **Recommended Action:**

Check to make sure DNS is configured properly.

## %RES-I-NOHST gethostbyaddr: No A record for <name> (verifying [<name>])

#### **Explanation**

This message appears when DNS could not resolve a host name.

### **Recommended Action:**

Verify host name and re-enter command.

## %RES-I-QUERY1 gethostby\*.getanswer: asked for "<name>", got "<name>"

### **Explanation:**

This message appears when an informational message denoting QUERY1 has been received.

### **Recommended Action:**

Informational message. No action necessary.

## %RES-I-QUERY3gethostby\*.getanswer: asked for "<name> <name> <name>", got type "<name>"

### **Explanation:**

This message appears when an informational message denoting QUERY3 has been received.

### **Recommended Action:**

Informational message. No action necessary.

## **Error Messages**

## %RES-E-BADAF bad address family '<number>'

### **Explanation:**

This message appears when you have entered a bad address family.

### **Recommended Action:**

Check to make sure DNS is configured properly.

## %RES-E-BADQTYPE bad query type '<number>'

### **Explanation:**

This message appears when you have entered a bad query type.

### **Recommended Action:**

Check to make sure DNS is configured properly.

## %RES-E-BASE64 output is not in base-64

### **Explanation:**

This message appears when the output from DNS is not base-64.

### **Recommended Action:**

Check to make sure DNS is configured properly.

## %RES-E-FAILED DNS resolver failed: <name>(<name>)

### **Explanation:**

This message appears when the Domain Name Server resolver failed.

### **Recommended Action:**

Check name for DNS. Check to make sure DNS is configured properly.

# Chapter 45

# **RIP Error Messages**

This chapter describes the error messages for the Routing Information Protocol facility.

## **Error Messages**

### %RIP-E-IFEXISTS Interface <interface\_name> already exists.

### **Explanation:**

A RIP parameter has been configured for an interface that does not exist.

### **Recommended Action:**

Use a valid interface.

### %RIP-E-IFNOTFOUND <interface\_name > is not a known interface.

### **Explanation:**

A RIP parameter has been configured for an interface that does not exist.

### **Recommended Action:**

Use a valid interface.

## %RIP-E-IFOVFL No more free interfaces max < number > current < number >.

### **Explanation:**

The maximum number of interfaces that can be added to RIP has been reached.

If possible, remove unused interfaces.

### %RIP-E-NOSUCHTASK RIP Task does not exist.

### **Explanation:**

The user attempted to display RIP information. However, RIP is not running.

### **Recommended Action:**

Either RIP has not been started, or RIP was started but the routing configuration is invalid. Refer to error messages that were displayed after the configuration changes were made active.

## %RIP-E-NUMOFIFERR Numof interfaces mismatch (max < number > cur < number > ).

### **Explanation:**

The software component that manages RIP resources has detected an internal error.

### **Recommended Action:**

If message displays repeatedly, contact Enterasys Technical Support.

## %RIP-E-NUMOFSGWAYERR Numof source gateways mismatch (max <number> cur <number>).

### **Explanation:**

The software component that manages RIP resources has detected an internal error.

### **Recommended Action:**

If message displays repeatedly, contact Enterasys Technical Support.

## %RIP-E-NUMOFTGWAYERR Numof trusted gateways mismatch (max <number> cur <number>).

### **Explanation:**

The software component that manages RIP resources has detected an internal error.

### **Recommended Action:**

If message displays repeatedly, contact Enterasys Technical Support.

### %RIP-E-OBJMISS RIP object to be displayed must be specified.

### **Explanation:**

Insufficient information provided while executing the **rip show** CLI command.

### **Recommended Action:**

Choose a valid option while executing the **rip show option** command.

### %RIP-E-SGWAYEXISTS Source Gateway < name > already exists.

### **Explanation:**

A RIP source-gateway has been defined multiple times.

### **Recommended Action:**

Remove the duplicate source-gateway entries.

## %RIP-E-SGWAYOVFL No more free source gateways max < number > current < number >.

### **Explanation:**

The maximum number RIP source-gateways that can be configured has been reached.

### **Recommended Action:**

If possible, remove unused source-gateways.

### %RIP-E-TGWAYEXISTS Trusted Gateway < name > already exists.

### **Explanation:**

A RIP trusted-gateway has been defined multiple times.

### **Recommended Action:**

Remove the duplicate trusted-gateway entries.

## %RIP-E-TGWAYOVFL No more free trusted gateways max < number > current < number >.

### **Explanation:**

The maximum number RIP trusted-gateways that can be configured has been reached.

If possible, remove unused source-gateways.

### %RIP-E-TSKDELETED RIP Task is in deleted state

(flags=0x<hex\_value>)

### **Explanation:**

The user attempted to display RIP information. However, RIP is not running.

### **Recommended Action:**

RIP was started but the routing configuration is invalid. Refer to error messages that were displayed after the configuration changes were made active.

## **Fatal Errors**

### %RIP-F-IOCTL ioctl(<number>) failed, errno = <number>

### **Explanation:**

System resources are limited and the RIP request for system IOCTL failed.

### **Recommended Action:**

Increase system memory and if problem persists, contact Enterasys Technical Support.

# Chapter 46

# RMON Error Messages

This chapter describes the error messages for the Remote Network Monitoring facility.

**Note:** See the SNMP chapter for additional RMON messages.

## **Informational Messages**

## %RMON-I-ADD\_MEM A total of < number > bytes has been allocated for RMON

### **Explanation:**

The number of bytes of memory shown is allocated to RMON.

### **Recommended Action:**

Informational message. No action required.

### %RMON-I-DISABLED RMON has been disabled.

### **Explanation:**

RMON has been disabled on the XP.

### **Recommended Action:**

Informational message. No action required.

### %RMON-I-ENABLED RMON has been enabled.

### **Explanation:**

RMON is enabled on the XP.

### **Recommended Action:**

Informational message. No action required.

### %RMON-I-IS\_DISABLED RMON is disabled.

### **Explanation:**

RMON must be enabled. By default, RMON is disabled on the XP.

### **Recommended Action:**

Issue the rmon enable command.

### %RMON-I-LITE\_DEF Lite default tables have been enabled.

### **Explanation:**

Default control tables for the Lite group are enabled.

### **Recommended Action:**

Informational message. No action required.

### %RMON-I-LITE\_DEL\_DEF Lite default tables have been deleted.

### **Explanation:**

Default control tables for the Lite group have been turned off and collected data has been dropped from the tables.

### **Recommended Action:**

You can create more precise control table rows from the management station or by using CLI commands.

## **%RMON-I-LITE\_NON\_DEF** Manual CLI Lite commands have been enabled.

### **Explanation:**

RMON is enabled with Lite groups.

Informational message. No action required.

### %RMON-I-LITE\_OFF Lite has been disabled.

### **Explanation:**

RMON Lite groups have been disabled.

### **Recommended Action:**

Informational message. No action required.

## **%RMON-I-MARKED\_DEL RMON additional RMON memory has been marked for deletion.**

### **Explanation:**

Memory has been freed from RMON. When memory is marked for deletion, it is returned to the system.

### **Recommended Action:**

Informational message. No action required.

### %RMON-I-PRO\_DEF Professional default tables have been enabled.

### **Explanation:**

Default control tables for the Professional group are enabled.

### **Recommended Action:**

Informational message. No action required.

### %RMON-I-PRO\_DEL\_DEF Professional default tables have been deleted.

### **Explanation:**

Default control tables for the Professional group have been turned off and collected data has been dropped from the tables.

### **Recommended Action:**

You can create more precise control table rows from the management station or by using CLI commands.

## %RMON-I-PRO\_NON\_DEF Manual CLI Professional commands have been enabled.

### **Explanation:**

RMON is enabled with Professional groups.

### **Recommended Action:**

Informational message. No action required.

### %RMON-I-PRO\_OFF Professional has been disabled.

### **Explanation:**

RMON Professional groups have been disabled.

### **Recommended Action:**

Informational message. No action required.

### %RMON-I-STD DEF Standard default tables have been enabled.

### **Explanation:**

Default control tables for the Standard group are enabled.

### **Recommended Action:**

Informational message. No action required.

### %RMON-I-STD\_DEL\_DEF Standard default tables have been deleted.

### **Explanation:**

Default control tables for the Standard group have been turned off and collected data has been dropped from the tables.

### **Recommended Action:**

You can create more precise control table rows from the management station or by using CLI commands.

## %RMON-I-STD\_NON\_DEF Manual CLI Standard commands have been enabled.

### **Explanation:**

RMON is enabled with Standard groups.

Informational message. No action required.

### %RMON-I-STD\_OFF Standard has been disabled.

### **Explanation:**

RMON Standard groups have been disabled.

### **Recommended Action:**

Informational message. No action required.

## **%RMON-I-WAIT** Waiting 3 seconds for SNMP agent to complete RMON config task

### **Explanation:**

The RMON configuration is being processed by the SNMP agent.

### **Recommended Action:**

Informational message. No action required.

## **Warning Messages**

## %RMON-W-BUCKETS < name > index < number > - < number > buckets out of < number > were allocated.

### **Explanation:**

Buckets are used in history tables to collect a serial of data (number of buckets) over a certain interval.

### **Recommended Action:**

No action required.

# %RMON-W-CONTROL\_INDEX < group > Control Index < number > does not exist. Cannot add index entry.

### **Explanation:**

Configuring the RMON Host-Top-N group requires that you specify an index for the Host table, while configuring the Al-Matrix-Top-N and NL-Matrix-Top-N groups require that you specify an index for the HL-Matrix table. The index specified does not exist.

Check the index that you specified for the Host or HL-Matrix table. If necessary, you must configure the index entry in the Host or HL-Matrix table first.

### %RMON-W-LITE OFF RMON Lite is disabled.

### **Explanation:**

The RMON groups Alarm, Event, History, and Etherstats are disabled. RMON will not gather data for these groups.

### **Recommended Action:**

Make sure that you want these groups disabled.

## %RMON-W-MAX\_ROWS Cannot add < name > row for port < port > - maximum number of rows < number > reached.

### **Explanation:**

A maximum of 65535 rows can be specified for the RMON group.

### **Recommended Action:**

Do not configure more than 65535 rows for the group.

## **%RMON-W-MEM\_RANGE** Memory requested is less than presently allocated. Restart RMON to take effect.

### **Explanation:**

The memory allocation specified with the rmon set memory command is less than the amount of memory allocated when RMON was enabled.

### **Recommended Action:**

Restart RMON to use the new memory allocation.

## 

### **Explanation:**

The index number uniquely identifies a row in a table. Some RMON commands refer to other commands by the index number.

Check the RMON configuration.

## %RMON-W-NO\_MEM RMON memory failure: <name> index <number> (max <size> Meg). Please add memory and restart RMON.

### **Explanation:**

RMON is out of memory.

### **Recommended Action:**

Allocate more memory with the rmon set memory command. Verify the memory with the rmon show status command.

## %RMON-W-OID\_BIND Cannot add <name> index <number> row - could not bind oid for ifIndex <number>.

### **Explanation:**

The index number uniquely identifies a row in a table. Some RMON commands refer to other commands by the index number.

### **Recommended Action:**

Check the RMON configuration.

## ${\bf \%RMON\text{-}W\text{-}PRO\_OFF\ RMON\ Professional\ is\ disabled.}$

### **Explanation:**

The RMON 2 groups are disabled. RMON will not gather data for these groups.

### **Recommended Action:**

Make sure that you want these groups disabled.

## %RMON-W-REBOOT\_NOW RMON coldBoot command accepted from <name>.

### **Explanation:**

The XP has accepted a reboot request via SNMP from the specified host IP system.

### **Recommended Action:**

No action required.

## %RMON-W-ROW\_EXISTS Row index = <index> was already active, deleting it.

### **Explanation:**

A row containing collected data was deleted. Data will no longer be collected for the data source specified by the row.

### **Recommended Action:**

Verify that you do not want data collected for the deleted entry. To collect data for the deleted entry, you need to use the appropriate rmon command to add a table row.

### %RMON-W-SNMPOFF SNMP is disabled. Cannot turn on RMON.

### **Explanation:**

SNMP must be enabled for RMON to function.

### **Recommended Action:**

Enable SNMP.

### %RMON-W-STD OFF RMON Standard is disabled.

### **Explanation:**

The RMON groups Host, Matrix, Matrix-Top-N, Filter, and Channel are disabled. RMON will not gather data for these groups.

### **Recommended Action:**

Make sure that you want these groups disabled.

## **Error Messages**

## %RMON-E-ALIGN Request for unaligned memory of size <number> bytes rounded up.

### **Explanation:**

Internal error.

### **Recommended Action:**

Contact Enterasys Technical Support.

## %RMON-E-DS\_BIND Cannot add <name > index <number > row - could not bind data source ifIndex <number >.

### **Explanation:**

A system error occurred.

### **Recommended Action:**

Contact Enterasys Technical Support.

## **%RMON-E-ENABLE\_FAILURE** Cannot enable RMON without enabling either Lite, Std, or Pro.

### **Explanation:**

You must configure the Lite, Standard, or Professional RMON groups before enabling RMON.

### **Recommended Action:**

Specify an rmon set lite|standard|professional command in your configuration.

### %RMON-E-FILTER\_ID\_EXISTS Filter Id < number >, is already taken.

### **Explanation:**

The specified filter ID is already being used.

### **Recommended Action:**

Use a different identifier when creating the filter.

### %RMON-E-FILTER\_ID\_NOTEXISTS Filter Id < number >, does not exist.

### **Explanation:**

The specified filter ID does not exist.

### **Recommended Action:**

Check the existing filters for the correct ID.

## %RMON-E-ICERROR Invalid sample data < data >= < number > sample = < number > found.

### **Explanation:**

Internal error.

Contact Enterasys Technical Support.

## **%RMON-E-INCONSISTENT RMON configuration is in an inconsistent state. RMON tables do not reflect configuration file.**

### **Explanation:**

Internal error.

### **Recommended Action:**

Contact Enterasys Technical Support.

## %RMON-E-INVALID\_OID Object identifier is not an integer or doesn't exist. Index: <number>

### **Explanation:**

A command attempted to set a control for a port that does not exist.

### **Recommended Action:**

Check the object identifier and make sure that it references an existing port.

## %RMON-E-NOMEM Reached max of <*number*> Meg, <?> - Index(<*index*>).

### **Explanation:**

The XP is out of memory and RMON cannot get what it needs.

### **Recommended Action:**

Use the system show capacity memory command to see memory usage.

## %RMON-E-NOSSRMEM No more memory available on XP.

### **Explanation:**

The XP is out of memory and RMON cannot get what it needs.

### **Recommended Action:**

Use the system show capacity memory command to see memory usage.

### %RMON-E-PROTOCOL Protocol < name >, not found.

### **Explanation:**

The probe does not support the requested protocol in the protocol directory.

### **Recommended Action:**

Use the rmon show protocol-directory to see supported protocols.

## **%RMON-E-REG\_CTRL** Register Control table entry failed. No more memory.

### **Explanation:**

The XP is out of memory and RMON cannot get what it needs.

### **Recommended Action:**

Use the system show capacity memory command to see memory usage.

## **%RMON-E-SYNTAX\_ERR A Syntax Error occurred while specifying an RMON filter.**

### **Explanation:**

There was a syntax error in the command to specify an RMON filter.

### **Recommended Action:**

Check and correct the configuration command to specify a filter.

## %RMON-E-TMR\_BIND Cannot add < name > index < number > row - timerbind call failed.

### **Explanation:**

A system error has occurred.

### **Recommended Action:**

Contact Enterasys Technical Support.

## Chapter 47

## Serial (WAN) Error Messages

This chapter describes the error messages for the Serial facility used by the WAN software.

## **Informational Messages**

## %SERIAL-I-DOWN frame-relay|ppp on port cport> is down

### **Explanation:**

The specified port is operationally down. This could be due to no cable being connected, the port was disabled by the user, or the frame relay or PPP connection has been lost.

## **Recommended Action:**

Informational message. No action required.

## **%SERIAL-I-FRCOMP\_DOWN** Compression is down on port *<port>* vc *<number>*

### **Explanation:**

The message appears when Frame Relay compression (FRF.9) has gone down. This message may not be seen very often, as the only way for compression to go down is for the VC to down in which case the "VC down" message is displayed.

## **Recommended Action:**

Informational message. No action required.

## **%SERIAL-I-FRCOMP\_UP** Compression is up on port *<port>* vc *<number>*

## **Explanation:**

The message appears when Frame Relay compression (FRF.9) was successfully negotiated and is now up.

## **Recommended Action:**

Informational message. No action required.

## **%SERIAL-I-MP\_DOWN PPP on** <*bundle>* is up

## **Explanation:**

The specified MLP bundle has gone down. All of the ports in the bundle are closed.

#### **Recommended Action:**

Informational message. No action required.

## %SERIAL-I-MP\_UP PPP on <bundle> is up

### **Explanation:**

The specified MLP bundle has been opened (i.e., negotiation successfully completed). At least one port in the bundle is opened.

## **Recommended Action:**

Informational message. No action required.

## %SERIAL-I-PPP\_MP\_PROTOCOL\_DOWN IP|IPX on <bundle> is down

## **Explanation:**

The specified PPP protocol has closed the connection for the specified MLP bundle.

## **Recommended Action:**

Informational message. No action required.

## %SERIAL-I-PPP\_MP\_PROTOCOL\_UP IP|IPX on <bundle> is up

### **Explanation:**

The PPP protocol has been opened (i.e., negotiations successfully completed) for the specified MLP bundle.

## **Recommended Action:**

Informational message. No action required.

## **%SERIAL-I-PPP\_PROTOCOL\_DOWN IP|IPX|Bridging on port** <*port*> is up

## **Explanation:**

The specified PPP protocol has closed the connection for the specified port.

### **Recommended Action:**

Informational message. No action required.

## **%SERIAL-I-PPP\_PROTOCOL\_UP IP|IPX|Bridging on port** <port> is up

### **Explanation:**

The specified PPP protocol has been opened (i.e. negotiation successfully completed) for the specified port.

### **Recommended Action:**

Informational message. No action required.

## **%SERIAL-I-PPP\_SHUTDOWN PPP on port** *<port>* was shutdown due to ECP negotiation failure

## **Explanation:**

The PPP encryption protocol (ECP) was not successfully negotiated on the specified port. Instead of sending unencrypted traffic over the link, the link is shut down.

## **Recommended Action:**

Check the ECP configuration.

## **%SERIAL-I-PPP\_UNKNOWN\_PROTOCOL\_UP ppp protocol** *<number>* on port *<port>* is up

### **Explanation:**

An unknown protocol with the given protocol number is up on the specified port.

### **Recommended Action:**

Informational message. No action required.

## %SERIAL-I-PPP\_UNKNOWN\_PROTOCOL\_DOWN ppp protocol < number> on port <port> is down

## **Explanation:**

An unknown protocol with the given protocol number is down on the specified port.

### **Recommended Action:**

Informational message. No action required.

## **%SERIAL-I-PPPSHIM\_STATIC\_ADDR** ppp shim: Cannot update peer IP address on port *<port>*: address is static

### **Explanation:**

During the PPP negotiation for IP, the peer sent its IP address. However, the user had already specified the peer IP address with the **interface create** CLI command.

### **Recommended Action:**

Informational message. No action required.

## **%SERIAL-I-UP** frame-relay|ppp on port <port> is up

### **Explanation:**

The specified port is operationally up. Either frame relay or PPP was able to establish a connection.

## **Recommended Action:**

Informational message. No action required.

## %SERIAL-I-VC\_DOWN VC < number > on port < port > is down

## **Explanation:**

The message appears when the specified VC on the port is down.

## **Recommended Action:**

Informational message. No action required.

## %SERIAL-I-VC\_RANGE\_DOWN VCs < number > through < number > on port < port > are down

### **Explanation:**

The message appears when all of the VCs in the range have gone down. This takes the place of individual "down" messages for each VC.

## **Recommended Action:**

Informational message. No action required.

## %SERIAL-I-VC\_RANGE\_UP VCs < number > through < number > on port < port > are up

## **Explanation:**

The message appears when all of the VCs in the range have come up. This takes the place of individual "up" messages for each VC.

### **Recommended Action:**

Informational message. No action required.

## **%SERIAL-I-VC\_UP VC** < number > on port < port > is up

## **Explanation:**

The message appears when the specified VC on the port is up.

## **Recommended Action:**

Informational message. No action required.

## **Warning Messages**

## **%SERIAL-W-CTL\_PKT\_LOOPBACK** frame-relay LMI|PPP LCP packet was looped back on port *<port>*

## **Explanation:**

A frame relay LMI packet or a PPP Link Control Protocol packet on the specified port was looped back.

#### **Recommended Action:**

If this message appears only a few times immediately following boot up, no action is required. If this message continues to appear, check the CSU/DSU connection with the specified port to ensure it is not in loopback mode.

## **%SERIAL-W-DEC DRIVER** < text>

## **Explanation:**

Generic warning message from the serial card's ethernet driver.

#### **Recommended Action:**

If this message appears repeatedly, contact Enterasys Technical Support.

## **%SERIAL-W-EGRESS\_DEC\_SEND dec\_send (wan to xp) failed**

### **Explanation:**

The WAN card could not send a packet to the main XP.

#### **Recommended Action:**

If this message appears repeatedly, contact Enterasys Technical Support.

## **%SERIAL-W-EGRESS\_ERROR\_INARP egress: inarp error**

## **Explanation:**

Could not resolve the inarp request.

## **Recommended Action:**

If this message appears, one should check for IP or IPX addresses on both local and remote routers.

# %SERIAL-W-EGRESS\_ERROR\_INARP\_ADDR error: src and dst address are not on the same network(src <name>, dst <name>, netmask <number>)

## **Explanation:**

This message appears when local and peer IP addresses configured for a VC or PPP port are on different subnets.

## **Recommended Action:**

Check configuration to make sure local IP address is correct.

# **%SERIAL-W-ENGRESS\_ERROR\_INARP\_DSTADDR** inarp error: could not find any L3 entry which is on the same subnet as the given peer address(*<ipaddr>*)

### **Explanation:**

Could not find L3 address which is on the same subnet as specified in the inarp request.

#### **Recommended Action:**

Check local and remote router's L3 address.

# %SERIAL-W-ENGRESS\_ERROR\_INARP\_IPX\_ADDR error: src and dst address(<ipxaddr>) are not on the same network(src <ipxaddr>, dst <ipxaddr>)

### **Explanation:**

This message appears when local and peer IPX addresses configured for a VC or PPP port are on different subnets.

### **Recommended Action:**

Make sure both local and peer addresses are on the same network.

## **%SERIAL-W-ENGRESS\_ERROR\_INARP\_RESOLVE** inarp error: peer address(<*ipaddr*>) is the same as local address(<*ipaddr*>)

## **Explanation:**

This message appears when the source address of inarp request/response is the same as the local address.

### **Recommended Action:**

Make sure both local and peer addresses are on the same network.

## %SERIAL-W-EGRESS\_FR\_FORMAT egress; wrong PDU format from vc <number> on port <name>

### **Explanation:**

WAN card received packets with unrecognized protocol data unit format.

### **Recommended Action:**

Check if the peer router is sending out packets using RFC1483 encapsulation.

## **%SERIAL-W-EGRESS\_FR\_NLPID** egress: invalid nlpid(**%**x) or proto from vc *<number>*

## **Explanation:**

Egress path received a packet with invalid nlpid of protocol ID.

### **Recommended Action:**

Check if the peer router is sending out packets using RFC1483 encapsulation.

## **%SERIAL-W-EGRESS\_FR\_OUI** egress: invalid fr oui from vc *<number>* on port *<port>*

### **Explanation:**

Egress path has received a packet with invalid organization unique ID of frame relay header.

## **Recommended Action:**

Check if the peer router is sending out packets using RFC1483 encapsulation.

## %SERIAL-W-EGRESS\_FR\_PID egress: invalid fr L3 pid(%x0 from vc <number> on port <port>

## **Explanation:**

Egress path has received a frame relay packet with unrecognized protocol ID.

## **Recommended Action:**

Check if the peer router is sending out packets using RFC1483 encapsulation.

## %SERIAL-W-EGRESS\_FR\_VC\_DISABLED egress: VC < number > is not up on port < port >

### **Explanation:**

Frame relay VC is operationally/administratively disabled.

### **Recommended Action:**

Enable the frame relay VC or check if LMI is running.

## **%SERIAL-W-EGRESS\_FR\_VC\_NOTCONF** egress: VC *<number>* is not configured on port *<name>*

## **Explanation:**

This message appears when receiving packets on a non-configured VC.

### **Recommended Action:**

Configure the frame relay VC.

## %SERIAL-W-EGRESS\_MAC\_TYPE egress: invalid MAC type on port <name>

### **Explanation:**

Incoming packet does not have the 802.3 MAC type.

## **Recommended Action:**

Check if the peer router is sending out packets using RFC1483 encapsulation.

## %SERIAL-W-EGRESS\_PORT\_DISABLED egress: PPP port is not up

## **Explanation:**

PPP port is operationally or administratively disabled.

## **Recommended Action:**

Enable the PPP port or check LCP/NCP.

## %SERIAL-W-EGRESS\_PPP\_MP\_PID egress: received mlp frames on port <*name*> which is not configured for mlp, discarding

### **Explanation:**

The egress data path is not configured for MLP, but received an MLP packet.

### **Recommended Action:**

Check the configuration.

## **%SERIAL-W-EGRESS\_PPP\_PID** egress: invalid PPP proto id(**%**x) on port <*name*>

## **Explanation:**

Received packets with unrecognized PPP protocol ID.

### **Recommended Action:**

Check if the peer router is sending out packets using RFC1483 encapsulation.

## **%SERIAL-W-HDLC\_DRIVER** <*text*>

### **Explanation:**

Generic warning message from the serial card's HDLC driver.

## **Recommended Action:**

If this message appears repeatedly, contact Enterasys Technical Support.

## **%SERIAL-W-LMISHIM\_ERROR\_NOMEM lmi shim: Cannot allocate frcc info memory**

## **Explanation:**

The LMI processing has run out of memory.

## **Recommended Action:**

Hotswap the WAN card or reboot the XP. Contact Enterasys Technical Support.

## **%SERIAL-W-PORT\_CABLE\_BAD Port** *<name>*: External clocks are unstable: Try reseating the cable

## **Explanation:**

The external clock supplied to the serial card is unstable.

### **Recommended Action:**

Try reseating the serial cable. If problem persists, contact Enterasys Technical Support.

## **%SERIAL-W-PPPSHIM\_DUP\_IPADDR** ppp shim: Cannot update peer IP address on port *<port>*: local and peer addresses are the same

## **Explanation:**

During IP PPP negotiation, the IP addresses for the local and peer routers are the same.

### **Recommended Action:**

Check the configuration.

## **%SERIAL-W-PPPSHIM\_MLP\_FAILED** ppp shim: mlp negotiation failed for port *<port>*

### **Explanation:**

Unable to negotiate MLP with the peer router.

### **Recommended Action:**

Check the configuration.

## **%SERIAL-W-PPPSHIM\_NO\_DST** ppp shim: Cannot update peer IP|IPX address on port *<port>*: peer does not have an address

## **Explanation:**

During PPP IP/IPX negotiation for the specified port, the peer did not supply its IP/IPX address.

### **Recommended Action:**

Statically specify peer IP/IPX address on the **interface create** CLI command for the specified port.

## **%SERIAL-W-PPPSHIM\_NO\_SRC** ppp shim: Cannot update peer IP address on port *<name>*: no source address

#### **Explanation:**

During PPP IP negotiation for the specified port, the peer supplied its IP address but the interface for this port has none.

## **Recommended Action:**

Check the configuration. The XP may be set up for bridging, while the peer may be configured for routing.

# %SERIAL-W-PPPSHIM\_SUBNET\_MISMATCH ppp shim: Cannot update peer IP address on port *<port>:* not on same subnet as source(src *<ipaddr>*, dst *<ipaddr>*)

### **Explanation:**

During PPP IP negotiation for the specified port, the local and peer IP addresses were not on the same subnet.

## **Recommended Action:**

Check the configuration. Both the XP and the peer should be on the same IP subnet.

## **Error Messages**

## **%SERIAL-E-CLI\_ERROR\_NOT\_WAN\_PORT** Trying to set wan parameters on a LAN port

## **Explanation:**

Attempt to configure a LAN port with WAN parameters.

### **Recommended Action:**

Make sure the port number correctly specifies a WAN port.

## **%SERIAL-E-CLI\_ERROR\_SEND\_FAIL** cli command was not sent to due to IPC failure

## **Explanation:**

Failed to communicate with WAN module.

## **Recommended Action:**

Attempt to execute CLI command again. If command fails, hotswap the WAN module. If problem persists, contact Enterasys Technical Support.

## **%SERIAL-E-CLI\_FR\_VC\_REQD** cli: This option requires vc number to be specified for frame relay port

## **Explanation:**

No VC specified for the Frame Relay CLI command.

### **Recommended Action:**

Specify VC for the CLI command.

## **%SERIAL-E-CLI\_LMI\_NO\_VC\_ALLOWED cli:** Cannot specify vc - LMI parameters apply to all vc's on port

## **Explanation:**

A VC was specified in the port list for the CLI command when it is not allowed.

### **Recommended Action:**

Remove the VC designator from the command.

## **%SERIAL-E-CLI\_NON\_FR\_PROFILE** cli: Trying to set a non-frame-relay service (*<name>*) on a frame relay port (*<name>*)

### **Explanation:**

Attempt to set non-frame-relay service on a port configured for Frame Relay.

### **Recommended Action:**

Use or create relevant service profile based on the configuration of the specified port.

## **%SERIAL-E-CLI\_NON\_FR\_PORT** card *<number>* port *<name>* is not a frame relay port

## **Explanation:**

The specified port is not a frame relay port, while the CLI command pertains to frame relay.

## **Recommended Action:**

Correct the port in the CLI command or use the **port set** CLI command to set the desired port to be a frame relay port.

## **%SERIAL-E-CLI\_NON\_PPP\_PROFILE** cli: Trying to set a non-ppp service (%s) on a PPP port (%d)

### **Explanation:**

Attempt to set non PPP service on a port configured for PPP.

## **Recommended Action:**

Use or create relevant service profile based on the configuration of the specified port.

## **%SERIAL-E-CLI\_NON\_WAN\_PORT cli: Port < port > is not a WAN port**

## **Explanation:**

The specified port is not a WAN port, while the CLI command pertains to WAN.

### **Recommended Action:**

Correct the port in the CLI command.

## **%SERIAL-E-CLI\_SERVICE\_PROFILE\_IN\_USE** cli: the service profile is being used

## **Explanation:**

Cannot negate a service profile definition while it is applied to the port.

## **Recommended Action:**

Negate the CLI command that applies the service profile to the port before negating the service profile definition.

## **%SERIAL-E-CLI\_SERVICE\_PROFILE\_NON\_EXISTING** cli: Service profile: <*name*> does not exist. Please use WAN define command first

### **Explanation:**

Attempt to apply a non-existent service profile to a port.

#### **Recommended Action:**

Make sure the specified service profile is defined before application.

## **%SERIAL-E-CLI\_WAN\_PORT\_OUT\_OF\_RANGE** cli: Port num <*port>* is out of range

### **Explanation:**

The specified port is not valid for a WAN card. WAN cards may have 2 or 4 ports.

## **Recommended Action:**

Correct the port number.

## **%SERIAL-E-EGRESS\_FR\_DEC\_FAIL** egress: failed to forward from vc <*number>* on port <*name>*

## **Explanation:**

Frame relay packet received can't be forwarded.

### **Recommended Action:**

Contact Enterasys Technical Support.

## %SERIAL-E-EGRESS\_PPP\_DEC\_FAIL egress: failed to forward on port <name>

### **Explanation:**

PPP packet received can't be forwarded.

### **Recommended Action:**

Contact Enterasys Technical Support.

## **%SERIAL-E-IPC\_SEND\_FAILED IPC send failed in routine** *<name>* with code *<number>*

## **Explanation:**

XP failed to communicate with WAN module.

## **Recommended Action:**

Hotswap the WAN module.

# %SERIAL-E-IPDSTADDR\_REUSE\_PORT peer address < ip-address > is already used by interface on slot: < number > port: < port > and can't be reassigned to slot: < number >, port: < port >

## **Explanation:**

This message appears when trying to assign the same IP peer address to different ports.

### **Recommended Action:**

Use different peer addresses for different interfaces.

# %SERIAL-E-IPDSTADDR\_REUSE\_VC peer address < ip-address > is already used by interface on slot: < number > port: < port > and can't be reassigned to slot: < number > , port: < port > , vc: < number >

### **Explanation:**

This message appears when trying to assign the same IP peer address to different frame relay VCs.

#### **Recommended Action:**

Use different peer addresses for different interfaces.

%SERIAL-E-IPXDSTADDR\_REUSE\_PORT peer address < ipx-address > is already used by interface on slot: < number > port: < port > and can't be reassigned to slot: < number > , port: < port >

## **Explanation:**

This message appears when trying to assign the same IPX peer address to different ports.

## **Recommended Action:**

Use different peer addresses for different interfaces.

%SERIAL-E-IPXDSTADDR\_REUSE\_VC peer address < ipx-address > is already used by interface on slot: < number > port: < port > vc: < number > and can't be reassigned to slot: < number > , port: < port > , vc: < number >

## **Explanation:**

This message appears when trying to assign the same IPX peer address to different frame relay VCs.

### **Recommended Action:**

Use different peer addresses for different interfaces.

## **%SERIAL-E-MLPASSEMBLY** received a new frame on *<port>* before the previous frame was assembled

## **Explanation:**

The frame cannot be assembled because one or more fragments were lost.

## **Recommended Action:**

None.

## %SERIAL-E-MLPCREATIONFAILED failed to create mp group (<group>) since slot <slot> can only have <number> mp groups

## **Explanation:**

An attempt was made to create more MP groups than the number of available physical ports.

### **Recommended Action:**

Check the configuration and make sure that the number of MP bundles are less than the number of physical ports on the module.

## %SERIAL-E-WAN\_NO\_MEM can't allocate memory on wan card

## **Explanation:**

Ran out of memory on WAN card.

## **Recommended Action:**

Contact Enterasys Technical Support.

## Chapter 48

## SmartTRUNK Error Messages

This chapter describes the error messages for the SmartTRUNK facility.

## **Informational Messages**

## %STRNK-I-CREATED SmartTRUNK(s) < name > are successfully created

### **Explanation:**

This message is displayed when a SmartTRUNK has been successfully created.

## **Recommended Action:**

Informational message. No action necessary.

## %STRNK-I-PORTSADDED Ports port\_name> added to SmartTRUNK

## **Explanation:**

This message is displayed when ports have been added to a SmartTRUNK.

## **Recommended Action:**

Informational message. No action necessary.

## %STRNK-I-PORTSREMOVED Ports removed from SmartTRUNK <name>

## **Explanation:**

This message is displayed when ports have been removed from a SmartTRUNK.

### **Recommended Action:**

Informational message. No action necessary.

## %STRNK-I-REMOVED SmartTRUNK < name > removed

### **Explanation:**

This message is displayed when a SmartTRUNK has been removed.

## **Recommended Action:**

Informational message. No action necessary.

## %STRNK-I-STATUS SmartTRUNK status change detected: st.<name> - <status>

## **Explanation:**

This message is displayed when a SmartTRUNK operational status has changed.

## **Recommended Action:**

Informational message. No action necessary.

## **Warning Messages**

## %STRNK-W-ADDED Port port\_name> already part of SmartTRUNK

## **Explanation:**

This error message is displayed when the user attempts to add a port to a SmartTRUNK and the port is already a member of the same SmartTRUNK.

## **Recommended Action:**

Verify the port specified is not a member of the specified SmartTRUNK.

## %STRNK-W-AGGINGERROR SmartTRUNK < name > aged out due to < string >, probable misconfiguration

### **Explanation:**

This message is displayed when the Hunt Group protocol receives an invalid control message or does not receive a hello message within a specific period. The SmartTRUNK is brought down as a result of this.

### **Recommended Action:**

Check connection and remote switch state.

## %STRNK-W-GCASTRLSE Cannot release multicast entry <number

## **Explanation:**

This message is displayed when a groupcast entry cannot be released.

### **Recommended Action:**

Contact Enterasys Technical Support.

## %STRNK-W-INVLD Received ctrl pkt on <port\_name> port <port\_number> not part of hunt group

### **Explanation:**

This message is displayed when a SmartTRUNK control packet was received on a SmartTRUNK port which does not have the Hunt Group protocol enabled.

## **Recommended Action:**

Verify SmartTRUNK has Hunt Group protocol enabled.

## %STRNK-W-MISCONFIG SmartTRUNK < name > misconfigured on port <port\_name >

## **Explanation:**

This message is displayed when SmartTRUNK is misconfigured, e.g. 2 ports of a SmartTRUNK are connected to 2 different remote switches. Seen only if the Hunt Group protocol is enabled.

## **Recommended Action:**

Verify SmartTRUNK connections/configuration.

# %STRNK-W-TIMEOUTIGNORED Timeout <seconds> ignored for SmartTRUNKs <name> as no protocol is enabled, using default timeout of 1 second

### **Explanation:**

This message is displayed when the timeout is specified for a SmartTRUNK in a no-protocol mode.

## **Recommended Action:**

No action required, timeout is ignored.

## **Error Messages**

## %STRNK-E-CREATEQ Error creating LGRP queue

## **Explanation:**

This message is displayed when a queue for the link group cannot be created due to lack of resources.

### **Recommended Action:**

Contact Enterasys Technical Support.

## %STRNK-E-DIFFGRP Port(s) port\_name> already part of a different SmartTRUNK

## **Explanation:**

This error message is displayed when the user attempts to add a port to a SmartTRUNK and the port is already a member of an existing SmartTRUNK group.

### **Recommended Action:**

Verify the port specified is not a member of another SmartTRUNK.

## %STRNK-E-DISABLED SmartTRUNK is disabled, cannot transmit data

## **Explanation:**

This message is displayed when a SmartTRUNK has been administratively disabled or all ports of a SmartTRUNK are inactive.

## **Recommended Action:**

Enable SmartTRUNK or check for misconfiguration of SmartTRUNK.

## %STRNK-E-DIFFHASH Hash Function for port\_name is different than%s

## **Explanation:**

The hash mode of this mode does not match that of the other ports belonging to the SmartTRUNK.

### **Recommended Action:**

Check the has mode of the ports belonging to the SmartTRUNK and set the port's hash mode appropriately.

## **%STRNK-E-DIFFMEDIA** Media type of port '/cort\_name does not match that of all other ports

## **Explanation:**

The media type of the port being added is not the same as the media type of the other ports belonging to the SmartTRUNK.

#### **Recommended Action:**

Check the media type of the ports belonging to the SmartTRUNK and use the appropriate media type.

## **%STRNK-E-DIFFNEGOTIATION Port** <*port\_name>* auto-negotiation setting does not match %s setting

### **Explanation:**

The auto negotiation setting of the port being added is not the same as that of the other ports in the same trunk.

## **Recommended Action:**

Change the auto negotiation setting of the port to that of the other ports in the SmartTRUNK.

## %STRNK-E-DIFFSPEED Port speed of port\_name does not match speed of other STRNK ports

### **Explanation:**

The speed of the port being added is to the same as that of the other ports already part of the SmartTRUNK.

### **Recommended Action:**

Check the speed of the ports belonging to the SmartTRUNK and use a port of the appropriate speed.

## **%STRNK-E-DUPX Port** *<port\_name>* is not full-duplex, cannot add to SmartTRUNK

## **Explanation:**

The port being added to the SmartTRUNK should be full duplex. A half duplex port cannot be added to the SmartTRUNK.

### **Recommended Action:**

Check the settings of the port and make it full duplex.

## %STRNK-E-EXISTS SmartTRUNK < name > already exists

## **Explanation:**

This message is displayed when the SmartTRUNK being created already exists.

#### **Recommended Action:**

Verify the name of the SmartTRUNK being created.

## **%STRNK-E-FAILED SmartTRUNK(s)** <*name>* could not be created

### **Explanation:**

This message is displayed when an error is encountered while creating a SmartTRUNK because system memory is insufficient.

## **Recommended Action:**

Upgrade memory on Control Module.

## **%STRNK-E-FAILREGMCASTADDR Failed to register multicast address**

## **Explanation:**

The register groupcast call to the kernel failed.

## **Recommended Action:**

Contact Enterasys Technical Support.

## %STRNK-E-MCASTREG Cannot register huntgroup mcast address

### **Explanation:**

This message is displayed when the link group task is unable to register the hunt group multicast address.

### **Recommended Action:**

Contact Enterasys Technical Support.

## %STRNK-E-NEGFAILED SmartTRUNK(s) < name > could not be deleted

## **Explanation:**

This message is displayed when a SmartTRUNK is being deleted and if the SmartTRUNK has member ports on it or the SmartTRUNK has other actions created on it.

### **Recommended Action:**

Remove all member ports. Verify no other action is present on the SmartTRUNK.

## **%STRNK-E-NONENET Cannot add non ethernet port** to SmartTRUNK

## **Explanation:**

This message is displayed when a non ethernet port, WAN HSSI or Serial, is added to a SmartTRUNK. SmartTRUNK only supports Ethernet, Fast Ethernet or Gigabit Ethernet ports.

#### **Recommended Action:**

Verify the port being added to a SmartTRUNK is an ethernet port.

## %STRNK-E-NOMEM Out of memory, cannot transmit control packets

### **Explanation:**

The link group task cannot allocate memory.

## **Recommended Action:**

Contact Enterasys Technical Support.

## **%STRNK-E-OTHERCMDS** Remove other commands for *<name>* before deleting SmartTRUNK

### **Explanation:**

This message is displayed when SmartTRUNK is deleted and there are actions on SmartTRUNK that have not been removed.

### **Recommended Action:**

Remove command enable on SmartTRUNK before negating SmartTRUNK.

## **%STRNK-E-PORTSATTACHED** Remove member ports from *<name>* before deleting SmartTRUNK

## **Explanation:**

This message is displayed when a SmartTRUNK is deleted before the member ports are deleted.

### **Recommended Action:**

Delete ports from SmartTRUNK before deleting SmartTRUNK.

## %STRNK-E-STNOTFOUND SmartTRUNK < name > not found

## **Explanation:**

This message is displayed when a non-existent SmartTRUNK is specified for any SmartTRUNK command.

### **Recommended Action:**

Verify SmartTRUNK has been created.

## %STRNK-E-TIMER Cannot create STRNK global timer

### **Explanation:**

The timer call to the kernel failed.

### **Recommended Action:**

Contact Enterasys Technical Support.

## %STRNK-E-XMTQFULL Cannot send packet, transmit Q full

## **Explanation:**

This message is displayed when the queue for sending control packets is full and SmartTRUNK control packets cannot be transmitted.

## **Recommended Action:**

None.

## Chapter 49

## SNMP Error Messages

This chapter describes the error messages for the Simple Network Management Protocol facility.

## **Information Messages**

## %SNMP-I-DISABLED SNMP Agent disabled

### **Explanation:**

The SNMP Agent on the XP has stopped.

## **Recommended Action:**

Informational message. No action required.

## %SNMP-I-ENABLED SNMP Agent enabled

## **Explanation:**

The SNMP Agent on the XP has started.

## **Recommended Action:**

Informational message. No action required.

## %SNMP-I-RMON\_ENABLED RMON agent enabled.

## **Explanation:**

RMON is enabled on the XP.

## **Recommended Action:**

Informational message. No action required.

## %SNMP-I-DS\_REGISTERED RMON Data Source registered.

## **Explanation:**

RMON data source is registered on the XP.

## **Recommended Action:**

Informational message. No action required.

## %SNMP-I-DS\_UNREGISTERED RMON Data Source un-registered.

## **Explanation:**

RMON data source is un-registered on the XP.

## **Recommended Action:**

Informational message. No action required.

## **%SNMP-I-SENT\_TRAP** Sending SNMPv1 trap <*trap*> to management station

## **Explanation:**

The SNMP Agent sent the specified Trap to the Management Station.

## **Recommended Action:**

Informational message. No action required.

## **Warning Messages**

## %SNMP-W-RMON\_DISABLED RMON Agent resource allocation failure.

## **Explanation:**

RMON agent resource allocation has failed.

## **Recommended Action:**

Contact Enterasys Technical Support.

## **Error Messages**

## %SNMP-E-BINDPORT bind to udp/<number> failed. Agent is disabled : <string>

### **Explanation:**

This message is displayed when a system software error has occurred.

## **Recommended Action:**

Contact Enterasys Technical Support.

## **%SNMP-E-DS\_REG\_FAILED Internal Error Data Source NOT registered.**

## **Explanation:**

The XP is out of memory and RMON cannot get what it needs.

### **Recommended Action:**

Use the system show capacity memory command to see memory usage.

## %SNMP-E-RMON\_MEM nwMemAlloc Failed: <name> index <number> (max <size> Meg). Please allocate more RMON memory.

## **Explanation:**

RMON is out of memory.

### **Recommended Action:**

Allocate more memory with the RMON set memory command. Verify the memory with the RMON show status command.

## **%SNMP-E-NO\_ENABLED\_TARGETS** No configured managers are enabled to receive SNMPv1 traps

## **Explanation:**

Even though an agent has been configured to send SNMP Traps to a manager, a trap cannot be sent by the XP because the configuration has them all disabled.

#### **Recommended Action:**

Enable the Management Station to receive SNMPv1 traps in the config file.

## %SNMP-E-NO\_TARGETS No managers defined to receive SNMPv1 traps

## **Explanation:**

The SNMP Agent cannot send a Trap because the user did not define a Management Station to receive the trap.

## **Recommended Action:**

Specify a Management Station to receive SNMPv1 traps.

## **%SNMP-E-KILLTIMER** Internal Error deleting timer failed code *<number>*

## **Explanation:**

This message is displayed when a system software error has occurred.

### **Recommended Action:**

Contact Enterasys Technical Support.

## %SNMP-E-TRAP\_DISABLED This trap type has been disabled

## **Explanation:**

The specified trap cannot be sent because this trap type has been disabled.

## **Recommended Action:**

Enable the sending of this trap type in the configuration file.

## **%SNMP-E-STOPTIMER** Internal Error stop timer failed code *<number>*

## **Explanation:**

This message is displayed when a system software error has occurred.

## **Recommended Action:**

Contact Enterasys Technical Support.

## **%SNMP-E-TEGSET** Internal Error signal snmp task failed code <*number>*

### **Explanation:**

This message is displayed when a system software error has occurred.

## **Recommended Action:**

Contact Enterasys Technical Support.

## **%SNMP-E-TMRCREATE** Internal error when creating timer code <number>

## **Explanation:**

This message is displayed when a system software error has occurred.

## **Recommended Action:**

Contact Enterasys Technical Support.

## %SNMP-E-TRAP send trap pdu to host "<host\_name>" failed : <error>

### **Explanation:**

This message is displayed when a system software error has occurred.

## **Recommended Action:**

Check your network connection via ping or traceroute.

## **%SNMP-E-WRITECONFIG Internal Error writing startup file code** < number >

#### Explanation

This message is displayed when a system software error has occurred.

## **Recommended Action:**

Contact Enterasys Technical Support.

## %SNMP-E-WRITETRANS Internal Error writing scratchpad file code <number>

## **Explanation:**

This message is displayed when a system software error has occurred.

## **Recommended Action:**

Contact Enterasys Technical Support.

## Chapter 50

## Packet-Over-Sonet Error Messages

This chapter describes the error messages for the Packet-Over-Sonet facility.

## **Informational Messages**

## %SONET-I-SONETAPS\_SWITCH %s EVENT CAUSED AN APS SWITCH FROM %s TO %s

## **Explanation:**

This is an informational message which is displayed when an external event causes the Automatic Protection Switching (APS) function to switch from the working port to the protection port.

## **Recommended Action:**

Informational message. No action required.

## %SONET-I-SONETAPS\_K1K2 K1 K2 Byte Change event received on %s

## **Explanation:**

This is an informational message which is displayed when a K1-K2 byte change event is received on a POS port which has been configured with the Automatic Protection Switching (APS) function.

## **Recommended Action:**

Informational message. No action required..

## **Warning Messages**

## %SONET-W-GCASTRLSE Cannot release gcast entry %d

## **Explanation:**

This message is displayed as a result of an internal error

## **Recommended Action:**

Contact Enterasys Technical Support.

## **Error Messages**

## **%SONET-E-APS\_CFG\_PRESENT** Invalid port %s. This port is already configured as '%s'

## **Explanation:**

This message is displayed when a command tries to configure a port as a protecting port, but the port has already been configured as an APS working port (or vice versa).

## **Recommended Action:**

The command probably specified a different port than was intended. Please check the port being configured and make sure that it is the one intended.

## %SONET-E-APS\_HIGHERPRIO Bridge request <string> was not executed. Higher Priority requests exists on port port>

### **Explanation:**

This error message is displayed when an attempt to execute an APS Bridge request on a port and the port already has a higher priority bridge request on it.

## **Recommended Action:**

This may be a temporary condition. Retry.

## %SONET-E-APS\_INVALIDOPER Invalid bridge request'<string>' on port port\_number>

### **Explanation:**

This error message is displayed when an attempt to execute an APS Bridge request on a port that was not configured for APS was made.

### **Recommended Action:**

Call Enterasys Technical Support.

%SONET-E-APS\_INVALID\_CFG Certain Sonet commands are already present on the Working port *<port*>. These commands are generally applicable only to the Protecting port. Negate the other commands or apply them to the Protecting port *<port*>.

## **Explanation:**

This message is displayed when configuring APS. The port that is being configured as a Working port has conflicting commands in the config.

#### **Recommended Action:**

Negate those commands or reapply those commands to the Protecting port.

## **%SONET-E-APS\_MISMATCH Unable to configure APS.**

## **Explanation:**

This message is displayed when configuring APS. The port being configured has some other command that has been applied. The Protecting port inherits the configurative values from the Working port.

## **Recommended Action:**

Negate the commands that have been applied to the Protecting port and apply them on the Working port.

## **%SONET-E-APSPROTONLY** This option requires a port that has been already configured as a Protecting port.

## **Explanation:**

This message is displayed when a certain APS command has specified a port and the port is not already configured as a Protecting port.

Configure the port as a Protecting port or apply the command on a port that has been configured as a Protecting port.

# **%SONET-E-APS\_SONET\_PORT** Invalid port **%s.** A Sonet port is needed for this option

### **Explanation:**

This message appears when an attempt is made to configure APS on a port which does not support Automatic Protection Switching.

#### **Recommended Action:**

The command probably specified a different port than was intended. Please check the port being configured and make sure that it is of a type which supports APS (e.g. Packet Over SONET).

# **%SONET-E-APS\_SINGLEPORT** Option '%s' requires a single Sonet port

### **Explanation:**

This message appears when multiple ports are specified as working or protecting ports.

#### **Recommended Action:**

For APS, only one port can be specified in a given command.

# **%SONET-E-APS\_UNAVAILABLE** Error initializing EPT table. APS on Sonet is disabled.

#### **Explanation:**

This message appears as a result of an internal error while configuring APS.

#### **Recommended Action:**

Note message and actions performed which caused it, and contact Enterasys Technical Support.

# **%SONET-E-PORTINVLAN** Only ports belonging to the default vlan can be configured as Protecting port

#### **Explanation:**

An attempt was made to configure a port which does not belong to the default VLAN, as an APS protecting port.

Remove the port from the non-default VLAN(s) to which it belongs, and retry the command.

# **%SONET-E-SONET\_NOMEM** Not enough memory to allocate APS information block

#### **Explanation:**

This message appears when the system had run out of memory resources required by APS.

#### **Recommended Action:**

Contact Enterasys Technical Support.

# **%SONET-E-VALUE\_TOO\_LONG** Value in CLI command is too long

### **Explanation:**

The value specified for CIRCUIT ID is too long.

#### **Recommended Action:**

Specify a value of 64 characters or less.

# **Fatal Messages**

# **%SONET-F-SONET\_NOMEM Not enough memory to allocate APS information.**

### **Explanation:**

The router has run out of memory.

### **Recommended Action:**

Call Enterasys Technical Support.

# Chapter 51

# **SR Error Messages**

This chapter describes the error messages for the SR facility.

# **Warning Messages**

## %SR-W-QSENDFULL queue full

### **Explanation:**

This message is displayed when an internal error has occurred.

### **Recommended Action:**

Contact Enterasys Technical Support.

## %SR-W-SPURIOUSINT spurious interrupt, unknown reason

#### **Explanation:**

This message is displayed when something interrupts system operation. This message is often caused by thermal conditions.

### **Recommended Action:**

Check for fan failure.

## %SR-W-START\_TIMER\_FAILED Debounce, NUE\_Start\_Timer

#### **Explanation:**

An internal error has occurred.

Contact Enterasys Technical Support.

## %SR-W-RESTART\_TIMER\_FAILED Debounce, NUE\_Restart\_

## **Explanation:**

An internal error has occurred.

#### **Recommended Action:**

Contact Enterasys Technical Support.

# %SR-W-STOP\_TIMER\_FAILED Debounce, NUE\_Stop\_Timer

### **Explanation:**

An internal error has occurred.

#### **Recommended Action:**

Contact Enterasys Technical Support.

# %SR-W-WAIT\_TEG\_EVENTS Debounce, NUE\_Wait\_For\_TEG\_Events

#### **Explanation:**

An internal error has occurred.

## **Recommended Action:**

Contact Enterasys Technical Support.

# **Error Messages**

# **%SR-E-DIAGQ Couldn't create DIAGNOSTIC Queue**

### **Explanation:**

An internal error has occurred.

### **Recommended Action:**

# **Fatal Messages**

## %SR-F-NOSTKMEM not enough memory to allocate HISR stack

### **Explanation:**

An internal error has occurred.

#### **Recommended Action:**

Contact Enterasys Technical Support.

## %SR-F-HISRFAIL failed to create driver HISR, sts=%d

### **Explanation:**

An internal error has occurred.

#### **Recommended Action:**

Contact Enterasys Technical Support.

## %SR-F-LISRFAIL failed to register driver LISR, sts=%d

#### **Explanation:**

An internal error has occurred.

### **Recommended Action:**

Contact Enterasys Technical Support.

# %SR-F-QSENDFAIL queue send failed, sts=%d

## **Explanation:**

An internal error has occurred.

#### **Recommended Action:**

# **%SR-F-CREATE\_EVENT\_GROUP\_FAILED** Create Event Group Failed, sts=%d

### **Explanation:**

An internal error has occurred.

#### **Recommended Action:**

Contact Enterasys Technical Support.

# %SR-F-CREATE\_TIMER\_FAILED NU\_Create\_Simple\_Timer failed, sts=%d

### **Explanation:**

An internal error has occurred.

### **Recommended Action:**

# Chapter 52

# STATIC Error Messages

This chapter describes the error messages for the STATIC facility.

# **Error Messages**

# **%STATIC\_E-DUPLICATEGWAYS** Route to destination %s has gateway <*name*> specified multiple times.

### **Explanation:**

This message is displayed when the command to add a static route failed because duplicate gateways are specified with gate-list option.

#### **Recommended Action:**

Do not specify duplicate gateway addresses in gate-list option.

# %STATIC-E-GLISTEXISTS Gateway List exists with this static route.

#### **Explanation:**

This error message is displayed when the user attempts to specify a static route for a Gateway List, but the given static route already exists.

#### **Recommended Action:**

Specify a different static route and/or associated Gateway List.

# **%STATIC\_E\_GLISTALLOCFAIL** Calloc failed for Gateway List.

## **Explanation:**

The command to add a static route failed due to a memory allocation error.

#### **Recommended Action:**

Try re-executing the command. If problem persists, contact Enterasys Technical Support.

# **%STATIC-E-GWAYALLOCFAIL Calloc failed for Gateway.**

#### **Explanation:**

The command to add a static route failed due to a memory allocation error.

#### **Recommended Action:**

Try re-executing the command. If problem persists, contact Enterasys Technical Support.

## **%STATIC-E-GWAYEXISTS** Gateway exists with this static route.

### **Explanation:**

This error message is displayed when the user attempts to specify a static route for a Gateway but the given static route already exists.

### **Recommended Action:**

Specify a different static route and/or associated Gateway.

# **%STATIC-E-GWAYNULL Nonexistent Gateway for static route.**

## **Explanation:**

The software component that manages static route resources has detected an internal error.

#### **Recommended Action:**

If message displays repeatedly, contact Enterasys Technical Support.

# **%STATIC\_E\_GWAYIFLISTEXISTS** Gateway or Interface list option specified with this static route.

#### **Explanation:**

This error message is displayed when the user attempts to specify a static route with interface or gateway option but the given static route already exists with either intf-list or gate-list option.

Specify a different static route or remove the existing route with intf-list or gate-list option and later add static route with interface or gateway option.

# **%STATIC\_E\_GWAYREACHEN0** Gateway *<name>* for the default route is only reachable through en0 interface.

### **Explanation:**

This message is displayed when the command to add a static route failed because the gateway is reachable only through the en0 interface.

#### **Recommended Action:**

Specify the proper gateway address. The gateway should be reachable through an interface other than en0.

## %STATIC-E-IFLISTEXISTS Interface List exists with this static route.

#### **Explanation:**

This error message is displayed when the user attempts to specify a static route for an Interface List, but the given static route already exists.

#### **Recommended Action:**

Specify a different static route and/or associated Interface List.

## %STATIC\_E\_IFLISTALLOCFAIL Calloc failed for Interface List.

### **Explanation:**

The command to add a static route failed due to a memory allocation error.

### **Recommended Action:**

Try re-executing the command. If problem persists, contact Enterasys Technical Support.

# **%STATIC\_E\_ILLGWAYVAL** Gateway address cannot be zero or multicast address.

### **Explanation:**

This message is displayed when the command to add a static route failed because of invalid gateway address.

#### **Recommended Action:**

Specify the proper gateway address. It should not be zero or a multicast address.

## **%STATIC-E-INTFALLOCFAIL Calloc failed for Interface.**

## **Explanation:**

The command to add a static route failed due to a memory allocation error.

#### **Recommended Action:**

Try re-executing the command. If problem persists, contact Enterasys Technical Support.

## **%STATIC-E-INTFEXISTS** Interface exists with this static route.

#### **Explanation:**

This error message is displayed when the user attempts to specify a static route for an interface, but the given static route already exists.

#### **Recommended Action:**

Specify a different static route and/or associated interface.

## %STATIC-E-INTFNULL Nonexistent Interface for static route.

#### **Explanation:**

The software component that manages static route resources has detected an internal error.

#### **Recommended Action:**

If message displays repeatedly, contact Enterasys Technical Support.

# **%STATIC\_E\_MAXINTFSXCEEDED Maximum number of interfaces** < number > exceeded.

### **Explanation:**

This message is displayed when the command to add a static route failed because the number of maximum interfaces for intf-list option is exceeded.

#### **Recommended Action:**

Specify interfaces only upto maximum interfaces in intf-list option.

# **%STATIC\_E\_MAXGATESXCEEDED** Maximum number of gateways <*number>* exceeded.

### **Explanation:**

This message is displayed when the command to add a static route failed because the number of maximum gateways for gate-list option is exceeded.

#### **Recommended Action:**

Specify gateways only upto maximum gateways in gate-list option.

# **%STATIC-E-NUMOFROUTEERR Numof interfaces mismatch (max** < number > cur < number >.

#### **Explanation:**

The software component that manages static route resources has detected an internal error.

#### **Recommended Action:**

If message displays repeatedly, contact Enterasys Technical Support.

# **%STATIC-E-ROUTEEXISTS** Static route to network *<name>* already exists.

### **Explanation:**

A static route has been added multiple times.

#### **Recommended Action:**

Remove the duplicate static route entries.

# **%STATIC-E-ROUTENOTFOUND Static route to destination** *<name>* not found.

#### **Explanation:**

The software component that manages static route resources has detected an internal error.

#### **Recommended Action:**

If message displays repeatedly, contact Enterasys Technical Support.

# **%STATIC-E-ROUTEOVFL** No more free routes max *<number>* current *<number>*.

#### **Explanation:**

The maximum number of static routes that can be configured has been reached.

#### **Recommended Action:**

If possible, remove unused static routes.

# **%STATIC\_E\_SNGLGWAYIFEXISTS** Gateway or Interface option specified with this static route.

#### **Explanation:**

This error message is displayed when the user attempts to specify a static route with intf-list or gate-list option but the given static route already exists with either interface or gateway option.

#### **Recommended Action:**

Specify a different static route or remove the existing route with interface or gateway option and later add static route with gate-list or intf-list option.

# **Fatal Errors**

## **%STATIC-F-IOCTL** ioctl(<*number>*) failed, errno = <*number>*

#### Explanation

System resources are limited and the STATIC request for system IOCTL failed.

#### **Recommended Action:**

Increase system memory and if problem persists, contact Enterasys Technical Support.

# Chapter 53

# **STP Error Messages**

This chapter describes the error messages for the STP facility.

# **Informational Messages**

## 

### **Explanation:**

The specified port cannot be added to the SmartTRUNK because the attributes of the port do not match that of the SmartTRUNK.

#### **Recommended Action:**

Modify the port's attributes to make them compatible with that of the SmartTRUNK.

# %STP-I-BPDU\_FILTER BPDU filter on port < number > has been < "disabled" or "enabled" >

#### **Explanation:**

This message is displayed to inform the user whether the BPDU filter on the given port has been enabled or disabled.

#### **Recommended Action:**

This message is displayed for the user's benefit. No action is required.

## **%STP-I-PORT\_STATUS** Port status change detected: *<number> - <text>*

### **Explanation:**

The link state of the port has changed.

#### **Recommended Action:**

This message is displayed for the user's benefit. No action is required.

# **Warning Messages**

# %STP-W-PORTSTATE port state value '<number>' not valid

### **Explanation:**

This message is displayed when the port state is not valid.

#### **Recommended Action:**

Verify port's operational state.

# **Error Messages**

# %STP-E-COSTSETCANTDELLG Port cost is set for the %s, negate the stp port cost and then delete the %s.

#### **Explanation:**

This message is displayed when the port cost has been set on a SmartTRUNK and the user tries to delete the SmartTRUNK.

#### **Recommended Action:**

Negate the port set cost command before deleting the SmartTRUNK.

# %STP-E-CREATEQ error creating '<name>' queue - error=<error\_code>

### **Explanation:**

This message is displayed when there was an error creating STP queue.

#### **Recommended Action:**

The error could be due to a lack of resources (-32) or an invalid event was specified (-8).

## %STP-E-CANTADDDFLT Cannot add DEFAULT vlan to spanning tree

#### **Explanation:**

This message is displayed when the user tries to create a PVST instance on the default VLAN.

#### **Recommended Action:**

A PVST instance cannot be created on the default VLAN. The default VLAN has a default spanning tree associated with it.

# %STP-E-DFLTNOTALWD User STP facility for accessing default spanning tree

## **Explanation:**

This message is displayed when PVST config facility is used to access the default spanning tree.

#### **Recommended Action:**

Us the STP config facility to access the default spanning tree.

## **%STP-E-EVENTWAIT** error in wait for events

#### **Explanation:**

This message is displayed when any of the resources required for the full operation of the STP protocol could not be created.

#### **Recommended Action:**

This error could be because the STP timer could not be created or the bridge group management address could not be registered or the BPDUs receive queue could not be created. This could be due to a lack of resources. Contact Enterasys Technical Support.

# %STP-E-FACADD error adding facility '<name>'

#### **Explanation:**

System resources are limited and the STP system facility failed to initialize.

#### **Recommended Action:**

Increase system memory and if problem persists, contact Enterasys Technical Support.

## %STP-E-FAILREGMGMTADDR failed to register bridge group address

### **Explanation:**

This message is displayed when bridge group address is not registered.

#### **Recommended Action:**

This error is due to an invalid bridge management group address or VLAN or port number.

# %STP-E-MCASTREG error registering multicast address - error=<*error\_code*>

### **Explanation:**

This message is displayed when the bridge group management address could not be registered.

### **Recommended Action:**

The error could be due to the registration table being full (-51) or the address is not a multicast address (-55).

# %STP-E-NOFLOWFORCESTP Can't enable flow-bridging-mode and force-STP-state simultaneously on port <*number>*

#### **Explanation:**

This error message is displayed when the user attempts to issue the **stp force** command for a port that is already assigned flow-bridging-mode.

#### **Recommended Action:**

Remove the port from the flow-bridging-mode and then issue the **stp force** command for the desired port.

# %STP-E-NOMEM processing error - insufficient memory

### **Explanation:**

This message is displayed when memory could not be allocated.

### **Recommended Action:**

## **%STP-E-NOPVST** Unable to access STP port information

#### **Explanation:**

This message is displayed when the STP task is not able to determine the STP information for the port.

#### **Recommended Action:**

Check that the port is correct. Contact Enterasys Technical Support.

# %STP-E-NOSTP STP should be enabled on port < number > for force-STP-state to succeed

## **Explanation:**

This error message is displayed when the user attempts to issue the **stp force** command for a port that has not had STP enabled.

#### **Recommended Action:**

Enable STP on the desired port and then issue the stp force command for the port.

# **%STP-E-NOSUCHPVST** The Spanning Tree for vlan %s does not exist

#### **Explanation:**

This message is displayed when there does not exist a PVST instance for the specified VLAN name.

#### **Recommended Action:**

Check the VLAN name for correctness, if a spanning tree instance has not been created for the desired VLAN, create it.

## %STP-E-NOSUCHVLAN VLAN '<name>' does not exist

#### **Explanation:**

This error message is displayed when the user attempts to specify an invalid VLAN name.

#### **Recommended Action:**

Ensure that you are properly specifying a valid VLAN name and try again.

# %STP-E-NOTMEMBOFPVST The Port is not a member of this spanning tree

#### **Explanation:**

This message is displayed when the user is trying to configure STP parameters for a port which does not belong to the PVST instance specified.

#### **Recommended Action:**

Either the port or the PVST instance specified is incorrect. Adjust parameters as appropriate.

## %STP-E-NOTMEMOFVLAN Port is not a member of vlan %s

## **Explanation:**

This message is displayed when the user tries to enable PVST on a port for a particular VLAN and the port is not part of the VLAN.

#### **Recommended Action:**

Check that the command is correct and try again.

## **%STP-E-NOWAN Spanning Tree is not supported on WAN modules**

#### **Explanation:**

You cannot enable STP on a WAN port because it is not a supported operation.

### **Recommended Action:**

None.

# %STP-E-PORTDISABLEDBYMGMT Unable to set vlan <*VLAN\_name*> to state <*state\_name*> because port is administratively disabled

## **Explanation:**

This error message is displayed when the user attempts to issue the **stp force** command on a given port that had been previously disabled by the network administrator using a "port disable" command.

#### **Recommended Action:**

Negate (delete) the "port disable" designation on the desired port and then issue the **stp force** command to set the port state.

# %STP-E-PORTNO port no ''<port\_number>' is invalid

#### **Explanation:**

This message is displayed when the port number is invalid.

#### **Recommended Action:**

The port number is currently unavailable on the system.

# **%STP-E-PRISETCANTDELLG** Priority is set for the %s, negate stp set priority and then delete the %s

### **Explanation:**

This message is displayed when the user has configured a priority for the SmartTRUNK and tries to delete the SmartTRUNK.

#### **Recommended Action:**

Negate the port set priority command before deleting the SmartTRUNK.

## **%STP-E-PROTIDINV** Invalid Protocol ID

#### **Explanation:**

This message is displayed when the protocol ID includes a non-zero number.

#### **Recommended Action:**

Contact Enterasys Technical Support.

# %STP-E-PVSTENBLD Disable STP on all ports for this spanning tree first

## **Explanation:**

This message is displayed when the user tries to delete the remove ports from a VLAN or when the user tries to negate the PVST create command on a VLAN, while PVST is enabled on some of the ports belonging to the VLAN.

#### **Recommended Action:**

Disable PVST on the ports before negating any of the above commands.

# %STP-E-STATESETCANTDELLG %s state has been administratively disabled, negate the disabled line and then delete the %s.

## **Explanation:**

This message is displayed when the SmartTRUNK state has been administratively disabled and the user tries to delete the SmartTRUNK.

#### **Recommended Action:**

Negate the disabled command before deleting the SmartTRUNK.

## %STP-E-STNOTFOUND <3> %s %s.%d not found

## **Explanation:**

This message is displayed when the STP task cannot find the SmartTRUNK specified.

#### **Recommended Action:**

Check the SmartTRUNK instance specified and try the command again.

# **%STP-E-STPSETCANTDELLG** STP is enabled on **%s**, negate the stp enable command and then delete the **%s**.

#### **Explanation:**

This message is displayed when STP is enabled on a SmartTRUNK and the user tries to delete the SmartTRUNK.

#### **Recommended Action:**

Disable STP on the SmartTRUNK and then negate the SmartTRUNK.

# %STP-E-STRTTIMER error starting '<stp>' timer - error=<error\_code>

## **Explanation:**

This message is displayed when the STP timer could not be started.

### **Recommended Action:**

The STP timer was not created and therefore could not be started.

# %STP-E-TIMER error creating '<stp>' timer - error=<error\_code>

#### **Explanation:**

This message is displayed when an STP timer could not be created.

The error could be due to a lack of resources (-32) or an invalid parameter was passed to the timer creation routine (-13).

# %STP-E-UNABLETOSETSTATE Unable to set vlan <*VLAN\_name>* to state <*state\_name>*

### **Explanation:**

This error message is displayed when the user attempts to issue the **stp force** command on a port to which this sort of assignment has already been made. (The new **stp force** designation cannot overwrite the old one.)

#### **Recommended Action:**

Negate (delete) the original **stp force** command and then try to set the appropriate state for the given port again.

## %STP-E-VNAMINVALID Vlan Name %s is Invalid

### **Explanation:**

This message is displayed when the VLAN name supplied in the command is invalid.

### **Recommended Action:**

Check the VLAN name for correctness and try the command again.

# %STP-E-XMTQFULL unable to send frame xmit queue full

#### **Explanation:**

This message is displayed when the STP BPDUs could not be sent.

### **Recommended Action:**

This could be because the transmit queue is full or there is indication that the STP frame is to be dropped.

# **Fatal Errors**

# %STP-F- internal error - no keywords available

## **Explanation:**

This is an internal error message.

# Chapter 54

# **SYS Error Messages**

This chapter describes the error messages for the SYS facility.

# **Informational Messages**

# **%SYS-I-ACTIVEBKPLANE** switching fabric in slot *<number>* is currently active

### **Explanation:**

This message shows which switching fabric on an XP is currently active.

#### **Recommended Action:**

Follow the error message output for an appropriate resolution to the problem.

# %SYS-I-ADDFAILED Image '<name>' not added

#### **Explanation:**

This message is displayed when the system is unable to add the specified XP system address.

#### **Recommended Action:**

Follow the error message output for an appropriate resolution to the problem.

# **%SYS-I-ADD\_IMAGE\_BACKUP\_FAIL** Failure to add image to Backup CM.

### **Explanation:**

This message is displayed when the image has not been added to the backup control module.

#### **Recommended Action:**

Try to added the image to the backup control module again.

## %SYS-I-BKPLANEINSERTED < name > module inserted in slot < number >

### **Explanation:**

This message appears when a switching fabric is hotswapped into the XP-8600.

### **Recommended Action:**

Informational message. No action required.

# %SYS-I-BKPLANEOFFLINED < name > module in slot < number > off-lined by operator

## **Explanation:**

This message appears when a switching fabric is hotswapped out of the XP-8600.

#### **Recommended Action:**

Informational message. No action required.

# %SYS-I-BKPLANEREMOVED < name > module removed from slot < number >

#### **Explanation:**

This message appears when a switching fabric is hotswapped out of the XP-8600.

#### **Recommended Action:**

Informational message. No action required.

## %SYS-I-BM\_PORTDN Port /port\_id> broadcast rate exceeded.

#### **Explanation:**

This message is displayed by the XP's broadcast monitor. It indicates that the broadcast threshold has been exceeded and implies that the port will shut down for an interval which was configured by the user.

#### **Recommended Action:**

None.

## %SYS-I-BM\_PORTUP Port port\_idbroadcast shutdown period expired.

#### **Explanation:**

This message indicates that a port that exceeded the configured broadcast threshold and was shut down for the user-configured shut down period has been re-enabled because the shutdown period has expired.

#### **Recommended Action:**

None.

# %SYS-I-BOOTADDED Image '<name>' added

### **Explanation:**

This message appears when the specified XP system image has been successfully added to the external flash.

#### **Recommended Action:**

Informational message. No action required.

# **%SYS-I-CFGTOBACKUP** Configuration file updated on backup control module

## **Explanation:**

The Configuration file has been updated on the Backup Control Module.

#### **Recommended Action:**

None.

# %SYS-I-CFGUPDATED configuration file updated from active control module in slot *<slot\_id>*

#### **Explanation:**

This message applied to the Backup Control Module. It indicates that the configuration file on the Backup Control Module was updated from the Primary Control module in the other slot.

#### **Recommended Action:**

None.

# %SYS-I-CHS\_BACKUP\_OK <0> <0> image successfully chosen on Backup CM

#### **Description:**

This message is displayed when you have successfully chooses an image on the backup control module for the next reboot.

#### **Commands:**

To choose an image on the backup control module only use:

system image choose <imagename> backup-cm

To choose same image on both the primary and backup control modules.

system image choose <imagename>

## **Recommended Action:**

None.

# %SYS-I-CHS\_NONE\_BACKUP\_OK <0> <0> Backup CM-no image chosen for reboot

#### **Description:**

This message is displayed when you have successfully chosen no image on the backup control module for the next reboot.

#### **Commands:**

To choose no image on the backup control module only use:

system image choose none backup-cm

To choose no image on both the primary and backup control modules.

system image choose none

#### **Recommended Action:**

None.

# %SYS-I-CHS\_NONE\_PRIMARY\_OK <0> <0> Primary CM-no image chosen for reboot

#### **Description:**

This message is displayed when you have successfully chosen no image on the primary control module for the next reboot.

#### **Commands:**

To choose no image on the primary control module only use:

system image choose none backup-cm

To choose no image on both the primary and backup control modules.

system image choose none

#### **Recommended Action:**

None.

# %SYS-I-CHS\_PRIMARY\_OK <0> <0> image successfully chosen on Primary CM

### **Description:**

This message is displayed when you have successfully chooses an image on the primary control module for the next reboot.

## **Commands:**

To choose an image on the primary control module only use:

system image choose <imagename> primary-cm

To choose same image on both the primary and backup control modules.

system image choose <imagename>

#### **Recommended Action:**

None.

# %SYS-I-CLI\_NO\_WAN\_PROTO No protocol specified for port port set' command to specify the WAN encapsulation

#### **Explanation:**

No protocol specified for the port.

#### **Recommended Action:**

Use the port set command to specify the WAN port encapsulation protocol.

## **%SYS-I-CLI\_NON\_WAN\_PORT Port < port>** is not a wan port

## **Explanation:**

Not a WAN port.

#### **Recommended Action:**

Specify a WAN port.

# %SYS-I-CLI\_ERROR\_LEN\_FAIL the string length is greater than what is allowed

### **Explanation:**

The specified string is to long.

### **Recommended Action:**

Enter a string within the allowed length.

# $\%SYS\text{-}I\text{-}CLI\_ERROR\_TIME\_OUT$ cli command timed out on waiting for a response from wan card

## **Explanation:**

A CLI command was not acknowledged in time. This command will be automatically retried.

#### **Recommended Action:**

If problem persists, contact Enterasys Technical Support.

# %SYS-I CLI\_NON\_PPP\_PORT card <id> port port\_number is not a PPP port

#### **Explanation:**

An unrecognized opcode was received.

#### **Recommendation:**

Retry the command. If problem persists, contact Enterasys Technical Support.

# **%SYS-I-CLI\_WRONG\_OBJECT\_ID** Got cli msg with unrecognized object id

#### **Explanation:**

Command could not be executed because object ID was unknown.

#### **Recommended Action:**

Retry the command. If this problem persists, contact Enterasys Technical Support.

## **%SYS-I-CLI\_WRONG\_OPCODE** Got cli msg with unrecognized opcode

### **Explanation:**

An unrecognized opcode was received.

#### **Recommendation:**

Retry the command. If problem persists, contact Enterasys Technical Support.

# **%SYS-I-CLI\_RECVQ\_FAI** create receive queue failed, can't receive msg from wan card

### **Explanation:**

Creation of the receive queue failed.

#### **Recommendation:**

Retry the command. If problem persists, contact Enterasys Technical Support.

# %SYS-I-CLI\_RECV\_FAIL error on receiving msg from wan card, err code <code>

#### **Explanation:**

There was an error receiving a message from the wan card.

#### **Recommendation:**

Retry the command. If problem persists, contact Enterasys Technical Support.

# %SYS-I-CLI\_FR\_VC\_CREATE vc < number > doesn't exist.

### **Explanation:**

The specified VC doesn't exist.

Create a vc first by using FRAME\_RELAY CREATE VC command.

# **%SYS-I-CLI\_WAN\_WRONG\_PPP\_PORT\_NAME Wrong PPP port name**

### **Explanation:**

The wrong PPP port was specified.

#### **Recommended Action:**

Specify the correct PPP port name.

# %SYS-I-DEL\_BACKUP\_OK <0> <1> system image %s deleted from Backup CM

#### **Description:**

This message is displayed when you have successfully deleted an image on the backup control module.

#### **Commands:**

To delete image on backup control module, use: system image delete <imagename> backup-cm

To delete same image from both the primary and backup control modules, use: system image delete <imagename>

### **Recommended Action:**

None.

# **%SYS-I-DELETED\_DIRECTORY\_ONLY <0> <1> directory %s was deleted.**

#### Description

This message is displayed when an image has not been correctly added to the flash card of either the primary or backup control modules. For example, this happens when the XP is accidentally powered off during a "system image add" process. If this happens an imagename is resident on the flash card that contains no actual image data. This image will NOT appear under the "system image list" commands. But if you try to add the same image again, the add will fail and a message appears saying "That image is already present".

### **Recommended Action:**

Delete the empty imagename using the **system image delete** *<imagename>* command.

## %SYS-I-DSCVMOD discovered '<name>' module in slot <number>

### **Explanation:**

This message specifies the type of hardware module detected during the XP's startup sequence.

#### **Recommended Action:**

Informational message. No action required.

## %SYS-I-FANSOKAY system fans are operational

## **Explanation:**

This is an informational message only.

#### **Recommended Action:**

None.

# %SYS-I-FLASHCRD Mounting < number > MB Flash card

### **Explanation:**

This message indicates that the XP is attempting to mount an external PCMCIA Flash card.

#### **Recommended Action:**

Informational message. No action required.

## %SYS-I-FLASHMNTD < number > MB Flash card mounted

#### **Explanation:**

This message indicates that the XP has successfully mounted a PCMCIA Flash card.

### **Recommended Action:**

Informational message. No action required.

# %SYS-I-HOTSWAPIN module in slot < number > is hotswapped in

### **Explanation:**

This message appears when a module is hotswapped in to the XP.

#### **Recommended Action:**

Informational message. No action required.

## **%SYS-I-HOTSWAPOUT** module in slot *<number>* is hotswapped out

### **Explanation:**

This message when a module is hotswapped out of the XP. The module can be hotswapped out either by pushing the hotswap button on the module or by issuing the system hotswap out command.

#### **Recommended Action:**

Informational message. No action required.

## **%SYS-I-INITPORT** initialized slot *<number>*, port *<number>*

#### **Explanation:**

This message indicates that the specified port in the given slot number has been initialized.

#### **Recommended Action:**

Informational message. No action required.

## %SYS-I-INITSLOTS Initializing system slots - please wait

#### **Explanation:**

This message is displayed when the XP is initializing the system slots.

### **Recommended Action:**

Informational message. No action required.

# %SYS-I-INITSYS initializing system <name>

#### **Explanation:**

This message is displayed when the XP is initializing.

#### **Recommended Action:**

Informational message. No action required.

# %SYS-I-LANWANOPTIONMIXED Mixed Lan and Wan options

#### **Explanation:**

Options are mixed.

Specify LAN or WAN options only.

## %SYS-I-IPC\_FAILURE ipc failure, slot <slot\_id> port <port>

### **Explanation:**

An IPC failure indicates that the card in the specified slot had a hardware fault.

#### **Recommendation:**

Verify that the card is seated properly in the chassis. If problem persists the card needs to be replaced.

## **%SYS-I-MODPROBE** Detecting installed media modules - please wait

#### **Explanation:**

This is an informational message only.

#### **Recommended Action:**

None.

# %SYS-I-MIRROR\_INFO Mirroring on port *<monitor-port>* for *<target-port>* is enabled or disabled

### **Explanation:**

This message indicates whether port mirroring has been enabled or disabled for the specified port.

#### **Recommended Action:**

Informational message. No action required.

## **%SYS-I-MULTICPU** additional CPU Module(s) detected in slot: *<number>*

### **Explanation:**

This message appears when the XP has detected an additional CPU module.

### **Recommended Action:**

Informational message. No action required.

## %SYS-I-NETSTART network interfaces are now enabled

### **Explanation:**

This message indicates that the network interfaces are up and the XP is ready to send and receive traffic

#### **Recommended Action:**

Informational message. No action required.

# **%SYS-I-NEWBAUD** Console baud rate changing from *<number>* to *<number>*

## **Explanation:**

This message indicates that the XP console's baud rate has assumed a new value.

#### **Recommended Action:**

Informational message. No action required.

# %SYS-I-NOBOOTIMAGES No boot images available

#### **Explanation:**

This message informs the user that there is no XP boot image stored in the current PCMCIA Flash card.

### **Recommended Action:**

Informational message. No action required.

# **%SYS-I-VC\_NEGATE** vc can't be negated before all the other commands using vc are negated

## **Explanation:**

The VC can not be negated when there are active commands using the VC.

## **Recommended Action:**

Negate all VC commands before negating the VC.

# %SYS-I-NO\_COMP module < module > in slot < slot > does not support compression

#### **Explanation:**

The specified module does not support compression.

#### **Recommendation:**

Retry the command. If problem persists, contact Enterasys Technical Support.

# %SYS-I-NO\_ENCR module <*id*> in slot <*slot\_id*> does not support encryption

#### **Explanation:**

The specified module does not support encryption.

#### **Recommendation:**

Contact Enterasys Technical Support.

# **%SYS-I-NOPWRSPLY** power supply in slot *<slot>* not present or not turned on

## **Explanation:**

This is an informational message only.

## **Recommended Action:**

None.

# **%SYS-I-ONLYPHYPORTALLOWED Only physical port names are allowed**

#### **Explanation:**

Only physical port names are allowed.

#### **Recommended Action:**

Specify a physical port.

### %SYS-I-ONLYLANPORTALLOWED Only Lan port names are allowed.

#### **Explanation:**

Only LAN port names are allowed.

#### **Recommended Action:**

Specify a LAN port name.

## **%SYS-I-PORT\_NEGATE** port can't be negated before all the other commands related to the port are negated

#### **Explanation:**

The port can not be negated when there are active commands using the port.

#### **Recommended Action:**

Negate all port commands before negating the port.

### **%SYS-I-PWROKAY** power supply in slot <*slot*> is operational

#### **Explanation:**

This is an informational message only.

#### **Recommended Action:**

None.

# %SYS-I-PORT\_AUTONEG Port < number > - Speed: < number > - Duplex: < number > - Auto-Negotiation: < number > - Input Encap: < number >

#### **Explanation:**

This message displays the autonegotiating characteristics (if any exist) for the given port.

#### **Recommended Action:**

Informational message. No action required.

#### **%SYS-I-PWRSPLY**

#### **Explanation:**

This message indicates which power supply is present or not present, whether it is ON or OFF, Over Temperature, or not and Over Current or not.

Depending on the content of the message, you may need to replace the power supply.

### %SYS-I-REBOOT System rebooting from < location > on < date >

#### **Explanation:**

This message informs the user that a command to reboot the system has been issued from the given location at the specified date and time.

#### **Recommended Action:**

Informational message. No action required.

### %SYS-I-SLAVECPU Redundant CPU Module going into standby mode

#### **Explanation:**

This message only appears on the console of the slave CPU. It identifies the slave CPU as working in standby mode.

#### **Recommended Action:**

Informational message. No action required.

### %SYS-I-SYSIMGTOBACKUP <0> <0> system image sent to backup control module.

#### **Description:**

This message is displayed when the system image sent to backup control module

- The following CLI commands can be used to perform the indicated system image copy:
  - To add the system image to the backup control module only:
    - $system\ image\ add\ {\it <tftp\ server\ ip\ address}{\it > cimagename}{\it > backup-cm}$
  - To add a system image to both the primary control module and the backup control module:
    - system image add <tftp server ip address> <imagename> or
    - system image add tftp://<tftp server ip address>/<imagename>

#### **Recommended Action:**

Before you send another command to the backup control module, please wait for the final message. After the image is successfully downloaded to the backup control module, the following final message is sent to the console of the primary control module, i.e., the CLI, by the backup control: "System image stored on backup control module- complete."

### %SYS-I-SLAVECPU Redundant CPU Module going into standby mode

#### **Explanation:**

This is an informational message only.

#### **Recommended Action:**

None.

### **%SYS-I-TEMPOKAY** system temperature is within operating parameters

#### **Explanation:**

This is an informational message only.

#### **Recommended Action:**

None.

### **%SYS-I-WANCLINOMEM** wan cli: running out of memory

#### **Explanation:**

The CLI facility is running out of memory.

#### **Recommendation:**

Increase available memory.

## **%SYS-I-WANPORTOUTOFRANGE** The specified port *<port>* is out of range

#### **Explanation:**

Port is out of range.

#### **Recommended Action:**

Specify a port that is within range.

## %SYS-I-WAN\_SYNCH\_SUCCESS Successfully synchronized with WAN card on channel <number>

#### **Explanation:**

This message appears when the Control Module on the XP communicates successfully with the specified WAN module during system initialization.

Informational message. No action required.

### **Warning Messages**

### %SYS-W-BADPASSWD incorrect password

#### **Explanation:**

Supplied password is invalid.

#### **Recommended Action:**

If you cannot remember the password, and it needs to be changed, enter boot prompt at console and type boot skipconfig=yes. This boots without processing the configuration file and hence no password is set. To then modify the password, enter Enable mode, copy the configuration from startup to the scratchpad, modify the password, save back to startup and reboot the system.

### %SYS-W-HEAP75FULL heap is at 75 percent of maximum usage

#### **Explanation:**

System is running low on DRAM.

#### **Recommended Action:**

Upgrade the amount of DRAM DIMM memory to the next highest recommended amount.

### %SYS-W-HEAP85FULL heap is at 85 percent of maximum usage

#### **Explanation:**

System is running low on DRAM.

#### **Recommended Action:**

Upgrade the amount of DRAM DIMM memory to the next highest recommended amount.

### %SYS-W-HEAP95FULL heap is at 95 percent of maximum usage

#### **Explanation:**

System is running low on DRAM.

#### **Recommended Action:**

Upgrade the amount of DRAM DIMM memory to the next highest recommended amount.

# %SYS-W-L4CANTADDFLOW All the flows in the hash bin *<bin>* are No Age or Control going to the CPU.

#### **Explanation:**

There is a Layer 4 has bin error.

#### **Recommended Action:**

Contact Enterasys Technical Support.

### %SYS-W-L4BDG L4 bridging configuration error: receive <string> packet

#### **Explanation:**

The Control Module received a non-IP/IPX packet. The packet has been dropped.

#### **Recommended Action:**

If this message appears repeatedly, contact Enterasys Technical Support.

# %SYS-W-NIAFREETMOUT network interface not responding to packet free requests

### **Explanation:**

Control Module may have a hardware problem.

#### **Recommended Action:**

Configure the system to run diagnostics, then reboot. Note the diagnostics messages. If any NIA failures are detected, the Control Modules may be bad and need replacing.

# **%SYS-W-NIAXMTMOUT** network interface not responding to packet transmit requests

#### **Explanation:**

Control Module may have a hardware problem.

#### **Recommended Action:**

Configure the system to run diagnostics, then reboot. Note the diagnostics messages. If any NIA failures are detected, the Control Modules may be bad and need replacing.

### **%SYS-W-NOAUTO\_10\_100** auto-negotiate on by default. Negate cmd to turn default on.

#### **Explanation:**

User attempted to turn on auto-negotiation on ports that already have it on by default.

#### **Recommended Action:**

Auto-negotiation is automatically on for 10/100 Mbit ports. To turn off, simply set speed and duplex values for port.

## **%SYS-W-NOBKPLANES** One or more module are required to operate system

#### **Explanation:**

There are no module installed.

#### **Recommended Action:**

Install modules.

### **%SYS-W-NOCONFIG** no configuration file

#### **Explanation:**

This message appears when the XP cannot detect any startup configuration file.

#### **Recommended Action:**

Ensure that a startup configuration file exists and that the XP is able to access that file.

# %SYS-W-NOENCHAP < facility > capability not available for <system\_name >

#### **Explanation:**

The requested facility is not available.

#### **Recommended Action:**

Contact Enterasys Technical Support.

## %SYS-W-NOPASSWD no password for <system\_name>, use 'system set password' to add one

#### **Explanation:**

This is simply a warning informing the user that the system has no security.

#### **Recommended Action:**

Enter Configure mode and set a system password using the 'system set password' command.

### **%SYS-W-NOSPEEDDUPLEX** cannot set speed/duplex on 1 Gig Port.

#### **Explanation:**

Speed and duplex settings are not individually configurable on gigabit ethernet ports.

#### **Recommended Action:**

If you want to turn off auto-negotiation on gigabit ethernet ports and set port to full duplex and 1000 Mbits speed, turn off auto-negotiation on the port. This is also useful when connected to a buffered repeater.

### %SYS-W-NOSPEEDFIBER cannot set speed to 10Mbits on 100Mbit Fiber Port

#### **Explanation:**

This message appears when the user attempts to assign a 10 Mbits speed to a 100Mbits fiber port.

#### **Recommended Action:**

This message is merely a warning that such an action cannot be performed. No action, aside from ensuring that a speed of 100Mbits has been assigned to the given fiber port, is required.

### %SYS-WPWRFAIL power supply in slot <*slot\_number*> has failed.

#### **Explanation:**

This message is displayed when the power supply fails.

#### **Recommended Action:**

Replace the power supply.

### %SYS-W-RMON\_TX RMON queue failed: disabling updates

#### **Explanation:**

The RMON transmit queue has failed.

#### **Recommended Action:**

Contact Enterasys Technical Support.

### **%SYS-W-RMON\_RX RMON** queue empty: enabling updates

#### **Explanation:**

The RMON receive queue is enabled.

#### **Recommended Action:**

None.

#### %SYS-W-RTCIVTIME real-time clock had bad time - clock has been reset

#### **Explanation:**

This message appears when the real-time clock has become corrupted or otherwise invalid. The time will be reset back to 0.

#### **Recommended Action:**

This message is for the user's benefit. No action is required.

## %SYS-W-WAN\_TOD\_RECVQ\_FAIL create queue failed, cannot receive msg from wan card

#### **Explanation:**

The create queue has failed and message can not be received from the WAN card.

#### **Recommended Action:**

Contact Enterasys Technical Support.

# **%SYS-W-WAN\_TOD\_IPC\_RECVQ\_FAIL** queue registration with IPC failed, cannot receive msg from wan card through IPC

#### **Explanation:**

There has been a hardware failure.

Contact Enterasys Technical Support.

## **%SYS-W-WAN\_TOD\_TMR\_FAIL** create timer failed, cannot periodically update time on WAN card

#### **Explanation:**

The create timer failed.

#### **Recommended Action:**

Contact Enterasys Technical Support.

## %SYS-W-WAN\_TOD\_RECEIVE\_FAIL error on receiving msg from wan card, error code <code>

#### **Explanation:**

There was an error receiving an error message.

#### **Recommended Action:**

If problem persists, contact Enterasys Technical Support.

# %SYS-W-WAN\_TOD\_WRONG\_OBJECT\_ID WAN TOD msg received with unrecognized object id = <object\_id>

#### **Explanation:**

A WAN TOD message was received with an unrecognized object identifier.

#### **Recommended Action:**

Contact Enterasys Technical Support.

## %SYS-W-WAN\_TOD\_SEND\_FAIL WAN TOD msg not sent due to IPC failure

#### **Explanation:**

A WAN TOD message was not sent due to an IPC failure.

#### **Recommended Action:**

Contact Enterasys Technical Support.

### %SYS-W-WAN\_TOD\_WAIT\_FAIL WAN TOD event with unsuccessful status

#### **Explanation:**

A WAN TOD event was unsuccessful.

#### **Recommended Action:**

Contact Enterasys Technical Support.

### **Error Messages**

### %SYS-E-BAD\_IPP\_MEM Bad IPP Memory at 0x<hex\_value> on channel <number>

#### **Explanation:**

Module in slot number corresponding to channel number has failed.

#### **Recommended Action:**

Replace line card module.

## %SYS-E-BAD\_PORT\_MEM Bad Memory at 0x<hex\_value> on port <port\_number>

#### **Explanation:**

Specified port has failed diagnostics.

#### **Recommended Action:**

Replace line card module.

# %SYS-E-BACKUP\_NO\_SUCH\_IMAGE <0> <1> Backup CM-no image named %s

#### **Explanation:**

This message appears when you try to delete a non-existent image with the system image delete command.

#### **Commands:**

To delete an image from the backup control module, use: system image delete <imagename> backup-cm

To delete an image from both the primary and backup control modules, use: system image delete <i magename>

#### **Recommended Action:**

You should run the system image list command to see the available images and then choose a name from those displayed. It is important to note the difference between the name of the image (displayed in the left column of system image list) and the version number of the image (displayed in parentheses in the right column). The image \*name\* should be used with the system image delete command.

### %SYS-E-BAD\_OPP\_MEM Bad OPP Memory at 0x<hex\_value> on channel <number>

#### **Explanation:**

Module in slot number corresponding to channel number has failed.

#### **Recommended Action:**

Replace line card module.

### %SYS-E-BADADDR Bad IP address: <IP\_address> ignored

#### **Explanation:**

This error message appears when the user attempts to specify an invalid IP address.

#### **Recommended Action:**

Ensure that the specified IP address is correct and that it is being referenced with the proper syntax.

## %SYS-E-BADCHKSUM Bad CRC in CPU received packet (srcCEPs=0x<hex\_value>)

#### **Explanation:**

Control Module may have a hardware problem.

#### **Recommended Action:**

Configure the system to run diagnostics, then reboot. Note the diagnostics messages. If any NIA failures are detected, the Control Modules may be bad and need replacing.

### %SYS-E-BADDEVICE Bad device name: '<name>'

#### **Explanation:**

This error message appears when the user attempts to access the XP's file system with an illegal device name.

#### **Recommended Action:**

Use one of the valid device names ("bootflash", "slot0", or "slot1") to access the file system.

### **%SYS-E-BADURL** bad URL specified: *<URL>*

#### **Explanation:**

This error message appears when the user specifies an invalid or otherwise illegal URL.

#### **Recommended Action:**

Ensure that the URL being referenced is correct and has been specified using the appropriate syntax.

### %SYS-E-BAUDFAIL < name>: Failed to change baud rate

#### **Explanation:**

This message appears when the system set terminal baud command was run to change the baud rate of the serial management console port, but the system was unable to set the baud rate to the value requested.

#### **Recommended Action:**

This message probably indicates a programming error because the CLI parser checks the baud rate for validity before trying to change the serial port. In general, it indicates that the serial hardware cannot run at the requested baud rate.

## %SYS-E-CHS\_BACKUP\_FAIL> <0> <0> failure to choose image on Backup CM

#### **Explanation:**

The system is unable to choose the image on the backup control module.

#### **Commands**

To choose an image on the backup control module, use:

#### system image choose <imagename> backup-cm

To choose an image for both the primary and backup control modules, use: system image choose <imagename>

Contact Enterasys Technical Support.

### %SYS-E-CHS\_PRIMARY\_FAIL> <0> <0> failure to choose image on PRIMARY CM

#### **Explanation:**

The system is unable to choose the image on the primary control module for the next reboot.

#### **Commands**

To choose an image on the primary control module, use:

system image choose <imagename> primary-cm

To choose an image for both the primary and backup control modules, use:

system image choose <imagename>

#### **Recommended Action:**

Contact Enterasys Technical Support.

## %SYS-E-DELETE\_IMAGE\_BACKUP\_FAIL <0> <1> image (%s) delete from Backup CM failed

#### **Explanation:**

This message is displayed when an attempt to delete an image from the backup control module fails.

#### **Commands**

To list images on the primary control module, use:

system image delete <imagename> backup-cm

To list images on both the primary and backup control modules, use:

system image delete <imagename>

#### **Recommended Action:**

Retry making sure you are specifying the correct imagename.

# **%SYS-E-DELETING\_CHOSEN\_IMAGE** <0> <1> you cannot delete the image %s.

#### **Explanation:**

This message appears when you attempt to delete an image from the flash PCMCIA card that has been chosen as the image for the XP to load on the next reboot. You are prevented from performing this operation.

First use either the **system image choose** <**imagename**> command to choose a new image or the **system image choose none** command to have no image chosen. Once you have done this, you may then delete the image.

### %SYS-E-FACADD error adding facility '<name>'

#### **Explanation:**

System resources are limited and the SYS system facility failed to initialize.

#### **Recommended Action:**

Increase system memory and if problem persists, contact Enterasys Technical Support.

### %SYS-E-FLASHMNTFAIL < number > MB Flash card could not be mounted

#### **Explanation:**

This message appears at boot time when the flash card cannot be mounted.

#### **Recommended Action:**

This message may indicate that this type of card is not supported, or that the write-protect switch is turned on, or that the file system contained in the flash card is corrupt. Reboot the XP using the same flash card. If problem persists, obtain a new flash card or contact Enterasys Technical Support.

### **%SYS-E-FLASH\_WRITEPROTECTED** external FLASH card is writeprotected, please remove protection and reboot

#### **Explanation:**

This message is displayed when the external Flash card is detected with the write-protection on.

#### **Recommended Action:**

Remote the write-protection, reinstall the Flash card and reboot the system.

## %SYS-E-HOTSWAPIN module in slot <*slot\_id*> is unrecognized or unsupported

#### **Explanation:**

The module in the specified slot is not recognized or is unsupported.

Contact Enterasys Technical Support.

### %SYS-E-HOTSWAP\_EMPTY slot <*slot\_id*> is empty

#### **Explanation:**

This message is displayed when you are trying to hotswap out of an empty slot.

#### **Recommended Action:**

Hotswapping out of an empty slot is not possible.

### %SYS-E-HOTSWAP\_OCC slot <slot\_id> is already occupied

#### **Explanation:**

This message is displayed when you are trying to hotswap into a slot that is already occupied.

#### **Recommended Action:**

Hotswapping into an occupied slot is not possible.

### %SYS-E-HOTSWAP\_MASTER can not hotswap out the Active CPU

#### **Explanation:**

This message is displayed when you are trying to hotswap out the active CM module.

#### **Recommended Action:**

This action is not allowed.

### %SYS-E-INVLDMOD Invalid Module in slot <*slot\_id>*.

#### **Explanation:**

This message is displayed when the firmware detected unrecognized hardware.

#### **Recommended Action:**

Make sure that the firmware version is compatible with the hardware.

## %SYS-E-LIST\_IMAGES\_BACKUP\_FAIL <0> <0> failure to list images on Backup CM.

#### **Explanation:**

This message is displayed when a list command of the images on the backup control module fails.

#### **Commands**

To list images on the backup control module, use:

system image list backup-cm

To list images on both the primary and backup control modules, use:

system image list all

#### **Recommended Action:**

Contact Enterasys Technical Support.

## %SYS-E-LIST\_IMAGES\_PRIMARY\_FAIL <0> <0> failure to list images on Primary CM.

#### **Explanation:**

This message is displayed when a list command of the images on the primary control module fails.

#### **Commands**

To list images on the primary control module, use:

system image list primary-cm

To list images on both the primary and backup control modules, use:

system image list all

#### **Recommended Action:**

Contact Enterasys Technical Support.

### %SYS-E-NOBACKUPCM no backup CPU Module detected in system

#### **Explanation:**

This message is displayed when you are trying to copy data to the backup CM module when the system doe not have a backup CM module.

#### **Recommended Action:**

None.

## **%SYS-E-NOFLASHCARD** external FLASH card not present (or write-protect switch is ON)

#### **Explanation:**

This message is displayed when the system does not detect a Flash card.

#### **Recommended Action:**

Make sure a Flash card is properly installed.

### %SYS-E-NOHOTSWAP System Hotswap not supported

#### **Explanation:**

This message is displayed when you are trying to issue a hotswap command on a system where hotswap is not supported.

#### **Recommended Action:**

This action is not allowed.

### **%SYS-E-ILLEGALCOPY** Copying from *<source>* to *<destination>* is not allowed

#### **Explanation:**

This error message appears when the user attempts to perform an illegal copy operation from the specified source to the given destination.

#### **Recommended Action:**

Ensure that the copy source and destination are compatible.

# **%SYS-E-IMAGE\_ADD\_MULTIPLE** image add: another user is adding an image. Please wait and try again.

#### **Explanation:**

This message appears when a user runs the 'system image add' command while another user is already in the process of adding a new image. Only one image can be added at a time.

#### **Recommended Action:**

The second user needs to wait until the first user has finished (it generally takes a few minutes to complete the process of adding a new image).

### **%SYS-E-IMAGE\_CANTSET** nvram error setting *<image\_name>*

#### **Explanation:**

This message appears when the system image choose command was unable to record the user's choice of which image should be used at next boot.

#### **Recommended Action:**

This message indicates file system corruption or a hardware failure. Contact Enterasys Technical Support.

## %SYS-E-IMAGES\_LIST\_MULTIPLE <0> <0> image list: another user is listing the images. Please wait and try again.

#### **Explanation:**

This message appears when more than one user is trying to list the images from a flash PCMCIA card. Only one user at a time can perform this operation.

#### **Recommended Action:**

Wait and try again.

### **%SYS-E-IVCPUMODULE CPU module type** <*name*> unrecognized

#### **Explanation:**

This error message appears when the XP detects an unrecognized CPU module in the system.

#### **Recommended Action:**

Contact Enterasys Technical Support with a description of the circumstances, your system configuration, and the text of this error message.

## %SYS-E-MACASSIGNED Requested MAC < MAC\_address > already assigned

#### **Explanation:**

This error message appears when the user attempts to specify a MAC address that is already in use.

#### **Recommended Action:**

Specify a different, unused MAC address.

## %SYS-E-MACNOTOWNED Attempting to free unassigned MAC <MAC\_address>

#### **Explanation:**

This error message appears when the user attempts to specify a MAC address that does not "belong" to the XP.

#### **Recommended Action:**

Ensure that the specified MAC address is correct and the XP has "ownership" of that address.

### **%SYS-E-MIRROR\_NOT\_SET** Mirroring not enabled on slot *<number>*

#### **Explanation:**

This error message appears when port mirroring has not been enabled for the specified slot.

#### **Recommended Action:**

Ensure that the correct slot number is being referenced and/or that port mirroring has been enabled for that slot.

## %SYS-E-MULTIPLEUSERS <0> <0> another user is adding, choosing or removing an image. Please wait and try again.

#### **Explanation:**

This message appears when more than one user is trying to add, choose, or delete images. Only one user at a time can perform these operation.

#### **Recommended Action:**

Wait and try again.

### %SYS-E-NIAQBROKE Network receive queue error

#### **Explanation:**

Control Module may have a hardware problem.

#### **Recommended Action:**

Configure the system to run diagnostics, then reboot. Note the diagnostics messages. If any NIA failures are detected, the Control Modules may be bad and need replacing.

## **%SYS-E-NOAUTOSPEEDDUPLEX** Cannot set both Auto-negotiate and speed/duplex at same time

#### **Explanation:**

These are mutually exclusive configurations.

#### **Recommended Action:**

Set port to auto-negotiate OR manually configure speed and duplex settings.

### %SYS-E-NODEVICE No device specified: '<name>'

#### **Explanation:**

This error message appears when a required device name has not been appropriately specified by the user in relation to a given command.

#### **Recommended Action:**

Ensure that you have specified a valid, required device name in association with the given command.

### **%SYS-E-NOENHCAP** *<capability>* capability not available

#### **Explanation:**

The specified capability is not available on the present version of hardware.

#### **Recommended Action:**

To use the capability, upgrade the hardware.

## %SYS-E-NOMACADDRFOUND could not detect system MAC address, default set to <mac\_addr>

#### **Explanation:**

No MAC address was found.

#### **Recommended Action:**

Contact Enterasys Technical Support.

## %SYS-E-NOTENABLED Device configuration only permitted from enabled mode

#### **Explanation:**

This message appears when a user attempts to enter Configure mode from Diagnostic mode.

#### **Recommended Action:**

The user must first leave Diagnostic mode and enter enabled mode with the enable command. Only then can the user enter Configure mode with the config command.

### **%SYS-E-PORTBUSPARITY** Port bus parity error

#### **Explanation:**

Control Module may have a hardware problem.

#### **Recommended Action:**

Configure the system to run diagnostics, then reboot. Note the diagnostics messages. If any NIA failures are detected, the Control Modules may be bad and need replacing.

## %SYS-E-PORTBUSWRITE Port bus write error at address 0x<hex\_value>

#### **Explanation:**

Control Module may have a hardware problem.

#### **Recommended Action:**

Configure the system to run diagnostics, then reboot. Note the diagnostics messages. If any NIA failures are detected, the Control Modules may be bad and need replacing.

## %SYS-E-PRIMARY\_NO\_SUCH\_IMAGE <0> <1> Primary CM-no image named %s

#### **Explanation:**

This message appears when you try to delete a non-existent image with the system image delete command.

#### **Commands:**

To delete an image from the primary control module, use:

 $system\ image\ delete\ {\it <imagename>}\ primary-cm$ 

To delete an image from both the primary and backup control modules, use:

system image delete <imagename>

The user should run the system image list command to see the available images and then choose a name from those displayed. It is important to note the difference between the name of the image (displayed in the left column of system image list) and the version number of the image (displayed in parentheses in the right column). The image \*name\* should be used with the system image delete command.

### **%SYS-E-SPEED** specified Port <port\_id> speed is less than broadcast monitor rate

#### **Explanation:**

This message is displayed when you specified a broadcast monitor rate that is larger than the maximum speed of that port.

#### **Recommended Action:**

Specify a lower, acceptable speed for that port.

### %SYS-E-SRCFILE missing source filename

#### **Explanation:**

This error message appears when the user attempts to conduct a file copy operation, but no source filename has been specified.

#### **Recommended Action:**

Ensure that the appropriate source filename is included in the command sequence.

## **%SYS-E-TEMPFANSFAIL** fan failure has caused overheating - system shutting down

#### **Explanation:**

This message is displayed when the fan has failed. The system is shutting down to prevent damage to the hardware.

#### **Recommended Action:**

Repair or replace the fan.

### %SYS-E-UNKWNHOST unknown host '<name>'

#### **Explanation:**

This error message appears when the XP is unable to resolve the specified hostname's IP address.

Ensure that DNS is working correctly and that the specified hostname is correct.

### **%SYS-E-UNKNOWNURL** Unrecognized URL: <*URL*>

#### **Explanation:**

This error message appears when the XP encounters an unrecognizable URL.

#### **Recommended Action:**

Ensure that the specified URL is correct.

# %SYS-E-XBARTMOUT Transmit timeouts to Xbar (destCEPs=0x<hex\_value>)

#### **Explanation:**

Control Module may have a hardware problem.

#### **Recommended Action:**

Configure the system to run diagnostics, then reboot. Note the diagnostics messages. If any NIA failures are detected, the Control Modules may be bad and need replacing.

### %SYS-E-XFERBACKUP Data transfer to backup control module failed

#### **Explanation:**

XP is unable to transfer the configuration file to the backup CM module.

#### **Recommended Action:**

Contact Enterasys Technical Support.

### **Fatal Messages**

### %SYS-F-2MANYCPUS too many CPUs, detected < number >, architectural limit < number >

#### **Explanation:**

More than the architectural number of redundant Control Modules were detected.

#### **Recommended Action:**

Remove all extra Control Modules.

### %SYS-F-BAD\_NIA\_MEM Bad Memory at 0x<hex\_value> on NIA

#### **Explanation:**

Control Module may have a hardware problem.

#### **Recommended Action:**

Configure the system to run diagnostics, then reboot. Note the diagnostics messages. If any NIA failures are detected, the Control Modules may be bad and needs replacing.

## %SYS-F-BADADDRFLUSH cache flush with bad virtual address, '0x<hex value>'

#### **Explanation:**

This message appears when the CPU was flushing a bad virtual address and the TLB may be corrupt.

#### **Recommended Action:**

System will reboot. Ensure all line cards, CPU, fan, and backplane are seated well. Run diagnostics on the system to ensure there are no system problems. If problem persists, contact Enterasys Technical Support.

# %SYS-F-BADBLK memory free failed - block '0x<hex\_value>' address is invalid (<number>)

#### **Explanation:**

Software problems in the memory management software.

#### **Recommended Action:**

Report problem to Enterasys Technical Support.

## %SYS-F-BADFREEBLK memory corrupted - block '<hex\_value>' on free list clobbered (0x<hex\_value>,<number>,<number>)

#### **Explanation:**

Software problems in the memory management software.

#### **Recommended Action:**

Report problem to Enterasys Technical Support.

## **%SYS-F-BADMEMREG** memory block '0x<hex\_value>' is not in a valid memory region

#### **Explanation:**

Software problems in the memory management software.

#### **Recommended Action:**

Report problem to Enterasys Technical Support.

## %SYS-F-BADMEMSIZE memory sizing failed - size 0x<hex\_value> is larger than max. size of 0x<hex\_value>

#### **Explanation:**

Control Module may have a hardware problem.

#### **Recommended Action:**

Configure the system to run diagnostics, then reboot. Note the diagnostics messages. If any NIA failures are detected, the Control Modules may be bad and need replacing.

## %SYS-F-BADMEMWRITE memory write at location 0x<hex\_value> failed, wrote 0x%lx, read 0x<hex\_value>

#### **Explanation:**

Control Module may have a hardware problem.

#### **Recommended Action:**

Configure the system to run diagnostics, then reboot. Note the diagnostics messages. If any NIA failures are detected, the Control Modules may be bad and need replacing.

## **%SYS-F-BADNETBUF** bad buffer '0x<hex\_value>' from network interface

#### **Explanation:**

This message appears when the network interface chip on the Control Module accessed an invalid memory location.

#### **Recommended Action:**

System will reboot. Ensure all line cards, CPU, fan, and backplane are seated well. Run diagnostics on the system to ensure there are no problems with the Control Module card. If problem persists, contact Enterasys Technical Support.

### %SYS-F-BADSLOT CPU is in an invalid slot < number > - must be in slot < number >

#### **Explanation:**

This message appears when the Control Module (CPU) is in an invalid slot.

#### **Recommended Action:**

Move the Control Module (CPU) to the appropriate slot. System will reboot.

## %SYS-F-BLKFREE memory free failed - block '0x<hex\_value>' is already free (<number>) (by: 0x<hex\_value> 0x<hex\_value> 0x<hex\_value>)

#### **Explanation:**

Software problems in the memory management software.

#### **Recommended Action:**

Report problem to Enterasys Technical Support.

### %SYS-F-BLKNOALLOC memory block '0x<hex\_value>' should have been allocated

#### **Explanation:**

Software problems in the memory management software.

#### **Recommended Action:**

Report problem to Enterasys Technical Support.

## %SYS-F-BUSERR bus error due to '<*error*>', at virtual address 0x<*hex\_value*>

#### **Explanation:**

This message appears when a system bus error has occurred.

#### **Recommended Action:**

System will reboot. Ensure all line cards, CPU, fan, and backplane are seated well. Run diagnostics on the system to ensure there are no system problems. If problem persists, contact Enterasys Technical Support.

## %SYS-F-CODEIVSEQ invalid code sequencing in file *<filename>*, line *<number>*

#### **Explanation:**

This message appears when there is a problem creating VLAN for subnets.

#### **Recommended Action:**

System will reboot. If problem persists, contact Enterasys Technical Support.

### %SYS-F-FATALSYS <text>: fatal system error

#### **Explanation:**

This fatal error message appears when the XP experiences a system error from which it is unable to recover, resulting in a "crash".

#### **Recommended Action:**

Contact Enterasys Technical Support.

### **%SYS-F-HEAPEMPTY** insufficient heap memory

#### **Explanation:**

System is running low on DRAM.

#### **Recommended Action:**

Upgrade the amount of DRAM DIMM memory to the next highest recommended amount.

### %SYS-F-IVSYSTEM unrecognized or invalid system '<number>'

#### **Explanation:**

This message appears when The system ID is invalid.

#### **Recommended Action:**

The backplane ID is not valid for this version of Control Module and Software. Contact Enterasys Technical Support.

## %SYS-F-L2DBLALLOC L2 entry 0x<hex\_value>, allocated twice on port <number>

#### **Explanation:**

This message appears when an L2 table entry was erroneously allocated twice on the same port.

System will reboot. Run diagnostics on the system to ensure there are no memory problems with the L2 table. If problem persists, contact Enterasys Technical Support.

## %SYS-F-L2DBLFREE L2 entry 0x<hex\_value>, freed twice on port <number>

#### **Explanation:**

This message appears when an L2 table entry was erroneously deleted twice on the same port.

#### **Recommended Action:**

System will reboot. Run diagnostics on the system to ensure there are no memory problems with the L2 table. If problem persists, contact Enterasys Technical Support.

#### %SYS-F-L2IVLDVLAN invalid VLAN ID '<number>'

#### **Explanation:**

This message appears when an invalid VLAN ID was passed to the L2 software drivers.

#### **Recommended Action:**

System will reboot. Run diagnostics on the system to ensure there are no memory problems with the L2 table. If problem persists, contact Enterasys Technical Support.

## %SYS-F-L2TBLBAD entry to be deleted 0x<hex\_value>, not found on port <number>, bucket <number>

#### **Explanation:**

This message appears when an L2 table entry was requested to be deleted on a port and not found.

#### **Recommended Action:**

System will reboot. Run diagnostics on the system to ensure there are no memory problems with the L2 table. If problem persists, contact Enterasys Technical Support.

### %SYS-F-L3DBLALLOC L3 entry 0x<hex\_value>, allocated twice on channel <number>

#### **Explanation:**

This message appears when an L3 table entry was erroneously allocated twice on the same channel.

System will reboot. Run diagnostics on the system to ensure there are no memory problems with the L3 table. If problem persists, contact Enterasys Technical Support.

### %SYS-F-L3DBLFREE L3 entry 0x<hex\_value>, freed twice on channel <number>

#### **Explanation:**

This message appears when an L3 table entry was erroneously deleted twice on the same channel.

#### **Recommended Action:**

The system will reboot. Run diagnostics on the system to ensure there are no memory problems with the L3 table. If problem persists, contact Enterasys Technical Support.

## %SYS-F-L3HASHADRBAD bad entry address of 0x<hex\_value> in segment 0x<hex\_value>

#### **Explanation:**

This message appears when an L3 table pointer got corrupted.

#### **Recommended Action:**

System will reboot. Run diagnostics on the system to ensure there are no memory problems with the L3 table. If problem persists, contact Enterasys Technical Support.

## %SYS-F-L3HASHBAD bad hash value of 0x<hex\_value> in segment 0x<hex\_value>

#### **Explanation:**

This message appears when a bad hash value was computed for an L3 table entry.

#### **Recommended Action:**

System will reboot. Run diagnostics on the system to ensure there are no memory problems with the L3 table. If problem persists, contact Enterasys Technical Support.

# %SYS-F-L3TBLBAD entry to be deleted 0x<hex\_value>, not found on channel <number>, bucket <number>

#### **Explanation:**

This message appears when an L3 table entry was requested to be deleted on a channel and not found.

System will reboot. Run diagnostics on the system to ensure there are no memory problems with the L3 table. If problem persists, contact Enterasys Technical Support.

## **%SYS-F-MEMCORRUPT** memory block '0x<hex\_value>' has been corrupted

#### **Explanation:**

Software problems in the memory management software.

#### **Recommended Action:**

Report problem to Enterasys Technical Support.

### %SYS-F-MEMHDRBAD malloc header size '<number>' is invalid

#### **Explanation:**

Software problems in the memory management software.

#### **Recommended Action:**

Report problem to Enterasys Technical Support.

## %SYS-F-MEMHDRIDX malloc block '0x<hex\_value>' header index '<number>' is invalid

#### **Explanation:**

Software problems in the memory management software.

#### **Recommended Action:**

Report problem to Enterasys Technical Support.

# Chapter 55

# Syslog Error Messages

This chapter describes the error messages for the Syslog facility.

### **Informational Messages**

### %SYSLOG-I-EMPTY Syslog buffer is empty.

#### **Explanation:**

This message appears when there is no local syslog output from the buffer for the user to view.

#### **Recommended Action:**

Informational message. No action required.

### **Warning Messages**

**%SYSLOG-W-NOBUFFER Syslog buffer is empty because syslog server is not defined.** 

#### **Explanation:**

This error message appears when the local syslog buffer is empty as a result of no syslog server having been defined for the XP.

Configure a syslog server using the **system set syslog server** command.

### %SYSLOG-W-UNKWNHOST Cannot resolve syslog server '<name>'.

#### **Explanation:**

This error message appears when the XP is unable to resolve the hostname of the given syslog server into its IP address.

#### **Recommended Action:**

Specify the syslog server using its existing IP address and/or ensure that the XP is able to resolve the syslog server's hostname.

### **Error Messages**

## %SYSLOG-E-SENDMSG failed to contact syslog server '<name>': <name>

#### **Explanation:**

This message appears when the syslog server is unreachable.

#### **Recommended Action:**

Ensure the syslog server is reachable if not on the system.

# Chapter 56

# T1T3CLI Error Messages

This chapter describes the error messages for the T1T3CLI facility.

### **Informational Messages**

### %T1T3CLI-I-SERVICENONFR service%s is not frame relay service

#### **Explanation:**

This message is displayed when the user tries to assign a non-Frame Relay service to a Frame Relay port.

#### **Recommended Action:**

Make sure that the service is a Frame Relay service.

### %T1T3CLI-I-SERVICENONPPP service%s is not PPP service

#### **Explanation:**

This message is displayed when the user tires to assign a non-PPP service to a PPP port.

#### **Recommended Action:**

Make sure that the service is a PPP service.

### **Warning Messages**

## %T1T3CLI-W-VLANADDFAIL vlan add port command failed on wan slot %d port %d, starting clean-up

#### **Explanation:**

This message is displayed when adding a WAN port to a specified VLAN fails.

#### **Recommended Action:**

None.

## %T1T3CLI-W-MLPVLANADDFAIL vlan add port command failed on %s, starting clean-up

#### **Explanation:**

This message is displayed when adding a multilink PPP port to a specified VLAN fails.

#### **Recommended Action:**

None.

### **Error Messages**

## %T1T3CLI-E-VCALREADYEXIST frame-relay create vc command failed for %s since they are already created

#### **Explanation:**

This error message is displayed when creating a Frame Relay PVC fails because the PVC already exists.

#### **Recommended Action:**

None.

### %T1T3CLI-E-HASLINKS mlp(%s) still has ppp ports joined

#### **Explanation:**

This error message is displayed when removing an MLP bundle fails because it has PPP ports attached to it.

Remove the PPP links from the MLP bundle and try again.

### %T1T3CLI-E-MLPPORTEXIST %s already exists

#### **Explanation:**

This error message is displayed when trying to create an MLP bundle that already exists.

#### **Recommended Action:**

None.

# **%T1T3CLI-E-MLPPORTNOTEXIST** %s does not exist, please use ppp create-mlp command first

#### **Explanation:**

This message is displayed when trying to delete PPP port that does not exist.

#### **Recommended Action:**

None.

### %T1T3CLI-E-MLPSLOT mlp(%s) and port(%s) are not configured for the same slot

#### **Explanation:**

This error message is displayed when trying to add a port to an MLP bundle that is connected to another slot.

#### **Recommended Action:**

Make sure that the port being added to the bundle is on the same slot.

### %T1T3CLI-E-MLPVLAN mlp(%s) is already on vlan(%s)

#### **Explanation:**

This error message is displayed when trying to add an access MLP port fails because the specified port is already on a VLAN. You can not add an MLP port to more than one VLAN.

#### **Recommended Action:**

Make sure that an access MLP port is added to only one VLAN per protocol.

## **%T1T3CLI-E-MLPPHYPORT** %s is part of mlp group, please use mlp port name instead.

#### **Explanation:**

This error message is displayed when a physical port is part of an MLP bundle, MLP port names should be used in commands such as vlan add port and interface create.

#### **Recommended Action:**

None.

### %T1T3CLI-E-MLPPHYMLP %s already belongs to %s

#### **Explanation:**

This error messages is displayed when trying to add a physical port to more than one MLP bundle.

#### **Recommended Action:**

Use MLP port name instead of physical port name.

### %T1T3CLI-E-MLPPORTUSED physical port(s) used by configuration command.

#### **Explanation:**

This error message is displayed when the specified physical ports that are being added into an MLP bundle is used by a configuration command.

#### **Recommended Action:**

When adding a physical port to an MLP bundle, this physical port's name is specified in commands such as vlan add port and interface create. Please negate those commands and try again.

## Chapter 57

## Telnet Error Messages

This chapter describes the error messages for the Telnet facility.

### **Warning Messages**

### %TELNETD-W-BADPASSWD bad password from <name>

#### **Explanation:**

This message is displayed when a user enters a bad password over a telnet connection. It includes the IP address of the host making the connection.

#### **Recommended Action:**

This may indicate that a user at the specified host is trying to break into the router by guessing at the password. You should check to see who is logged in to that host. Ask them not to attempt to break into your router. You can disallow telnet access from a specified host with the **ACL?** command.

### %TELNETD-W-LOGINFAIL repeated login failures from < name >

#### **Explanation:**

This message is displayed when a user enters a bad password (multiple times) over a telnet session multiple times. It includes the IP address of the host making the connection.

This message may indicate that a user at the specified host is trying to break in to the router by guessing at the password. You should check to see who is logged in to that host. Ask them not to attempt to break into the router. You can disallow telnet access from a specific host using the **ACL**? command.

### %TELNETD-W-IDLE\_TIMEOUT Telnet console idle time-out

#### **Explanation:**

This message is displayed when the idle time has expired and session %d was shutdown.

#### **Recommended Action:**

Use the "system set idle-time-out telnet 30" command to set the idle time-out value to 30 minutes. The default idle time-out value is 5 minutes.

### **Error Messages**

### %TELNETD-E-IOCTL ioctl(<number>) failed, errno = <number>

#### **Explanation:**

System resources are limited and the Telnet request for system IOCTL failed.

#### **Recommended Action:**

Increase system memory and if problem persists, contact Enterasys Technical Support.

## Chapter 58

## TFTP Error Messages

This chapter describes the error messages for the Trivial File Transfer Protocol facility.

### **Informational Messages**

### %TFTP-I-XFERRATE < name > < number > bytes in < number > . < number > seconds

#### **Explanation:**

This message is displayed to denote the transfer rate of the TFTP.

#### **Recommended Action:**

Informational message. No action required.

### **Error Messages**

### %TFTP-E-BADTFTPURL Bad TFTP URL '<url\_type>://<url\_name>'

#### **Explanation:**

This message is displayed when the TFTP URL is bad.

Ensure you have the correct format to get to the file on the TFTP server. For example, tftp://10.50.88.100/qa/img8.

### %TFTP-E-FACADD error adding facility '<name>'

#### **Explanation:**

System resources are limited and the TFTP system facility failed to initialize.

#### **Recommended Action:**

Increase system memory and if problem persists, contact Enterasys Technical Support.

### %TFTP-E-IOCTL ioctl(<number>) failed, errno = <number>

#### **Explanation:**

System resources are limited and the TFTP request for system IOCTL failed.

#### **Recommended Action:**

Increase system memory and if problem persists, contact Enterasys Technical Support.

### %TFTP-E-NORESPONSE No response from server: <name>

#### **Explanation:**

This message is displayed when there was no response from the TFTP server.

#### **Recommended Action:**

Check the IP address. Ensure you have a route. Attempt to ping the TFTP server to ensure you have a route to it.

#### %TFTP-E-REMOTE Remote error < number>: < name>

#### **Explanation:**

This message is displayed when the TFTP server had an error.

#### **Recommended Action:**

Verify the TFTP server is up and functioning. Also, ensure the file exists and has correct protections.

## Chapter 59

## Traceroute Error Messages

This chapter describes the error messages for the Traceroute facility.

### **Error Messages**

### %TR-E-BADVALUE invalid value (must be between < number > and < number >).

#### **Explanation:**

This message appears when there was a bad entry.

#### **Recommended Action:**

Enter valid entry between suggested values.

### %TR-E-FACADD error adding facility '<name>'

#### **Explanation:**

System resources are limited and the Traceroute system facility failed to initialize.

#### **Recommended Action:**

Increase system memory and if problem persists, contact Enterasys Technical Support.

### %TR-E-NOMEM processing error - insufficient memory

#### **Explanation:**

This message appears when system resources are limited.

#### **Recommended Action:**

Increase system resources with more memory. If problem persists, contact Enterasys Technical Support.

### %TR-E-UNKWNHOST unknown host '<host\_name>'

#### **Explanation:**

This message appears when the hostname could not be resolved.

#### **Recommended Action:**

Ensure you have a valid hostname and the DNS is working.

## Chapter 60

## Unicast Error Messages

This chapter describes the error messages for the Unicast facility.

### **Informational Messages**

## **%UNICAST-I-NETSPECFIXED** Network specification changed to (*<IP\_address/mask>*).

#### **Explanation:**

An IP routing command expected a network IP address as a parameter. The mask was misconfigured by the user and therefore modified so that the command could successfully execute.

#### **Recommended Action:**

Other messages are also displayed providing more detailed information about the misconfiguration.

### **Warning Messages**

#### **%UNICAST-W-INVNETSPEC Non-masked bits not zero (**<*IP\_address*>).

#### **Explanation:**

An IP routing command expected a network IP address as a parameter. The non-masked portion of the IP address was misconfigured (should be all zeros).

Modify the network IP address parameter.

### **Error Messages**

### %UNICAST-E-IFEXISTS Interface <interface\_name > already exists.

#### **Explanation:**

This message appears when you attempt to create a RIP interface which already exists.

#### **Recommended Action:**

Verify interface name and re-enter command.

### %UNICAST-E-IFNOTFOUND < interface\_name > is not a known interface.

#### **Explanation:**

A routing option was applied to a non-existent interface.

#### **Recommended Action:**

Select a valid interface.

### **%UNICAST-E-IFOVFL** No more free interfaces max *<number>* current *<number>*.

#### **Explanation:**

The number of interfaces that can participate in IP routing has been reached.

#### **Recommended Action:**

Contact Enterasys Technical Support.

## **%UNICAST-E-INVBETENDS** Lower limit of mask (*<number>*) is greater than upper limit (*<number>*).

#### **Explanation**:

While defining a route filtering policy, the between option was misconfigured.

#### **Recommended Action:**

Reconfigure the lower and upper limits for the between option.

### **%UNICAST-E-INVBETLOWEND Lower limit of mask (***<number>*) is mask than specified mask len (*<number>*).

#### **Explanation:**

While defining a route filtering policy, the *between* option was misconfigured. There is a conflict between the network's mask length and the lower limit defined by *between*.

#### **Recommended Action:**

Reconfigure the lower limit for the between option.

### %UNICAST-E-INVBETWEENOPT Invalid between option.

#### **Explanation:**

While defining a route filtering policy, the *between* option was misconfigured.

#### **Recommended Action:**

Reconfigure the lower and upper limits for the between option.

### **%UNICAST-E-INVCONFIG Gated is waiting for valid configuration.**

#### **Explanation:**

The current configuration contains invalid commands or is missing required commands that prevented the GateD task from starting.

#### **Recommended Action:**

Other error messages describe the misconfiguration in more detail.

### **%UNICAST-E-INVMASKLEN** Masklen (*<number>*) specified is greater than 32.

#### **Explanation:**

While defining a route filtering policy, the *between* option was misconfigured. There is a conflict between the network's mask length and the range defined by the *between* option.

#### **Recommended Action:**

Make sure that both the lower and upper limits are numerical values equal or lower than 32.

### %UNICAST-E-MARTIANEXISTS Martian < martian\_name > already exists.

#### **Explanation:**

Duplicate martian addresses have been configured.

#### **Recommended Action:**

Remove one of the duplicate martians.

#### %UNICAST-E-MARTIANNOTFOUND < name > is not a known martian.

#### **Explanation:**

The software component that manages martian addresses has detected an internal error.

#### **Recommended Action:**

If message displays repeatedly, contact Enterasys Technical Support.

### **%UNICAST-E-MARTIANOVFL** No more free martians max *<number>* current *<number>*.

#### **Explanation:**

The maximum number of martian addresses that can be configured has been reached.

#### **Recommended Action:**

If possible, remove unused martians.

## **%UNICAST-E-NUMOFIFERR Numof interfaces mismatch (max** < number > cur < number >).

#### **Explanation:**

The software component that manages IP routing interfaces has detected an internal error.

#### **Recommended Action:**

If message displays repeatedly, contact Enterasys Technical Support.

## **%UNICAST-E-NUMOFMARTIANERR** Numof martians mismatch (max < number > cur < number >).

#### **Explanation:**

Duplicate martian addresses have been configured.

#### **Recommended Action:**

Remove one of the duplicate martians.

### **Fatal Errors**

### **%UNICAST-F-IOCTL** ioctl(<*number*>) failed, errno = <*number*>

#### **Explanation:**

System resources are limited and the Unicast request for system IOCTL failed.

#### **Recommended Action:**

Increase system memory and if problem persists, contact Enterasys Technical Support.

### %UNICAST-F-NOSPAWN Failed to spawn Gated (status < number > ).

#### **Explanation:**

The Gated task could not be spawned.

#### **Recommended Action:**

Restart the system. If problem persists, contact Enterasys Technical Support.

## Chapter 61

## VLAN Error Messages

This chapter describes the error messages for the VLAN facility.

### **Informational Messages**

### %VLAN-I-ACCESSCHNG Port <port\_type>.

#### **Explanation:**

This message is displayed when the specified ports were successfully changed to be trunk ports (or access ports).

#### **Recommended Action:**

Informational message. No action necessary.

## %VLAN-I-ADDPORTS Adding ports cylan\_name>[<vlan\_id>]

#### **Explanation:**

This message is displayed when the system is in the process of adding the specified ports to the specified VLAN.

#### **Recommended Action:**

Informational message. No action necessary.

## %VLAN-I-ADDSUCCESS < number\_of\_ports > < port\_list > successfully added to VLAN < vlan\_name >

#### **Explanation:**

This message is displayed when at the completion of the **vlan add ports** command.

#### **Recommended Action:**

Informational message. No action necessary.

## %VLAN-I-CHANGED Port /port\_name has been changed to be an access port

#### **Explanation:**

This message is displayed when the specified port was successfully changed from a trunk port to an access port.

#### **Recommended Action:**

Informational message. No action necessary.

### %VLAN-I-CREATED VLAN <*vlan\_name*> created with VLAN ID <*vlan\_id*>

#### Explanation:

This message is displayed when a VLAN was created successfully.

#### **Recommended Action:**

Informational message. No action necessary.

### %VLAN-I-L4BDGSTATE L4-Bridging %s on Vlan %d (\$s).

#### **Explanation:**

This message is an informational message which displays the state of the L4 Bridging function with respect to a VLAN.

#### **Recommended Action:**

Informational message. No action necessary.

## %VLAN-I-PORTCHANGED Port <vlan\_name> to <vlan\_name>.

#### **Explanation:**

This message is displayed when a port has been move from one VLAN to another VLAN.

#### **Recommended Action:**

Informational message. No action necessary.

### %VLAN-I-REMOVED VLAN <*vlan\_name*> successfully removed.

#### **Explanation:**

This message is displayed when a VLAN was negated (removed) successfully.

#### **Recommended Action:**

Informational message. No action necessary.

## %VLAN-I-RMPORTS Removing ports cylan\_name[<vlan\_id</pre>]

#### **Explanation:**

This message is displayed when the system is in the process of removing the specified ports from the specified VLAN.

#### **Recommended Action:**

Informational message. No action necessary.

### **Warning Messages**

## %VLAN-W-ADDFAILURE < number\_of\_ports > < port\_list > could not be added to VLAN < vlan\_name >

#### **Explanation:**

This message is displayed when the specified ports could not be added to the VLAN. This could happen if they already belong to another VLAN and are access ports.

#### **Recommended Action:**

Check to see if the ports belong to another VLAN.

### %VLAN-W-ALREADY The port is already in <vlan\_type> mode

#### **Explanation:**

This message is displayed when the specified port is to be a trunk or access port and the port is already specified as a trunk or access port.

#### **Recommended Action:**

Ensure that the port is an access or trunk port.

## %VLAN-W-CMDNOTAPPLY Make port trunk/access port command does not apply to T1/T3 card

#### **Explanation:**

This message is displayed when the user specifies a WAN (HSSI or Serial) port is to be a trunk or access port.

#### **Recommended Action:**

WAN (HSSI/Serial) ports cannot be made trunk or access ports.

#### %VLAN-W-WAN ADD FAILED vlan add failed on wan card

#### **Explanation:**

Ports on a WAN module could not be added to a VLAN.

#### **Recommended Action:**

Contact Enterasys Technical Support.

### %VLAN-W-WAN\_NEGATE\_FAILED vlan add negation failed on wan card

#### **Explanation:**

Ports on a WAN module could not be removed from a VLAN.

#### **Recommended Action:**

Contact Enterasys Technical Support.

# %VLAN-W-NATCONFIGURED <1> Some ports (%s) could not be added because NAT is configured on the interface connected to this vlan and the line cards do not support the NAT feature. Please upgrade the line cards

#### **Explanation:**

Network Address Translation (NAT) is not supported on all line cards. This message is displayed when ports on a line card which does not support NAT are being added to a vlan which requires them to support NAT.

#### **Recommended Action:**

Contact Enterasys Technical Support to upgrade the line card.

### %VLAN-W-NOHWSUPPORT <2> Some ports (%s) could not be added because the modules do not support %s

#### **Explanation:**

This message is displayed when an attempt is made to add ports belonging to a line card to a VLAN which requires a specific functionality which is not supported by the line card. (For example, L4 Bridging).

#### **Recommended Action:**

Contact Enterasys Technical Support to upgrade the line card.

## **%VLAN-W-APS\_PROTECTINGPORT** <1> Some ports (%s) could not be added because they are configured as APS Protecting Ports

#### **Explanation:**

This message is displayed when an attempt is made to add ports which are functioning as protecting ports to a VLAN that does not contain the working port.

#### **Recommended Action:**

Do not add an APS protecting port to any VLAN. It will implicitly be added to all the VLANs to which the corresponding APS working port belongs.

### **Error Messages**

### %VLAN-E-ADDFAILURE < number > port(s) < port\_list > could not be added to VLAN < VLAN\_name >

#### **Explanation:**

This message is displayed when none of the specified ports could be added to the given VLAN. This usually occurs when the user tries to assign access ports to a VLAN which are already part of another VLAN.

#### **Recommended Action:**

Remove the desired ports from the VLAN to which they are currently assigned, then reassign them to the new VLAN.

### %VLAN-E-BADNAME\_L3VLAN Only VLANs created implicitly by the system may begin with "sys\_". Please select another name.

#### **Explanation:**

This message is displayed when a user chose a name that began with "SYS\_". Names beginning with "SYS\_" are reserved.

#### **Recommended Action:**

Select another name.

### **%VLAN-E-BADNAME\_RSVD** The VLAN name *<vlan\_name>* conflicts with a reserved name. Please select another name.

#### **Explanation:**

VLAN names beginning with "SYS" are reserved, as are other names such as "Default".

#### **Recommended Action:**

Use a different name for the VLAN.

### **%VLAN-E-BADNAME\_TOOBIG** The VLAN name cannot exceed 32 characters. Please select another name.

#### **Explanation:**

This message is displayed when the VLAN name exceeds 32 characters.

Select another name which does not exceed 32 characters.

### %VLAN-E-BADNAME\_VLAN\_ALNUM VLAN names must begin with an alphanumeric character. Please select another name.

#### **Explanation:**

This message is displayed when the user is trying to create a VLAN with a name that begins with a non-alphanumeric character, such as an underscore. This is not allowed.

#### **Recommended Action:**

Use a VLAN name which begins with an alphanumeric character (A-Z, a-z, 0-9).

## %VLAN-E-BADNAME\_WS The VLAN name must have at least 1 non-whitespace character. Please select another name.

#### **Explanation:**

This message is displayed when the user is trying to name a VLAN with a name that consists only of tabs and spaces. This is not allowed.

#### **Recommended Action:**

Use a name which has alphanumeric characters.

### %VLAN-E-BOUND <*vlan\_name*> is bound to a layer 3 (IP/IPX) interface. Please delete the interface first.

#### **Explanation:**

This message is displayed when the user is trying to delete a VLAN which is bound to an IP or IPX interface. The interface must be deleted first, before the VLAN can be deleted.

#### **Recommended Action:**

Delete all layer 3 interfaces to which this VLAN is bound. Then the VLAN can be deleted.

## %VLAN-E-CMDNOTAPPLY Make port trunk/access port command does not apply to T1/T3 card

#### **Explanation:**

This message is displayed when the user specifies a WAN (HSSI or Serial) port is to be a trunk or access port.

WAN (HSSI/Serial) ports cannot be made trunk or access ports.

### %VLAN-E-DUPNAME <*vlan\_name*> already exists. Please use another name.

#### **Explanation:**

This message is displayed when the user is trying to create a VLAN with the same name as a VLAN which has already been created.

#### **Recommended Action:**

Use a different name for the VLAN being created.

### %VLAN-E-DUPVID VLAN ID <id\_number> already exists. Please use a different VLAN ID.

#### **Explanation:**

This message is displayed when the user is trying to create a VLAN with a VLAN ID that is already being used by another VLAN.

#### **Recommended Action:**

Use another VLAN ID for the VLAN being created.

## %VLAN\_E-L4BDGCONFIGERR Non-IP/IPX traffic not supported for L4-Bridging - Vlan <*vlan-id>*

#### **Explanation:**

Non-IP/IPX traffic is currently permitted for the specified VLAN. Only IP/IPX traffic is allowed on a VLAN for which Layer 4 bridging is enabled.

#### **Recommended Action:**

Reconfigure the VLAN for IP-only, IPX-only or IP/IPX-only.

## %VLAN\_E-L4BDGNOTALLOW L4 Bridging not supported by Module <string> in slot <number>

#### **Explanation:**

The specified module does not provide Layer 4 bridging capability.

Contact Enterasys Technical Support.

### 

#### **Explanation:**

An access port can belong to at most one VLAN per protocol type (IP/IPX/bridged-protocol). A trunk port may belong to any number of VLANs. When changing a port from a trunk port to an access port, if the trunk port belongs to too many VLANs, this message is displayed.

#### **Recommended Action:**

It is recommended that the port be removed from all VLANs before being converted to an access port. Then it can be added to the desired VLAN(s).

#### %VLAN-E-NOCREATE Failed to create VLAN <*vlan\_name*>.

#### **Explanation:**

This message is displayed when the system failed to create a VLAN.

#### **Recommended Action:**

Contact Enterasys Technical Support for information.

### %VLAN-E-NOMEM Command failed because system has run out of memory.

#### **Explanation:**

This message is displayed when the XP has run out of free memory.

#### **Recommended Action:**

Add more memory to the XP Control Module.

# %VLAN-E-NOREMOVE VLAN <*vlan\_name*> cannot be removed because it contains ports. Please remove all ports in this VLAN before removing the VLAN.

#### **Explanation:**

A VLAN must have all ports removed from it before the VLAN can be removed.

Negate all commands which add ports to the VLAN before negating the VLAN.

### **%VLAN-E-NOREMOVEFROMDEFAULTVLAN Ports cannot be removed from the default VLAN.**

#### **Explanation:**

This error message is displayed when the user attempts to remove a port from the default VLAN when the port does not belong to any other VLAN.

#### **Recommended Action:**

Do not attempt to remove a port from the default VLAN if it does not belong to any other VLAN.

### %VLAN-E-NOSUCHVLAN VLAN '<vlan\_name>' does not exist

#### **Explanation:**

This message is displayed when the user is trying to remove a VLAN which does not exist.

#### **Recommended Action:**

Check the VLAN name and try again.

### %VLAN-E-NOT\_REMOVED <*vlan\_name*> could not be removed.

#### **Explanation:**

This message is displayed when the user is trying to delete a reserved VLAN, or a VLAN which does not exist.

#### **Recommended Action:**

Check the name of the VLAN; do not try to remove reserved VLANs.

## **%VLAN-E-PORTSINLGRPS** Some ports (*<port\_name>*) could not be added because they belong to SmartTRUNKs.

#### **Explanation:**

This error message is displayed when the user attempts to add one or more ports that belong to a link group (SmartTRUNK) to a VLAN, as well.

#### **Recommended Action:**

Add the entire link group (SmartTRUNK) to the VLAN or remove the specified port from the link group before adding it to a VLAN.

#### %VLAN-E-STNOTFOUND SmartTRUNK st.<number> not found.

#### **Explanation:**

This message is displayed when the SmartTRUNK specified does not exist.

#### **Recommended Action:**

Verify SmartTRUNK.

### %VLAN-E-DUPVID VLAN ID %d already exists. Please use a different VLAN ID.

#### **Explanation:**

This message is displayed when an attempt is made to create a VLAN with an ID which is already in use by another VLAN.

#### **Recommended Action:**

Use a different VLAN ID for the VLAN being created, or remove the VLAN which already has this VLAN ID.

### %VLAN-E-NOCREATE Failed to create VLAN %s.

#### **Explanation:**

An internal error occurred while creating a VLAN.

#### **Recommended Action:**

Note both error and the actions leading up to it and contact Enterasys Technical Support.

## **%VLAN-E-L4BDGCONFIGERR Non-IP/IPX traffic not supported for L4-Bridging - Vlan %d.**

#### **Explanation:**

This message is displayed when an attempt is made to configure L4 bridging on a VLAN which does not support either IP or IPX protocols. L4 bridging is intended for VLANs which support IP or IPX.

#### **Recommended Action:**

Do not attempt to configure L4 bridging on VLANs which do not support IP or IPX.

### **%VLAN-E-L4BDGNOTALLOW** L4 Bridging not supported by Module %s in slot %d

#### **Explanation:**

L4 Bridging is not supported on all line cards. This message is displayed when ports on a line card which does not support L4 Bridging are being added to a vlan which has been configured as an L4 Bridging VLAN.

#### **Recommended Action:**

Contact Enterasys Technical Support to upgrade the line card.

## %VLAN-E-L4BDGONVLAN Disable L4-Bridging on Vlan %d (%s) before removing VLAN.

#### **Explanation:**

This message is displayed when an attempt is made to delete a VLAN which has L4 Bridging configured on it.

#### **Recommended Action:**

L4 Bridging must first be disabled on the VLAN which is to be deleted. Once this is done, the VLAN can be safely deleted.

# %VLAN-E-NOHWSUPPORT Some ports (%s) could not be added because the line cards do not support the protocols defined over this vlan. Please upgrade the line cards.

#### **Explanation:**

Network Address Translation (NAT) is not supported on all line cards. This message is displayed when ports on a line card which does not support NAT are being added to a vlan which requires them to support NAT.

#### **Recommended Action:**

Contact Enterasys Technical Support to upgrade the line card.

# **%VLAN-E-NATCONFIGURED** Some ports (%s) could not be added because NAT is configured on the interface connected to this vlan and the line cards do not support the NAT feature. Please upgrade the line cards

#### **Explanation:**

Network Address Translation (NAT) is not supported on all line cards. This message is displayed when ports on a line card which does not support NAT are being added to a vlan which requires them to support NAT.

#### **Recommended Action:**

Contact Enterasys Technical Support to upgrade the line card.

### %VLAN-E-PVSTEXSTS PVST instance exists on this vlan. Please negate the PVST instance before deleting the vlan.

#### **Explanation:**

This message is displayed when an attempt is made to delete a VLAN which has Per-VLAN Spanning Tree (PVST) configured on it.

#### **Recommended Action:**

PVST must first be disabled on the VLAN which is to be deleted. Once this is done, the VLAN can be safely deleted.

## %VLAN-E-PVSTENBLD PVST is enabled on some ports in %s, please disable pvst first

#### **Explanation:**

Ports cannot be removed from a VLAN without first disabling PVST on them.

#### **Recommended Action:**

Disable PVST on the ports to be removed from the VLAN, and then remove the ports from the VLAN.

## **%VLAN-E-APS\_PROTECTINGPORT** Some ports (%s) could not be added because they are configured as APS Protecting Ports

#### **Explanation:**

This message is displayed when an attempt is made to add ports which are functioning as protecting ports to a VLAN that does not contain the working port.

Do not add an APS protecting port to any VLAN. It will implicitly be added to all the VLANs to which the corresponding APS working port belongs.

## **%VLAN-E-NOMLTPL** One or more ports being added do not support IPX multiple encap, defined on the attached interface.

#### **Explanation:**

Multiple IPX encapsulations are not supported on all line cards. This message is displayed when ports on a line card which does not support multiple IPX encapsulations are being added to a vlan which requires them to support multiple IPX encapsulations.

#### **Recommended Action:**

Contact Enterasys Technical Support to upgrade the line card.

## Chapter 62

## IP Redundancy (VRRP) Error Messages

This chapter describes the error messages for the IP Redundancy (VRRP) facility.

### **Informational Messages**

### %IPRED-I-CONFIGUPDATE updated config for virtual router <id\_number> on interface <interface\_name>

#### **Explanation:**

This message appears when the Virtual Router configuration on an interface has changed.

#### **Recommended Action:**

Informational message. No action necessary.

## %IPRED-I-STATE <event>, <old\_state>-><new\_state>, I/F <Interface name>, vid <router ID>

#### **Explanation:**

This message appears for the following events: Startup (Startup), Shutdwn (Shutdown), Adv Tmr (Advertise Timer), Mas Dwn (Master down timer), Rcv ZPP (Received zero priority packet), Rcv EPP (Received equal priority packet), Rcv HPP (Received higher priority packet), Rcv LPP

(Received lower priority packet), and Int Dwn (Interface Down). Old\_state/new\_state can be M (Master), B (Backup), or I (Initialize).

#### **Recommended Action:**

Informational message. No action necessary.

### %IPRED-I-VR\_CREATED successful creation of virtual-router <id\_number> on interface <interface\_name>

#### **Explanation:**

This message appears when a Virtual Router has been successfully added on an interface.

#### **Recommended Action:**

Informational message. No action necessary.

## %IPRED-I-VR\_IPADDED added IP address < IP\_address > to virtual-router < id\_number > on interface < interface\_name >

#### **Explanation:**

This message appears when an IP address has been added to a Virtual Router defined on an interface.

#### **Recommended Action:**

Informational message. No action necessary.

### %IPRED-I-VR\_IPREMOVED removed IP address < IP\_address > from virtual-router < id\_number > on interface < interface\_name >

#### **Explanation:**

This message appears when an IP address has been removed from a Virtual Router defined on an interface.

#### **Recommended Action:**

Informational message. No action necessary.

## %IPRED-I-VR\_REMOVE\_REQ initiated deletion of virtual-router <id\_number> on interface <interface\_name>

#### **Explanation:**

This message appears when a Virtual Router is being deleted from an interface.

Informational message. No action necessary.

## %IPRED-I-VR\_REMOVE\_DONE successful shutdown and deletion of virtual-router <id number> on interface <interface\_name>

#### **Explanation:**

This message appears when deletion of a Virtual Router from an interface has succeeded.

#### **Recommended Action:**

Informational message. No action necessary.

## %IPRED-I-VR\_STARTED started virtual-router <id\_number> on interface <interface\_name>

#### **Explanation:**

This message appears when a Virtual Router has been initialized on an interface.

#### **Recommended Action:**

Informational message. No action necessary.

## %IPRED-I-VR\_STOPPED stopped virtual-router <id\_number> on interface <interface\_name>

#### **Explanation:**

This message appears when a Virtual Router has been halted on an interface.

#### **Recommended Action:**

Informational message. No action necessary.

### **Warning Messages**

# %IPRED-W-INVALID\_EVENT received invalid event (VRRP state=<state name> event=<event name> interface=<name> vrId=<ID number> code=<ID>)

#### **Explanation:**

This message appears when a Virtual Router receives one of the following unrecognized events: Startup (Startup), Shutdwn (Shutdown), Adv Tmr (Advertise Timer), Mas Dwn (Master down timer), Rcv ZPP (Received zero priority packet), Rcv EPP (Received equal priority packet), Rcv HPP (Received higher priority packet), Rcv LPP (Received lower priority packet), and Int Dwn (Interface Down). State can be M (Master), B (Backup), or I (Initialize).

#### **Recommended Action:**

No action necessary.

### %IPRED-W-MSG\_RX IPRED queue received unrecognized message <ID>

#### **Explanation:**

This message appears when receiving an unrecognized message from the IP RED task queue.

#### **Recommended Action:**

No action necessary.

### %IPRED-W-MSG\_TX send message to IPRED queue failed (<function name> - <ID>)

#### **Explanation:**

This message appears when the sending of a message to the IP RED task queue fails.

#### **Recommended Action:**

No action necessary.

### %IPRED-W-TMR\_MISSING timer expired - info not found (<name> - <ID>)

#### **Explanation:**

This message is usually displayed when a VRRP state transitions and can be ignored. However, if it's displayed repeatedly, follow the recommended action below.

Stop the currently configured VRRP Virtual Routers (negate the **vrrp start** CLI commands), and then re-start them.

### **Error Messages**

## %IPRED-E-ADDRMASK invalid subnet (interface <interface\_name>, virtual-router <id\_number>)

#### **Explanation:**

This error message appears when the mask given to an IP address associated with a Virtual Router is invalid.

#### **Recommended Action:**

Correct the network mask and re-execute the CLI command.

## %IPRED-E-AUTHKEY a key is required for the type of authorization selected (interface <interface name>; virtual-router <id number>)

#### **Explanation:**

This error message appears when a Virtual Router has been configured to one of several authorization types that require a key. However, the "key" parameter/option is missing.

#### **Recommended Action:**

Ensure that you have properly configured a "key" for the Virtual Router referred to in the error message.

### %IPRED-E-BAD\_AF interface <interface\_name> is not an IP interface

#### **Explanation:**

The message appears when the interface added to a Virtual Router is not an IP interface.

#### **Recommended Action:**

Verify interface is an IP interface.

### %IPRED-E-CONFIGCMD remove config parameters currently applied to virtual-router <id\_number> on interface <interface\_name>

#### **Explanation:**

This message appears when the user attempts to remove a Virtual Router from the system. However, CLI commands referring to (or dependent upon) the existence of the Virtual Router in question still exist.

#### **Recommended Action:**

Remove all CLI commands that refer to this Virtual Router.

### %IPRED-E-DUPL\_CFG / Selection of the selection of the selection of

#### **Explanation:**

This message appears when the same parameter is configured more than once with conflicting values.

#### **Recommended Action:**

Be sure to remove any extra configuration CLI commands.

## %IPRED-E-DUPLICATE virtual-router <id\_number> already exists on interface <interface\_name>

#### **Explanation:**

This message appears when a Virtual Router has been applied to an interface and a Virtual Router already exists on the specified interface.

#### **Recommended Action:**

Verify the Virtual Router configuration.

#### %IPRED-E-EN0 en0 is not a valid interface

#### **Explanation:**

This message appears when en0 is added to a Virtual Router. en0 is not a valid interface.

#### **Recommended Action:**

Do not specify en0 as a Virtual Router interface.

## %IPRED-E-IF\_MISMATCH IP address < IP\_address > is currently in use by interface < interface\_name >

#### **Explanation:**

This message appears when an address is associated with a Virtual Router. However, the IP address is currently in use on the XP on a different interface from the one where the Virtual Router has been configured.

#### **Recommended Action:**

Verify that the Virtual Router configuration is correct.

### %IPRED-E-KEYLEN invalid key length (<number>). Maximum length = 8 characters (interface <interface\_name>; virtual-router <id\_number>)

#### **Explanation:**

This message appears when the user attempts to configure an authorization key with an illegal length.

#### **Recommended Action:**

Redefine the length of the authorization key, ensuring that the value is within the guideline specified in the error message text.

## %IPRED-E-MANY\_IPADDRS remove associated IP addresses before removing virtual-router <id\_number> on interface <interface\_name>

#### **Explanation:**

This error message appears when the user attempts to remove a Virtual Router from the system that still has IP addresses associated with it.

#### **Recommended Action:**

Be sure to remove all of the associated IP addresses before removing the Virtual Router.

### %IPRED-E-MISCONFIG at least 1 option to configure is required

#### **Explanation:**

This error message appears when the user attempts to select a Virtual Router to which a number of options are to be applied. However, at this time, no options are defined for the Virtual Router.

#### **Recommended Action:**

Verify the Virtual Router configuration.

## %IPRED-E-NETMASK invalid netmask (interface <interface\_name>, virtual-router <id\_number>)

#### **Explanation:**

This error message appears when the mask given to an IP address associated with a Virtual Router is invalid.

#### **Recommended Action:**

Correct the network mask and re-execute the CLI command.

### %IPRED-E-NOADDRS at least 1 associated IP address is required (interface <interface\_name>; virtual-router <id\_number>)

#### **Explanation:**

This error message appears when the user attempts to start a Virtual Router without having first associated an IP address with the Virtual Router.

#### **Recommended Action:**

Be sure to associate an IP address with the Virtual Router before attempting to restart it.

### %IPRED-E-NO\_MCAST interface < name > does not support IP multicasts

#### **Explanation:**

This error message appears when the user attempts to create a Virtual Router on an interface that does not support multicast IP addresses.

#### **Recommended Action:**

Select a valid interface for the Virtual Router.

### **%IPRED-E-NOSUCHIF** invalid interface *<interface\_name>*

#### **Explanation:**

This message appears when an invalid interface has been added to a Virtual Router.

#### **Recommended Action:**

Verify that the interface is valid.

## %IPRED-E-NOSUCHIP IP address not found (interface <interface\_name>; virtual-router <id\_number>)

#### **Explanation:**

This message appears when an invalid IP address has been added to a Virtual Router.

#### **Recommended Action:**

Verify the IP address is valid.

## %IPRED-E-NOSUCHVR virtual router <id\_number> not found on interface <interface\_name>

#### **Explanation:**

This message appears when the user attempts to configure an option for a Virtual Router that has not yet been created.

#### **Recommended Action:**

Configure a Virtual Router before attempting to assign any options to it.

# %IPRED-E-OWNER virtual-router <id\_number> on interface <interface\_name> has to be the address owner of ALL or NONE of the associated IP addresses. The following IP addresses cause a conflict: <IP address>

#### **Explanation:**

This message appears when multiple IP addresses have been associated with a Virtual Router.

#### Recommended Action:

Remove the IP address that causes a conflict.

Note

The IP addresses assigned to a Virtual Router must either all match the IP addresses of the interface where the Virtual Router has been configured, or must all be different from the interface IP address.

## %IPRED-E-PRIORITY invalid priority assigned to virtual-router <id\_number> on interface <interface\_name> <explanation>

#### **Explanation:**

This message appears when a Virtual Router priority has been configured incorrectly.

#### **Recommended Action:**

Reconfigure the priority as stated in the "explanation" portion of the message text.

## %IPRED-E-RXD\_VRRP\_PKT < explanation >

#### **Explanation:**

This message appears when a VRRP packet with conflicting information is received.

#### **Recommended Action:**

The "explanation" portion of the message text describes what portion of the received packet is incorrect. It may also display the IP address of the router responsible for generating the invalid/conflicting VRRP packets. Ensure that the local and remote routers both have an identical configuration for the Virtual Router.

# %IPRED-E-STARTCMD remove 'start' command currently applied to virtual-router <id\_number> on interface <interface\_name>

### **Explanation:**

This message appears when the user attempts to remove a Virtual Router. However, a CLI **start** command referring to the Virtual Router about to be removed still exists.

#### **Recommended Action:**

Be sure to remove the CLI start command in question before removing the Virtual Router.

## %IPRED-E-SEND\_VRRP detected interface down

#### **Explanation:**

This message appears when the XP attempts to transmit a VRRP packet on an interface which is not currently "up".

### **Recommended Action:**

Verify that the interface is "up" before attempting to resend the VRRP packet.

# Chapter 63

# WAN Error Messages

This chapter describes the error messages for the WAN facility.

# **Warning Messages**

# %WAN-W-MSG invalid nlpid (<number>) or proto from vc <number> on port <name>

#### **Explanation:**

This warning message appears when the XP receives an illegal nlpid value while connected to a Cisco product via Frame Relay.

#### **Recommended Action:**

Ensure that the Permanent Virtual Circuit on the Cisco product is set to IETF PVC.

# Chapter 64

# Web Cache Error Messages

This chapter describes the error messages for the web cache facility.

# **Informational Messages**

# %WC-I-BYPASS\_LIST Bypass list < list> for web caching < name>

#### **Explanation:**

Hosts for which HTTP requests are not redirected for the caching policy.

#### **Recommended Action:**

Informational message. No action necessary.

# %WC-I-CREATED Web caching < name > has been successfully created for server group < group >

#### **Explanation:**

The cache group has been created.

#### **Recommended Action:**

Informational message. No action necessary.

# %WC-I-DELETED Web caching < name > has been successfully deleted for server group < group >

### **Explanation:**

The cache group has been deleted.

#### **Recommended Action:**

Informational message. No action necessary.

# %WC-I-INTERFACE Policy < name > has been successfully attached to/attached from < interface > interface

#### **Explanation:**

The caching policy has been applied to the specified interface.

#### **Recommended Action:**

Informational message. No action necessary.

# %WC-I-NOALL No policy applied to all IP interfaces

### **Explanation:**

There is no caching policy that is applied to all IP interfaces.

#### **Recommended Action:**

Informational message. No action necessary.

# %WC-I-USER\_LIST User list < list> for web caching < name>

#### **Explanation:**

List of clients for the web caching policy.

#### **Recommended Action:**

Informational message. No action necessary.

# **Error Messages**

## %WC-E-ACLNOTFOUND Rule <acl> not present</br>

#### **Explanation:**

The specified ACL is not found.

#### **Recommended Action:**

Check the ACL name and make sure it exists.

# **%WC-E-APPLIED Policy has other commands attached -- negate these commands first**

#### **Explanation:**

The policy that is being negated has other commands applied to it. This policy cannot be deleted before the other applied commands.

#### **Recommended Action:**

Negate the other commands that are applied to this policy before deleting this policy.

# %WC-E-EXCEEDED Total number of servers specified *<number>* exceeded maximum capacity *<maximum>*

#### **Explanation:**

The number of servers specified exceeds the maximum allowed (128).

#### **Recommended Action:**

A maximum of 128 servers can be part of a cache group. Make sure that there are no more than 128 servers specified for the cache group.

# **%WC-E-IFAPPLIED Interface** *< name >* has a cache applied -- cannot apply multiple cache blocks to an interface

#### **Explanation:**

A caching policy is already applied to the specified interface.

#### **Recommended Action:**

Compare the applied caching policy with the new policy. To apply the new policy to the interface, first delete the already-applied policy from the interface.

# %WC-E-INCORRECT\_LIST IP list specified is invalid

### **Explanation:**

The list of IP addresses is specified in an incorrect format.

#### **Recommended Action:**

Specify the IP address list in the format "ip-addr1 ... ip-addr4".

# **%WC-E-INCORRECT\_RANGE IP range specified should have only 2** elements "start IP address end IP address"

#### **Explanation:**

The range of IP addresses is specified in an incorrect format.

#### **Recommended Action:**

Specify the IP address range in the format "start-IP end-IP".

# %WC-E-INVALID Range or list specified not in correct format e.g. range "lower-IP-address higher-IP address"

#### **Explanation:**

The IP address range or list is specified in an incorrect format.

#### **Recommended Action:**

Check the command syntax and specify the range or list in the correct format.

# %WC-E-IPONLY Policy can be applied to IP ACLs only -- ignoring <acl>

#### **Explanation:**

Only IP ACLs can be specified for the policy.

#### **Recommended Action:**

Specify an IP ACL.

### **%WC-E-NOCACHE** Could not find cache *<name>*

## **Explanation:**

The specified cache is not found.

#### **Recommended Action:**

Check the cache name and make sure it exists.

## %WC-E-NOMEM Processing error -- out of memory <string>

#### **Explanation:**

The system is out of memory.

#### **Recommended Action:**

Expand existing memory and try again. If problem persists, contact Enterasys Technical Support.

## %WC-E-NONIPIF Cannot apply policy to non IP interface < name >

### **Explanation:**

The interface to which the policy is being applied is a non-IP interface.

#### **Recommended Action:**

Apply the policy to an IP interface.

## %WC-E-NOSUCHIF Interface < name > does not exist

#### **Explanation:**

The specified interface does not exist.

#### **Recommended Action:**

Check the interface name and make sure it exists.

## %WC-E-NOSVRLIST Could not find server list < list > for cache < name >

#### **Explanation:**

The specified server group name does not exist in the specified cache group.

#### **Recommended Action:**

Check the server group name and make sure it exists.

# %WC-E-SVRLIST\_EXISTS Server list < list> already exists

### **Explanation:**

The specified server group name already exists in the specified cache group. Duplicate server names are not allowed.

### **Recommended Action:**

Verify the server group name. No further action necessary.

# Appendix A

# **Undocumented Error Messages**

Table 1 contains a list undocumented messages. It is unlikely that you will see one of these messages displayed within the syslogs. Most of the undocumented messages are for Enterasys internal use or are artifacts. If you have concerns about any of the undocumented messages, contact Enterasys Technical Support.

| <accepted_rx> &lt;0&gt; &lt;0&gt; accepted rx cnx from MPS RC</accepted_rx>                                                        |  |  |
|----------------------------------------------------------------------------------------------------|--|--|
| <accepted_tx> &lt;0&gt; &lt;0&gt; accepted tx cnx from MPS RC</accepted_tx>                                                        |  |  |
| <address_error>&lt;0&gt; &lt;0&gt; Invalid address was entered.</address_error>                                                    |  |  |
| <adjust_warmup> &lt;0&gt; &lt;3&gt; reset warm-up period for virtual router %d on interface %s (%d secs remaining)</adjust_warmup> |  |  |
| <aggralloclist> &lt;0&gt;&lt;0&gt; Mem allocation failed for an aggregate route.</aggralloclist>                                   |  |  |
| <apifailure>&lt;0&gt; &lt;0&gt; CMTS API failure</apifailure>                                                                      |  |  |
| <aps_conflict> &lt;0&gt;&lt;3&gt; failed configuring APS on %s and %s. %s</aps_conflict>                                           |  |  |
| <aps_conflict> &lt;0&gt;&lt;3&gt; Port (%s) inherited %s config. %s</aps_conflict>                                                 |  |  |
| <aps_enabled> &lt;0&gt;&lt;2&gt; It is invalid to Enable/Configure STP on %s.</aps_enabled>                                        |  |  |
| <aps_mismatch>&lt;0&gt;&lt;3&gt; Unable to configure APS. It's invalid to explicitly %s on the Protecting port.</aps_mismatch>     |  |  |
| <aps_port_sync>&lt;0&gt;&lt;6&gt; Error while updating L2 table of new %s port (%s - vlan %d; mac</aps_port_sync>                  |  |  |
| <aps_status> &lt;0&gt;&lt;2&gt; Port %s - already %s</aps_status>                                                                  |  |  |
| <aspathallocfail> &lt;0&gt; &lt;0&gt; Malloc failed for aspath.</aspathallocfail>                                                  |  |  |
| <aspathillegal> &lt;0&gt;&lt;1&gt; Aspath %s syntax is illegal.</aspathillegal>                                                    |  |  |
| <aspathnonnull> &lt;0&gt; &lt;0&gt; AS Path is non null.</aspathnonnull>                                                           |  |  |
| <aspathnull>&lt;0&gt; &lt;0&gt; AS Path is null.</aspathnull>                                                                      |  |  |

<AT\_MODULE> <0> <1> AT Module (Slot %i) : FAILED

<AT\_MODULE> <0> <1> AT Module (Slot %i): PASSED

<ATMCELLMAPPINGNOTSUPPORTED> <0> <2> Port set failed on port at.%d.%d, cell mapping value not valid for this PHY type.

<ATMDIAGNOSTICINIT><0> <1> The ATM linecard in slot %d failed POST diagnostics.

<ATMFRAMINGNOTSUPPORTED> <0> <2> Port set failed on port at.%d.%d, framing value not valid for this PHY type.

<ATMHARDWAREINIT><0> <1> The ATM linecard in slot %d failed module initialization.

<ATMLINECODINGNOTSUPPORTED><0> <2> Port set failed on port at.%d.%d, line coding not valid for this PHY type.

<ATMLINETYPENOTSUPPORTED><0> <2> Port set failed on port at.%d.%d, line type not valid for this PHY type.

<ATMMEDIANOTSUPPORTED> <0> <2> Port set failed on port at.%d.%d, media type can only be set on MMF, SMF, UTP PHYs.

<ATMPORTDB><0> <2> Port at.%d.%d database error - memory heap low.

<ATMPORTDIAGPKTERR><0> <2> Port at.%d.%d failed Packet Diagnostics. See error dump.

<ATMPORTINFAILURE> <0> <2> Port at.%d.%d experienced previous failure. Please repair.

<ATMPORTINSERTION> <0> <2> Port insert failed on Portlist at.%d.%d.

<ATMPORTMAKERINIT> <0> <2> Port at.%d.%d Maker ASIC failed initialization.

<ATMPORTMIXEDOPTIONS><0> <0> Mixed Media options specified for ATM port.

<ATMPORTNEGATION><0> <2> Portlist at.%d.%d has created VCLs.Negation ignored.

 $<\!\!ATMPORTNOTMGMT\!\!><\!\!0\!\!><\!\!2\!\!>Port~at.\%d.\%d~not~answering~management~calls.$ 

 $<\!\!ATMPORTPHYNOTPRESENT\!\!><\!\!0\!\!><\!\!2\!\!>Port\ set\ failed\ on\ port\ at.\%d.\%d,\ PHY\ not\ present.$ 

<ATMPORTPHYNOTSUPPORTED><0> <2> Port set failed on port at.%d.%d, PHY not supported.

<ATMPORTSETFRAMING><0> <3> Port at.%d.%d did not accept framing %s.

<ATMPORTSETTIMING> <0> <3> Port at.%d.%d did not accept timing source %s.

<ATMSCRAMBLENOTSUPPORTED><0> <2> Port set failed on port at.%d.%d, scramble value not valid for this PHY type.

<ATMVCMODEVCOPEN><0> <2> Port set failed on port at.%d.%d, VCs open on line card, negate all interfaces on all ports on this card.

 $<\!\!ATMVCNEGATION\!\!><\!\!0\!\!><\!\!2\!\!>VC\ at.s.p.\%d.\%d\ has\ open\ references. Negation\ ignored.$ 

<AUTH\_MISMATCH> <0> <1> not all virtual-routers on interface %s are configured to use the same auth-type

<BAD\_MAC\_LEN> <0> <2> next hop %s has sdl with mac len %d, route lookup failing

<BADARP><0> <5> Port at.%d.%d.%d.%d received an ARP packet with unrecognized opcode 0x%x.

<BADGETNXTOBJ> <0> <1> Bad GET\_NEXTObject ID'%d'

<BADGETOBJ><0> <1> Bad GET Object ID'%d'

<BADINFOBJ><0> <1> Bad INFORM Object ID'%d'

<BADINFORMOBJ> <0> <1> Bad INFORM Object ID'%d'

<BADOPC> <0> <1> Bad IPC message opcode'%d'

<BADQUERYTIME><0><2> Bad query time %d, must be a multiple of %d

<BADREPLYOBJ><0> <1> Bad REPLY Object ID'%d'

<BADSETOBJ><0> <1> Bad SET Object ID'%d'

<BADTRAPOBJ> <0> <1> Bad TRAP Object ID'%d'

<BADTYPE> <0> <0>Attempt to log with bad type '%d'

<BADTYPE> <0> <1> Attempt to log with bad type '%d'

<BIGDTIMEOUTINIT><0> <1> Channel %d, timeout while waiting for Bit 0 in BigD Xlnx Init register to be 1.

<BITMAP\_MISMATCH> <0><1> %s

<BITMAP\_MISMATCH> <0><1> %s

<BOARD\_DETECT> <0> <1> Bad Board Detect (Slot %i)

<BOOTSOURCEISUNKNOWN><0> <0> Bootsource did not have a value.

<C\_SOCKS\_ERR> <0> <0> connected sockets error, closing them

<CANNOTNEGATE> <0> <1> Interface %s cannot be negated because addresses have been configured for it using \"interface add\" commands. Please negate the appropriate \"interface add\" commands before negating the \"interface create\" command.

<CANTSETDFLT> <0><0> Cannot set bpdu encapsulation on DEFAULT Spanning Tree

<CHECKSUMOFFSET><0> <1> Checksum Offset = %d bytes

<CLI\_ERROR\_MEM\_FAIL> <0> <0> cli malloc has failed

<CLI\_ERROR\_MEM\_FAIL> <0> <0>cli malloc has failed

<CLI\_ERROR\_NOT\_LOCAL\_PORT> <0> <0> Trying to set local parameters on a LAN port

<CLI\_LMI\_SET\_FAILED> <0> <0> cli: Cannot set the same LMI parameter in multiple commands

<CLI\_LMI\_SET\_FAILED> <0> <0> cli: Cannot set the same LMI parameter in multiple commands

<CLI\_LOCAL\_PORT\_OUT\_OF\_RANGE> <0> <1> cli: Port num %d is out of range

<CLI\_LOCAL\_WRONG\_PPP\_PORT\_NAME> <0> <0> cli: Wrong PPP port name

<CLI\_MAX\_COMPENCR> <0> <0> cli: Reached maximum number of ports/vc's with compression/encryption.

 $<\!\!\text{CLI\_MAX\_COMPENCR}\!\!><\!\!0><\!\!0>\text{cli: Reached maximum number of ports/vc's with compression/encryption}.$ 

<CLI\_VCCOMP> <0> <0> cli: port %d vc %d already has compression enabled

<CLOCK\_TEMPOKAY> <0> <0> Clock card temperature is within %s

<CLOCK\_TEMPTOOHIGH > <0> <0> Clock card temperature has exceeded %s

<CONFIG\_UPDATE> <0> <3> updated config for virtual router %d on interface %s (%s)

<CONN\_SUCCESS><0> <0> connected sockets configured

<CPU\_MOD\_CACHE\_MEM> <0> <0> CPU Module Cached Memory : FAILED

<CPU\_MOD\_EN0\_LOOPBACK> <0> <2> EN0 Packet Loopback : FAILED : Size = %d; Seq = %s <CPU\_MOD\_EN0\_PAYLOAD\_DATA> <0> <2> EN0 Packet Payload Mismatch : Size = %d; Seq = %s <CPU\_MOD\_EN0\_PAYLOAD\_LEN> <0> <2> EN0 Packet Length Mismatch: Expected %d; Got %d <PU\_MOD\_EN0\_Q> <0> <0> EN0 Diag Queue not initialized <CPU\_MOD\_ETH> <0> <0> CPU Module Ethernet : FAILED <PU\_MOD\_EXTFLASH> <0> <0> CPU Module External Flash : FAILED <CPU\_MOD\_FLASH> <0> <0> CPU Module Flash : FAILED <PU\_MOD\_INTFLASH> <0> <0> CPU Module Internal Flash : FAILED <CPU\_MOD\_MEM> <0> <0> CPU Module Memory : FAILED <PU\_MOD\_NOEXTFLASH> <0> <0> CPU Module : No External Flash to test <CPU\_MOD\_RTC> <0> <0> CPU Module : Real Time Clock did not advance <PU\_MOD\_SYSREG\_GEN> <0> <1> CPU Module FPGA: %s <CPU\_MOD\_SYSREG\_HOTSWAP\_FAIL> <0> <1> CPU Module Sysreg Hotswap; Module %i : FAILED  $<\!\!CPU\_MOD\_SYSREG\_HOTSWAP\_MISMATCH\!\!><\!\!0\!\!><\!\!1\!\!>CPU\ Module\ Sysreg\ Hotswap\ ;\ Hotswap\ detect\ mismatch\ 0x\%08lx\ module\ Sysreg\ Module\ Sysreg\ Module\ Module\ Sysreg\ Module\ Sysreg\ Module\ Sysreg\ Module\ Sysreg\ Module\ Sysreg\ Module\ Sysreg\ Module\ Sysreg\ Module\ Sysreg\ Module\ Sysreg\ Module\ Sysreg\ Module\ Sysreg\ Module\ Sysreg\ Module\ Sysreg\ Module\ Sysreg\ Module\ Sysreg\ Module\ Sysreg\ Module\ Module\ Sysreg\ Module\ Module\ Sysreg\ Module\ Module\ Sysreg\ Module\ Sysreg\ Module\ Sysreg\ Module\ Module\ Sysreg\ Module\ Module\ Sysreg\ Module\ Module\ Module\ Module\ Module\ Sysreg\ Module\ Module\ Modu$ <CPU\_MOD\_SYSREG\_INT\_MISMATCH> <0> <0> CPU Module Sysreg Interrupt; Unexpected interrupt was encountered <CPU\_MOD\_SYSREG\_INT\_NOMATCH> <0> <0> CPU Module Sysreg Interrupt; Expected interrupt did not occur <CPU\_MOD\_SYSREG\_INT\_Q><0> <0> CPU Module Sysreg Interrupt Queue Unitialized; Check runscope option <CPU\_MOD\_SYSREG\_INT\_TIMEOUT> <0> <0> CPU Module Sysreg Interrupt Timeout <CPU\_MOD\_SYSREG\_INT\_TIMEOUT> <0> <0> CPU Module Sysreg Interrupt Timeout <PU\_MOD\_SYSREG><0> <0> CPU Module FPGA Test: FAILED <CPU\_MOD\_SYSREG><0> <0> CPU Module FPGA Test: PASSED <PU\_MOD\_TIMER\_INT> <0> <0> CPU Module : Timer interrupt not detected <PU\_MOD\_TIMERS\_MISMATCH> <0> <0> CPU Module : Timers out of sync <PU\_MOD\_TIMERS> <0> <0> CPU Module Timers : FAILED <PU\_MOD\_UCACHE\_MEM> <0> <0> CPU Module Uncached Memory : FAILED <PU\_MOD\_Z8536> <0> <0> CPU Module : z8536 timer did not advance <PU\_MODULE\_XBAR> <0> <0> CPU Module to Back-Plane : FAILED <CPU\_MODULE\_XBAR> <0> <0> CPU Module to Back-Plane : PASSED <CPU\_MODULE> <0> <0> CPU Module : FAILED <CPU\_MODULE> <0> <0> CPU Module: PASSED <CPU0\_TEMPOKAY> <0> <0>CM-0 temperature is within %s <CPU0\_TEMPTOOHIGH > <0> <0> CM-0 temperature has exceeded %s

<PU1\_TEMPOKAY > <0> <0> CM-1 temperature is within %s

<CPU1\_TEMPTOOHIGH > <0> <0> CM-1 temperature has exceeded %s

<CREATE\_FILTER\_STS><0> <2> Rule '%s' is %s

<CREATE\_MBOX><0> <0> Could not create the N-BASE Task Mailbox.

<CREATE\_QUE> <0> <2> failed creating queue %s (retCode %d)

<CREATEQ><0> <2> error creating '%s' queue - error=%d

<CSR\_REQUIRED> <0> <1> %s.

<CTL\_ERROR\_NOMEM> <0> <0> control: Cannont allocate memory for message

<CTL\_ERROR\_NOMEM> <0> <0> control: Cannot allocate memory for message

<CTL\_ERROR\_NOMEM> <0> <0> control: Cannot allocate memory for message

<CTL\_ERROR\_QUEUE\_SEND> <0> <0> control: Cannot send message to control task

<CTL\_ERROR\_QUEUE\_SEND> <0> <0> control: Cannot send message to control task

<TL\_ERROR\_QUEUE> <0> <0> control: Cannot create nucleus queue

<CTL\_ERROR\_QUEUE> <0> <0> control: Cannot create nucleus queue

<CTL\_ERROR\_QUEUE> <0> <0> control: Cannot create nucleus queue

<CTL\_ERROR\_TIMER > <0> <0> control: Cannot create nucleus timer

<CTL\_ERROR\_TIMER> <0> <0> control: Cannot create nucleus timer

 $<\!\!CTL\_ERROR\_TIMER\!\!><\!\!0\!\!><\!\!0\!\!>$  control: Cannot create nucleus timer

<CTL\_PKT\_LOOPBACK> <0> <0> %s packet was looped back on port %d

<DEAD\_PORT> <0> <2> Dead Port: (Slot %i, Port %i) (No Further Testing of this port)

<DEBUG\_PKT\_TYPE> <0> <0> Unable to determine packet type for debugging

<DEBUG\_PKT\_TYPE> <0> <0> Unable to determine packet type for debugging

<DEBUG\_PKT\_TYPE> <0> <0> Unable to determine packet type for debugging

<DEBUG\_TEST><0> <0> Debug Test: FAILED

<DEBUG\_TEST><0> <0> Debug Test: PASSED

<DEBUG><0> <1> AGGRGEN debug level is %d.

<DEBUG><0> <1> UNICAST debug level is %d.

<DEBUG><0><1> POLICY debug level is % d.

<DEBUG><0><1> UNICAST debug level is %d.

<DFLTSTPCFLCT><0><0>0 One or more ports being added have default stp enabled on them and this conflicts with the pvst instance on the vlan

<DFLTSTPCFLCT> <0> <0> One or more access ports in the vlan %s have default stp enabled

<DIAG\_BEGIN\_TIME> <0> <1> Begin Time: %s <DIAG\_BEGIN><0> <0> Running system diagnostics...this may take a few moments <DIAG\_END\_TIME> <0> <1> End Time: %s <DIAG\_END><0> <0> Done with system diagnostics <DIAG\_ID><0> <2> My boot prom MAC address (ethaddr): %s {CPU in Slot %i} <DIAG\_ID2><0> <4> CPU Module Type: %s (Rev %s); CPU freq = %s; CPU Board freq = %s <DIAG\_ID3><0> <2> System Type: %s (Rev %s) <DIAG\_LOOP\_INFO> <0> <2> %s: %i <DIAG\_LOOP><0> <2> Failure detected at iteration %i: %s <DIAG\_RCV\_PKT\_MALLOC\_FAILED> <0> <0> Malloc reports there is no more available memory. <DISDSTUNREACH><0><0> ICMP destination unreachable messages disabled. <DISECHORPLY> <0><0> ICMP echo reply messages disabled. <DISTIMSTMPRPLY><0><0> ICMP time stamp reply mesaages disabled. <DISTIMXCEEDED><0><0> ICMP timexceeded messages disabled. <DMAC\_EXT\_LOOPBACK> <0> <2> (Slot %i, Port %i) : DMAC External Loopback : FAILED <DMAC\_EXT\_LOOPBACK> <0> <2> (Slot %i, Port %i) : DMAC External Loopback : PASSED <DMAC\_MAC\_LOOPBACK> <0> <2> (Slot %i, Port %i) : DMAC MAC Loopback : FAILED <DMAC\_MAC\_LOOPBACK> <0> <2> (Slot %i, Port %i) : DMAC MAC Loopback : PASSED <DMAC\_MEM\_TEST> <0> <2> (Slot %i, Port %i) : DMAC Memory Test : FAILED <DMAC\_MEM\_TEST> <0> <2> (Slot %i, Port %i) : DMAC Memory Test : PASSED <DMAC\_PHY\_LOOPBACK> <0> <2> (Slot %i, Port %i) : DMAC PHY Loopback : FAILED <DMAC\_PHY\_LOOPBACK> <0> <2> (Slot %i, Port %i) : DMAC PHY Loopback : PASSED <DMAC\_RX\_PKT> <0> <0> LOCAL Simulator received a packet from a DMAC <DMAC\_RX\_PKT> <0> <0> Simulator received a packet from a DMAC <DMAC\_RX\_PKT> <0> <0> WAN Simulator received a packet from a DMAC <DMAC\_STRIP\_LOOPBACK> <0> <2> (Slot %i, Port %i) : DMAC Stripping Loopback : FAILED <DMAC\_STRIP\_LOOPBACK> <0> <2> (Slot %i, Port %i) : DMAC Stripping Loopback : PASSED <DMAC\_TEST> <0> <2> (Slot %i, Port %i) : DMAC Test : FAILED <DMAC\_TEST> <0> <2> (Slot %i, Port %i) : DMAC Test : PASSED <DNSOLDMAL><0><1> %s <DSTMODE><0><1> One of the ACLs in the policy has src socket, dst socket or source <DUMPINPROG>

- <DUMPINPROG><0> <0> Gated dump is already in progress.
- <DYNLCLRM><0><1> %s
- <DYNPATMA><0><1> %s
- <ECP\_DISABLED> <0> <0> ppp shim: Encryption disabled on port %d: Self-Describing-Padding not supported by peer
- <ECP\_DISABLED> <0> <1> ppp shim: Encryption disabled on port %d: Self-Describing-Padding not supported by peer
- <EGRESS\_DEC\_SEND> <0> <0> dec\_send (wan to xp) failed
- <EGRESS\_ERROR\_FORMAT> <0> <0> egress: wrong PDU format
- <EGRESS\_ERROR\_FR\_NLPID> <0> <0> egress: invalid nlpi or proto
- <EGRESS\_ERROR\_FR\_OUI> <0> <0> egress: invalid fr oui
- <EGRESS\_ERROR\_FR\_PID> <0> <0> egress: invalid fr L3 pid
- <EGRESS\_ERROR\_FR\_VC\_DISABLED> <0> <0> egress: VC is not up
- <EGRESS\_ERROR\_INARP\_ADDR> <0> <0> error: src and dst address are not on the same network(src %s, dst %s, netmask %lx)
- <EGRESS\_ERROR\_INARP\_DSTADDR > <0> <0> could not find any 13 entry which is on the same subnet as the given peer address(%s)
- $<\!\!\text{EGRESS\_ERROR\_INARP\_DSTADDR}\!\!><\!\!0\!\!><\!\!1\!\!>\text{could not find any }13\text{ entry which is on the same subnet as the given peer address}(\%s)$
- <EGRESS\_ERROR\_INARP\_IPX\_ADDR> <0> <0> error: src and dst address are not on the same network(src %s, dst %s)
- <EGRESS\_ERROR\_INARP\_IPX\_ADDR> <0> <2> error: src and dst address are not on the same network(src %s, dst %s)
- $<\!\!EGRESS\_ERROR\_INARP\_RESOLVE><\!\!0\!\!><\!\!0\!\!>$  peer address(%s) is the same as local address(%s)
- <EGRESS\_ERROR\_INARP\_RESOLVE> <0> <2> peer address(%s) is the same as local address(%s)
- <EGRESS\_ERROR\_INARP> <0> <0> egress: inarp error
- <EGRESS\_ERROR\_INARP> <0> <0> egress: inarp error
- <EGRESS\_ERROR\_INARP> <0> <0>egress: inarp error
- <EGRESS\_ERROR\_LOCAL\_PROTO> <0> <0> egress: invalid LOCAL proto
- <EGRESS\_ERROR\_MAC\_TYPE> <0> <0> egress: invalid MAC type
- <EGRESS\_ERROR\_PORT\_DISABLED> <0> <0> egress: PPP port is not up
- <EGRESS\_ERROR\_PORT\_N\_EXISTING> <0> <0> egress: non-existing local port
- <EGRESS\_ERROR\_PPP\_PID> <0> <0> egress: invalid PPP proto id
- <EGRESS\_FR\_DEC\_FAIL><0> <2> egress: failed to forward from vc %d on port %d
- <EGRESS\_MAC\_TYPE> <0> <0> egress: invalid MAC type on port %d
- <EGRESS\_MLP\_PID> <0> <0>egress: invalid PPP proto id(%x) on port %d in mp.%x
- <EGRESS\_MLP\_PID> <0> <3> egress: invalid PPP proto id(%x) on port %d in mp.%x
- <EGRESS\_PORT\_DISABLED> <0><0>egress: PPP port %d is not up

<EGRESS\_PORT\_N\_EXISTING> <0> <0> egress: non-existing wan port %d

<EGRESS\_PORT\_N\_EXISTING> <0> <1> egress: non-existing wan port %d

<EGRESS\_PPP\_FORMAT> <0> <1> egress: wrong PDU format on port %d

<EGRESS\_PPP\_MP\_PID> <0> <0> egress: received mlp frames on port %d which is not configured for mlp, discarding ...

<EGRESS\_PPP\_PID> <0> <0> egress: invalid PPP proto id(%x) on port %d

<EGRESS\_WAN\_PROTO> <0> <0> egress: invalid WAN proto on port %d

<EGRESS\_WAN\_PROTO> <0> <1> egress: invalid WAN proto on port %d

<ENCAPALRDSET> <0><0> Bpdu Encapsulation already turned on for some Spanning Tree

<ENCAPSMEMFAILED><0> <2> Port at.%d.%d, failed Encaps memory testing.

<END\_MODULE\_CRASH> <0> <1> System received above crash dump from module %d

<ENDSTUNREACH><0><0> ICMP destination unreachable messages enabled.

<ENECHORPLY> <0><0> ICMP echo reply messages enabled.

<ENTIMSTMPRPLY><0><0> ICMP time stamp reply mesaages enabled.

<ENTIMXCEEDED><0><0> ICMP timexceeded messages enabled.

<EPT\_ERROR\_NOENTRY > <0> <0> eptdelete: no such entry

<EPT\_ERROR\_NOENTRY> <0> <0> eptdelete: no such entry

 $<\!\!\text{EPT\_ERROR\_NOENTRY}\!\!><\!\!0\!\!><\!\!0\!\!>\!\!\text{eptdelete}\!:\text{no such entry}$ 

<EPT\_ERROR\_NOMEM> <0> <0> eptadd: malloc failed

<EPT\_ERROR\_NOMEM> <0> <0> eptadd: malloc failed

<EPT\_ERROR\_NOMEM> <0> <0>eptadd: malloc failed

<ERIPNUCALLFAIL><0> <2> '%s': returned 0x%x

<ESAPNFOUND> <0><0> SAP Entry not found

<ESAPNFOUND><0> <0> SAP Entry not found

<ESAPNOMATCH> <0><0> SAP Service Address does not match to one learnt from network

<ESAPNOMATCH> <0> <0> SAP Service Address does not match to one learnt from network

<ESAPNOMEM> <0> <0> Cannot allocate memory for SAP entry

<ESAPSTATNOMATCH> <0> <0> SAP Service Address does not match to one existing in SAP table

<EVGBAD><0> <2> unexpected events seen, expected 0x%x, seen 0x%x

 $<\!FABRICO\_TEMPOKAY\!\!> \quad <\!\!0\!\!><\!\!1\!\!> Fabric-1 \ card \ temperature \ is \ within \ \%s$ 

<FABRICO\_TEMPOKAY> <0> <1> Fabric-1 card temperature is within %s

<FABRICO\_TEMPOKAY> <0> <0> Fabric-1 card temperature is within %s

<FABRICO\_TEMPTOOHIGH> <0> <1> Fabric-1 card temperature has exceeded %s

| <fabrico_temptoohigh> &lt;0&gt; &lt;1&gt; Fabric-1 card temperature has exceeded %s</fabrico_temptoohigh>      |  |  |  |
|----------------------------------------------------------------------------------------------------|--|--|--|
| <fabric0_temptoohigh> &lt;0&gt; &lt;0&gt; Fabric-1 card temperature has exceeded %s</fabric0_temptoohigh>      |  |  |  |
| <fabric1_tempokay> &lt;0&gt; &lt;1&gt; Fabric-1 card temperature is within %s</fabric1_tempokay>               |  |  |  |
| <fabric1_tempokay> &lt;0&gt; &lt;1&gt; Fabric-1 card temperature is within %s</fabric1_tempokay>               |  |  |  |
| <fabric1_tempokay> &lt;0&gt; &lt;1&gt; Fabric-2 card temperature is within %s</fabric1_tempokay>               |  |  |  |
| <fabric1_tempokay> &lt;0&gt; &lt;1&gt; Fabric-2 card temperature is within %s</fabric1_tempokay>               |  |  |  |
| <fabric1_tempokay> &lt;0&gt; &lt;0&gt; Fabric-2 card temperature is within %s</fabric1_tempokay>               |  |  |  |
| <fabric1_temptoohigh> &lt;0&gt; &lt;1&gt; Fabric-1 card temperature has exceeded %s</fabric1_temptoohigh>      |  |  |  |
| <fabric1_temptoohigh> &lt;0&gt; &lt;1&gt; Fabric-1 card temperature has exceeded %s</fabric1_temptoohigh>      |  |  |  |
| <fabric1_temptoohigh> &lt;0&gt; &lt;1&gt; Fabric-2 card temperature has exceeded %s</fabric1_temptoohigh>      |  |  |  |
| <fabric1_temptoohigh> &lt;0&gt; &lt;1&gt; Fabric-2 card temperature has exceeded %s</fabric1_temptoohigh>      |  |  |  |
| <fabric1_temptoohigh> &lt;0&gt; &lt;0&gt; Fabric-2 card temperature has exceeded %s</fabric1_temptoohigh>      |  |  |  |
| <fabric2_tempokay> &lt;0&gt; &lt;1&gt; Fabric-2 card temperature is within %s</fabric2_tempokay>               |  |  |  |
| <fabric2_tempokay> &lt;0&gt; &lt;1&gt; Fabric-2 card temperature is within %s</fabric2_tempokay>               |  |  |  |
| <fabric2_temptoohigh> &lt;0&gt; &lt;1&gt; Fabric-2 card temperature has exceeded %s</fabric2_temptoohigh>      |  |  |  |
| <fabric2_temptoohigh> &lt;0&gt; &lt;1&gt; Fabric-2 card temperature has exceeded %s</fabric2_temptoohigh>      |  |  |  |
| <family>&lt;0&gt; &lt;1&gt; Unknown address family: %s</family>                                                |  |  |  |
| <fe_module> &lt;0&gt; &lt;1&gt; FE Module (Slot %i) : FAILED</fe_module>                                       |  |  |  |
| <fe_module> &lt;0&gt; &lt;1&gt; FE Module (Slot %i) : PASSED</fe_module>                                       |  |  |  |
| <fixingmbsoption> &lt;0&gt; &lt;0&gt; MBS set, Service Category not VBR. Clearing MBS value.</fixingmbsoption> |  |  |  |
| <flow_mirror_info> &lt;0&gt; &lt;2&gt; Flow mirroring for rule '%s' is %s</flow_mirror_info>                   |  |  |  |
| <frccapp_error_chaninit> &lt;0&gt; &lt;0&gt; frcc app: FRCC_ChanInit() failed</frccapp_error_chaninit>         |  |  |  |
| <frccapp_error_find_chan> &lt;0&gt; &lt;0&gt; frcc app: Cannnot find FRCC channel</frccapp_error_find_chan>    |  |  |  |
| <frccapp_error_fr> &lt;0&gt; &lt;0&gt; frcc app: fr is not initialized</frccapp_error_fr>                      |  |  |  |
| <frccapp_error_frccreq> &lt;0&gt; &lt;0&gt; frcc app: FRCC_Req() failed</frccapp_error_frccreq>                |  |  |  |
| <frccapp_error_nobuf> &lt;0&gt; &lt;0&gt; frcc app: Cannot get buffer</frccapp_error_nobuf>                    |  |  |  |
| <frccapp_error_nolmi> &lt;0&gt; &lt;0&gt; frcc app: LMI type unknown</frccapp_error_nolmi>                     |  |  |  |
| <frccapp_error_nomem> &lt;0&gt; &lt;0&gt; frcc app: Cannot allocate frcc info</frccapp_error_nomem>            |  |  |  |
| <frccapp_error_notfr> &lt;0&gt; &lt;0&gt; frcc app: port is not frame relay</frccapp_error_notfr>              |  |  |  |
| <frccapp_error_portinuse> &lt;0&gt; &lt;0&gt; frcc app: port already in use</frccapp_error_portinuse>          |  |  |  |
| <frccapp_error_pvcinit> &lt;0&gt; &lt;0&gt; frcc app: FRCC_PvcInit() failed</frccapp_error_pvcinit>            |  |  |  |
| <frccapp_error_pvcterm> &lt;0&gt; &lt;0&gt; frcc app: FRCC_PvcTerm() failed</frccapp_error_pvcterm>            |  |  |  |
|                                                                                                    |  |  |  |

| Table 1. Undocumented Error Wiessages                                                                                                 |  |  |
|----------------------------------------------------------------------------------------------------|--|--|
| <pre><frccapp_error_smegetaddr> &lt;0&gt; &lt;0&gt; frcc app: SmeGetAddr() failed</frccapp_error_smegetaddr></pre>                    |  |  |
| <frccapp_error_smegetcei> &lt;0&gt; &lt;0&gt; frcc app: SME_FrGetSigCei() failed</frccapp_error_smegetcei>                            |  |  |
| <pre><frccapp_error_smegetcfg> &lt;0&gt; &lt;0&gt; frcc app: SmeGetCfg() failed</frccapp_error_smegetcfg></pre>                       |  |  |
| <frccapp_error_tlibinit> &lt;0&gt; &lt;0&gt; frcc app: tlib_init() failed</frccapp_error_tlibinit>                                    |  |  |
| <frccapp_error_unsupported_lmi> &lt;0&gt; &lt;0&gt; free app: LMI type is unsupported</frccapp_error_unsupported_lmi>                 |  |  |
| <frccapp_error_vc> &lt;0&gt; &lt;0&gt; frcc app: vc not initialized</frccapp_error_vc>                                                |  |  |
| <frccapp_error_vcinuse> &lt;0&gt; &lt;0&gt; frcc app: vc already in use</frccapp_error_vcinuse>                                       |  |  |
| <frccapp_invalid_port> &lt;0&gt; &lt;1&gt; free app: Invalid port - %d</frccapp_invalid_port>                                         |  |  |
| <frccapp_invalid_vc> &lt;0&gt; &lt;1&gt; frcc app: Invalid VC - %d</frccapp_invalid_vc>                                               |  |  |
| <frshim_error_chaninit> &lt;0&gt; &lt;0&gt; fr shim: FRCC_ChanInit() failed</frshim_error_chaninit>                                   |  |  |
| <frshim_error_chaninit> &lt;0&gt; &lt;0&gt; fr shim: FRCC_ChanInit() failed</frshim_error_chaninit>                                   |  |  |
| <frshim_error_dcpadd> &lt;0&gt; &lt;0&gt; fr shim: DCP_Add() failed - code %d</frshim_error_dcpadd>                                   |  |  |
| <frshim_error_dcpadd> &lt;0&gt; &lt;1&gt; fr shim: DCP_Add() failed - code %d</frshim_error_dcpadd>                                   |  |  |
| <frshim_error_dcpprim> &lt;0&gt; &lt;0&gt; fr shim: Unhandled primitive from DCP, port %d, vc %d, primitive %d</frshim_error_dcpprim> |  |  |
| <frshim_error_dcpprim> &lt;0&gt; &lt;3&gt; fr shim: Unhandled primitive from DCP, port %d, vc %d, primitive %d</frshim_error_dcpprim> |  |  |
| <frshim_error_dcpreq> &lt;0&gt; &lt;0&gt; fr shim: DCP Request() failed - code 0x%x</frshim_error_dcpreq>                             |  |  |
| <frshim_error_dcpreq> &lt;0&gt; &lt;1&gt; fr shim: DCP Request() failed - code 0x%x</frshim_error_dcpreq>                             |  |  |
| <frshim_error_find_chan> &lt;0&gt; &lt;0&gt; fr shim: Cannnot find FRCC channel</frshim_error_find_chan>                              |  |  |
| <frshim_error_find_chan> &lt;0&gt; &lt;0&gt; fr shim: Cannnot find FRCC channel</frshim_error_find_chan>                              |  |  |
| <frshim_error_fr> &lt;0&gt; &lt;0&gt; fr shim: fr is not initialized</frshim_error_fr>                                                |  |  |
| <frshim_error_fr> &lt;0&gt; &lt;0&gt; fr shim: fr is not initialized</frshim_error_fr>                                                |  |  |
| <frshim_error_frccreq> &lt;0&gt; &lt;0&gt; fr shim: FRCC_Req() failed</frshim_error_frccreq>                                          |  |  |
| <frshim_error_frccreq> &lt;0&gt; &lt;0&gt; fr shim: FRCC_Req() failed</frshim_error_frccreq>                                          |  |  |
| <frshim_error_no_unassigned_ids> &lt;0&gt; &lt;0&gt; fr shim: Cannot get an unassigned call id</frshim_error_no_unassigned_ids>       |  |  |
| <frshim_error_no_unassigned_ids> &lt;0&gt; &lt;0&gt; fr shim: Cannot get an unassigned call id</frshim_error_no_unassigned_ids>       |  |  |
| <frshim_error_nobuf> &lt;0&gt; &lt;0&gt; fr shim: Cannot get buffer</frshim_error_nobuf>                                              |  |  |
| <frshim_error_nobuf> &lt;0&gt; &lt;0&gt; fr shim: Cannot get buffer</frshim_error_nobuf>                                              |  |  |
| <frshim_error_noids> &lt;0&gt; &lt;0&gt; fr shim: Cannot generate a call id</frshim_error_noids>                                      |  |  |
| <frshim_error_noids> &lt;0&gt; &lt;0&gt; fr shim: Cannot generate a call id</frshim_error_noids>                                      |  |  |
| <frshim_error_nolmi> &lt;0&gt; &lt;0&gt; fr shim: LMI type unknown</frshim_error_nolmi>                                               |  |  |
| <frshim_error_nolmi> &lt;0&gt; &lt;0&gt; fr shim: LMI type unknown</frshim_error_nolmi>                                               |  |  |
| <frshim_error_nomem> &lt;0&gt; &lt;0&gt; fr shim: Cannot allocate free info</frshim_error_nomem>                                      |  |  |
|                                                                                                    |  |  |

| <frshim_error_nomem> &lt;0&gt; &lt;0&gt; fr shim: Cannot allocate free info</frshim_error_nomem>                                        |  |  |  |
|----------------------------------------------------------------------------------------------------|--|--|--|
| <frshim_error_nosap> &lt;0&gt; &lt;0&gt; fr shim: Cannot find free sap</frshim_error_nosap>                                             |  |  |  |
| <frshim_error_nosap> &lt;0&gt; &lt;0&gt; fr shim: Cannot find free sap</frshim_error_nosap>                                             |  |  |  |
| <frshim_error_notfr> &lt;0&gt; &lt;0&gt; fr shim: port is not frame relay</frshim_error_notfr>                                          |  |  |  |
| <frshim_error_notfr> &lt;0&gt; &lt;0&gt; fr shim: port is not frame relay</frshim_error_notfr>                                          |  |  |  |
| <frshim_error_portinuse> &lt;0&gt; &lt;0&gt; fr shim: port already in use</frshim_error_portinuse>                                      |  |  |  |
| <frshim_error_portinuse> &lt;0&gt; &lt;0&gt; fr shim: port already in use</frshim_error_portinuse>                                      |  |  |  |
| <frshim_error_pvcinit> &lt;0&gt; &lt;0&gt; fr shim: FRCC_PvcInit() failed</frshim_error_pvcinit>                                        |  |  |  |
| <frshim_error_pvcinit> &lt;0&gt; &lt;0&gt; fr shim: FRCC_PvcInit() failed</frshim_error_pvcinit>                                        |  |  |  |
| <frshim_error_pvcterm> &lt;0&gt; &lt;0&gt; fr shim: FRCC_PvcTerm() failed</frshim_error_pvcterm>                                        |  |  |  |
| <frshim_error_pvcterm> &lt;0&gt; &lt;0&gt; fr shim: FRCC_PvcTerm() failed</frshim_error_pvcterm>                                        |  |  |  |
| <frshim_error_smeaddaddr> &lt;0&gt; &lt;0&gt; fr shim: SmeAddAddr() failed - code %d</frshim_error_smeaddaddr>                          |  |  |  |
| <frshim_error_smeaddaddr> &lt;0&gt; &lt;1&gt; fr shim: SmeAddAddr() failed - code %d</frshim_error_smeaddaddr>                          |  |  |  |
| <frshim_error_smeaddcei> &lt;0&gt; &lt;0&gt; fr shim: SmeAddCei() failed - code %d</frshim_error_smeaddcei>                             |  |  |  |
| <frshim_error_smeaddcei> &lt;0&gt; &lt;1&gt; fr shim: SmeAddCei() failed - code %d</frshim_error_smeaddcei>                             |  |  |  |
| <frshim_error_smeaddcfg> &lt;0&gt; &lt;0&gt; fr shim: SmeAddCfg() failed - code %d</frshim_error_smeaddcfg>                             |  |  |  |
| <frshim_error_smeaddcfg> &lt;0&gt; &lt;1&gt; fr shim: SmeAddCfg() failed - code %d</frshim_error_smeaddcfg>                             |  |  |  |
| <frshim_error_smeaddservice> &lt;0&gt; &lt;0&gt; fr shim: SmeAddService() failed - code %d</frshim_error_smeaddservice>                 |  |  |  |
| <frshim_error_smeaddservice> &lt;0&gt; &lt;1&gt; fr shim: SmeAddService() failed - code %d</frshim_error_smeaddservice>                 |  |  |  |
| <frshim_error_smedlcreatelinkcei> &lt;0&gt; &lt;0&gt;fr shim: SME_DlCreateLinkCei() failed - code %d</frshim_error_smedlcreatelinkcei>  |  |  |  |
| <frshim_error_smedlcreatelinkcei> &lt;0&gt; &lt;1&gt; fr shim: SME_DlCreateLinkCei() failed - code %d</frshim_error_smedlcreatelinkcei> |  |  |  |
| <frshim_error_smegetaddr> &lt;0&gt; &lt;0&gt; fr shim: SmeGetAddr() failed - code %d</frshim_error_smegetaddr>                          |  |  |  |
| <frshim_error_smegetaddr> &lt;0&gt; &lt;1&gt; fr shim: SmeGetAddr() failed - code %d</frshim_error_smegetaddr>                          |  |  |  |
| <frshim_error_smegetcei> &lt;0&gt; &lt;0&gt; fr shim: SME_FrGetSigCei() failed - code %d</frshim_error_smegetcei>                       |  |  |  |
| <frshim_error_smegetcei> &lt;0&gt; &lt;1&gt; fr shim: SME_FrGetSigCei() failed - code %d</frshim_error_smegetcei>                       |  |  |  |
| <frshim_error_smegetcfg> &lt;0&gt; &lt;0&gt; fr shim: SmeGetCfg() failed - code %d</frshim_error_smegetcfg>                             |  |  |  |
| <frshim_error_smegetcfg> &lt;0&gt; &lt;1&gt; fr shim: SmeGetCfg() failed - code %d</frshim_error_smegetcfg>                             |  |  |  |
| <frshim_error_tlibinit 0="" failed<="" fr="" shim:="" td="" tlib_init()=""></frshim_error_tlibinit>                                     |  |  |  |
| <frshim_error_tlibinit> &lt;0&gt; &lt;0&gt; fr shim: tlib_init() failed</frshim_error_tlibinit>                                         |  |  |  |
| <frshim_error_unsupported_lmi 0="" fr="" is="" lmi="" shim:="" td="" type="" unsupported<=""></frshim_error_unsupported_lmi>            |  |  |  |
| <frshim_error_unsupported_lmi> &lt;0&gt; &lt;0&gt; fr shim: LMI type is unsupported</frshim_error_unsupported_lmi>                      |  |  |  |
| <frshim_error_vc> &lt;0&gt; &lt;0&gt; fr shim: vc not initialized</frshim_error_vc>                                                     |  |  |  |
|                                                                                                    |  |  |  |

| <frshim_error_vc> &lt;0&gt; &lt;0&gt; fr shim: vc not initialized</frshim_error_vc>                                                             |  |  |  |
|----------------------------------------------------------------------------------------------------|--|--|--|
| <frshim_error_vcinuse> &lt;0&gt; &lt;0&gt; fr shim: vc already in use</frshim_error_vcinuse>                                                    |  |  |  |
| <frshim_error_vcinuse> &lt;0&gt; &lt;0&gt; fr shim: vc already in use</frshim_error_vcinuse>                                                    |  |  |  |
| <frshim_invalid_port> &lt;0&gt; &lt;0&gt; fr shim: Invalid port - %d</frshim_invalid_port>                                                      |  |  |  |
| <frshim_invalid_port> &lt;0&gt; &lt;1&gt; fr shim: Invalid port - %d</frshim_invalid_port>                                                      |  |  |  |
| <frshim_invalid_vc> &lt;0&gt; &lt;0&gt;fr shim: Invalid VC - %d</frshim_invalid_vc>                                                             |  |  |  |
| <frshim_invalid_vc> &lt;0&gt; &lt;1&gt; fr shim: Invalid VC - %d</frshim_invalid_vc>                                                            |  |  |  |
| <frshim_port_disabled> &lt;0&gt; &lt;0&gt; fr shim: Cannot allocate VC's on port %d: port is disabled</frshim_port_disabled>                    |  |  |  |
| <frshim_port_disabled> &lt;0&gt; &lt;1&gt; fr shim: Cannot allocate VC's on port %d: port is disabled</frshim_port_disabled>                    |  |  |  |
| <ge_module> &lt;0&gt; &lt;1&gt; GE Module (Slot %i) : FAILED</ge_module>                                                                        |  |  |  |
| <ge_module> &lt;0&gt; &lt;1&gt; GE Module (Slot %i) : PASSED</ge_module>                                                                        |  |  |  |
| <get_sema4> &lt;0&gt; &lt;1&gt; failed acquiring sema4 (retCode %d)</get_sema4>                                                                 |  |  |  |
| <gmac_cascade_loopback> &lt;0&gt; &lt;2&gt; (Slot %i, Port %i) : GMAC Cascade Loopback : FAILED</gmac_cascade_loopback>                         |  |  |  |
| <gmac_cascade_loopback> &lt;0&gt; &lt;2&gt; (Slot %i, Port %i) : GMAC Cascade Loopback : PASSED</gmac_cascade_loopback>                         |  |  |  |
| <gmac_ext_loopback> &lt;0&gt; &lt;2&gt; (Slot %i, Port %i) : GMAC External Loopback : FAILED</gmac_ext_loopback>                                |  |  |  |
| <gmac_ext_loopback> &lt;0&gt; &lt;2&gt; (Slot %i, Port %i) : GMAC External Loopback : PASSED</gmac_ext_loopback>                                |  |  |  |
| <gmac_int_loopback> &lt;0&gt; &lt;2&gt; (Slot %i, Port %i) : GMAC Internal Loopback : FAILED</gmac_int_loopback>                                |  |  |  |
| <gmac_int_loopback> &lt;0&gt; &lt;2&gt; (Slot %i, Port %i) : GMAC Internal Loopback : PASSED</gmac_int_loopback>                                |  |  |  |
| <gmac_mac_loopback> &lt;0&gt; &lt;2&gt; (Slot %i, Port %i) : GMAC MAC Loopback : FAILED</gmac_mac_loopback>                                     |  |  |  |
| <gmac_mac_loopback> &lt;0&gt; &lt;2&gt; (Slot %i, Port %i) : GMAC MAC Loopback : PASSED</gmac_mac_loopback>                                     |  |  |  |
| <gmac_mem_test> &lt;0&gt; &lt;2&gt; (Slot %i, Port %i) : GMAC Memory Test : FAILED</gmac_mem_test>                                              |  |  |  |
| <gmac_mem_test> &lt;0&gt; &lt;2&gt; (Slot %i, Port %i) : GMAC Memory Test : PASSED</gmac_mem_test>                                              |  |  |  |
| <gmac_phy_loopback> &lt;0&gt; &lt;2&gt; (Slot %i, Port %i) : GMAC PHY Loopback : FAILED</gmac_phy_loopback>                                     |  |  |  |
| <gmac_phy_loopback> &lt;0&gt; &lt;2&gt; (Slot %i, Port %i) : GMAC PHY Loopback : PASSED</gmac_phy_loopback>                                     |  |  |  |
| <gmac_rx_pkt> &lt;0&gt; &lt;0&gt; LOCAL Simulator received a packet from a GMAC</gmac_rx_pkt>                                                   |  |  |  |
| <gmac_rx_pkt> &lt;0&gt; &lt;0&gt; WAN Simulator received a packet from a GMAC</gmac_rx_pkt>                                                     |  |  |  |
| <gmac_rx_pkt> &lt;0&gt; &lt;0&gt; WAN Simulator received a packet from a GMAC</gmac_rx_pkt>                                                     |  |  |  |
| <gmac_strip_loopback> &lt;0&gt; &lt;2&gt; (Slot %i, Port %i) : GMAC Stripping Loopback : FAILED</gmac_strip_loopback>                           |  |  |  |
| <gmac_strip_loopback> &lt;0&gt; &lt;2&gt; (Slot %i, Port %i) : GMAC Stripping Loopback : PASSED</gmac_strip_loopback>                           |  |  |  |
| <gmac_test> &lt;0&gt; &lt;2&gt; (Slot %i, Port %i) : GMAC Test : FAILED</gmac_test>                                                             |  |  |  |
| <gmac_test> &lt;0&gt; &lt;2&gt; (Slot %i, Port %i) : GMAC Test : PASSED</gmac_test>                                                             |  |  |  |
| <pre><h7711_below_min_rev> &lt;0&gt; &lt;0&gt; Compression/Encryption chip is below minimum revision (value = 0x%x)</h7711_below_min_rev></pre> |  |  |  |
|                                                                                                    |  |  |  |

<H7711\_BELOW\_MIN\_REV> <0> <1> Compression/Encryption chip is below minimum revision (value = 0x%x) <H7711\_NEED\_UPGRADE> <0> <0> serial card should be upgraded if compression/encryption needed <H7711\_NEED\_UPGRADE> <0> <0> serial card should be upgraded if compression/encryption needed <H9711\_BELOW\_MIN\_REV> <0> <0> Compression chip is below minimum revision (value = 0x%x) <H9711\_BELOW\_MIN\_REV> <0> <1> Compression chip is below minimum revision (value = 0x%x) <H9711\_NEED\_UPGRADE > <0> <0> serial card should be upgraded if compression needed <H9711\_NEED\_UPGRADE> <0> <0> serial card should be upgraded if compression needed <HIFN\_DRIVER> <0> <0> %s <HIFN\_DRIVER> <0> <1> %s <HIFN\_ERROR\_NOMEM> <0> <0> hifn\_compress: Can not allocate buffer <HIFN\_ERROR\_NOMEM> <0> <0> hifn\_compress: Can not allocate buffer <HIFN\_ERROR\_NOMEM> <0> <0>hifn\_compress: Can not allocate buffer <HIFN><0><1> % s <HIFN> 0 1 % s <HSTMODE><0><1> One of the ACLs in the policy has src socket or dst socket specified and %s has a port in Host Flow Mode <HSTMODE><0><1> One of the ACLs in the policy has src socket or dst socket specified and %s has a port in Host Flow Mode <IARP\_BAD\_EVENT> <0><3> State %d, encountered event %d, on port %d. <IARP\_BAD\_EVENT><0> <3> State %d, encountered event %d, on port %d. <IARP\_TIMEOUT> <0><3> Inverse ATM ARP Retry Limit Hit for VCI %d, VPI %d, Port %d. <IARP\_TIMEOUT> <0> <3> Inverse ATM ARP Retry Limit Hit for VCI %d, VPI %d, Port %d. <ICMPSTATSCLR> <0> <0> ICMP statistics cleared <ICMPSTATSCLR> <0> <0> ICMP statistics cleared <ICMPSTATSCLR> <0> <0> ICMP statistics cleared <IF\_POLL> <0> <0> interface polling timer expired - no interfaces down <IFSETMTU><0> <3> The interface %s MTU could not be changed successfully as a result of\n <INCORRECT\_PKT\_ID> <0> <2> Exp %d, Rcv %d. <INGRESS\_ENCAPS> <0> <0> ingress\_forward: Could not encapsulate (port %d) <INGRESS\_ENCAPS> <0> <1> ingress\_forward: Could not encapsulate (port %d) <INGRESS\_ERROR\_COMPRESS> <0> <0> hifn\_compress: Failed to compress packet <INGRESS\_ERROR\_COMPRESS> <0> <0> hifn\_compress: Failed to compress packet <INGRESS\_ERROR\_COMPRESS> <0> <0> hifn\_compress: Failed to compress packet <INGRESS\_ERROR\_ENCAPS > <0> <0> ingress\_forward: Could not encapsulate type %d

| Table 1: Undocumented Error Messages                                                                                                    |  |  |  |
|----------------------------------------------------------------------------------------------------|--|--|--|
| <ingress_error_encaps_len> &lt;0&gt; &lt;0&gt; ingress_forward: Invalid encapsulation length</ingress_error_encaps_len>                 |  |  |  |
| <ingress_error_encaps_len> &lt;0&gt; &lt;0&gt; ingress_forward: Invalid encapsulation length %d</ingress_error_encaps_len>              |  |  |  |
| <ingress_error_encaps_len> &lt;0&gt; &lt;1&gt; ingress_forward: Invalid encapsulation length %d</ingress_error_encaps_len>              |  |  |  |
| <ingress_error_encaps> &lt;0&gt; &lt;0&gt; ingress_forward: Could not encapsulate</ingress_error_encaps>                                |  |  |  |
| <ingress_error_encaps> &lt;0&gt; &lt;1&gt; ingress_forward: Could not encapsulate type %d</ingress_error_encaps>                        |  |  |  |
| <ingress_error_encrypt> &lt;0&gt; &lt;0&gt; hifn_encrypt: Failed to encrypt packet</ingress_error_encrypt>                              |  |  |  |
| <ingress_error_encrypt> &lt;0&gt; &lt;0&gt; hifn_encrypt: Failed to encrypt packet</ingress_error_encrypt>                              |  |  |  |
| <ingress_error_encrypt> &lt;0&gt; &lt;0&gt; hifn_encrypt: Failed to encrypt packet</ingress_error_encrypt>                              |  |  |  |
| <ingress_error_nomem> &lt;0&gt; &lt;0&gt; ingress_forward: Can not allocate buffer</ingress_error_nomem>                                |  |  |  |
| <ingress_error_nomem> &lt;0&gt; &lt;0&gt; ingress_forward: Can not allocate buffer</ingress_error_nomem>                                |  |  |  |
| <ingress_error_nomem> &lt;0&gt; &lt;0&gt; ingress_forward: Can not allocate buffer</ingress_error_nomem>                                |  |  |  |
| <ingress_error_proto> &lt;0&gt; &lt;0&gt; ingress_forward: not used</ingress_error_proto>                                               |  |  |  |
| <ingress_error_proto> &lt;0&gt; &lt;0&gt; ingress_forward: not used</ingress_error_proto>                                               |  |  |  |
| <ingress_error_proto> &lt;0&gt; &lt;0&gt; ingress_forward: not used</ingress_error_proto>                                               |  |  |  |
| <ingress_error_vc> &lt;0&gt; &lt;0&gt; ingress_forward: VC does not exist</ingress_error_vc>                                            |  |  |  |
| <ingress_error_vc> &lt;0&gt; &lt;0&gt; ingress_forward: VC does not exist</ingress_error_vc>                                            |  |  |  |
| <ingress_error_vc> &lt;0&gt; &lt;0&gt;ingress_forward: VC does not exist</ingress_error_vc>                                             |  |  |  |
| <ingress_error_xttl> &lt;0&gt; &lt;0&gt; ingress_forward: not used</ingress_error_xttl>                                                 |  |  |  |
| <ingress_error_xttl> &lt;0&gt; &lt;0&gt; ingress_forward: not used</ingress_error_xttl>                                                 |  |  |  |
| <ingress_error_xttl> &lt;0&gt; &lt;0&gt; ingress_forward: not used</ingress_error_xttl>                                                 |  |  |  |
| <init_error_nomem> &lt;0&gt; &lt;0&gt; No memory to initialize packet buffer pool</init_error_nomem>                                    |  |  |  |
| <init_large_pb_error_nomem> &lt;0&gt; &lt;0&gt; No memory to initialize large packet buffer pool</init_large_pb_error_nomem>            |  |  |  |
| <init_pb_ptr_error> &lt;0&gt; &lt;0&gt; Bad pointers for packet calculation</init_pb_ptr_error>                                         |  |  |  |
| <init_pb_ptr_error> &lt;0&gt; &lt;0&gt;Bad pointers for packet calculation</init_pb_ptr_error>                                          |  |  |  |
| <init_pb_size_not_above_min> &lt;0&gt; &lt;0&gt; Size of packet buffers fails to meet minimum requirements</init_pb_size_not_above_min> |  |  |  |
| <init_pb_size_not_above_min> &lt;0&gt; &lt;0&gt;Size of packet buffers fails to meet minimum requirements</init_pb_size_not_above_min>  |  |  |  |
| <init_small_pb_error_nomem> &lt;0&gt; &lt;0&gt; No memory to initialize small packet buffer pool</init_small_pb_error_nomem>            |  |  |  |
| <init_small_pb_error_nomem> &lt;0&gt; &lt;0&gt; No memory to initialize small packet buffer pool</init_small_pb_error_nomem>            |  |  |  |
| <intfnamenotfound>&lt;0&gt; &lt;1&gt; Interface %s not found</intfnamenotfound>                                                         |  |  |  |
| <invalid_define_object>&lt;0&gt; &lt;0&gt; SONET invalid object in CLI command</invalid_define_object>                                  |  |  |  |
| <invalid_key> &lt;0&gt; &lt;1&gt; key-id %s was not found</invalid_key>                                                                 |  |  |  |
| <invalidqosoption>&lt;0&gt; &lt;0&gt; Unsupported QoS option.</invalidqosoption>                                                        |  |  |  |

| <invldmacentry> &lt;0&gt; &lt;1&gt; Invalid MAC Table Entry(%x) - source and dest ptr NULL</invldmacentry>                    |  |  |  |
|----------------------------------------------------------------------------------------------------|--|--|--|
| <iparp_error_decsend> &lt;0&gt; &lt;0&gt; iparpreply: dec_send() failed</iparp_error_decsend>                                 |  |  |  |
| <iparp_error_decsend> &lt;0&gt; &lt;0&gt; iparpreply: dec_send() failed</iparp_error_decsend>                                 |  |  |  |
| <iparp_error_decsend> &lt;0&gt; &lt;0&gt; iparpreply: dec_send() failed</iparp_error_decsend>                                 |  |  |  |
| <iparp_error_nomem> &lt;0&gt; &lt;0&gt; iparpreply: Can not allocate buffer</iparp_error_nomem>                               |  |  |  |
| <iparp_error_nomem> &lt;0&gt; &lt;0&gt; iparpreply: Can not allocate buffer</iparp_error_nomem>                               |  |  |  |
| <iparp_error_nomem> &lt;0&gt; &lt;0&gt; parpreply: Can not allocate buffer</iparp_error_nomem>                                |  |  |  |
| <iparp_error_reply> &lt;0&gt; &lt;0&gt; iparphandle: unknown target ip address</iparp_error_reply>                            |  |  |  |
| <iparp_error_reply> &lt;0&gt; &lt;0&gt; iparphandle: unknown target ip address</iparp_error_reply>                            |  |  |  |
| <iparp_error_reply> &lt;0&gt; &lt;0&gt; iparphandle: unknown target ip address</iparp_error_reply>                            |  |  |  |
| <ipp_mem_test> &lt;0&gt; &lt;1&gt; (Slot %i) : IPP Memory Test : FAILED</ipp_mem_test>                                        |  |  |  |
| <ipp_mem_test> &lt;0&gt; &lt;1&gt; (Slot %i) : IPP Memory Test : PASSED</ipp_mem_test>                                        |  |  |  |
| <ipp_test> &lt;0&gt; &lt;1&gt;(Slot %i): IPP Test: FAILED</ipp_test>                                                          |  |  |  |
| <pre><ipp_test> &lt;0&gt; &lt;1&gt;(Slot %i) : IPP Test : PASSED</ipp_test></pre>                                             |  |  |  |
| <ipx_addr>&lt;0&gt; &lt;1&gt; replying with IPX net address %s</ipx_addr>                                                     |  |  |  |
| <ivatm> &lt;0&gt; &lt;0&gt; Invalid ATM port specification - missing VPI/VCI</ivatm>                                          |  |  |  |
| <ivdownstream> &lt;0&gt; &lt;2&gt; Invalid CATV downstream channel value %d - valid range is 1 to %d</ivdownstream>           |  |  |  |
| <ivindex>&lt;0&gt; &lt;1&gt; Invalid index value %d</ivindex>                                                                 |  |  |  |
| <ivmodule> 0&gt; &lt;1&gt; invalid or unoccupied module number specified:</ivmodule>                                          |  |  |  |
| <ivmodule> 0&gt; &lt;1&gt; invalid or unoccupied module number specified:</ivmodule>                                          |  |  |  |
| <ivmodule> 0&gt; &lt;1&gt; invalid or unoccupied module number specified:</ivmodule>                                          |  |  |  |
| <ivport>&lt;0&gt; &lt;1&gt; Invalid CMTS port %s</ivport>                                                                     |  |  |  |
| <ivupstream>&lt;0&gt; &lt;2&gt; Invalid CATV upstream channel value %d - valid range is 1 to %d</ivupstream>                  |  |  |  |
| <key_inuse> &lt;0&gt; &lt;1&gt; key-id %s is currently in use by a virtual-router</key_inuse>                                 |  |  |  |
| <keyid_dupl>&lt;0&gt; &lt;1&gt; a key-id with this name already exists (name = %s)</keyid_dupl>                               |  |  |  |
| <keylen>&lt;0&gt; &lt;1&gt; key-id %s has an invalid key length (maximum length = 8 characters)</keylen>                      |  |  |  |
| <keylen>&lt;0&gt; &lt;3&gt; invalid key length (%d). Maximum length = 8 characters (interface %s; virtual-router %d)</keylen> |  |  |  |
| <l_socks_open>&lt;0&gt; &lt;0&gt; listening sockets opened &amp; configured</l_socks_open>                                    |  |  |  |
| <l4bdgnotallow> &lt;0&gt; &lt;2&gt; L4 Bridging not supported by Module %s in slot %d</l4bdgnotallow>                         |  |  |  |
| <l4bdgstate>&lt;0&gt; &lt;3&gt; L4-Bridging %s on Vlan %d (%s).</l4bdgstate>                                                  |  |  |  |
| <lisrfail>&lt;0&gt; &lt;1&gt; failed to register driver LISR, sts=0x%x</lisrfail>                                             |  |  |  |
| <lmishim_error_nolmi> &lt;0&gt; &lt;0&gt; lmi shim: LMI type unknown</lmishim_error_nolmi>                                    |  |  |  |

<LMISHIM\_ERROR\_NOMEM> <0> <0> lmi shim: Cannot allocate frcc info memory

<LMISHIM\_ERROR\_NOSAP> <0> <0> lmi shim: Cannot find free sap

<LMISHIM\_ERROR\_SMEADDSERVICE> <0> <0> lmi shim: SmeAddService() failed

<LMISHIM\_ERROR\_SMEGETADDR> <0> <0> lmi shim: SmeGetAddr() failed

<LOCAL\_DEBUG> <0> <1> %s

<LOCAL\_NO\_MEM> <0> <0> can't allocate memory on local card

<LOCAL\_PKT> <0> <1> %s

<MAC\_ADDRSS\_DUMP><0> <2> Slot %d, Port %d.

<MAC\_ERROR\_NOENTRY> <0> <0> macdelete: no such entry

<MAC\_ERROR\_NOMEM> <0> <0> macadd: malloc failed

<MACCONFLICT><0> <2> The MAC address %s conflicts with another MAC address %s already being used by another interface on this port. Only one MAC address can be configured per port, per protocol.

<MAP\_APPLIED> <0><1> %s

<MAP\_CREATED> <0><1> %s

<MAP\_NOAPPLY> <0><1> %s

<MAP\_PRIO\_OFF> <0><1> % s

<MAP\_PRIO\_ON> <0><1> %s

<MAP\_REMOVED> <0><1> %s

<MAPTYPE><0> <3> Port at.%d.%d, tried to configure illegal map type %x.

<MAX\_ERRORS> <0> <0> Max Errors Reached; Suppressing further errors for this test

<MAXQLEMINQ> <0><0> Maximum queue threshold is less than minimum queue threshold

<MEM\_ADDRSS\_TEST><0> <5> oc3 ToolShop SDRAM Address test onSlot %d, Port %d,\n from 0x%08x to 0x%08x, on %s.

<MEM\_INFO><0> <2> %s: %s

 $<\!\!MEM\_MAX\_ERRORS\!\!><\!\!0\!\!><\!\!0\!\!>Max\ Errors\ Reached;\ Suppressing\ further\ errors\ for\ this\ test$ 

<MEM\_TEST><0> <3> %s: %s: %s

<MEM\_ZEROES\_TEST><0> <0> .

<MEMORY\_ALIASING> <0> <2> Memory error @ 0x%08lx ; Possible aliasing with: 0x%08lx

<MEMORY\_BYTE\_MISMATCH> <0> <3> Memory mismatch @ 0x%08lx; Read 0x%x; Expected 0x%x

<MEMORY\_INACCESSIBLE> <0> <1> Memory inaccessible beginning @ 0x%08lx -- will generate fatal exception

<MEMORY\_MISMATCH> <0> <3> Memory mismatch @ 0x%08lx; Read 0x%08lx; Expected 0x%08lx

| Table 1. Chaocamentea Error Messages                                                                                                |  |  |  |
|----------------------------------------------------------------------------------------------------|--|--|--|
| <memtopnull> &lt;0&gt; &lt;0&gt; top of RAM is unknown</memtopnull>                                                                 |  |  |  |
| <mlp_port_set> &lt;0&gt; &lt;0&gt;port %d is a member of %s which already has %s enabled</mlp_port_set>                             |  |  |  |
| <mlp_port_set> &lt;0&gt; &lt;3&gt; port %d is a member of %s which already has %s enabled</mlp_port_set>                            |  |  |  |
| <mlpportq> &lt;0&gt; &lt;0&gt; Transmit Q for %c priority traffic of port %s is full</mlpportq>                                     |  |  |  |
| <mlpportq> &lt;0&gt; &lt;2&gt; Transmit Q for %c priority traffic of port %s is full</mlpportq>                                     |  |  |  |
| <mod_phy_get_failure>&lt;0&gt; &lt;0&gt; Mod-Phy Get failed to return SUNI chip type.</mod_phy_get_failure>                         |  |  |  |
| <mod_phy_path_failure> &lt;0&gt; &lt;5&gt; Slot %d Port %d, Mod-Phy SUNI CSR 0x%08x, Exp 0x%08x, Rcv 0x%08x.</mod_phy_path_failure> |  |  |  |
| <modfailure> &lt;0&gt; &lt;2&gt; Too many remote module %d failures (%d times) please reboot system</modfailure>                    |  |  |  |
| <modphy_sun_test>&lt;0&gt; &lt;2&gt; oc3 Mod-Phy SUNI Path test onSlot %d, Port %d.</modphy_sun_test>                               |  |  |  |
| <module_crash_dump>&lt;0&gt; &lt;2&gt; Crash dump from module %d is as follows %s</module_crash_dump>                               |  |  |  |
| <moveports> &lt;0&gt; &lt;5&gt; Moving ports %s from VLAN %s[%d] to VLAN %s[%d]</moveports>                                         |  |  |  |
| <mp_down> &lt;0&gt; &lt;1&gt; PPP on %s is down</mp_down>                                                                           |  |  |  |
| <mp_up> &lt;0&gt; &lt;1&gt; PPP on %s is up</mp_up>                                                                                 |  |  |  |
| <msg_rx>&lt;0&gt; &lt;1&gt; IPRED queue received unrecognized message (%d)</msg_rx>                                                 |  |  |  |
| <msg_tx>&lt;0&gt; &lt;2&gt; send message to IPRED queue failed (%s - %d)</msg_tx>                                                   |  |  |  |
| <needscr> &lt;0&gt;&lt;0&gt; Service requires that an SCR value be specified.</needscr>                                             |  |  |  |
| <new_rc_conn> &lt;0&gt; &lt;0&gt; received new MPS RC connection</new_rc_conn>                                                      |  |  |  |
| <nh_ipv4_len> &lt;0&gt; &lt;2&gt; received NH IPV4 length %d, should have been %d</nh_ipv4_len>                                     |  |  |  |
| <ni_xmt_q_full>&lt;0&gt; &lt;0&gt; Could not transmit control packet, NI transmit queue is full.</ni_xmt_q_full>                    |  |  |  |
| <nia_loopback> &lt;0&gt; &lt;0&gt; NIA Loopback Test: FAILED</nia_loopback>                                                         |  |  |  |
| <nia_loopback> &lt;0&gt; &lt;0&gt; NIA Loopback Test: PASSED</nia_loopback>                                                         |  |  |  |
| <nia_mem_buffer> &lt;0&gt; &lt;0&gt; NIA Buffer Memory Test: FAILED</nia_mem_buffer>                                                |  |  |  |
| <nia_mem_buffer> &lt;0&gt; &lt;0&gt; NIA Buffer Memory Test: PASSED</nia_mem_buffer>                                                |  |  |  |
| <nia_mem_ctl_pri_queue_test> &lt;0&gt; &lt;0&gt; NIA Control Priority Queue Test: FAILED</nia_mem_ctl_pri_queue_test>               |  |  |  |
| <nia_mem_ctl_pri_queue_test> &lt;0&gt; &lt;0&gt; NIA Control Priority Queue Test: PASSED</nia_mem_ctl_pri_queue_test>               |  |  |  |
| <nia_mem_free_pri_queue_test> &lt;0&gt; &lt;0&gt; NIA Free Priority Queue Test: FAILED</nia_mem_free_pri_queue_test>                |  |  |  |
| <nia_mem_free_pri_queue_test> &lt;0&gt; &lt;0&gt; NIA Free Priority Queue Test: PASSED</nia_mem_free_pri_queue_test>                |  |  |  |
| <nia_mem_hi_pri_queue_test>&lt;0&gt; &lt;0&gt; NIA High Priority Queue Test: FAILED</nia_mem_hi_pri_queue_test>                     |  |  |  |
| <nia_mem_hi_pri_queue_test>&lt;0&gt; &lt;0&gt; NIA High Priority Queue Test: PASSED</nia_mem_hi_pri_queue_test>                     |  |  |  |
| <nia_mem_low_pri_queue_test> &lt;0&gt; &lt;0&gt; NIA Low Priority Queue Test: FAILED</nia_mem_low_pri_queue_test>                   |  |  |  |
| <nia_mem_low_pri_queue_test> &lt;0&gt; &lt;0&gt; NIA Low Priority Queue Test: PASSED</nia_mem_low_pri_queue_test>                   |  |  |  |
| <nia_mem_med_pri_queue_test> &lt;0&gt; &lt;0&gt; NIA Medium Priority Queue Test: FAILED</nia_mem_med_pri_queue_test>                |  |  |  |

<NIA\_MEM\_MED\_PRI\_QUEUE\_TEST> <0> <0> NIA Medium Priority Queue Test: PASSED <NIA\_MEM\_TEST><0> <0> NIA Memory Test: FAILED <NIA\_MEM\_TEST><0> <0> NIA Memory Test: PASSED <NIA\_TEST><0> <0> NIA Test: FAILED <NIA\_TEST><0> <0> NIA Test: PASSED <NIA\_XBAR\_LOOPBACK> <0> <0> NIA-XBAR Loopback Test: FAILED <NIA\_XBAR\_LOOPBACK> <0> <0> NIA-XBAR Loopback Test: PASSED <NIT\_LARGE\_PB\_ERROR\_NOMEM> <0> <0> 0 0 No memory to initialize large packet buffer pool <NO\_CRASH\_FILE><0> <0> Unable to open flash file to dump crash information <NO\_MAC><0> <1> next hop %s has no sdl, route lookup failing <NO\_MCAST><0> <1> interface %s does not support IP multicasts <NO\_NEXT\_HOP> <0> <1> no next hop to %s exists, route lookup failing <NO\_PORTLIST\_AVAIL><0> <0> No Port was specified by the user. <NO\_ROUTE><0> <1> no route to %s exists, route lookup failing <NO\_TOVLAN><0> <0> No target VLAN specified. <NOADD> <0><1> %s <NOCHANGEENCAP> <0> <4> Cannot change the Encapsulation on active circuit at.%d.%d.%d.%d <NOCHANGEPROTO> <0> <4> Cannot change the Protocol Type on active circuit at.%d.%d.%d.%d <NOCHANGESRVCLS><0> <4> Cannot change the Service Class on active circuit at.%d.%d.%d.%d <NOCMTS><0> <0> CMTS port not allowed for this command <NOKWYDS><0> <0> internal error - no keywords available <NOOPTIONAVAILABLE> <0> <1> Could not locate option %d <NOPKTSPENDING> <0> <1> No packets are pending for %d <NOSOCKET><0> <0> socket operation failed <NOSONET> <0><0> SONET port not allowed for this command <NOVLAN> <0><1> Vlan '%s' does not exist. STP will be enabled upon creation. <NUMOFSRCERR> <0> <2> Numof aggr-gen sources mismatch (max %d cur %d). <OCMAC\_EXT\_LOOPBACK> <0> <2> (Slot %i, Port %i) : OCMAC External Loopback : FAILED <OCMAC\_INT\_LOOPBACK> <0> <2> (Slot %i, Port %i) : OCMAC Internal Loopback : FAILED <OCMAC\_MAC\_LOOPBACK> <0> <2> (Slot %i, Port %i) : OCMAC MAC Loopback : PASSED <OCMAC\_MEM\_TEST> <0> <2> (Slot %i, Port %i) : OCMAC Memory Test : FAILED <OCMAC\_PHY\_LOOPBACK> <0> <2> (Slot %i, Port %i) : OCMAC PHY Loopback : FAILED

```
<OCMAC_STRIP_LOOPBACK> <0> <2> (Slot %i, Port %i) : OCMAC Stripping Loopback : FAILED
<OCMAC_TEST> <0> <2> (Slot %i, Port %i) : OCMAC Test : FAILED
<OCMAC_TEST> <0> <2> (Slot %i, Port %i) : OCMAC Test : PASSED
<OPP_MEM_TEST> <0> <1> (Slot %i) : OPP Memory Test : FAILED
<OPP_MEM_TEST> <0> <1> (Slot %i) : OPP Memory Test : PASSED
<OPP_TEST> <0> <1>(Slot %i) : OPP Test : FAILED
<OPP_TEST> <0> <1>(Slot %i) : OPP Test : PASSED
<OTHER_EVENT> <0> <1> got unexpected event 0x%X
<OUTOFBUFFERS> <0> <0> PPP could not allocate a network buffer
<PACKET_INFO> <0> <6> Type: %s (Slot %i, Port %i){Pri: %s, Size: %i, Seq: %s}
<PB_ERROR_INVALID_PTR> <0> <0> pbfree: Null Packet Buffer Pointer
<PB_ERROR_INVALID_PTR> <0> <0> pbfree: Null Packet Buffer Pointer
<PB_ERROR_INVALID_TYPE> <0> <0> pballoc: Invalid Packet Buffer Type
<PHY_NOT_PRESENT><0> <1> %s.
<PHY_PORT_SET> <0> <3> %s member port %d already has %s enabled
<PKT_DATA_BUFF_TOO_SMALL><0> <0> Packets must contain at least 32 bytes of data.
<PKT_FLUSH> <0> <2> NIA %s queue flush incomplete: %i bufs remain
<PKT_QUICK_TEST> <0> <1> oc3 VPI VCI Range Packet test onSystem Port Number %d.
<PKT_RANGES_TEST><0> <2> oc3 VPI VCI Range Packet test onSlot %d, Port %d.
<PKT_SIMULT_TEST><0> <2> oc3 Simultaneous Packet and Memory test onSlot %d, Port %d.
<PKT_STAT><0> <1> % s
<PKT_TEST_CHECK_PKT_COUNT> <0> <3> Sys Port %d, Sent %d, Received %d.
<PKT_TEST_DATA_MISCOMPARE> <0> <3> Addr 0x%08x, Exp 0x%08x, Rcv 0x%08x.
<PKT_TEST_FAILURE> <0> <0> More on this later.
<PKT_TEST_INCORRECT_LEN> <0> <2> Exp %d, Rcv %d.
<PKT_TEST_PKT_DIDNT_ARRIVE><0> <2> Sys Port %d, Packet number %d.
<PKT_TEST_PORT_NOT_UP> <0> <1> Sys Port %d.
<PKT_TEST_RCVD_EXTRA_PKT><0> <1> Sys Port %d.
<PKT_TEST_SEND_PKT_FAILED> <0> <3> SendPkt status = FAILED. Sys Port %d, PVC %d, %d bytes.
<PKT_TEST_SET_STATE_FAILED><0> <2> Sys Port %d, User Handle Index %d.
<PKT_TEST_VC_OPEN_FAILED><0> <1> Sys Port %d.
<PKT_TEST_WRONG_LENGTH><0> <3> Incorrect length from packet. Sys Port %d, Exp'd %d, Rcv'd %d.
```

 $<\!\!PORT\_CABLE\_DOWN\!\!><\!\!0\!\!><\!\!1\!\!>\!Port~\%i:No~Connection~or~Peer~Unavailable$ 

<PORT\_CABLE\_UP> <0> <0>Port %i : Ready

<PORT\_CABLE\_UP> <0> <1> Port %i : Ready

<PORT\_DOWN> <0> <2> %s on port %d is down

<PORT\_FAIL\_COUNT> <0> <3> (Slot %i, Port %i) failed %i times during test

<PORT\_LINK\_DOWN><0> <2> Test Failed: (Slot %d, Port %d) Link State DOWN

<PORT\_UP> <0> <2> %s on port %d is up

 $<\!\!PORTSRVDEFMODIFY\!\!><\!\!0\!\!><\!\!4\!\!>\! Replaced\ SrvDef\ \%s\ on\ at.\%d.\%d\ with\ SrvDef\ \%s.$ 

<PORTVCMAXEXCEEDED> <0><3> Maximum VCs on at.%d.%d exceeded, max = %d

 $<\!\!POS\_MICRO\_TEST\!\!><\!\!0\!\!><\!\!1\!\!> (Slot~\%i):POS~Microcontroller~Test:<\!\!SXOB\_CNTR\_TEST\!\!><\!\!0\!\!><\!\!1\!\!> (Slot~\%i):SXOB~Counters~Test:FAILED$ 

 $<\!\!POS\_MICRO\_TEST\!\!><\!\!0\!\!><\!\!1\!\!>(Slot~\%i):POS~Microcontroller~Test:<\!\!SXOB\_CNTR\_TEST\!\!><\!\!0\!\!><\!\!1\!\!>(Slot~\%i):SXOB~Counters~Test:FAILED$ 

<POS\_MICRO\_TEST> <0> <1> (Slot %i): POS Microcontroller Test: FAILED

<POS\_MICRO\_TEST> <0> <1> (Slot %i) : POS Microcontroller Test : FAILED

<POSTPASSED><0> <0> POST passed - download the hex file

 $<\!\!PPP\_MRU\!\!><\!\!0\!\!><\!\!0\!\!>$  ppp frame length is greater than the MRU on port %d

<PPP\_MRU> <0> <1> ppp frame length is greater than the MRU on port %d

<PPP\_PROTOCOL\_DOWN> <0> <2> %s on port %d is down

<PPP\_PROTOCOL\_UP> <0> <2> %s on port %d is up

<PPP\_SHUTDOWN> <0> <0> PPP on port %s was shutdown due to ECP negotiation failure

<PPPLOG> <0> <1> %s

<PPPSHIM\_NO\_DST> <0> <0> ppp shim: Cannot update peer %s address on port %d: peer does not have an address

<PPPSHIM\_NO\_SRC> <0> <0> ppp shim: Cannot update peer %s address on port %d: no source address

<PPPSHIM\_NO\_UNIT> <0> <0> ppp shim: Cannot determine port number - unit number not set

<PPPSHIM\_PORT\_NOT\_CFG> <0> <1> ppp shim: Cannot receive messages yet - port %d is not configured

<PPPSHIM\_SUBNET\_MISMATCH 0 4 ppp shim: Cannot update peer %s address on port %d: not on same subnet as source(src %s, dst %s)

<PROTO\_VERSION> <0> <1> request contains unsupported version %d

<PVC\_DOWN> <0> <2> pvc %d on port %d is down

<PVC\_UP> <0> <2> pvc %d on port %d is up

<QCREATFAIL> <0> <1> saved msg queue creation failed with error '%d'

<QMAC\_EXT\_LOOPBACK> <0> <2> (Slot %i, Port %2i) : QMAC External Loopback : FAILED

| <qmac_ext_loopback> &lt;0&gt; &lt;2&gt; (Slot %i, Port %2i) : QMAC External Loopback : PASSED</qmac_ext_loopback>               |  |  |  |
|----------------------------------------------------------------------------------------------------|--|--|--|
| <qmac_mac_loopback> &lt;0&gt; &lt;2&gt; (Slot %i, Port %2i) : QMAC MAC Loopback : FAILED</qmac_mac_loopback>                    |  |  |  |
| <qmac_mac_loopback> &lt;0&gt; &lt;2&gt; (Slot %i, Port %2i) : QMAC MAC Loopback : PASSED</qmac_mac_loopback>                    |  |  |  |
| <qmac_mem_test> &lt;0&gt; &lt;2&gt; (Slot %i, Port %2i) : QMAC Memory Test : FAILED</qmac_mem_test>                             |  |  |  |
| <qmac_mem_test> &lt;0&gt; &lt;2&gt; (Slot %i, Port %2i) : QMAC Memory Test : PASSED</qmac_mem_test>                             |  |  |  |
| <qmac_phy_loopback> &lt;0&gt; &lt;2&gt; (Slot %i, Port %2i) : QMAC PHY Loopback : FAILED</qmac_phy_loopback>                    |  |  |  |
| <qmac_phy_loopback> &lt;0&gt; &lt;2&gt; (Slot %i, Port %2i) : QMAC PHY Loopback : PASSED</qmac_phy_loopback>                    |  |  |  |
| <qmac_strip_loopback> &lt;0&gt; &lt;2&gt; (Slot %i, Port %2i) : QMAC Stripping Loopback : FAILED</qmac_strip_loopback>          |  |  |  |
| <qmac_strip_loopback> &lt;0&gt; &lt;2&gt; (Slot %i, Port %2i) : QMAC Stripping Loopback : PASSED</qmac_strip_loopback>          |  |  |  |
| <qmac_test> &lt;0&gt; &lt;2&gt; (Slot %i, Port %2i) : QMAC Test : FAILED</qmac_test>                                            |  |  |  |
| <qmac_test> &lt;0&gt; &lt;2&gt; (Slot %i, Port %2i) : QMAC Test : PASSED</qmac_test>                                            |  |  |  |
| <range_error>&lt;0&gt; &lt;0&gt; End address must be greater than Start address.</range_error>                                  |  |  |  |
| <rat_full>&lt;0&gt; &lt;3&gt; failed adding virtual-MAC to port %s's table</rat_full>                                           |  |  |  |
| <rateisillegal>&lt;0&gt; &lt;1&gt; Rate = %d is illegal.</rateisillegal>                                                        |  |  |  |
| <rcvdloopback> &lt;0&gt; &lt;0&gt;Received looped-back packet on port %s</rcvdloopback>                                         |  |  |  |
| <ready> &lt;0&gt; &lt;0&gt; MPS RS ready to process requests from MPS RC</ready>                                                |  |  |  |
| <recv_cmd>&lt;0&gt; &lt;1&gt; request contains unsupported command %d</recv_cmd>                                                |  |  |  |
| <recv_err>&lt;0&gt; &lt;1&gt; connected receive socket errored with errno=%d</recv_err>                                         |  |  |  |
| <recv_zero> &lt;0&gt; &lt;0&gt; connected rx socket got recv() of 0 bytes</recv_zero>                                           |  |  |  |
| <reg_l2_addr> &lt;0&gt;&lt;1&gt; Port %d, could not register this L2 address.</reg_l2_addr>                                     |  |  |  |
| <reg_multi_addr> &lt;0&gt; &lt;0&gt; Could not register the ATM Multicast Address.</reg_multi_addr>                             |  |  |  |
| <revision_check_fail> &lt;0&gt; &lt;1&gt; Obsolete hardware revision in slot %d replace board immediately</revision_check_fail> |  |  |  |
| <rmifout>&lt;0&gt;&lt;1&gt; %s</rmifout>                                                                                        |  |  |  |
| <routeovfl> &lt;0&gt; &lt;0&gt; No memory for creating aggr-gens.</routeovfl>                                                   |  |  |  |
| <rs_stopped>&lt;0&gt; &lt;0&gt; no longer processing requests</rs_stopped>                                                      |  |  |  |
| <rs_updates>&lt;0&gt; &lt;1&gt; sending %d route updates</rs_updates>                                                           |  |  |  |
| <rs_waiting>&lt;0&gt; &lt;0&gt; waiting for MPS RC to connect</rs_waiting>                                                      |  |  |  |
| <ruletoolong></ruletoolong>                                                                                                    |  |  |  |
| <rx_arrived>&lt;0&gt; &lt;0&gt; listening rx socket event occured</rx_arrived>                                                  |  |  |  |
| <rx_on_tx>&lt;0&gt; &lt;0&gt; receive event on connected tx socket</rx_on_tx>                                                   |  |  |  |
| <sardownload>&lt;0&gt; &lt;2&gt; Port at.%d.%d, error while maker firmware download.</sardownload>                              |  |  |  |
| <sarrev>&lt;0&gt; &lt;2&gt; SAR revision information on port number %d is %4x.</sarrev>                                         |  |  |  |
|                                                                                                    |  |  |  |

| <secp> &lt;0&gt;&lt;1&gt; %s</secp>                                                                        |  |  |  |
|----------------------------------------------------------------------------------------------------|--|--|--|
| <send_arp>&lt;0&gt; &lt;2&gt; sending ARP packet failed (interface %s; virtual-router %d)</send_arp>       |  |  |  |
| <send_len>&lt;0&gt; &lt;4&gt; %s() length to send=%d, sent length=%d, errno=%d</send_len>                  |  |  |  |
| <setsock> &lt;0&gt; &lt;1&gt; setsockopt() operation failed (%s)</setsock>                                 |  |  |  |
| <settegfail>&lt;0&gt; &lt;1&gt; NUE_Set_TEG_Flag failed (0x%x).</settegfail>                               |  |  |  |
| <sfrnoton>&lt;0&gt; &lt;1&gt; SFR has not been turned on for ports '%s'.</sfrnoton>                        |  |  |  |
| <sge_module> &lt;0&gt; &lt;1&gt; S-GE Module (Slot %i) : FAILED</sge_module>                               |  |  |  |
| <sge_module> &lt;0&gt; &lt;1&gt; S-GE Module (Slot %i) : PASSED</sge_module>                               |  |  |  |
| <shaping_error_local_proto> &lt;0&gt; &lt;0&gt; shaping: wrong proto</shaping_error_local_proto>           |  |  |  |
| <shaping_error_wan_proto> &lt;0&gt; &lt;0&gt; shaping: wrong proto</shaping_error_wan_proto>               |  |  |  |
| <shaping_error_wan_proto> &lt;0&gt; &lt;0&gt; shaping: wrong proto</shaping_error_wan_proto>               |  |  |  |
| <sipp_mem_test> &lt;0&gt; &lt;1&gt; (Slot %i) : SIPP Memory Test : FAILED</sipp_mem_test>                  |  |  |  |
| <sipp_mem_test> &lt;0&gt; &lt;1&gt; (Slot %i) : SIPP Memory Test : PASSED</sipp_mem_test>                  |  |  |  |
| <sipp_test> &lt;0&gt; &lt;1&gt;(Slot %i) : SIPP Test : FAILED</sipp_test>                                  |  |  |  |
| <sipp_test> &lt;0&gt; &lt;1&gt;(Slot %i) : SIPP Test : PASSED</sipp_test>                                  |  |  |  |
| <slot_tempokay> &lt;0&gt; &lt;0&gt; Slot %d temperature is within %s</slot_tempokay>                       |  |  |  |
| <slot_temptoohigh> &lt;0&gt; &lt;0&gt; Slot %d temperature has exceeded %s</slot_temptoohigh>              |  |  |  |
| <sm_not_llc_vc> &lt;0&gt; &lt;3&gt; VCI %d, VPI %d, on port %d Inverse ATM ARP set failed.</sm_not_llc_vc> |  |  |  |
| <sminsertfailed> &lt;0&gt; &lt;2&gt; Port at.%d.%d insert failed, too many ATM ports.</sminsertfailed>     |  |  |  |
| <smremovefailed> &lt;0&gt;&lt;2&gt; Port at.%d.%d remove failed, internal software fault.</smremovefailed> |  |  |  |
| <smvcsetfail> &lt;0&gt;&lt;5&gt; Port at.%d.%d.%d.%d UHI %d, failed state set.</smvcsetfail>               |  |  |  |
| <snake_loopback> &lt;0&gt; &lt;0&gt;%s Cascade Loopback : PASSED</snake_loopback>                          |  |  |  |
| <snake_loopback> &lt;0&gt; &lt;0&gt; Cascade Loopback: (Slot %i, Port %i) : FAILED</snake_loopback>        |  |  |  |
| <snake_module> &lt;0&gt; &lt;0&gt; Cascade Loopback : FAILED</snake_module>                                |  |  |  |
| <snake_module> &lt;0&gt; &lt;0&gt; Cascade Loopback : PASSED</snake_module>                                |  |  |  |
| <so_module> &lt;0&gt; &lt;1&gt; SO Module (Slot %i) : FAILED</so_module>                                   |  |  |  |
| <so_module> &lt;0&gt; &lt;1&gt; SO Module (Slot %i) : PASSED</so_module>                                   |  |  |  |
| <sonet_only> &lt;0&gt;&lt;0&gt; This command requires a SONET port</sonet_only>                            |  |  |  |

<SONET\_WARNING><0> <0> SONET warning message.

<SOPP\_TEST> <0> <1>(Slot %i) : SOPP Test : FAILED

<SOPP\_MEM\_TEST> <0> <1> (Slot %i) : SOPP Memory Test : FAILED <SOPP\_MEM\_TEST> <0> <1> (Slot %i) : SOPP Memory Test : PASSED

<SOPP\_TEST> <0> <1>(Slot %i) : SOPP Test : PASSED

<SRVDEFINUSE> <0> <3> Service definition on at.%d.%d still in use by %d VPL(s) or VCL(s).

<SRVDEFPORTREMOVE><0> <3> Service %s not found on at.%d.%d. Negate failure.

<START\_RAT\_FULL> <0> <3> could not start virtual-router %d on interface %s. Too many virtual-routers with unique IDs defined. Port %s's Router MAC Table could overflow.

<START\_WARMUP><0> <3> virtual router %d on interface %s will start once the warmup period expires (%d secs remaining)

<STPTIMER> <0> <2> error stopping '%s' timer - error=%d

<SXOB\_CNTR\_TEST> <0> <1> (Slot %i) : SXOB Counters Test : PASSED

<SXOB\_CNTR\_TEST> <0> <1> (Slot %i) : SXOB Counters Test : PASSED

<SXOB\_MEM\_TEST> <0> <0> (Slot %i) : SXOB Memory Test : PASSED

<SXOB\_MEM\_TEST> <0> <0>(Slot %i) : SXOB Memory Test : FAILED

<SXOB\_PKTMEM\_TEST> <0> <1> (Slot %i) : SXOB Packet Memory Test : PASSED

<SXOB\_PKTMEM\_TEST> <0> <1> (Slot %i) : SXOB Packet Memory Test : PASSED

<SXOB\_PKTMEM\_TEST> <0> <1> (Slot %i) : SXOB Packet Memory Test : PASSED

 $<\!\!SXOB\_TBLMEM\_TEST\!\!><\!\!0\!\!><\!\!1\!\!> (Slot~\%i):SXOB~Table~Memory~Test:PASSED$ 

<SXOB\_TBLMEM\_TEST> <0> <1> (Slot %i) : SXOB Table Memory Test : PASSED

<SXOB\_TBLMEM\_TEST> <0> <1> (Slot %i) : SXOB Table Memory Test : PASSED

<SXOB\_TEST> <0> <0> (Slot %i) : SXOB Test : PASSED

<SXOB\_TEST> <0> <0>(Slot %i) : SXOB Test : FAILED

 $<\!TASK\_ADDED\!\!><\!0\!\!><\!0\!\!>$  Delete all the profiling tasks before changing mode

<TEST\_LOOP\_COUNT><0> <2> %s PASSED, Loop number %d.

<TEST><0><2> Testing error facility %s with %i

<TLSHOP\_CSR\_TEST><0> <2> oc3 ToolShop CSRs test onSlot %d, Port %d.

<TOO\_MANY\_PAKETS><0> <0> You selected too many VPIs and/or VCIs.

 $< TSHOP\_CSR\_ADDR\_FAILURE > < 0 > < 5 > Slot \ \%d \ Port \ \%d, \ CSR \ 0x\%08x, \ Exp \ 0x\%08x, \ Rcv \ 0x\%08x.$ 

 $< TSHOP\_CSR\_DATA\_FAILURE > < 0 > < 5 > Slot \ \%d \ Port \ \%d, \ CSR \ 0x\%08x, \ Exp \ 0x\%08x, \ Rcv \ 0x\%08x.$ 

<TSHOP\_MEM\_ADDR\_FAILURE> <0> <6> %s Slot %d Port %d, Addr 0x%08x, Exp 0x%08x, Rcv 0x%08x.

<TSHOP\_MEM\_FAILURE><0> <5> Slot %d Port %d, Addr 0x%08x, Exp 0x%08x, Rcv 0x%08x.

<TSHOP\_RD\_RANGE\_ERROR> <0> <0> Number of ToolShop CSRs to be read is too high.

<TX\_ARRIVED><0> <0> listening tx socket event occured

<UNDEFINED\_ERROR><0> <1> Unexpected SONET error: %s

<UNKNOWN\_MEMORY\_TYPE><0> <0> Unknown Memory Type

| <unknown_mode> &lt;0&gt;&lt;1&gt; Unknown mode set for deep hashing %s</unknown_mode>                                                 |  |  |  |
|----------------------------------------------------------------------------------------------------|--|--|--|
| <unknown_mode> &lt;0&gt;&lt;1&gt; Unknown mode set for deep hashing %s</unknown_mode>                                                 |  |  |  |
| <unknown_mode> &lt;0&gt;&lt;1&gt; Unknown mode set for deep hashing %s</unknown_mode>                                                 |  |  |  |
| <unknown_module_type>&lt;0&gt; &lt;1&gt; Unknown Module Type: %i</unknown_module_type>                                                |  |  |  |
| <unknown_port_type>&lt;0&gt; &lt;0&gt; Unknown Port Type</unknown_port_type>                                                          |  |  |  |
| <unknown_suni_type>&lt;0&gt; &lt;2&gt; Slot %d Port %d, Unrecognized SUNI chip type.</unknown_suni_type>                              |  |  |  |
| <value_required> &lt;0&gt; &lt;1&gt; %s.</value_required>                                                                             |  |  |  |
| <vclisinterface>&lt;0&gt; &lt;4&gt; ATM VCL at.%d.%d.%d.%d is referenced in an interface create command.</vclisinterface>             |  |  |  |
| <vclsrvdefmodify> &lt;0&gt; &lt;6&gt; Replaced SrvDef %s on at.%d.%d.%d.%d with SrvDef %s.</vclsrvdefmodify>                          |  |  |  |
| <vlinks>&lt;0&gt;&lt;2&gt; No more free virtual links max %d current %d</vlinks>                                                      |  |  |  |
| <vplalreadyopen>&lt;0&gt; &lt;2&gt; VPI %d on local ATM port %d already open.</vplalreadyopen>                                        |  |  |  |
| <vplhasopenref> &lt;0&gt; &lt;3&gt; ATM VPL at.%d.%d.%d still has open CLI references.</vplhasopenref>                                |  |  |  |
| <vplsrvdefmodify> &lt;0&gt; &lt;5&gt; Replaced SrvDef %s on at.%d.%d.%d with SrvDef %s.</vplsrvdefmodify>                             |  |  |  |
| <wait_event>&lt;0&gt; &lt;1&gt; event wait failed (retCode %d)</wait_event>                                                           |  |  |  |
| <wan_cpu_tests> &lt;0&gt; &lt;1&gt; WAN PROM-Based Tests (Slot %i) : FAILED</wan_cpu_tests>                                           |  |  |  |
| <wan_cpu_tests> &lt;0&gt; &lt;1&gt; WAN PROM-Based Tests (Slot %i) : PASSED</wan_cpu_tests>                                           |  |  |  |
| <wan_dsu_lb> &lt;0&gt; &lt;1&gt; (Slot %i) : DSU Loopback Test: FAILED</wan_dsu_lb>                                                   |  |  |  |
| <wan_dsu_lb> &lt;0&gt; &lt;1&gt; (Slot %i): DSU Loopback Test: PASSED</wan_dsu_lb>                                                    |  |  |  |
| <wan_ether_reg> &lt;0&gt; &lt;1&gt; (Slot %i) : WAN Ethernet Controller Registers Test : FAILED</wan_ether_reg>                       |  |  |  |
| <wan_ether_reg> &lt;0&gt; &lt;1&gt; (Slot %i) : WAN Ethernet Controller Registers Test : PASSED</wan_ether_reg>                       |  |  |  |
| <wan_ext_lb> &lt;0&gt; &lt;1&gt; (Slot %i): WAN Ethernet XBAR Loopback: FAILED</wan_ext_lb>                                           |  |  |  |
| <wan_ext_lb> &lt;0&gt; &lt;1&gt; (Slot %i): WAN Ethernet XBAR Loopback: PASSED</wan_ext_lb>                                           |  |  |  |
| <wan_frvlan> &lt;0&gt; &lt;0&gt;port(%d) vc(%d) could not be added to vlan(%d) since it is already assigned to vlan(%d)</wan_frvlan>  |  |  |  |
| <wan_frvlan> &lt;0&gt; &lt;4&gt; port(%d) vc(%d) could not be added to vlan(%d) since it is already assigned to vlan(%d)</wan_frvlan> |  |  |  |
| <wan_galileo_reg_test> &lt;0&gt; &lt;1&gt; (Slot %i) : WAN Galileo Registers Test : FAILED</wan_galileo_reg_test>                     |  |  |  |
| <wan_galileo_reg_test> &lt;0&gt; &lt;1&gt; (Slot %i) : WAN Galileo Registers Test : PASSED</wan_galileo_reg_test>                     |  |  |  |
| <wan_galileo_timer_test> &lt;0&gt; &lt;1&gt; (Slot %i): WAN Galileo Timer Interrupt Test: FAILED</wan_galileo_timer_test>             |  |  |  |
| <wan_galileo_timer_test> &lt;0&gt; &lt;1&gt; (Slot %i): WAN Galileo Timer Interrupt Test: PASSED</wan_galileo_timer_test>             |  |  |  |
| <wan_hdlc_ext_lb> &lt;0&gt; &lt;1&gt; (Slot %i) : HDLC External Loopback : FAILED</wan_hdlc_ext_lb>                                   |  |  |  |
| <wan_hdlc_ext_lb> &lt;0&gt; &lt;1&gt; (Slot %i) : HDLC External Loopback : PASSED</wan_hdlc_ext_lb>                                   |  |  |  |
| <wan_hdlc_int_lb> &lt;0&gt; &lt;1&gt; (Slot %i) : HDLC Internal Loopback : FAILED</wan_hdlc_int_lb>                                   |  |  |  |
| <wan_hdlc_int_lb> &lt;0&gt; &lt;1&gt; (Slot %i) : HDLC Internal Loopback : PASSED</wan_hdlc_int_lb>                                   |  |  |  |
|                                                                                                    |  |  |  |

<WAN\_HDLC\_LINK\_LED> <0> <1> (Slot %i): HDLC Link LEDs Test: FAILED <WAN\_HDLC\_LINK\_LED> <0> <1> (Slot %i) : HDLC Link LEDs Test : PASSED <WAN\_HDLC\_REG> <0> <1> (Slot %i): WAN HDLC Registers Test: FAILED <WAN\_HDLC\_REG> <0> <1> (Slot %i): WAN HDLC Registers Test: PASSED <WAN\_HIFN\_7711> <0> <1> (Slot %i) : HIFN 7711 Test: FAILED <WAN\_HIFN\_7711> <0> <1> (Slot %i) : HIFN 7711 Test: PASSED <WAN\_HIFN\_9711> <0> <1> (Slot %i) : HIFN 9711 Test: FAILED <WAN\_HIFN\_9711> <0> <1> (Slot %i) : HIFN 9711 Test: PASSED <WAN\_HIFN\_MEM> <0> <1> (Slot %i) : HIFN Context Memory Test: FAILED <WAN\_HIFN\_MEM> <0> <1> (Slot %i) : HIFN Context Memory Test: PASSED <WAN\_L2\_CACHE> <0> <1> (Slot %i): WAN L2 Cache Test: FAILED <WAN\_L2\_CACHE> <0> <1> (Slot %i): WAN L2 Cache Test: PASSED <WAN\_MAC\_LB> <0> <1> (Slot %i): WAN Ethernet MAC Loopback: FAILED <WAN\_MAC\_LB> <0> <1> (Slot %i): WAN Ethernet MAC Loopback: PASSED <WAN\_MOD\_PROM\_TESTS> <0> <1> % s <WAN\_MODULE> <0> <1> WAN Module (Slot %i) : FAILED <WAN\_MODULE> <0> <1> WAN Module (Slot %i): PASSED <WAN\_PKT > <0> <0> % s <WAN\_PKT><0><1> %s <WAN\_PORT\_STATUS> <0> <2> (Slot %i, HDLC Port %i) : FAILED <WAN\_PORT\_STATUS> <0> <2> (Slot %i, HDLC Port %i) : PASSED <WAN\_PPPVLAN> <0> <0> port(%d) could not be added to vlan(%d) since it is already assigned to vlan(%d) <WAN\_PPPVLAN> <0> <3> port(%d) could not be added to vlan(%d) since it is already assigned to vlan(%d) <WAN\_SDRAM\_A\_D\_BUS> <0> <1> (Slot %i): WAN SDRAM Address and Data Buses Test: FAILED <WAN\_SDRAM\_A\_D\_BUS> <0> <1> (Slot %i): WAN SDRAM Address and Data Buses Test: PASSED <WAN\_SDRAM\_MARCH\_C> <0> <1> (Slot %i): WAN SDRAM MarchC Memory Test: FAILED <WAN\_SDRAM\_MARCH\_C> <0> <1> (Slot %i): WAN SDRAM MarchC Memory Test: PASSED <WAN\_SEMAPHORE> <0> <1> (Slot %i): WAN Semaphore Test: FAILED <WAN\_SEMAPHORE> <0> <1> (Slot %i): WAN Semaphore Test: PASSED <WAN\_SHMEM> <0> <1> (Slot %i) : Shared Memory Test: FAILED <WAN\_SHMEM> <0> <1> (Slot %i) : Shared Memory Test: PASSED <WANBOOT><0> <1> Rebooting WAN module %d

<WANCMDFAILED><0> <0> Wan command failed

<WANEEPT> <0><0> WAN ept API error

<WARMUP><0> <3> warmup period expired for %s virtual router %d on interface %s

<XBAR\_ACTIVE\_FABRIC> <0> <1> Setting Active Fabric To %i

 $<\!XBAR\_CHAN\_STRIP\!\!><\!0\!\!><\!0\!\!> Cross\text{-}Bar\ Strip:\ Channel-to-Channel\ Test\ :\ FAILED$ 

<XBAR\_CHAN\_STRIP> <0> <0> Cross-Bar Strip: Channel-to-Channel Test : FAILED

<XBAR\_CHAN\_STRIP> <0> <0> Cross-Bar Strip: Channel-to-Channel Test : PASSED

<XBAR\_CHAN\_STRIP> <0> <0> Cross-Bar Strip: Channel-to-Channel Test : PASSED

<XBAR\_CHAN> <0> <0> Cross-Bar: Channel-to-Channel Test: FAILED

<XBAR\_CHAN> <0> <0> Cross-Bar: Channel-to-Channel Test: PASSED

<XBAR\_FABRIC> <0> <1> Cross-Bar Fabric %i : FAILED

<XBAR\_FABRIC> <0> <1> Cross-Bar Fabric %i : PASSED

<XBAR\_GEN> <0> <1> % s

<XBAR\_LINK> <0> <4> Cross-Bar: (Slot %i, Port %i) -> (Slot %i, Port %i): FAILED

<XBAR\_LINK> <0> <4> Cross-Bar: (Slot %i, Port %i) -> (Slot %i, Port %i): PASSED

<XBAR\_MODULE> <0> <0> Cross-Bar on Back-Plane : FAILED

<XBAR\_MODULE> <0> <0> Cross-Bar on Back-Plane : PASSED tagger

<XBAR\_STRIP\_MODULE> <0> <0> Cross-Bar Strip: FAILED

<XBAR\_STRIP\_MODULE> <0> <0> Cross-Bar Strip: FAILED

PORT\_CABLE\_DOWN> <0> <0> Port %i : No Connection or Peer Unavailable

# Appendix B

# **Technical Support**

# **Getting Help**

For additional support related to the Common CLI syntax or this document, contact Enterasys Networks using one of the following methods:

| World Wide Web | http://www.enterasys.com/ |
|----------------|---------------------------|
| Phone          | (603) 332-9400            |
| Internet mail  | support@enterasys.com     |
| FTP            | ftp://ftp.enterasys.com   |
| Login          | anonymous                 |
| Password       | your email address        |

To send comments or suggestions concerning this document, contact the Technical Writing Department via the following email address: **TechWriting@enterasys.com** Please include the document Part Number in the email message.

### Before contacting Enterasys Networks, have the following information ready:

- Your Enterasys Networks service contract number
- A description of the failure
- A description of any action(s) already taken to resolve the problem (e.g., changing mode switches, rebooting the unit, etc.)
- The serial and revision numbers of all involved Enterasys Networks products in the network
- A description of your network environment (layout, cable type, etc.)
- Network load and frame size at the time of trouble (if known)

#### **Hardware Warranty**

Enterasys warrants its products against defects in the physical product for one year from the date of receipt by the end user (as shown by Proof of Purchase). A product that is determined to be defective should be returned to the place of purchase. For more detailed warranty information, please consult the Product Warranty Statement received with your product.

## **Software Warranty**

Enterasys software products carry a 90-day software warranty. During this period, customers may receive updates and patches for verified, reported software issues.

## **Repair Services**

Enterasys offers an out-of-warranty repair service for all of our products. Products returned for repair will be repaired and returned within 5 working days. A product sent directly to Enterasys Networks for repair must first be assigned a Return Material Authorization (RMA) number. A product sent to Enterasys Networks without an RMA number displayed outside the box will be returned to the sender unopened, at the sender's expense.

To obtain an RMA number, contact Enterasys Technical Support. When you call for an RMA number, your support representative will spend a few minutes with you, making sure the board is defective. Once they confirm that the board is defective, they will assign an RMA number. Payment, shipping instructions, and turnaround time will be confirmed when the RMA number is assigned.

# **Index**

| Numerics                    | APPUP 218                        |
|-----------------------------|----------------------------------|
| 2MANYCPUS 476               | APS_CFG_PRESENT 416              |
| $\mathbf{A}$                | APS_HIGHERPRIO 416               |
| ABORT 120                   | APS_INVALID_CFG 417              |
| ACCESSCHNG 503              | APS_INVALIDOPER 417              |
| ACCLSTEXISTS 224            | APS_MISMATCH 417                 |
| ACLATTACHED 148             | APS_PROTECTINGPORT 149, 507, 515 |
| ACLEXISTS 292               | APS_SINGLEPORT 418               |
| ACLNOTFOUND 293, 340, 531   | APS_SONET_PORT 417, 418          |
| ACTIVEBKPLANE 441           | APS_UNAVAILABLE 418              |
| ADD_IMAGE_BACKUP_FAIL 442   | APSPROTONLY 417                  |
| ADD_L2_ENTRY 192            | AQRSEM 252                       |
| ADD_L2_ENTRY_FLOW 193       | AREAEXISTS 273                   |
| ADD_MEM 371                 | AREAIFOVFL 274                   |
| ADDED 402                   | AREANOTFOUND 274                 |
| ADDFAILED 441               | AREAOVFL 274                     |
| ADDFAILURE 505, 508         | ARPEXCEEDED 165                  |
| ADDPORTS 503                | ARPLKUP 166                      |
| ADDR_IN_EXISTING_SUBNET 148 | ARPNOTFOUND 163                  |
| ADDREXISTS 359              | ARPOVRWRITE 163                  |
| ADDRMASK 521                | ASPATHALLOCFAIL 299              |
| ADDRNOTFOUND 359            | ASPATHIGN 49                     |
| ADDROVFL 360                | ASPATHNONNULL 300                |
| ADDSUCCESS 504              | ASPATHNULL 300                   |
| ADMINALREADYDOWN 223        | ASSERTFAIL 121                   |
| ADMINALREADYUP 223          | ATM_CREATE_FAILED 22, 147        |
| ADVALLOCFAIL 120            | ATM_ONLY 69                      |
| ADVALLOCLIST 121            | ATMCELLMAPPINGNOTSUPPORTED 21    |
| ADVNULL4IMGAGGR 121         | ATMFRAMINGNOTSUPPORTED 22        |
| AGGINGERROR 403             | ATMMEDIANOTSUPPROTED 22          |
| AGINGTIMER 217              | ATMPORTINFAILURE 22              |
| ALIGN 378                   | ATMPORTSETFRAMING 22             |
| ALLOCFAILED 320             | ATMSCRAMBLENOTSUPPORTED 23       |
| ALLOWED_LIST 142            | ATTRIBUTEEXISTS 300              |
| ALLUSE 353                  | ATTRIBUTEOVFL 300                |
| ALREADY 506                 | ATTRLISTIDEXIST 301              |
| ALREADY ACL 3               | ATTRLISTNOTFOUND 51, 301         |
| ALREADY_APPLIED 340         | ATTRLISTOVFL 301                 |
| APPDOWN 217                 | AUTH_DENIED 99                   |
| APPLIED 293, 340, 531       | AUTH_GRANTED 99                  |

| AUTH NONE 100                      | BADMEMSIZE 478              |
|------------------------------------|-----------------------------|
| AUTH_PASSWD 100                    | BADMEMWRITE 478             |
| AUTH SUCCEED 100                   | BADMETRICOUT 54             |
| AUTH_TIMEOUT 100                   | BADMININTERVAL 360          |
| AUTHKEY 521                        | BADMOVE 93                  |
| В                                  | BADMTU 149                  |
| BACKBONENOTCFG 274                 | BADNAME 70                  |
| BACKUP_CFG 91                      | BADNAME_L3VLAN 508          |
| BACKUP_NO_SUCH_IMAGE 463           | BADNAME_RSVD 508            |
| BACKUPFAILURE 136                  | BADNAME TOOBIG 508          |
| BAD AF 521                         | BADNAME_VLAN_ALNUM 509      |
| BAD_IPP_MEM 463                    | BADNAME_WS 509              |
| BAD_NIA_MEM 477                    | BADNAME2 70                 |
| BAD_OPP_MEM 464                    | BADNETBUF 478               |
| BAD_PORT 193                       | BADOPTCOMBO 70              |
| BAD_PORT_MEM 463                   | BADOUTDELAY 54              |
| BAD_VERSION 209                    | BADPASSWD 100, 457, 491     |
| BADACLNAME 3                       | BADPATH 93                  |
| BADADDR 110, 243, 464              | BADPKT 136                  |
| BADADDRFLUSH 477                   | BADPORT 149                 |
| BADADDRMASK 111                    | BADPRIO 266                 |
| BADADVLIFETIME 360                 | BADPROTOVAL 55              |
| BADAF 364                          | BADQTYPE 364                |
| BADANNOT 166                       | BADRCPURL 353               |
| BADARCRD 363                       | BADRESPTIME 142             |
| BADBCAST 165                       | BADSETPREF 55               |
| BADBGPVERIGP 51                    | BADSLOT 479                 |
| BADBGPVERIGPH 52                   | BADSRCIP 270                |
| BADBLK 477                         | BADSYSID 140                |
| BADCHKSUM 464                      | BADTARGET 353               |
| BADCLUSTID 52                      | BADTFTPURL 493              |
| BADDEVICE 465                      | BADUNIADDR 71               |
| BADETHERSIP 334                    | BADURL 465                  |
| BADETHERSMAC 334                   | BADVALUE 110, 234, 297, 495 |
| BADEXTSTPRFGR 52                   | BADVC 23, 150               |
| BADEXTSTPRFHS 53                   | BADVERSION 93               |
| BADFILE 353                        | BADVLAN 149                 |
| BADFREEBLK 477                     | BASE64 365                  |
| BADGRP 243                         | BAUDFAIL 465                |
| BADHOLDTIMEGR 53                   | BBONEZEROINTFS 275          |
| BADHSTGROUPAS 53                   | BCASTOHOST 150              |
| BADHSTSETPREF 54                   | BCAST1HOST 150              |
| BADIFNAME 69                       | BGPEXPDSTEXIST 301          |
| BADIFTYPE 150                      | BIFOVFL 275                 |
| BADINTF 340                        | BIGFRAME 116                |
| BADLOCALADDR 54                    | BINARY 93                   |
|                                    | BINDFAILED 320              |
| BADLOGIN 119<br>BADMAXINTERVAL 360 | BINDPORT 411                |
| BADMCASTADDR 70                    | BITSTREAMREADFAILED 23      |
| BADMEMREG 478                      | BKPLANEINSERTED 442         |
|                                    |                             |

| BKPLANEOFFLINED 442                | CLI_ERROR_NOT_WAN_PORT 394             |
|------------------------------------|----------------------------------------|
| BKPLANEREMOVED 442                 | CLI_ERROR_SEND_FAIL 394                |
| BKTUSED 341                        | CLI_ERROR_TIME_OUT 446                 |
| BLKFREE 479                        | CLI_FR_VC_CREATE 447                   |
| BLKNOALLOC 479                     | CLI_FR_VC_REQD 394                     |
| BM_PORTDN 443                      | CLI_LMI_NO_VC_ALLOWED 395              |
| BM_PORTUP 443                      | CLI_NO_WAN_PROTO 445                   |
| BNDMAL 252                         | CLI_NON_FR_PORT 395                    |
| BOOTADDED 443                      | CLI_NON_FR_PROFILE 395                 |
| BOOTREPLY 174                      | CLI_NON_PPP_PORT 446                   |
| BOOTREQUEST 174                    | CLI_NON_PPP_PROFILE 395                |
| BOOTSOURCEISUNKNOWN 23             | CLI_NON_WAN_PORT 396, 446              |
| BOUND 509                          | CLI_RECV_FAIL 447                      |
| BPDU_FILTER 431                    | CLI_RECVQ_FAI 447                      |
| BUCKETS 375                        | CLI_SERVICE_PROFILE_IN_USE 396         |
| BUFFERSFAIL 182                    | CLI_SERVICE_PROFILE_NON_EXISTING 396   |
| BUFFERSSUCC 181                    | CLI_WAN_PORT_OUT_OF_RANGE 396          |
| BUSERR 479                         | CLI_WAN_WRONG_PPP_PORT_NAME 448        |
| BWALREADYSET 326                   | CLI_WRONG_OBJECT_ID 447                |
| BYPASS LIST 529                    | CLI_WRONG_OPCODE 447                   |
| C                                  | CLIMALLOCFAIL 122                      |
| CACHEATTACHED 151                  | CLNDYN 247                             |
| CALLBACK_FAIL 210                  | CLNTCONFAIL 122                        |
| CANNOTBRINGUP 151                  | CLNTOPENFAIL 122                       |
| CANNOTNEGATE 151                   | CLOSE_FAIL 210                         |
| CANTADDDFLT 433                    | CLREMGRPACC 218                        |
| CANTCREATEIF 151                   | CLRTEGFAIL 166, 183                    |
| CFG_BLANK 91                       | CMD 152                                |
| CFG_BLANK 91<br>CFGOPENFAIL 121    | CMDEXECUTE 71                          |
| CFGOFENFAIL 121<br>CFGPARSEERR 122 | CMDNOTAPPLY 506, 509                   |
| CFGRCVERR 136                      | CMDUNKNWN 71                           |
|                                    | CNTRLTMRFAIL 166, 183                  |
| CECURDATED 444                     | CODEIVSEQ 480                          |
| CHAINDEVICE 45                     | COMPILE 252                            |
| CHAINIDEXIST 45                    | COMPUNKNWN 71                          |
| CHAINNOTFOUND 45                   | CONFIG EMPTY 94                        |
| CHAINNOTSPEC 46                    | CONFIGCMD 522                          |
| CHANCED 504                        | CONFIGURDATE 517                       |
| CHANGES 67                         | CONN 354                               |
| CHANGES 67                         | CONNECT 205                            |
| CHGPOLICY 218                      | CONNECT_FAIL 210                       |
| CHILDEXISTS 341                    | CONNECTED 205                          |
| CHILDRATE_ERR 341                  | CONNECTION 353                         |
| CHS_BACKUP_FAIL 465                | CONSACCEPTFAIL 123                     |
| CHS_BACKUP_OK 444                  |                                        |
| CHS_NONE_BACKUP_OK 444             | CONSBINDFAIL 123<br>CONSFDOPENFAIL 123 |
| CHS_PRIMARY_FAIL 466               |                                        |
| CHS_PRIMARY_OK 445                 | CONSCIPENTAL 122                       |
| CLADDGRPACC 218                    | CONSDEADEAU 124                        |
| CLI_ACK 191                        | CONSREADFAIL 124<br>CONTROL INDEX 375  |
| CLI EDDUD LEM EVIL 1119            | CUNTRUL INDEX 1/7                      |

| GOODGE TO A LOCAL TO A LOCAL TO A | DO DEG ELWED 111                |
|----------------------------------------------------------------------------------------------------|---------------------------------|
| COSTSETCANTDELLG 432                                                                                                    | DS_REG_FAILED 411               |
| CREATE_EVENT_GROUP_FAILED 424                                                                                                    | DS_REGISTERED 410               |
| CREATE_Q 24, 201                                                                                                    | DS_UNREGISTERED 410             |
| CREATE_SEMA4 97, 201                                                                                                    | DSCVMOD 449                     |
| CREATE_TASK 210                                                                                                    | DSTFLOWMODE 3                   |
| CREATE_TIMER_FAILED 424                                                                                                    | DSTIDEXIST 11                   |
| CREATE_TMR 198                                                                                                    | DSTMSKINSFAIL 125               |
| CREATED 291, 337, 401, 504, 529                                                                                                    | DSTNETWORKNOTSPCFYD 327         |
| CREATEDIF 145                                                                                                    | DSTNOTFOUND 11                  |
| CREATEQ 139, 404, 432                                                                                                    | DSTOVFL 12                      |
| CTL_PKT_LOOPBACK 387                                                                                                    | DUPHELPER 176                   |
| CTRL 354                                                                                                    | DUPIFADDR 111                   |
| D                                                                                                    | DUPL_CFG 522                    |
| DATAMALLOCFAIL 130                                                                                                    | DUPLICATE 94, 522               |
| DBEMPTY 105                                                                                                    | DUPLICATEGWAYS 425              |
| DBFLUSHED 105                                                                                                    | DUPLIP 165                      |
| DEBUGENABLED 317                                                                                                    | DUPNAME 111, 142, 510           |
| DEC_DRIVER 388                                                                                                    | DUPTNL 111                      |
| DEFAULT DENY ACL 2                                                                                                    | DUPVID 510, 513                 |
| DEL_BACKUP_OK 448                                                                                                    | DUPX 406                        |
| DELETE_IMAGE_BACKUP_FAIL 466                                                                                                    | DYNCR 247                       |
| DELETED 291, 337, 530                                                                                                    | DYNGBLINFMAL 252                |
| DELETING_CHOSEN_IMAGE 466                                                                                                    | DYNGBLLSTMAL 252                |
| DENY ACL 2                                                                                                    | DYNGBLRM 253                    |
| DESTEXISTS 275                                                                                                    | DYNGBLTOLCL 253                 |
| DESTMALLOC 275                                                                                                    | DYNGBLUSED 253                  |
| DEVBUSY 101                                                                                                    | DYNINFMAL 253                   |
| DFLTNOTALWD 433                                                                                                    | DYNLCLANYDEFINED 254            |
| DIAGFAIL 116                                                                                                    | DYNLCLDEFINED 254               |
| DIAGQ 265, 422                                                                                                    | DYNLCLUSED 254                  |
| DIFF_SERVERS 210                                                                                                    | DYNOLIFPRTDSTBASED 254          |
| DIFF_USERNAME 352                                                                                                    | DYNOLIFPRTHSTMODE 255           |
| DIFFDRAM 134                                                                                                    | DYNPATMAL 255                   |
| DIFFGRP 404                                                                                                    | DYNRM 248                       |
| DIFFHASH 405                                                                                                    | DYNSESSTO 248                   |
| DIFFMEDIA 405                                                                                                    | E                               |
| DIFFNEGOTIATION 405                                                                                                    | EEPTFAIL 178                    |
| DIFFNETMEM 134                                                                                                    | EGRESS_DEC_SEND 388             |
| DIFFSPEED 405                                                                                                    | EGRESS_ERROR_INARP 388          |
| DIFFSUBNET 152                                                                                                    | EGRESS_ERROR_INARP_ADDR 388     |
| DIS TIMER 211                                                                                                    | EGRESS_ERROR_INARP_IPX_ADDR 541 |
| <del>-</del>                                                                                                    | EGRESS_FR_DEC_FAIL 397          |
| DISABLED 371, 404, 409                                                                                                    |                                 |
| DISCONNECT 211                                                                                                    | EGRESS_FR_FORMAT 389            |
| DMIATTACHEDNULL 124                                                                                                    | EGRESS_FR_NLPID 390             |
| DMIEXTAGGRMISMATCH 124                                                                                                    | EGRESS_FR_OUI 390               |
| DMND_DEL 193, 198                                                                                                    | EGRESS_FR_PID 390               |
| DOWN 383                                                                                                    | EGRESS_FR_VC_DISABLED 390       |
| DROPPED_FAR 206                                                                                                    | EGRESS_FR_VC_NOTCONF 391        |
| DROPPED_FUN 207                                                                                                    | EGRESS_MAC_TYPE 391             |
| DS BIND 379                                                                                                    | EGRESS PORT DISABLED 391        |

| EGRESS_PPP_DEC_FAIL 397          | F                                                |
|----------------------------------|--------------------------------------------------|
| EGRESS_PPP_MP_PID 391            | FACADD 4, 72, 101, 125, 234, 244, 297, 433, 467, |
| EGRESS_PPP_PID 392               | 494, 495                                         |
| EMPTY 485                        | FACUNKNWN 72                                     |
| EN_TIMER 211                     | FAILED 72, 365, 406                              |
| EN0 522                          | FAILREGMCASTADDR 406                             |
| ENABLE_FAILURE 379               | FAILREGMGMTADDR 434                              |
| ENABLED 372, 409                 | FANSOKAY 449                                     |
| ENGRESS_ERROR_INARP_DSTADDR 389  | FAS DEL FLOW 211                                 |
| ENGRESS_ERROR_INARP_IPX_ADDR 389 | FATALSYS 480                                     |
| ENGRESS_ERROR_INARP_RESOLVE 389  | FBQ 265                                          |
| ENOSOCKSIZEELEM 183              | FDOVFL 101                                       |
| ERASED 89                        | FILE 354                                         |
| ERIPCLINOMEM 186                 | FILEOVFL 101                                     |
| ERIPIFSHAD 184                   | FILTER_ID_NOTEXISTS 379                          |
| ERIPNOIFELEM 184                 | FILTERIDEXIST 304                                |
| ERIPNOSTATRTELEM 184             | FILTERNOTFOUND 304                               |
| ERIPSHOWSHAD 185                 | FILTEROVFL 304                                   |
| ERIPSTATRTFAIL 183               | FILTRDSRCOVFL 12, 304                            |
| ERIPSTATRTINTF 183               | FIXINGSCROPTION 19                               |
| ERIPSTATRTSHAD 184               | FLASH WRITEPROTECTED 467                         |
| ERIPTEGFAIL 185                  | FLASHCRD 449                                     |
| ESAPNOMEM 186                    | FLASHMNTD 449                                    |
| ESAPNOSTATSAPELEM 185            | FLASHMNTFAIL 467                                 |
| ESAPSTATSAPFAIL 186              | FLOW_HW 191                                      |
| ESAPSTATSAPSHAD 186              | FLOW_INFO 207                                    |
| ESOCKSIZESHAD 187                | FLOW_MISMATCH 194                                |
| ESOCKTEGFAIL 187                 | FLOW_STATS 207                                   |
| ETYPEREG 139                     | FLOWAGING 248                                    |
| EVENTWAIT 140, 433               | FLOWEXISTS 331                                   |
| EVGCREAT 321                     | FLT_CONFLICT 198                                 |
| EVGGET 323                       | FLT_INVALID 198                                  |
| EVGSET 322                       | FLT_MAC 199                                      |
| EVWAIT 203, 316                  | FLTCHKFAIL 276                                   |
| EXCEEDED 531                     | FLTRDSRCINUSE 12, 305                            |
| EXCRCVSTATE 137                  | FLTRDSRCNEX 12                                   |
| EXISTINGVCL 24                   | FORMAT 354                                       |
| EXISTINGVPL 24                   | FPGACRCERROR 25                                  |
| EXISTS 152, 241, 406             | FPGADNLOADFAILED 24                              |
| EXIT 125, 276                    | FPGAFILENAMEUNKNOWN 24                           |
| EXPDSTIDEXIST 302                | FPGAFILEOPENFAILED 25                            |
| EXPDSTNOTFOUND 302               | FPGAFILESIZEUNKNOWN 25                           |
| EXPDSTOVFL 302                   | FRCOMP_DOWN 383                                  |
| EXPPLCYINUSE 302                 | FRCOMP_UP 384                                    |
| EXPPOLICYOVFL 303                | FREEQFULL 266                                    |
| EXPSRCFLTROVFL 303               | FSTAT 354                                        |
| EXPSRCIDEXIST 303                | FTPCONTROL 219                                   |
| EXPSRCNOTFOUND 303               | FTPDYNOL 255                                     |
| EXPSRCOVFL 304                   | FTPINFOMAL 255                                   |
| EXTASSAME 55                     | FTPPRT 248                                       |

| FTPTO 248                   | HOTSWAP EMPTY 468                                |
|-----------------------------|--------------------------------------------------|
| FWD 173                     | HOTSWAP_MASTER 468                               |
| FWD IF 173                  | HOTSWAP_OCC 468                                  |
| FWDRCVFAIL 178              | HOTSWAPIN 449, 467                               |
| G                           | HOTSWAPOUT 450                                   |
| GCASTRLSE 237, 403, 416     | HSTFLMODINCOM 5                                  |
| GCASTSET 238                | HSTFLOWMODE 4                                    |
| GET_SEMA4 94, 199           | HSTFLOWSERVICEACL 4                              |
| GIADDR BOOTP 174            | HSTNOTFNDALLGR 57                                |
| GLISTALLOCFAIL 426          | HWCOMP 256                                       |
| GLISTEXISTS 425             | I                                                |
| GNSDIRECTION 4              | IARPADDRCHANGE 20                                |
| GROUPIDEXISTS 56            | IARPMISMATCH 20                                  |
| GROUPNOTFOUND 56            | IARPNOTXMT 20                                    |
| GROUPOVFL 56                | IARPRETRYLIMIT 20                                |
| GRPCREATED 219              | ICERROR 379                                      |
| GRPDELETED 219              | IDLE_TIMEOUT 492                                 |
| GRPNAMEUSED 224             | IF_MISMATCH 523                                  |
| GTWY 167                    | IFALLIN 249                                      |
| GWAYALLOCFAIL 426           | IFALLOUT 249                                     |
| GWAYEXISTS 426              | IFAPPLIED 531                                    |
| GWAYIFLISTEXISTS 426        | IFBOUND 256                                      |
| GWAYNULL 426                | IFEXISTS 276, 361, 367, 498                      |
| GWAYREACHEN0 427            | IFHWCOMP 256                                     |
| H                           | IFLISTALLOCFAIL 427                              |
| HANDLE_BKTFULL 194          | IFLISTEXISTS 427                                 |
| HASAPARENT 342              | IFMAL 256                                        |
| HASHPROB 276                | IFNEXISTS 277                                    |
| HASLINKS 488                | IFNMMAL 256                                      |
| HBTLOOPED 137               | IFNONE 152                                       |
| HDLC_DRIVER 392             | IFNOTENABLED 334                                 |
| HEAP75FULL 457              | IFNOTFOUND 5, 112, 143, 244, 277, 327, 335, 361, |
| HEAP85FULL 457              | 367, 498                                         |
| HEAP95FULL 457              | IFNOTIP 153                                      |
| HEAPEMPTY 480               | IFOVFL 361, 367, 498                             |
| HELLORCVD 133               | IFPRTDSTBASED 257                                |
| HISRFAIL 117, 266, 322, 423 | IFPRTHSTMODE 257                                 |
| HISTNOMEM 72                | IFSETIN 249, 257                                 |
| HNETNOTFOUND 56             | IFSETOUT 249, 257                                |
| HOSTADDED 219               | IFVLANEXISTS 153                                 |
| HOSTBITS 73                 | ILLEGALCOPY 470                                  |
| HOSTDELETED 220             | ILLEGALRANGE 225                                 |
| HOSTDOWN 220                | ILLGWAYVAL 427                                   |
| HOSTEXISTS 225              | ILLROUTERID 125                                  |
| HOSTIDEXISTS 56             | IMAGE_ADD_MULTIPLE 470                           |
| HOSTINLIST 225              | IMAGE_CANTSET 471                                |
| HOSTOVFL 57                 | IMAGES_LIST_MULTIPLE 471                         |
| HOSTSTATE 223               | IMPAGGREXISTS 126                                |
| HOSTUNREACH 17              | IMPBBONEFAIL 277                                 |
| HOSTUP 220                  | IMPFLTERR 305                                    |

| IMPFLTINUSE 305               | INVALIDIFNAME 153                                 |
|-------------------------------|---------------------------------------------------|
| IMPFLTRERR 305                | INVALIDNETMASK 154                                |
| IMPFLTRINUSE 306              | INVALIDPORT 225                                   |
| IMPFLTRNOTFOUND 306           | INVALIDSRVCATOPTION 25                            |
| IMPFLTROVFL 306               | INVALIDSRVDEFOPTION 25                            |
| IMPPLCYINUSE 306              | INVASTAG 278                                      |
| IMPPOLICYOVFL 307             | INVBACKBONECFG 278                                |
| IMPSRCFLTROVFL 307            | INVBETENDS 498                                    |
| IMPSRCIDEXIST 307             | INVBETLOWEND 499                                  |
| IMPSRCNOTFOUND 307            | INVBETWEENOPT 499                                 |
| IMPSRCOVFL 308                | INVCFG 57, 278, 361                               |
| INCMPCMD 73                   | INVCONFIG 499                                     |
| INCMPQUOTE 73                 | INVCONSSLOT 126                                   |
| INCOMPATIBLE 5                | INVEXPPLCYIDX 307                                 |
| INCONSISMAC 134               | INVFLTRDSRCIDX 13, 308                            |
| INCONSISTENT 380              | INVIMPFLTIDX 308                                  |
| INCORRECT_LIST 532            | INVIMPFLTRIDX 309                                 |
| INCORRECT_RANGE 532           | INVIMPPLCYIDX 309                                 |
| INFLOWMODE 342                | INVLD 352, 403                                    |
| INITCSRBAD 26                 | INVLD_IPADDR 293, 339                             |
| INITDYN 250                   | INVLDMOD 468                                      |
| INITFAIL10Base 117            | INVLDMSG 135                                      |
| INITPORT 450                  | INVLDSRC 134                                      |
| INITSLOTS 450                 | INVLDSRVC 135                                     |
| INITSYS 450                   | INVMASKLEN 499                                    |
| INLINKMODE 342                | INVMD5KEY 278                                     |
| INMLP 68                      | INVNETSPEC 497                                    |
| INS_IP_FLOW_ID 212            | INVPROTOMET 308                                   |
| INS_IP_FLOW_PTR 208           | INVROUTEIDX 13                                    |
| INSERVICE 6                   | INVSIMPLEKEY 279                                  |
| INSUFFAREASFORVLINK 277       | INVSRCFLTRIDX 13, 309                             |
| INTASNOTSAME 57               | INVTRANSAREA 279                                  |
| INTERFACE 292, 338, 530       | IOCTL 102, 114, 289, 314, 370, 430, 492, 494, 501 |
| INTF_ERROR 342                | IOCTL 1 15                                        |
| INTFALLOCFAIL 428             | IOCTL_FAIL 212                                    |
| INTFEXISTS 428                | IOCTLFAIL 126                                     |
| INTFNAMETOOLONG 187           | IP_interface/name 143                             |
| INTFNULL 428                  | IP_VLAN 143                                       |
| INTMAXMCREATED 188            | IPADDREXISTS 154                                  |
| INTRUNK 67                    | IPADDRMSK 258                                     |
| INV_VLAN 143                  | IPC_FAILURE 451                                   |
| INVALID 532                   | IPC_QUEUE 73                                      |
| INVALID_EVENT 520             | IPC_QUEUE_CLOSE 73                                |
| INVALID_LEN 207               | IPC_SEND_FAILED 397                               |
| INVALID_LENGTH 211            | IPCSYNC 178                                       |
| INVALID_OID 380               | IPDSTADDR_REUSE_PORT 397                          |
| INVALID_STATE 212             | IPDSTADDR_REUSE_VC 398                            |
| INVALID_VLAN 194              | IPDSTMODEON 330                                   |
| INVALIDATES_EXISTING_ADDR 153 | IPHDRINCL 234                                     |
| INVALIDDEFINEORIECT 26        | IPHOSTFLOWMODEON 330                              |

| IPINACCLIST 226           | J                                                        |
|---------------------------|----------------------------------------------------------|
| IPLIST 258                | JOIN 233                                                 |
| IPNOTINACCLIST 226        | K                                                        |
| IPONLY 241, 293, 339, 532 | KEYEXISTS 46                                             |
| IPREDATTACHED 154         | KEYLEN 523                                               |
| IPSTATCLEAR 164           | KEYNOTFOUND 47                                           |
| IPXDSTADDR_REUSE_PORT 398 | KEYOVFL 46                                               |
| IPXDSTADDR_REUSE_VC 398   | KILLTIMER 412                                            |
| IPXDSTMODEON 330          | L                                                        |
| IPXSTATCLEAR 182          | <del>_</del>                                             |
| IS_DISABLED 372           | L2_ENABLED 112, 144                                      |
| IVADDR 74                 | L2APIFAIL 238                                            |
| IVADDRLIST 74             | L2DBLALLOC 480                                           |
| IVCHANNEL 74              | L2DBLFREE 481                                            |
| IVCMD 75                  | L2IVLDVLAN 481                                           |
| IVCONDITIONAL 75          | L2TBLBAD 481                                             |
| IVCPUMODULE 471           | L3_ENABLED 143                                           |
| IVDEV 102                 | L3ARP_TX 193                                             |
| IVFACINST 75              | L3DBLALLOC 481                                           |
| IVFLOAT 75                | L3DBLFREE 482                                            |
| IVHEX 76                  | L3HASHADRBAD 482                                         |
| IVIFNAME_IPADDR 76        | L3HASHBAD 482                                            |
| IVIFNAMES 76              | LARDO 459                                                |
| IVIPADDR 76               | L4BDG 458                                                |
| IVIPADDR_MASK 77          | L4BDGCONFIGER 510, 512                                   |
| IVIPLIST 77               | L4BDGCONFIGERR 510, 513                                  |
| IVIPRANGE 74              | L4BDGHDRERR 195                                          |
| IVIPXADDR 77              | L4BDGL3QUE 195                                           |
| IVIPXADDR_MAC 77          | L4BDGNOTALLOW 510, 514                                   |
| IVLIST 78                 | L4BDGONVLAN 514<br>L4BDGSTATE 504                        |
| IVMACADDR 78              |                                                          |
| IVMASK 78                 | L4BDGTBL 195<br>L4CANTADDFLOW 458                        |
| IVMODRANGE 78             |                                                          |
| IVNAME_IPADDR 78          | LANGELIST 82                                             |
| IVNUMBER 79               | LARGELIST 82<br>LARGENUMRNG 82                           |
| IVNUMHILIMIT 79           |                                                          |
| IVNUMLOLIMIT 79           | LARGEPORTRNG 82                                          |
| IVNUMRANGE 79             | LCLACLNF 258<br>LCLACLPROTO 258                          |
| IVOBJINST 80              | LEAVE 233                                                |
| IVOPT 80                  | LEVEL_ERR 343                                            |
| IVOPTVAL 80               | LISRFAIL 117, 266, 322, 423                              |
| IVPORTLIST 81             | LIST_IMAGES_BACKUP_FAIL 469                              |
| IVPORTNAME 80             | LIST_IMAGES_BACKUF_FAIL 469 LIST_IMAGES_PRIMARY_FAIL 469 |
| IVPORTRANGE 80            | LITE_DEF 372                                             |
| IVPORTYPE 81              | LITE_DEL_DEF 372                                         |
| IVSAPSRVNAME 81           | LITE_DEL_DEF 372<br>LITE NON DEF 372                     |
| IVSTPORT 81               | LITE_NON_DEF 3/2<br>LITE_OFF 373, 376                    |
| IVSYSTEM 480              | LL_CREATED 338                                           |
| IVURL 81                  | LL_DELETED 338                                           |
| IVVCRANGE 82              | LL_DELETED 330                                           |

| LL_EXISTS 343                     | MIRROR_NOT_SET 472                   |
|-----------------------------------|--------------------------------------|
| LLINFO 167                        | MISCONFIG 403, 523                   |
| LMISHIM_ERROR_NOMEM 392           | MISMATCH 92, 431                     |
| LOCASNOTSAME 58                   | MISSING_VCI 83                       |
| LOGINFAIL 102, 491                | MISSING_VPI 83                       |
| LOST_CONTACT 206                  | MISSINGPORTVLANOPTIONS 155           |
| M                                 | MISSOPTION 83                        |
| MAC_REG 195                       | MISSREQD 83                          |
| MACADDR 116                       | MIXED_MEDIA_OPTS 26                  |
| MACADDRNOTALLOWED 154             | MLPASSEMBLY 398                      |
| MACASSIGNED 471                   | MLPCREATIONFAILED 399                |
| MACCONFLICT 155                   | MLPPHYMLP 490                        |
| MACNOTOWNED 472                   | MLPPHYPORT 490                       |
| MACTBL 196                        | MLPPORTEXIST 489                     |
| MALLOC 196                        | MLPPORTNOTEXIST 489                  |
| MALLOCFAIL 178                    | MLPPORTUSED 490                      |
| MANY_IPADDRS 523                  | MLPSLOT 489                          |
| MAPNOTFOUND 333                   | MLPVLAN 489                          |
| MAPTYPE 26                        | MLPVLANADDFAIL 488                   |
| MARKED DEL 373                    | MODFAIL 177, 179                     |
| MARTIANEXISTS 500                 | MODIFYREPORT 142                     |
| MARTIANNOTFOUND 500               | MODNOTFOUND 68                       |
| MARTIANOVFL 500                   | MODPROBE 451                         |
| MASKDUP 167                       | MODRANGEBAD 84                       |
| MASTERCPUFAIL 133                 | MODULEONLY 84                        |
| MATCHINGENTRY 325                 | MON_CONSOLE 68                       |
| MAX_ROWS 376                      | MONITORING_SET 239                   |
| MAXACTIVECCONN 126                | MONITORPORT 239                      |
| MAXCAPACITY 240                   | MORECHAN 343                         |
| MAXFLAP 50, 58                    | MP DOWN 384                          |
| MAXGATESXCEEDED 429               | MP_UP 384                            |
|                                   | MSG 223, 226, 527                    |
| MAXGBL 259<br>MAXINTFSXCEEDED 428 | MSG_CORRUPT 208                      |
| MAXKEYLEN 167                     | MSG_RX 196, 520                      |
| MAXLEN 82                         | MSG_SHORT 208                        |
|                                   | MSG_TOO_LARGE 212                    |
| MAXOVRGBL 259                     | MSG_TOO_EARGE 212<br>MSG_TX 196, 520 |
| MAXPEERSPGRP 58                   | MULTICASTIF 235                      |
| MAXPEERSPRTR 58                   | MULTICASTLOOP 235                    |
| MAXVIPRANGE 226                   | MULTICASTEOOF 235 MULTICASTTTL 235   |
| MCASTFAIL 279                     | MULTICPU 451                         |
| MCASTREG 406, 434                 | MULTIMASTERS 140                     |
| MD5KIDNOTSPEC 280                 | MULTIPLEUSERS 472                    |
| MD5NOTSUPP 280                    | MULTISECNDRY 140                     |
| MEM_RANGE 376                     |                                      |
| MEMCORRUPT 483                    | N                                    |
| MEMHDRBAD 483                     | NAME 155, 355                        |
| MEMHDRIDX 483                     | NAMETOOLONG 84                       |
| MEMORY 112, 244                   | NAT_E_MATCHIF 258                    |
| MINVALUE 235, 297                 | NATATTACHED 156                      |
| MIRROR_INFO 237, 451              | NATCFG 168                           |

| NATCONFIGURED 6, 507, 515 | NOAGGRAPPLY 344        |
|---------------------------|------------------------|
| NATHSTMODECFG 168         | NOAGGRGHEAD 127        |
| NATINFO 6                 | NOAGGRGHEADPLCY 127    |
| NBIFOVFL 280              | NOAGGRPARENT 343       |
| NBMANBREXISTS 280         | NOAGGRRADVDST 127      |
| NBMANBROVFL 281           | NOAGGRRADVLIST 127     |
| NBRNOTFOUND 281           | NOAGGRROUT 128         |
| NEED_COMMAND 95           | NOALL 2, 292, 338, 530 |
| NEEDACVREPLY 227          | NOANNOT 168            |
| NEEDPCR 28                | NOASCNTUSEGR 59        |
| NEEDPORT 227              | NOASCNTUSEHS 60        |
| NEEDSCR 28                | NOASCONFIG 59          |
| NEEDWILDPORT 227          | NOASNUMEXPDST 310      |
| NEGATEBWALLOC 327         | NOASNUMEXPSRC 310      |
| NEGFAILED 407             | NOATM 86               |
| NETEXISTS 59              | NOAUTHTYPE 282         |
| NETMASK 524               | NOAUTO 10 100 459      |
| NETNOTFOUND 59, 281       | NOAUTOSPEEDDUPLEX 473  |
| NETOVFL 59                | NOAVAILBW 27           |
| NETSPECFIXED 497          | NOBACKUPCM 469         |
| NETSTART 452              | NOBINDING 106          |
| NETWKOVFL 281, 309        | NOBKPLANES 459         |
| NETWORKEXISTS 282, 310    | NOBOOTIMAGES 452       |
| NEWBAUD 452               | NOBUFFER 485           |
| NI_XMT_Q_FULL 27          | NOBUFMEM 322           |
| NIAFREETMOUT 458          | NOCACHE 532            |
| NIAQBROKE 472             | NOCHANGE 2             |
| NIAXMTMOUT 458            | NOCHANGES 90           |
| NLIST 263                 | NOCHANNUM 168, 188     |
| NO_CALLBACK 212           | NOCHGFTPPORT 227       |
| NO_CMTS_MIRRORING 239     | NOCHGVPNPORT 220       |
|                           |                        |
| NO_COMP 453               | NOCHILD 244            |
| NO_DISCONNECT 213         | NOCOMMIT 92            |
| NO_ENABLED_TARGETS 412    | NOCONFIG 90, 459       |
| NO_ENCR 453               | NOCREATE 511, 513      |
| NO_IFINDEX 376            | NODEFAPPLY 344         |
| NO_MCAST 524              | NODEVICE 473           |
| NO_MEM 377                | NOENCHAP 459           |
| NO_POS_MIRRORING 240      | NOENHCAP 473           |
| NO_SERVER 213             | NOENTRY 325            |
| NO_START 213              | NOEXIST 156            |
| NO_TARGETS 412            | NOEXPIRED 106          |
| NO_TIMERS 213             | NOFABRICCARD 135       |
| NO_WAN_MIRRORING 239      | NOFACINST 84           |
| NOACCESSCHNG 511          | NOFILEMEM 102          |
| NOACL 1                   | NOFLASHCARD 470        |
| NOACTIVE 106              | NOFLOWFORCESTP 434     |
| NOACVOPT4UDP 221          | NOFORWARD 175          |
| NOACVOPT4WILD 221         | NOFTPDATAGRP 228       |
| NOADDRS 524               | NOHELPER BOOTP 175     |

| NOHISTENT 68                                    | NOPWRSPLY 453                                   |
|-------------------------------------------------|-------------------------------------------------|
| NOHOSTSADDED 224                                | NOREDSUPPORT 330                                |
| NOHOTSWAP 470                                   | NOREMOVE 511                                    |
| NOHST 363                                       | NOREMOVEFROMDEFAULTVLAN 512                     |
| NOHWSUPPORT 507, 514                            | NORESOURCESAVAIL 28                             |
| NOIGMP 244                                      | NORESP 352                                      |
| NOINTERFACES 236                                | NORESPONSE 270, 494                             |
| NOINTF 344                                      | NOROUTE 119                                     |
| NOIPADDRCFG 168                                 | NOROUTERID 282                                  |
| NOIPXADDRCFG 188                                | NORTRIDCFGD 61                                  |
| NOLEGALGRPS 60                                  | NORULE 240                                      |
| NOLEGALPEERS 60                                 | NOSETOPTFTPDATAGRP 228                          |
| NOMAC 156                                       | NOSPAWN 501                                     |
| NOMACADDRFOUND 473                              | NOSPEEDDUPLEX 460                               |
| NOMASK 169                                      | NOSPEEDFIBER 460                                |
| NOMATCH 96                                      | NOSSRMEM 380                                    |
| NOMEM 7, 84, 102, 169, 236, 293, 298, 319, 328, | NOSTATIC 106                                    |
| 335, 344, 380, 407, 434, 496, 511, 533          | NOSTKMEM 117, 267, 322, 423                     |
| NOMLTPL 156, 516                                | NOSTP 435                                       |
| NOMODIFY 7                                      | NOSUBSTITUTE 95                                 |
| NOMODIFYPORT 7                                  | NOSUCHFILE 94                                   |
| NOMP 86                                         | NOSUCHGRP 228                                   |
| NONBUF 137                                      | NOSUCHHOST 229                                  |
| NONE 1                                          | NOSUCHIF 107, 157, 176, 259, 294, 347, 524, 533 |
| NONEGATE 95                                     | NOSUCHIP 525                                    |
| NONENET 407                                     | NOSUCHPORT 157                                  |
| NONIPIF 294, 345, 533                           | NOSUCHPVST 435                                  |
| NONLIST 263                                     | NOSUCHRULE 7, 294, 347                          |
| NONODE 169                                      | NOSUCHTASK 128, 283, 361, 368                   |
| NONUNIQRT 170                                   | NOSUCHVCL 28                                    |
| NONXTHOPUSEGR 60                                | NOSUCHVIPRANGE 229                              |
| NONXTHOPUSEHS 61                                | NOSUCHVLAN 435, 512                             |
| NOOP 326                                        | NOSUCHVR 525                                    |
| NOOPTVAL 85                                     | NOSVRLIST 533                                   |
| NOPARENT 345                                    | NOT REMOVED 512                                 |
| NOPASSWD 460                                    | NOTAGGRORFLOW 346                               |
| NOPEERADDR 157                                  | NOTALLOWED LIST 144                             |
| NOPEERORNET 61                                  | NOTANIPINTF 327                                 |
| NOPHYPORT 85                                    | NOTANIPXINTF 328                                |
| NOPOLICY 294, 345                               | NOTAPARENT 339, 346                             |
| NOPORT 228                                      | NOTENO 169                                      |
| NOPORTCONFIG 319                                | NOTENABLED 474                                  |
| NOPORTFORINIT 318                               | NOTEXIST 241                                    |
| NOPORTFORPPP 318                                | NOTFDS 116                                      |
| NOPORTFORPROTO 318                              | NOTFOUND 96                                     |
| NOPORTINFO 346                                  | NOTIMEZONE 269, 271                             |
| NOPORTLISTAVAIL 26                              | NOTINFLOWMODE 347                               |
| NOPORTLISTAVALE 20<br>NOPORTLISTAVIAL 28        | NOTINL4BDGVLAN 6, 328                           |
| NOPROC 103                                      | NOTINLINKMODE 347                               |
| NOPVST 435                                      | NOTIPVLAN 331                                   |
|                                                 |                                                 |

| NOTIPXVLAN 331                | OMACMISMATCH 157        |
|-------------------------------|-------------------------|
| NOTLINKLEVEL 339, 346         | ONEKEYONLY 286          |
| NOTMEMBOFPVST 436             | ONLYLANPORTALLOWED 454  |
| NOTMEMOFVLAN 436              | ONLYONE 238             |
| NOTRSVDCOMM 310               | ONLYPHYPORTALLOWED 453  |
| NOTRUNK 85                    | OPT2ADDRSPECFAIL 128    |
| NOTRUNNING 50                 | OPTREQSOPT 86           |
| NOTRUNNING DVMRP 110          | OPTSET4GRP 221          |
| NOTSAVED 92                   | OPTSET4SER 221          |
| NOTSTUBBBONE 283              | OPTUNKNWN 87            |
| NOVALIDAREA 283               | ORPHANMASK 170          |
| NOVC 85                       | OSPF_E_MCASTFAIL 279    |
| NOVCLFOUND 27                 | OSPFEXPDSTEXIST 313     |
| NOVPLFOUND 27                 | OTHERCMDS 407           |
| NOWAN 86, 436                 | OVERFLOW 321            |
| NULLDATAPTR 131               | OVERLAP 144             |
| NUMOFADDRERR 362              | OWNER 525               |
| NUMOFAREAERR 283              | P                       |
| NUMOFBIFERR 284               | PACKET 175              |
| NUMOFCCONNERR 128             | PARENT_MORECHAN 345     |
| NUMOFCHAINERR 47              | PARSEIVKYWD 87          |
| NUMOFEXPDSTERR 311            | PARSENOOPT 87           |
| NUMOFEXPFLTERR 311            | PARSEOPTERR 87          |
| NUMOFEXPPLCYERR 311           | PART MSG RCVD 214       |
| NUMOFEXPSRCERR 311            | PEERADDRREQD 29         |
| NUMOFFLTDSRCERR 312           | PEERIDSAME 62           |
| NUMOFGROUPERR 61              | PERM 355                |
| NUMOFHOSTERR 62               | PERMIT ACL 3            |
| NUMOFIFERR 284, 362, 368, 500 | PINGER_ADD 292          |
| NUMOFIMPORTFLTERR 312         | POLICYATTACHED 158      |
| NUMOFIMPPLCYERR 312           | POLICYEXISTS 295        |
| NUMOFIMPSRCERR 312            | PORT_AUTONEG 454        |
| NUMOFKEYERR 47                | PORT_CABLE_BAD 392      |
| NUMOFMARTIANERR 501           | PORT CLEANUP 199        |
| NUMOFNBIFERR 284              | PORT NEGATE 454         |
| NUMOFNBRERR 284               | PORT_STATUS 432         |
| NUMOFNETERR 62                | PORTBAD 69              |
| NUMOFNTWKERR 285              | PORTBKTUSED 348         |
| NUMOFROUTEERR 429             | PORTBUSPARITY 474       |
| NUMOFRTFLTERR 313             | PORTBUSWRITE 474        |
| NUMOFSGWAYERR 368             | PORTCHANGED 505         |
| NUMOFSHOSTERR 285             | PORTDISABLEDBYMGMT 436  |
| NUMOFTGWAYERR 368             | PORTDOESNOTEXIST 29     |
| NUMOFVLINKERR 285             | PORTFLOWMODE 8          |
| 0                             | PORTHASINUSEVCLS 29     |
| OAMNORSP 21                   | PORTHASSRVDEF 30        |
| OAMNOTXMT 21                  | PORTHASVCLS 29          |
| OBJMISS 62, 285, 362, 369     | PORTHASVLAN 158         |
| OBJUNKNWN 86                  | PORTHSTFLOWMODE 8       |
| OID BIND 377                  | PORTINVLAN 158, 418     |
| ווג עווע_עויט                 | I OIVIII VEAIV 130, 410 |

| PORTNO 437                    | QSENDFULL 421            |
|-------------------------------|--------------------------|
| PORTNOTFOUND 8, 69            | QUERY1 364               |
| PORTNOTSRVDEFOWNER 29         | QUERY3 364               |
| PORTRANGEBAD 87               | R                        |
| PORTSADDED 401                | RATE_UNAVAIL 348         |
| PORTSATTACHED 408             | RCMD 355                 |
| PORTSINLGRPS 512              | REBOOT 455               |
| PORTSREMOVED 402              | REBOOT_NOW 377           |
| PORTSTATE 432                 | RECFG 273                |
| POSTFAILED 30                 | RECONFIGDONE 120         |
| PPP_MP_PROTOCOL_DOWN 384      | RECVFROM 63, 112         |
| PPP_MP_PROTOCOL_UP 384        | REFERENCE 9              |
| PPP_PROTOCOL_UP 385           | REG_CTRL 381             |
| PPP_SHUTDOWN 385              | REG_LRN 201              |
| PPP_UNKNOWN_PROTOCOL_DOWN 386 | REGL2ADDR 30             |
| PPP_UNKNOWN_PROTOCOL_UP 385   | REL_SEMA4 95, 199        |
| PPPADDNOTSUPP 159             | REM_FLOW_ID 214          |
| PPPEVENT 317                  | REM FLOW PTR 214         |
| PPPIFPORTSEXCD 159            | REMACVOPT4GRP 222        |
| PPPSHIM DUP IPADDR 393        | REMACVOPT4SER 222        |
| PPPSHIM_MLP_FAILED 393        | REMOTE 356, 494          |
| PPPSHIM_NO_DST 393            | REMOVED 402, 505         |
| PPPSHIM_NO_SRC 393            | REMOVEDIF 145            |
| PPPSHIM_STATIC_ADDR 386       | REMOVEPOLICY 229         |
| PPPSHIM_SUBNET_MISMATCH 394   | REMOVINGIF 146           |
| PRECENDENCEDEFAULT 326        | REPLY 333                |
| PRIMARY_NO_SUCH_IMAGE 474     | REPUNRESOLVE 164         |
| PRIORITY 525                  | RESERVEDIF 160           |
| PRISETCANTDELLG 437           | RESETTMRFAIL 170, 188    |
| PRO DEF 373                   | RESSEM 259               |
| PRO_DEL_DEF 373               | RESTART_TIMER_FAILED 422 |
| PRO_NON_DEF 374               | REUSEBELOW 50, 63        |
| PRO_OFF 374, 377              | RINGGONE 323             |
| PROTMISMATCH 8                | RIPEXPDSTEXIST 314       |
| PROTNOTSUPP 159               |                          |
| PROTO 355                     | RIPPACKPERITER 182       |
| PROTOCOL 381                  | RLATTACHED 160           |
| PROTOMETIGN 299               | RMIFALLIN 250            |
| PROTONOTCFG 63                | RMIFALLOUT 250           |
| PROTONOTCFGED 63              | RMIFIN 250               |
| PVSTENBLD 437, 515            | RMIFOUT 251              |
| PVSTEXSTS 515                 | RMON_DISABLED 411        |
| PWD2LONG 103                  | RMON_ENABLED 410         |
| PWROKAY 454                   | RMON_MEM 411             |
| PWRSPLY 454                   | RMON_RX 461              |
|                               | RMON_TX 461              |
| Q                             | RMPORTS 505              |
| QFULL 320                     | ROUTEADDED 164           |
| QOSATTACHED 159, 160          | ROUTEDELETED 164         |
| QSENDFAIL 267, 423            | ROUTEEXISTS 170, 429     |
| OSENDFAILED 320               | ROUTEINUSE 13            |

| ROUTENOTFOUND 14, 170, 429                   | SAVED 90             |
|----------------------------------------------|----------------------|
| ROUTEOV 14                                   | SCRGRTRPCR 35        |
| ROUTEOVFL 14, 430                            | SEARCH 96            |
| ROW_EXISTS 378                               | SEMAPHORE 112        |
| RSVDCOMMWKN 313                              | SEND_VRRP 526        |
| RTCIVTIME 461                                | SENDFAIL 179         |
| RTDUMP 264                                   | SENDMSG 486          |
| RTDUMPALLOC 264                              | SENDTO 234           |
| RTDUMPSIZ 264                                | SENT_TRAP 410        |
| RTEFLTNOTFOUN 14                             | SERVICEACL 9         |
| RTQKILL1 166                                 | SERVICENONFR 487     |
| RTQREALLYOLD 164                             | SERVICENONPPP 487    |
| RTRIDCHANGED 286                             | SET_TEG_FLAG 214     |
| RTRIFOVFL 286                                | SETTEGFAIL 171, 188  |
| RULETOOLONG 240                              | SETVARIANT 222       |
| RXD_VRRP_PKT 526                             | SGWAYEXISTS 369      |
| S                                            | SGWAYOVFL 369        |
| SAME 55                                      | SHOSTEXISTS 286      |
| SAME_PRICE 348                               | SHOSTNOTFOUND 287    |
| SAMEADDR 160                                 | SHOSTOVFL 287        |
| SAMEENCAP 161                                | SHUTDOWN_FAIL 215    |
| SAMEGROUP 64                                 | SIGCNTL 103          |
| SAMEPOLICY 229                               | SIGREG 103           |
| SAMEPROTO 9                                  | SIGSEND 323          |
| SAMEVARIANT 230                              | SLAVECPU 455, 456    |
| SANITYCHK 336                                | SLOTEMP 260          |
| SAPGNSPACKPERITER 182                        | SMBADEVENT 21        |
| SAPPACKPERITER 181                           | SMTIMERCREATEERR 36  |
| SARACKERR 30                                 | SMUNKNOWNSTATE 35    |
| SARCHKSUMERR 34                              | SNGLGWAYIFEXISTS 430 |
| SARCHKSUMTIMEOUT 34                          | SNMPEVTNOTIFY 129    |
| SARDOWNLOAD 30                               | SNMPIFINUSE 129      |
| SARERRO 31                                   | SNMPOFF 378          |
| SARERRI 31                                   | SNMPRSPNOTIFY 129    |
| SARERRI 33                                   | SNMPTMO 129          |
| SARERRIU 33<br>SARERR2 31                    | SNOOP_STARTED 141    |
| SARERR3 31                                   | SNOOP_STOPPED 141    |
| SARERR4 31                                   | SOCK 356             |
| SARERR5 32                                   | SOCKET FAIL 215      |
| SARERRO 32                                   | SONET NOMEM 419      |
| SARERRO 32                                   | SONETAPS K1K2 415    |
| SARERR8 32                                   | SONETAPS SWITCH 415  |
| SARERRO 32                                   | SORCVBUF 236         |
| SARFILENAMEUNKNOWN 33                        | SPCFYFLOWFIELDS 328  |
|                                              | SPEED 475            |
| SARFILEOPENFAILED 33<br>SARFILEREADFAILED 34 | SPLITHOSTS 230       |
|                                              | SPURIOUSINT 421      |
| SARLOADFAILEDNOMEM 33<br>SARPOSTTIMEOUT 34   | SRCFILE 475          |
|                                              | SRCFLTRERR 313       |
| SARSIZEUNKNOWN 33                            | SRCFLTRINUSE 314     |
| SARTIMEOUT 34                                | SKCI LIKINOSL 314    |

| SRCFLTROVFL 14                          | SYNCINPROG 135                     |
|-----------------------------------------|------------------------------------|
| SRCIDEXIST 15                           | SYNTAX ERR 381                     |
| SRCNETWORKNOTSPCFYD 328                 | SYSERR 245                         |
| SRCNOTFOUND 15                          | SYSIMGTOBACKUP 455                 |
| SRCOVFL 15                              | SYSTEM 113                         |
| SRVDEFNAMENOTFOUND 35                   | T                                  |
| SRVDEFOPENREF 35                        | TBL_MISMATCH 197                   |
| SRVDEFVCLREMOVE 36                      | TEGSET 413                         |
| SRVDEFVPLREMOVE 35                      | TEMPFANSFAIL 475                   |
| SSOCKOPTFAIL 130                        | TEMPOKAY 454, 456                  |
| SSR_DEL_FLOW 208                        | TERMINATED 50                      |
| ST_CONFLICT 197, 200                    | TERMINATED 50 TERMINATED DVMRP 109 |
| ST_PORT_SYNC 197                        | TGWAYEXISTS 369                    |
| START 120                               | TGWAYOVFL 369                      |
| START_TIMER_FAILED 421                  | TIMEOUTIGNORED 404                 |
| START_TMR 200                           | TIMER 139, 408, 438                |
| STARTCMD 526                            | TIMER_FAIL 215                     |
| STARTED 49, 109                         |                                    |
| STARTED DVMRP 109                       | TIMESYNC 269                       |
| STARTED_ALRDY 51                        | TMR_BIND 381                       |
| STARTED_ALRDY DVMRP 110                 | TMR_MISSING 520                    |
| STARTINTF 115                           | TMRCREATE 413                      |
| STATE 517                               | TMRCREATFAIL 203, 315              |
| STATESTY<br>STATESETCANTDELLG 438       | TMRSTARTFAIL 139, 204, 315         |
| STATION_MOVE 197                        | TO_BE_DELETED 90                   |
| STATION_MOVE 197 STATUS 351, 402        | TOO_MANY 238                       |
| STCR 251                                | TOOLONG 96                         |
| STC 231<br>STD_DEF 374                  | TOOMANY 295                        |
|                                         | TOOMANYACLS 295, 349               |
| STD_DEL_DEF 374                         | TOOMANYPORTS 88                    |
| STD_NON_DEF 374                         | TOOMANYVCS 36                      |
| STD_OFF 375, 378                        | TOOMANYVIF 113                     |
| STGLBEXSITS 260                         | TOOSHORT 298                       |
| STLCLEXSITS 260                         | TRAFFICTYPEBAD 38                  |
| STLCLGBL 260                            | TRANS 351                          |
| STNOTFOUND 161, 192, 200, 408, 438, 513 | TRANSAREANOTFOUND 287              |
| STOP 206                                | TRAP 413                           |
| STOP_TIMER_FAILED 422                   | TRAP_DISABLED 412                  |
| STOPINTF 115                            | TSHP_CSR_TEST 37, 38               |
| STOPTIMER 413                           | TSHP_END_TEST 37                   |
| STPRT 260                               | TSHP_SAR_TEST 37, 38               |
| STPSETCANTDELLG 438                     | TSHP_TEST 37, 38                   |
| STRATUM 270                             | TSKDELETED 64, 130, 287, 362, 370  |
| STRINGTOOBIG 230                        | TTLEXP 174                         |
| STRM 251                                | TXFR 356                           |
| STRNG 261                               | $\mathbf{U}$                       |
| STRNGMAX 261                            | UNABLETOSETSTATE 439               |
| STRTTIMER 438                           | UNKNOWN_MSG 209                    |
| SUBNETEXISTS 161                        | UNKNOWNCMD 38                      |
| SUNI_CSR_TEST 36                        | UNKNOWNURL 476                     |
| SVRLIST_EXISTS 534                      | UNKNWNMSG 137                      |

| UNKWNHOST 236, 270, 298, 475, 486, 496 | VR_CREATED 518                                           |
|----------------------------------------|----------------------------------------------------------|
| UNREACH 356                            | VR_IPADDED 518                                           |
| UNREACHDECAY 51, 64                    | VR IPREMOVED 518                                         |
| UP 386                                 | VR_REMOVE_DONE 519                                       |
| UPDATE 206                             | VR_REMOVE_REQ 518                                        |
| USESAMERANGE 230                       | VR_STARTED 519                                           |
| V                                      | VR_STOPPED 519                                           |
| VALUE_TOO_LONG 419                     | $\mathbf{w}^-$                                           |
| VC_DOWN 386                            | WAIT 375                                                 |
| VC_NEGATE 452                          | WAIT TEG EVENTS 422                                      |
| VC_RANGE_DOWN 387                      | WAITTEGFAIL 171, 189                                     |
| VC_RANGE_UP 387                        | WAN_ADD_FAILED 506                                       |
| VC_UP 387                              | WAN_CREATE_FAILED 147                                    |
| VCALREADYEXIST 488                     | WAN_NEGATE_FAILED 147, 506                               |
| VCCLOSEERR 42                          | WAN_NO_MEM 399                                           |
| VCCLOSETIMEOUT 41                      | WAN_PPP_BCAST_ASSUMED 146                                |
| VCDISCREPENCY 42                       | WAN_PPP_BCAST_IGNORED 148                                |
| VCIOUTOFRANGE 39                       | WAN_SYNCH_SUCCESS 456                                    |
| VCITOOSMALL 40                         | WAN_TOD_IPC_RECVQ_FAIL 461                               |
| VCLALREADYOPEN 19                      | WAN_TOD_II C_REC VQ_TAIL 401<br>WAN TOD RECEIVE FAIL 462 |
| VCLHASSRVDEF 40                        | WAN_TOD_RECVQ_FAIL 461                                   |
| VCLMAXEXCEEDED 39                      | WAN_TOD_RECVQ_PAIL 401<br>WAN_TOD_SEND_FAIL 462          |
| VCLNOTCLOSED 41                        | WAN_TOD_SEND_PAIL 402<br>WAN_TOD_TMR_FAIL 462            |
| VCLNOTICEOSED 41 VCLNOTINSERTED 40     | WAN_TOD_TMR_FAIL 402<br>WAN_TOD_WAIT_FAIL 463            |
| VCLNOTSRVDEFOWNER 41                   | WAN_TOD_WAIT_FAIL 403 WAN_TOD_WRONG_OBJECT_ID 462        |
| VCLOUTOFRANGE 39                       | WAN_TOD_WRONG_OBJECT_ID 402<br>WAN_VLAN_EXIST 148        |
| VCLOUTOFKANGE 39<br>VCMODIFYSARERR 42  | WAN_VLAN_EAIST 148 WANCLINOMEM 456                       |
| VCNOTALLOWED 326, 329                  | WANFAIL 146                                              |
| VCOPENNOMEM 41                         | WANNOTALLOWED 200                                        |
| VCOPENNOMEM 41 VCOPENTIMEOUT 41        | WANNOTALLOWED 200 WANONLY 88                             |
| VCRANGEBAD 88                          |                                                          |
|                                        | WANPORTOUTOFRANGE 456                                    |
| VCSTATEBAD 42                          | WFQNOTENABLED 329                                        |
| VERSMISMATCH 136                       | WFQVALUESINCORRECT 329                                   |
| VIPPORTUSED 231                        | WILDCARD 90                                              |
| VIPRANGENAMEUSED 231                   | WORK_CREATED 209                                         |
| vlan 197                               | WPWRFAIL 460                                             |
| VLANADDFAIL 488                        | WRITE 356                                                |
| VLANIFTYPENOTSUPP 161                  | WRITE_FAIL 215                                           |
| VLINKEXISTS 288                        | WRITECONFIG 413                                          |
| VLINKIDEXISTS 288                      | WRITEFAIL 130                                            |
| VLINKNOTFOUND 288                      | WRITETRANS 414                                           |
| VLINKOVFL 288                          | WRITEV 209                                               |
| VNAMINVALID 439                        | WRITEV_FAIL 215                                          |
| VPIOUTOFRANGE 39                       | WRITTEN 91                                               |
| VPLHASSRVDEF 40                        | WRKINPROGRESS 64                                         |
| VPLMAXEXCEEDED 39                      | WRONGACL 10                                              |
| VPLNOTCLOSED 41                        | WRONGPORTTYPE 43                                         |
| VPLNOTSRVDEFOWNER 41                   | WRONGPRIOVALUE 329                                       |
| VPNDEST 222                            | WRONGPROTOCOL 10                                         |
| VPORT 245                              |                                                          |

#### $\mathbf{X}$

XBARTMOUT 476 XFERBACKUP 476 XFERRATE 351, 493 XMTQFULL 138, 408, 439 Z ZEROAREAS 289 ZEROGRPCFGED 64, 65 ZEROINTFS 289 ZEROPEERS 65 ZEROPORTSINIF 147, 162